UNION ECONOMIQUE ET MONETAIRE **OUEST AFRICAINE** 

La Commission

Département de la Sécurité Alimentaire, de l'Agriculture, des Mines et de l'Environnement

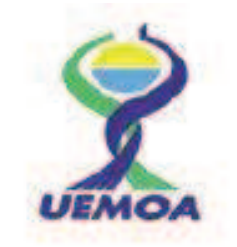

### **PROGRAMME REGIONAL DE RENFORCEMENT DE LA COLLECTE DES DONNEES STATISTIQUES DES PECHES DANS LES ETATS MEMBRES ET DE CREATION D'UNE BASE DE DONNEES REGIONALE**

### **Manuel de formation à l'utilisation de la base de données Enquête cadre**

mars 2015

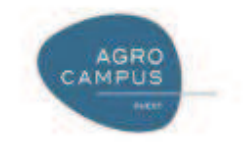

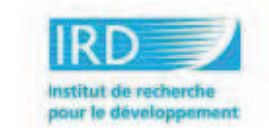

## Sommaire

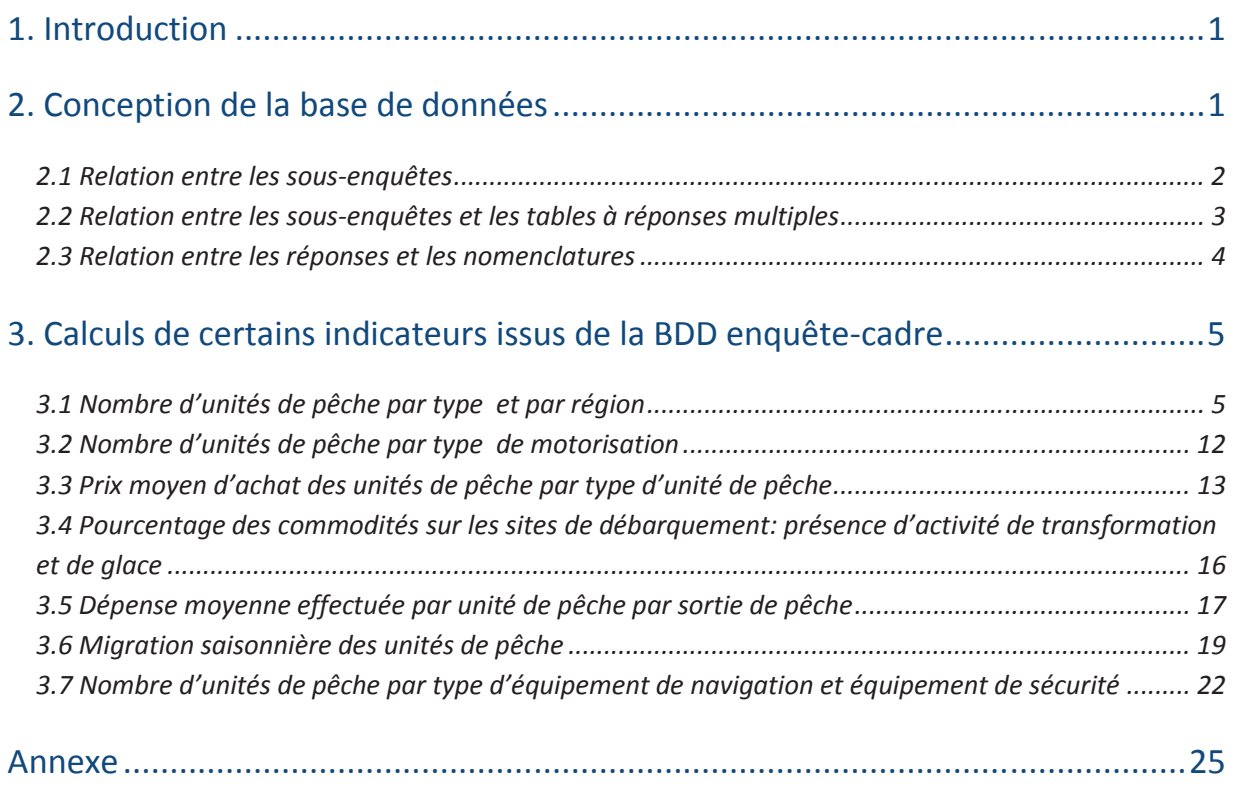

#### **1. Introduction**

L'enquête cadre pêche artisanale maritime de l'UEMOA a été élaborée lors du groupe de travail de Ouagadougou du 7 au 11 Avril 2014 (http://sirs.agrocampusouest.fr/prostat/wiki/index.php/Phase\_2:\_: P%C3%AAche\_artisanale\_Maritime). Nous y avons défini les 3 modules d'enquêtes (Site de débarquement, Unité de pêche et Membre d'équipage + ménage) ainsi que les questionnaires associés. Ces questionnaires ont été testés et validés. Le déploiement de l'enquête, accompagné par le Manuel des agents de terrain (http://sirs.agrocampusouest.fr/prostat/wiki/images/8/83/UEMOA\_EC-PM\_Manuel\_des\_agents\_de\_terrain.pdf), s'est déroulé entre mai et juin 2014. Les Etats membres ont ensuite saisi l'ensemble des données collectées au cours de l'enquête terrain dans la base de données Enquête Cadre. Les agents de saisie et les superviseurs ont pu s'appuyer sur le Manuel de formation à la saisie de la BDD (http://sirs.agrocampusouest.fr/prostat/wiki/images/6/63/Manuel\_formation\_saisie\_ECPM.pdf).

Afin de réaliser cette saisie, Agrocampus Ouest a préparé une base de données Access™ contenant notamment les formulaires de saisie qui permettent de mettre les questionnaires sous format électronique avant l'analyse des données.

Dans un premier temps, ce présent document rappellera de manière succincte la structure et l'architecture de la BDD (description des tables et requêtes). La seconde partie fournira quelques exemples de calculs d'indicateurs issus de la BDD ; ces indicateurs ayant été calculés au cours de l'atelier de formation des statisticiens-informaticiens des Etats membres de l'UEMOA qui s'est tenu à Dakar du 9 au 13 février 2015.

#### **2. Conception de la base de données**

La base de données a été construite autour des 3 modules d'enquêtes (site de débarquement, unité de pêche et membre d'équipage et ménage).

Le premier module d'enquête (site de débarquement) est initié par les données de la pré-enquête ; le second par la liste des unités de pêche (liste rattachée au questionnaire 'site de débarquement'). Le module d'enquête 'membre d'équipage et ménage' commence avec la liste des pêcheurs (qui regroupe l'ensemble des membres d'équipage de chaque unité de pêche) récoltée à la fin de l'enquête 'unité de pêche'.

### **2.1 Relation entre les sous-enquêtes**

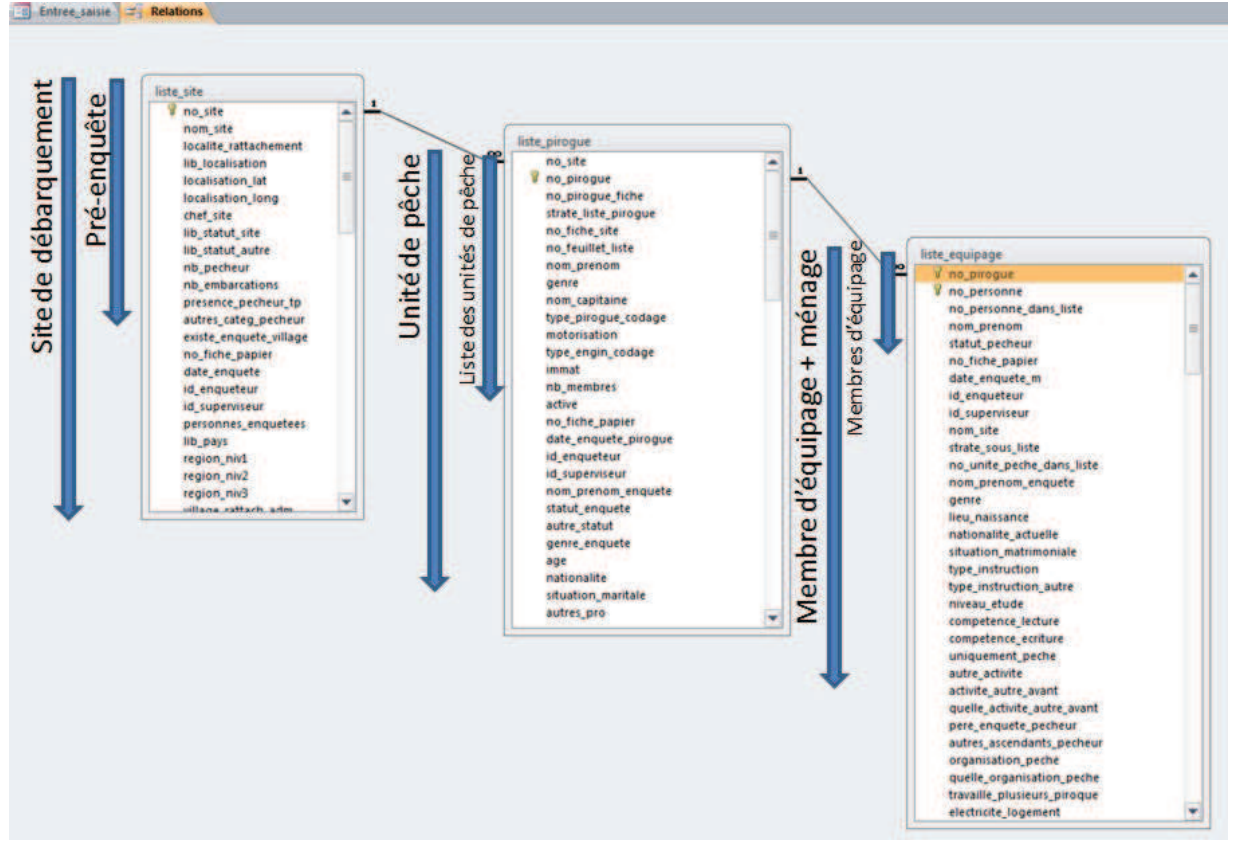

Figure 2. Présentation des sous-enquêtes et des tables qui s'y réfèrent

Les données des différents modules d'enquête vont être saisies dans trois tables principales : *liste site*, *liste\_pirogue* et *liste\_ equipage*.

Comme indiquée dans la figure 2, la table *liste\_site* contient à la fois les données du questionnaire de préenquête et celles contenues dans le questionnaire 'site de débarquement' ; une parties des données de la pré-enquête étant communes au questionnaire 'site de débarquement'. Ce sont ces données qui permettent de relier la pré-enquête à l'enquête 'site de débarquement'.

De même, la table *liste pirogue* contient les données de la liste 'unité de pêche' (rattachée au questionnaire 'site de débarquement') et celles issues du questionnaire 'unité de pêche'. Enfin, la table *liste* equipage regroupe les données de la liste pêcheurs (rattachée au questionnaire 'unité de pêche') et celles du questionnaire 'membre d'équipage + ménage'.

Chaque site de débarquement de la pré-enquête est affecté à un numéro unique (*no\_site* dans la table liste site qui est un numéro automatique) que l'on retrouve dans la liste des unités de pêche (*liste\_pirogue*) dudit site.

Chaque unité de pêche listée lors de la fin de l'enquête 'site de débarquement' est insérée avec son numéro unique dans la table *liste\_pirogue* (*no\_pirogue*). Si elle est tirée pour subir l'enquête 'unité de pêche', les données situées après le champ no\_fiche de la table *liste\_pirogue* papier seront saisies (*date\_enquete\_pirogue, id\_enqueteur, id\_superviseur*…). La calcul des taux d'extrapolation se fera sur l'ensemble des unités de pêche listées et l'ensemble des unités de pêche pour lesquelles on a un numéro de fiche d'enquête (*no\_fiche\_papier*) signifiant qu'il y a eut enquête.

L'opération est la même pour les membres d'équipage issus d'une enquête 'unité de pêche', elle-même issue d'une enquête 'site de débarquement'. Pour une unité de pêche donnée, chaque membre d'équipage listé lors de la fin de l'enquête (liste de pêcheurs) est inséré avec son numéro unique dans la table *liste\_équipage* (*no\_personne*). De même, si un pêcheur est choisi pour subir l'enquête 'membre d'équipage +ménage', les données de la table *liste\_equipage* apparaissant après *no\_fiche\_papier*, seront saisies (*date enquete m, id enqueteur, id superviseur, nom site...*).

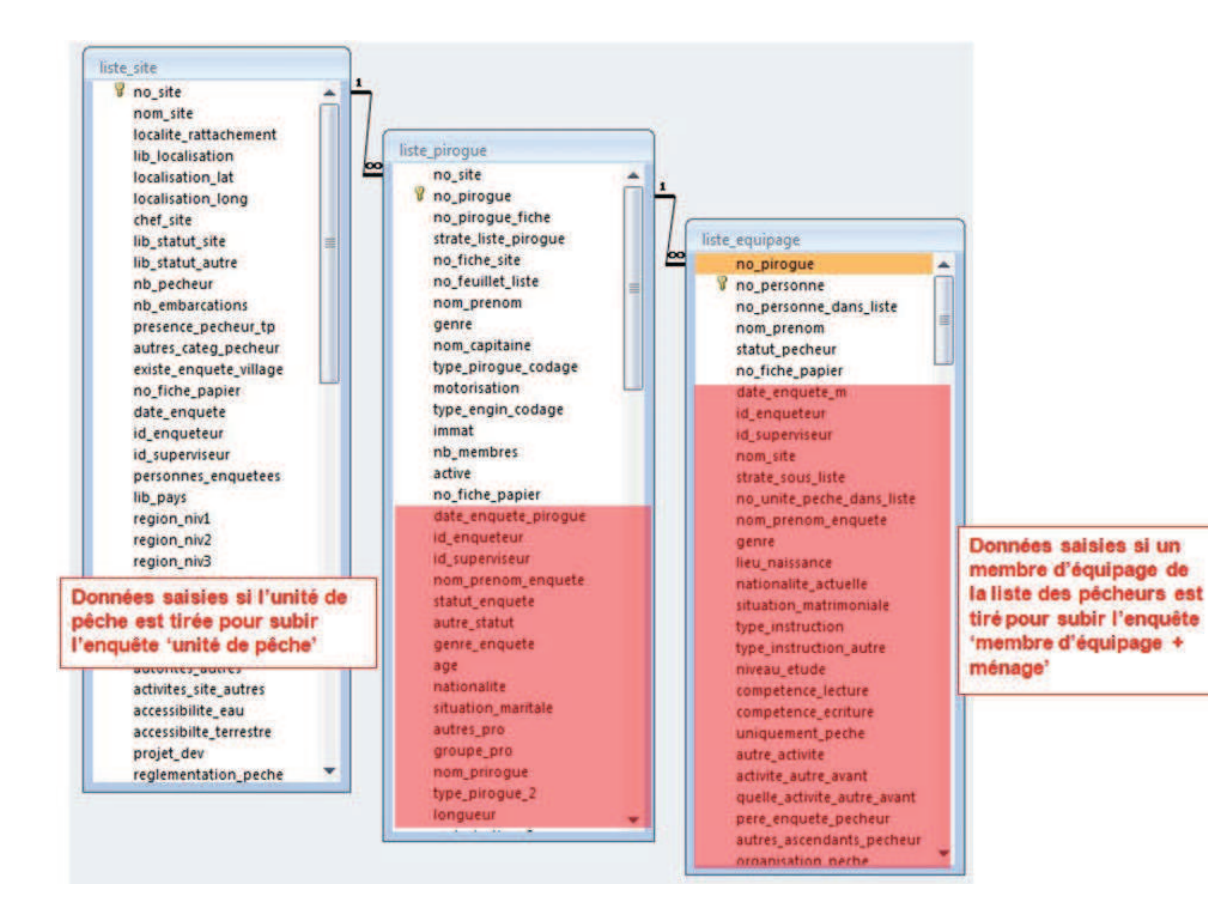

#### **2.2 Relation entre les sous-enquêtes et les tables à réponses multiples**

Le principe de fonctionnement de la base de données est que toutes les réponses simples (celles correspondant aux questions qui n'appellent qu'une réponse et une seule) soient stockées dans les tables des sous-enquêtes correspondantes (*liste\_site, liste\_pirogue et liste\_equipage*). Toutes les réponses multiples (plusieurs possibilités de réponses à la même question) sont stockées dans des tables liées par le numéro de la sous-enquête correspondante (table *V\_nom de la table*).

Ainsi, dans l'exemple suivant issu de l'enquête 'site de débarquement ', la question *2.10 Période de création du site* n'accepte qu'une réponse (case à cocher simple). Le résultat de la réponse est donc directement stocké dans la table *liste\_site* dans le champ *date\_création\_site*.

La question *2.11 Type d'autorités présentes sur le site* quant à elle peut avoir plusieurs réponses (Chef de port **et** Douane **et** Administration des pêches). On retrouvera alors les réponses dans la table *v\_site\_autorites* et la liaison entre les 2 tables *liste\_site* et *v\_site\_autorites* est assurée par le champ *no\_site*.

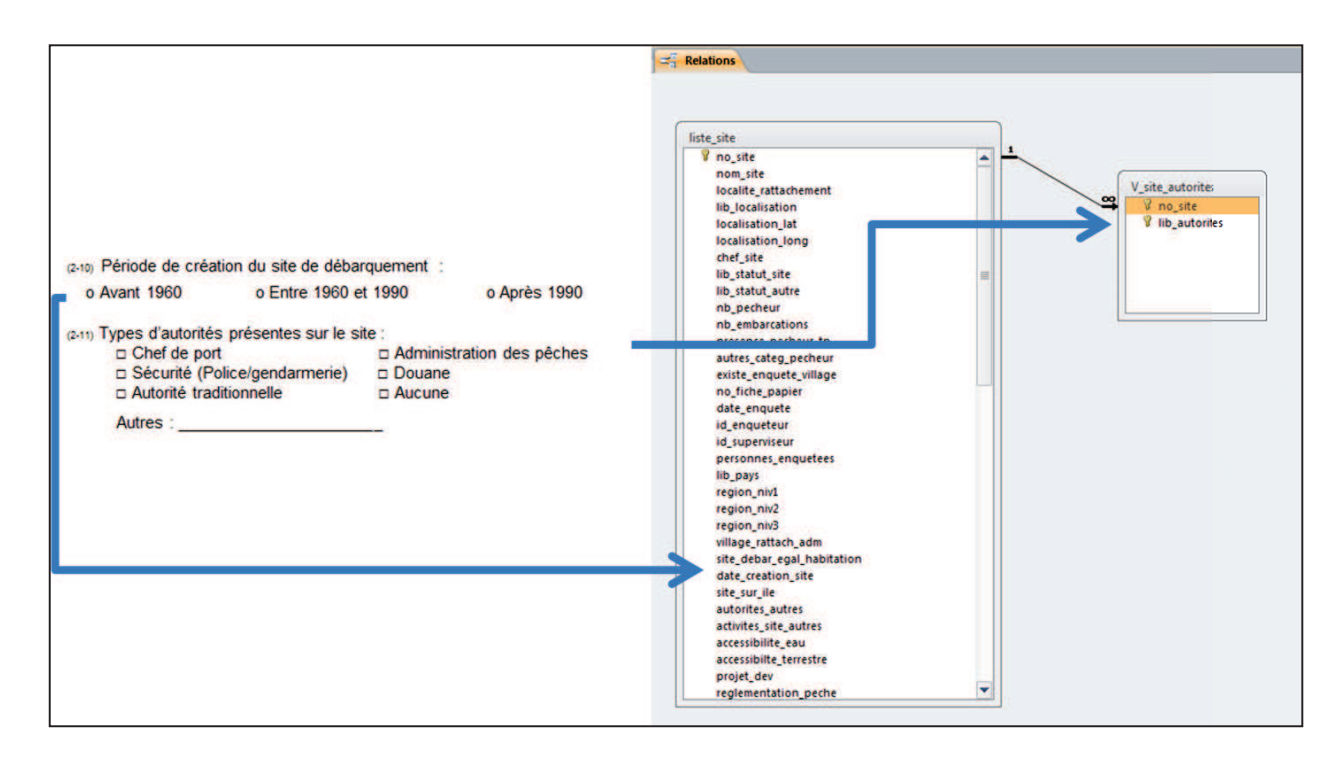

#### **2.3 Relation entre les réponses et les nomenclatures**

Les tables de nomenclatures permettent de stocker dans les différentes langues (Français et portugais actuellement) les différentes modalités de réponses des questionnaires.

Par exemple, la table *nomenclature\_autorites\_presentes* (présente dans Questionnaire\_site) contient, pour la langue de travail sélectionnée (sur la page de démarrage de l'application) les différentes modalités de réponses qui viendront ensuite se stocker dans le champ *lib\_autorites* de la table *V\_site\_autorites*. Ainsi, si la langue choisie est le français, les 5 modalités de réponses suivantes seront proposées et l'utilisateur pourra saisir une ou plusieurs des modalités.

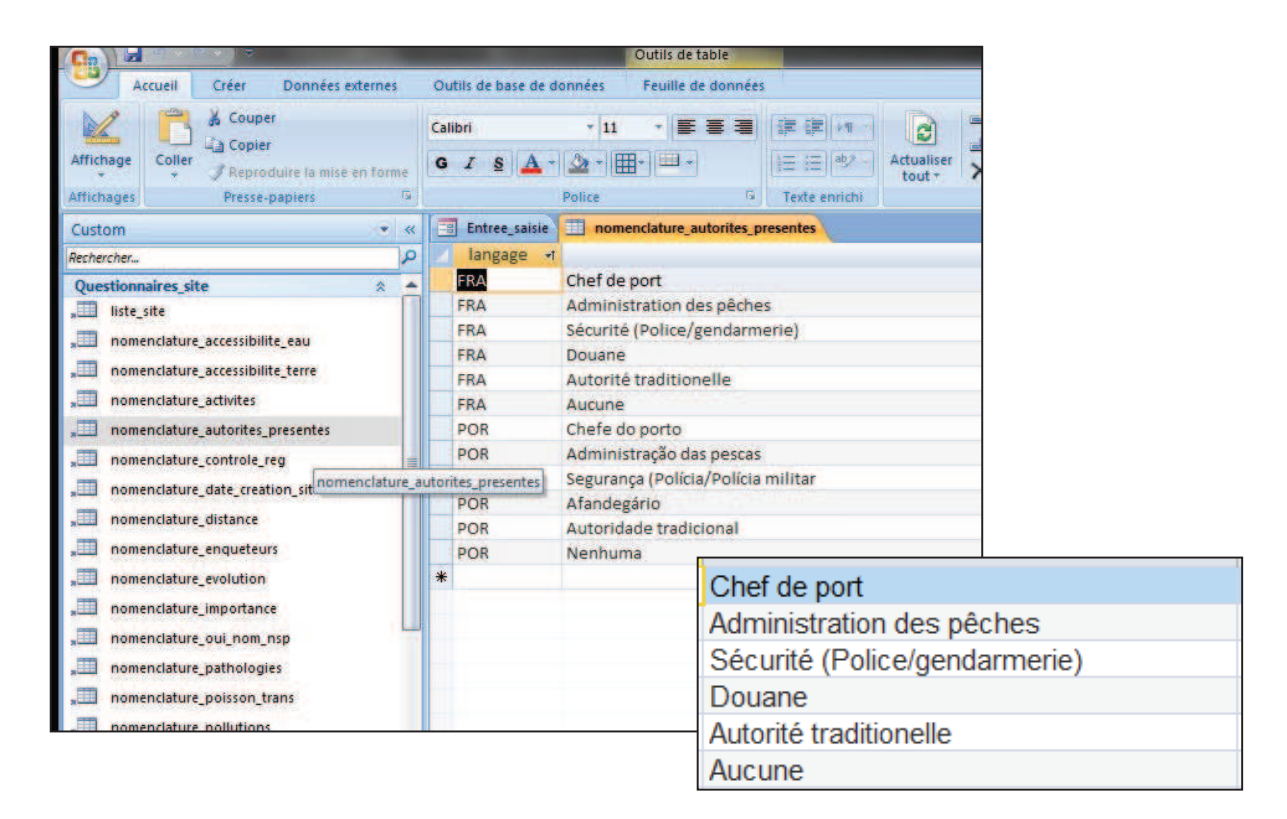

#### **3. Calculs de certains indicateurs issus de la BDD enquête-cadre**

Ce chapitre a pour objectif de présenter les étapes nécessaires aux calculs de certains indicateurs ciblés à travers l'Enquête cadre Pêche artisanale maritime. Nous reprendrons à titre d'exemple les indicateurs choisis par sous-groupe lors du GT n°2, atelier régional de formation des informaticiens-statisticiens des Etats membres de l'UEMOA.

#### **3.1 Nombre d'unités de pêche par type et par région**

Les informations utiles au calcul de cet indicateur peuvent être récupérées à deux niveaux :

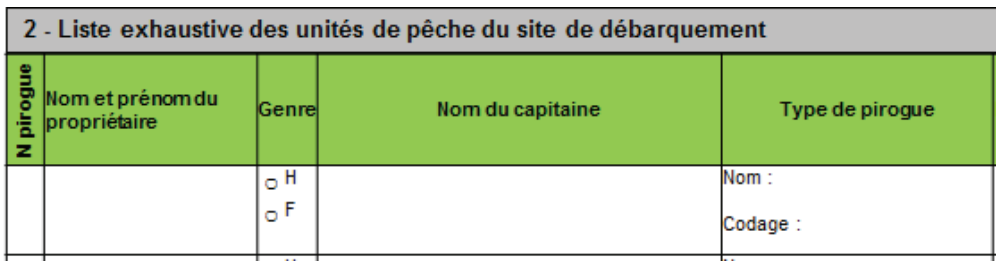

1. Au niveau de la liste des unités de pêche (questionnaire du site de débarquement)

2. Au niveau de chaque unité de pêche (questionnaire Unité de pêche)

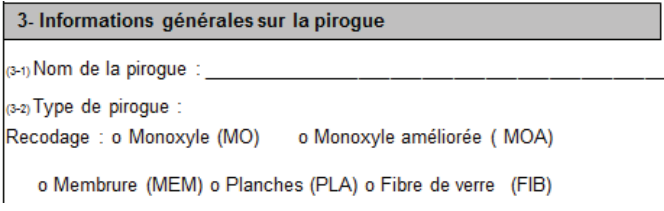

#### 1. Au niveau de la liste des unités de pêche

Il s'agit de créer une requête (icône Création de requête).

On sélectionne ensuite les tables *liste\_pirogue* et *liste\_site*. Dans ces tables, les champs *region\_niv1*, *type\_engin\_codage* et *no\_pirogue* sont sélectionnés. Il s'agit alors de compter les unités de pêche. Pour cela, il suffit d'introduire « Compte » dans le champ Opération (on fait apparaître ce champ en cliquant sur le symbôle ) dans la colonne correspondante *no\_pirogue*. Il suffit d'exécuter cette requête pour Totaux I

obtenir le résultat.

#### **1. Outil Création de requête**

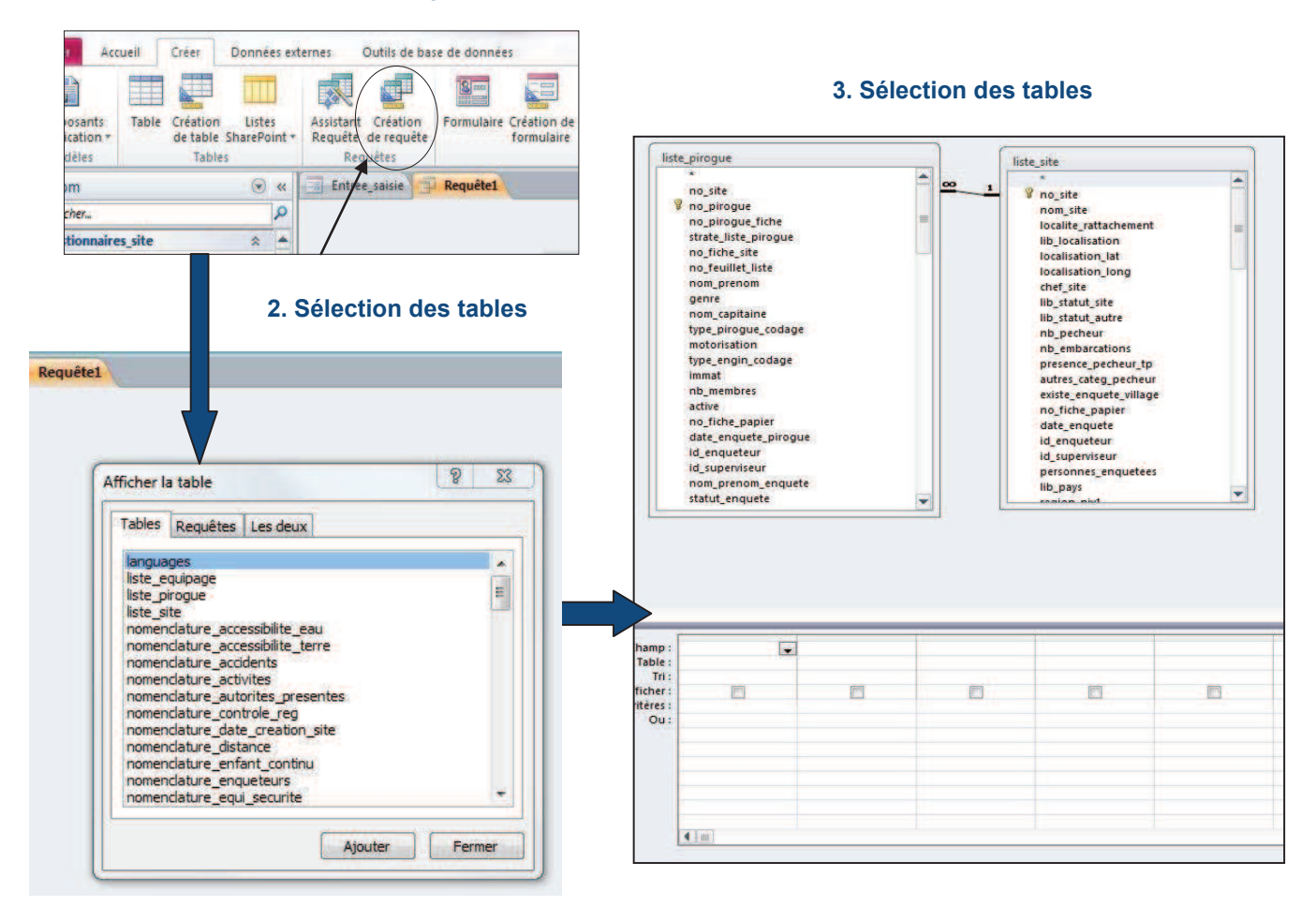

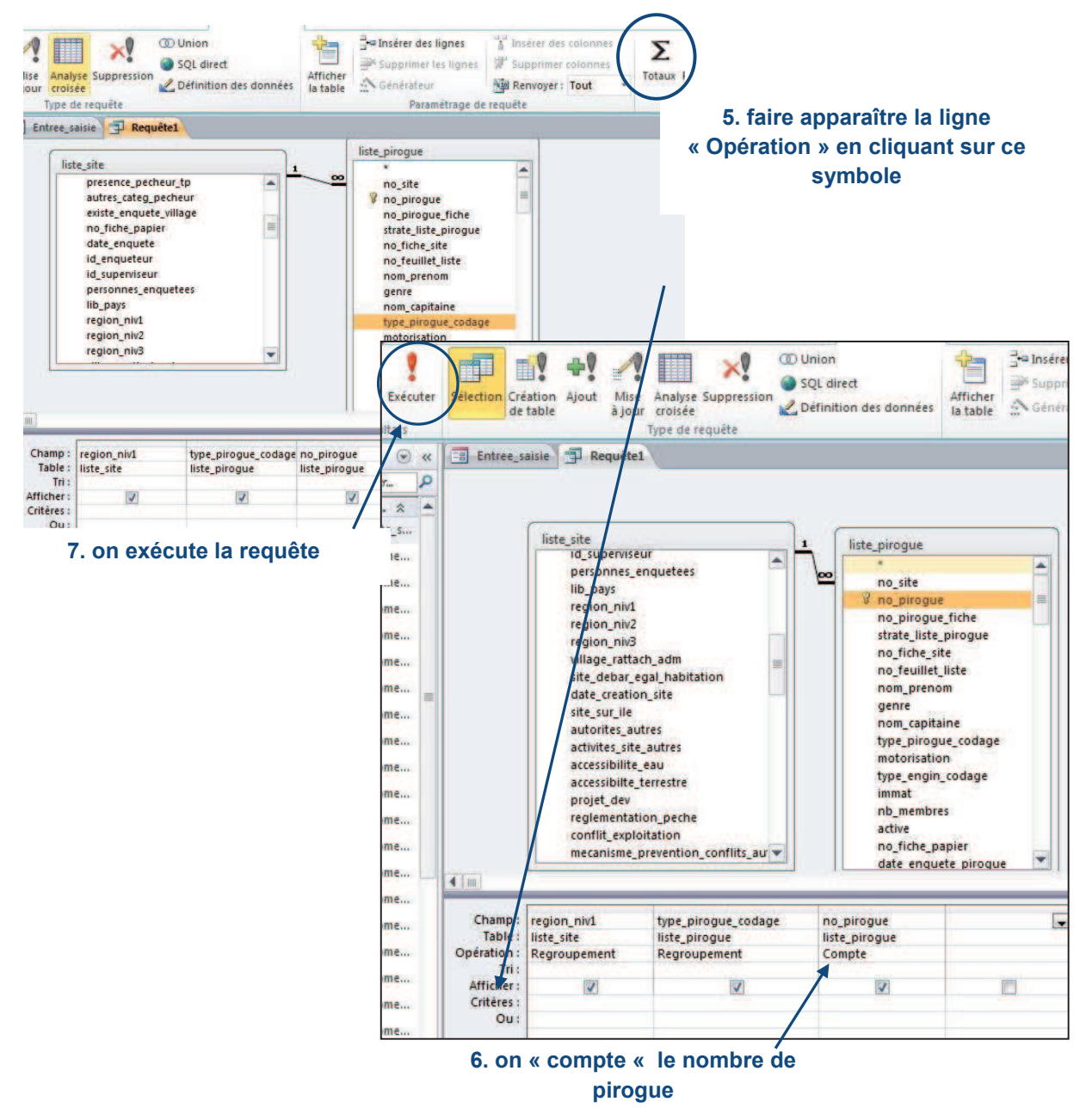

#### **4. Afficher les champs : region\_niv1, type\_pirogue\_codage, no\_pirogue**

*Il est très important de choisir le champ no\_pirogue et non no\_pirogue\_fiche. En effet, le no\_pirogue correspond à un numéro automatique ; à chaque unité de pêche (pirogue) est attribué un numéro unique à la différence du numero\_pirogue\_fiche qui correspond au numéro attribué par l'enquêteur à chaque unité de pêche (pirogue) dans la liste des unités de pêche pour un site de débarquement donné (liste des unités de pêches raccrochée au questionnaire site de débarquement). En effet, pour chaque site de débarquement, une liste d'unités de pêche avec chacune un numéro (allant de 1 à par exemple 15) est définie. Pour un second site de débarquement, une autre liste d'unités de pêche est arrêtée. Comme pour la liste précédente, les numéros attribués aux unités de pêche seront distribués de 1 à 15,20 ou 50 en*  *fonction du nombre total d'unités de pêche qui la compose. Par conséquent, pour un numéro donné*  seront associées plusieurs unités de pêche. Ainsi, le choix du champ no\_pirogue permet donc de prendre *en compte la totalité des unités de pêche listées dans tous les sites de débarquement d'un Etat membre.* 

#### 2. Au niveau de chaque unité de pêche (questionnaire Unité de pêche)

Dans la plupart des Etats membres, le passage du questionnaire « Unité de pêche » ne s'est pas fait de façon exhaustive mais uniquement sur un échantillon d'unités de pêche tirées de la liste ; cet échantillon varie en fonction des EM. Par conséquent, pour calculer cet indicateur, la première étape est d'établir le taux d'extrapolation. Le taux permettra d'extrapoler à l'ensemble des unités de pêche, les données obtenues sur l'échantillon d'unités de pêche enquêtées.

#### **I. Calcul du taux d'extrapolation**

Il s'obtient en divisant le nombre total d'unités de pêche par le nombre d'unitéd réellement enquêtées. Cela se fait en trois requêtes :

#### **1. Calcul du nombre d'unités de pêche listées**

Il suffit de sélectionner les tables *liste\_site* et *liste\_pirogue*. Les champs *region\_niv1*, *no\_site, no\_pirogue* sont sélectionnés. On calcule ensuite le nombre total d'unités de pêche listées en « comptant » le nombre d'unités de pêche (« Compte » au niveau du champ opération le *no\_pirogue*). On obtient donc le nombre d'unités de pêche listées par site de débarquement.

*Afin de simplifier par la suite le calcul, on renommera la colonne Compteden (nom attribué automatiquement à la colonne correspondant au nombre total d'unités de pêche listées par site) par tot. Pour cela, en mode création, il vous suffit d'inscrire dans la ligne « Champ » au niveau de no\_pirogue,* 

*ceci : tot :[no\_pirogue].* 

#### **2. Calcul du nombre d'unités de pêche enquêtées**

On sélectionne les tables *liste\_site* et *liste\_pirogue*. Les champs *region\_niv1, no\_site, no\_pirogue* et date enquete piroque sont sélectionnés. Une unité de pêche est «enquêtée lorsque la date d'enquête n'est pas nulle ». Ainsi, pour calculer le nombre total d'unités de pêche enquêtées, on « compte» le nombre d'unités de pêche (« Compte » au niveau du champ opération de *no\_pirogue*) et on ajoute un critère : dans la colonne *date\_enquete\_pirogue*, au niveau du champ Opération, on sélectionnera au niveau de la liste déroulante « Où » et dans le champ Critère « Est pas null ».

On exécute ensuite la requête pour obtenir le nombre d'unité de pêches enquêtées par région et par site de débarquement.

*Vous pouvez également renommer le champ no\_pirogue* par *enq (comme ci-après dans l'exemple).*

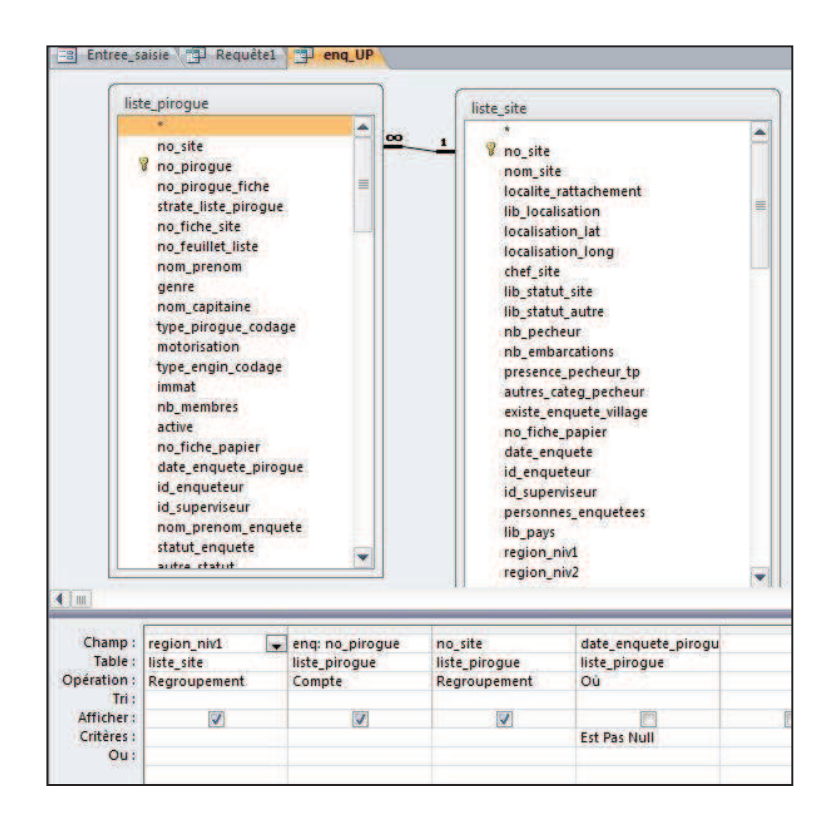

#### **3. Calcul du taux d'extrapolation**

Le taux d'extrapolation correspond au nombre total d'unités de pêche listées sur le nombre total d'unités de pêche enquêtées. Il faut créer une nouvelle requête et sélectionner les deux dernières requêtes réalisées. Au moment de créer votre requête, lorsque la fenêtre « afficher la table » s'affiche, sélectionner l'onglet Requêtes et choisissez les deux requêtes qui vous intéressent.

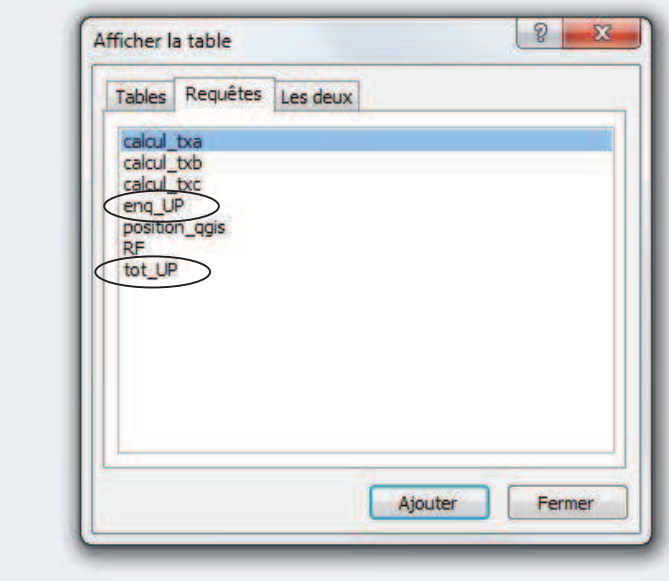

**Sélection des deux requêtes :**  *enq\_Up et tot\_UP.*

Il vous faut créer une liaison entre les deux tables. Cette liaison sera faite au niveau de *no\_site*. Vous sélectionnez ensuite les champs dont vous avez besoin : *no\_site, tot et enq* (qui correspondent respectivement au nombre total d'unités de pêche listées et au nombre total d'unités de pêche enquêtées). Dans une autre colonne, nous calculons le taux d'extrapolation. Vous inscrivez dans l'espace « Champ » l'expression suivante : TX : [tot]/[enq]. Au niveau du champ « Opération », choisissez dans la liste déroulante « Expression ». Il vous suffit ensuite d'exécuter la requête pour obtenir le taux d'extrapolation pour chaque site de débarquement. J'ai nommé ma requête RF.

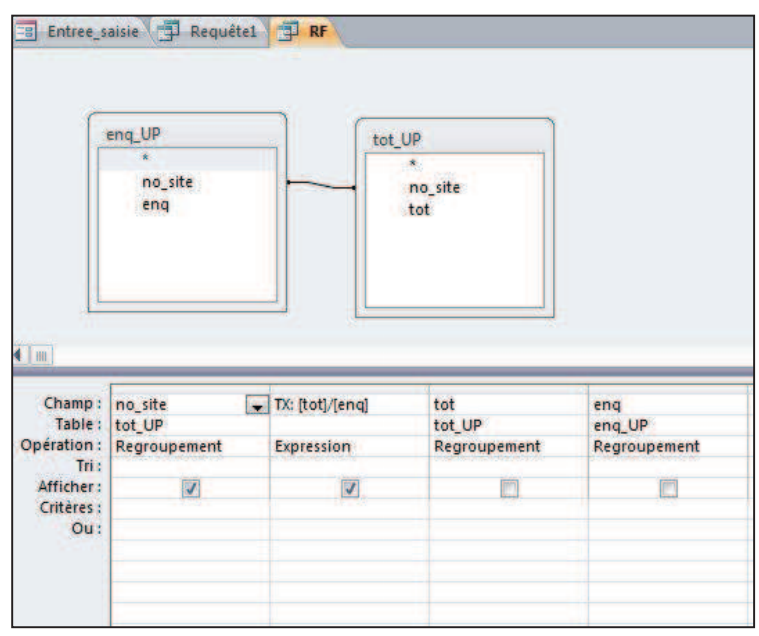

La présente explication peut être synthétisée dans la requête suivante :

*SELECT DISTINCT T1.no\_site, (nb\_site\_total/nb\_site\_enque) AS txa* 

*FROM (SELECT DISTINCT no\_site, Count(no\_pirogue) AS nb\_site\_total FROM liste\_pirogue GROUP BY no\_site) AS T1 INNER JOIN (SELECT DISTINCT no\_site, Count(no\_pirogue) AS nb\_site\_enque FROM liste\_pirogue WHERE date\_enquete\_pirogue is not null GROUP BY no\_site) AS T2 ON T1.no\_site = T2.no\_site* 

*WHERE (((T1.no\_site)=[T2].[no\_site]));* 

Pour mettre en place cette requête vous faite une nouvelle requête sans mettre de table, vous passer en mode SQL et vous copiez cette requête.

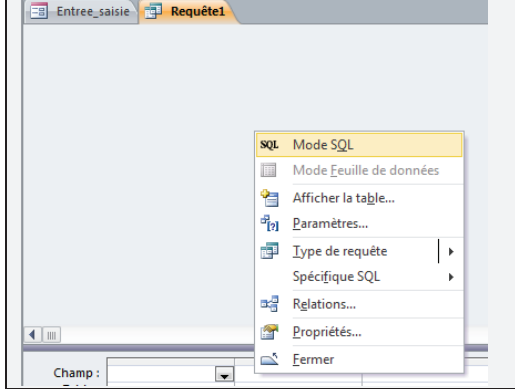

#### **II. Calcul du nombre d'unités de pêche par type et par région**

On crée une nouvelle requête pour laquelle on sélectionne la table *liste\_pirogue* et la requête RF (contenant le taux d'extrapolation). Dans ces tables-là, il nous suffit de sélectionner le *no\_site*, le *type\_pirogue\_2*, *date\_enquete\_pirogue* et le *TX* (en n'oubliant pas de faire la liaison entre les deux tables). Il faut préciser que la date d'enquête ne doit pas être nulle. Il suffit alors de compter le nombre d'unités de pêche extrapolées par type au niveau de chaque site soit Compte ([no\_pirogue])\*[RF].

On obtient ainsi le nombre total extrapolé d'unités de pêche par type d'unité de pêche par site.

Il suffira de faire une nouvelle requête pour obtenir le nombre total par région (en sommant le nombre extrapolé d'unités de pêche par site). On sélectionnera la table *liste\_site* et la requête précédente (*UP\_site*).

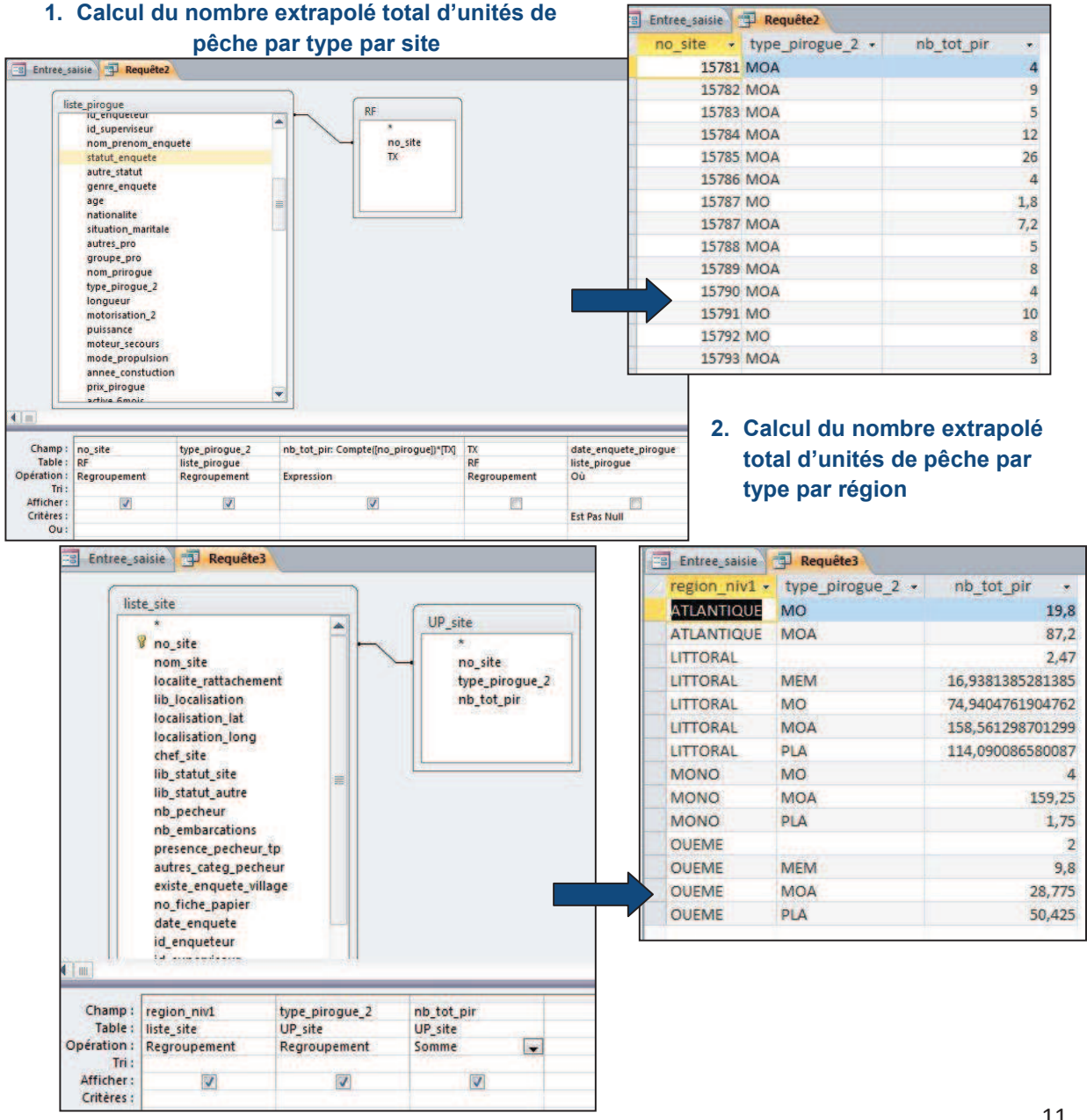

#### **3.2 Nombre d'unités de pêche par type de motorisation**

Les informations utiles au calcul de cet indicateur peuvent être récupérées à deux niveaux :

- 1. Au niveau de liste des unités de pêche (questionnaire du site de débarquement)
- 2. Au niveau de chaque unité de pêche (questionnaire Unité de pêche)
- 1. Au niveau de la liste des unités de pêche

On crée une requête. On sélectionne ensuite les tables *liste\_pirogue* et *liste\_site*. Dans ces tables, les champs *region\_niv1*, *motorisation* et *no\_pirogue* sont sélectionnés. Il s'agit alors de compter les unités de pêche par type de motorisation. Pour cela, il suffit d'introduire « Compte » dans le champ Opération dans la colonne correspondante *no\_pirogue*. On exécute la requête.

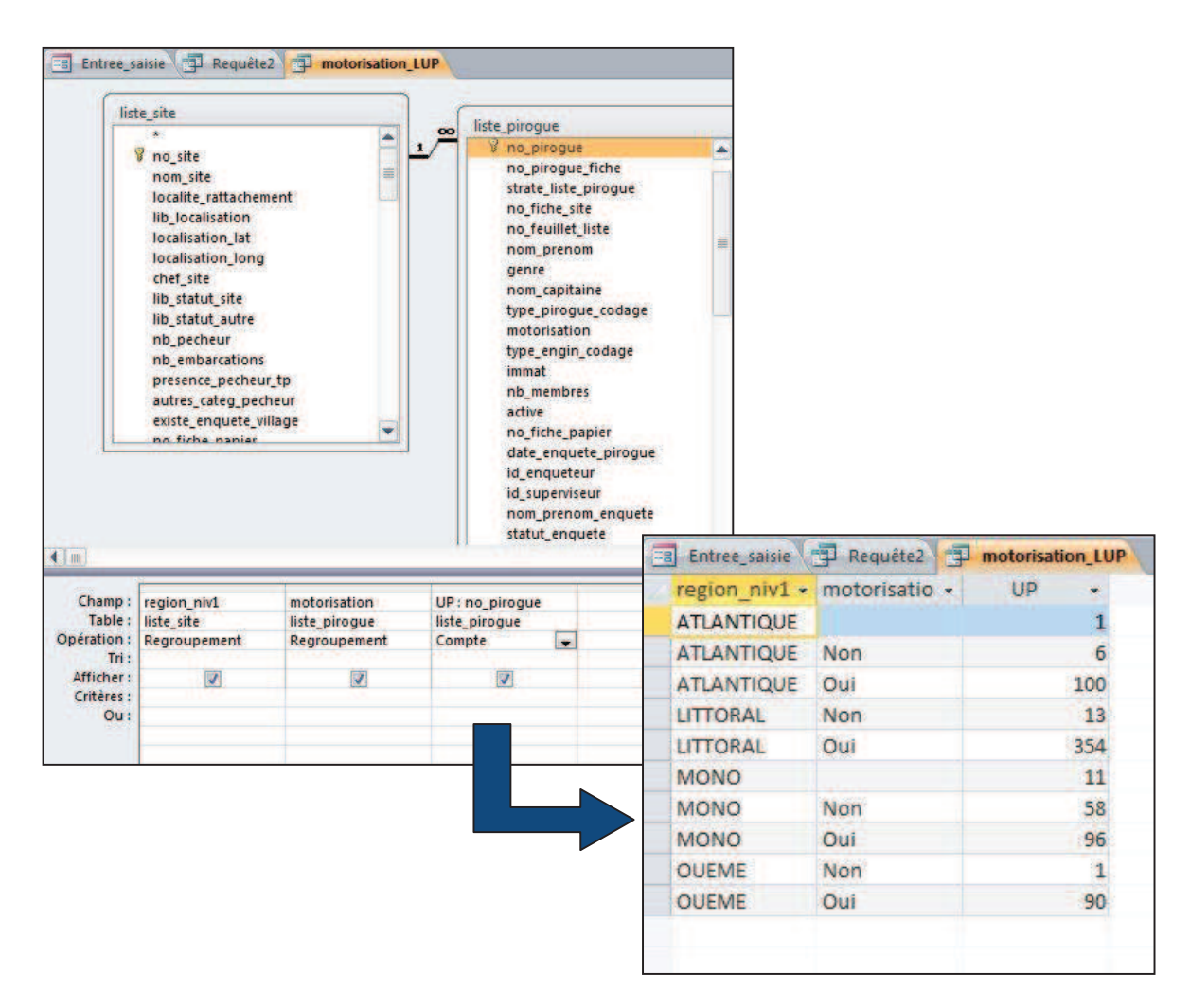

#### 2. Au niveau de chaque unité de pêche (questionnaire Unité de pêche)

Il nous suffit de calculer le nombre d'unité de pêche enquêtées par type de motorisation et de l'extrapoler pour obtenir le nombre total d'unité de pêche par type de motorisation et par région.

En effet, comme pour le calcul du dernier indicateur (nombre total d'unités de pêche par type), il faut calculer le taux d'extrapolation. Etant donné que nous l'avons déjà calculé, il suffira uniquement de faire appel à cette requête dans les calculs.

Sur la même démarche que pour l'indicateur précédent, on sélectionne pour cela la table *liste\_pirogue* et la requête *RF*. On sélectionne le *no\_site*, *motorisation* 2 et *date enquête pirogue* (en précisant que celleci doit être non nulle) et on compte le nombre extrapolé d'unités de pêche au niveau de chaque site soit Compte([no\_pirogue])\*[RF].

On sommera ensuite par région pour obtenir la répartition des différents types de pirogues par région.

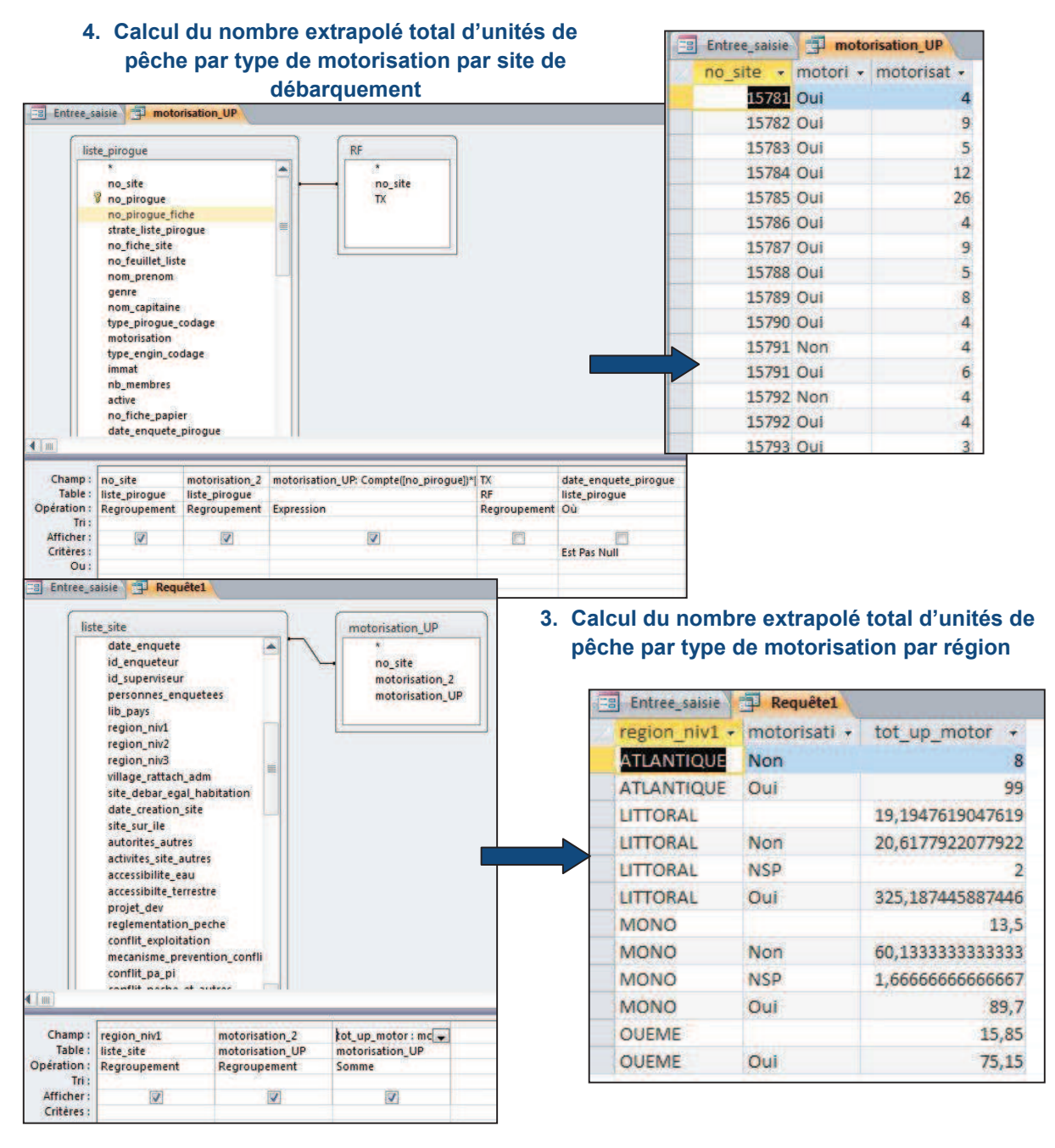

#### **3.3 Prix moyen d'achat des unités de pêche par type d'unité de pêche**

Cet indicateur se calcule à partir des données fournies à travers le questionnaire « Unité de pêche ». Pour rappel, le passage du questionnaire « Unité de pêche » ne s'est pas fait de façon exhaustive sur l'ensemble des unités de pêche mais uniquement sur un échantillon d'unités tirées de la liste. Néanmoins, pour l'exercice, nous allons travailler directement sur l'échantillon en considérant que la moyenne de l'échantillon est représentative de la moyenne de la population totale. Il n'y aura donc pas d'extrapolation.

On sélectionne les deux tables *liste\_site* et *liste\_pirogue*. Les 4 champs suivants sont choisis: *region\_niveau\_1*, *type\_pirogue\_2*, *prix\_pirogue* et *no\_pirogue*. Nous utiliserons le prix\_pirogue 2 fois, une première pour calculer la moyenne des prix et une seconde pour filtrer les réponses et ne prendre uniquement que celle qui nous paraissent raisonnables (comprises entre 0 et 10 000 milliers de FCFA) ; rappelons que le prix est censé être donné en milliers de FCFA. Afin de considérer uniquement le nombre d'unité de pêches enquêtées, il faut préciser que la date d'enquête ne doit pas être nulle.

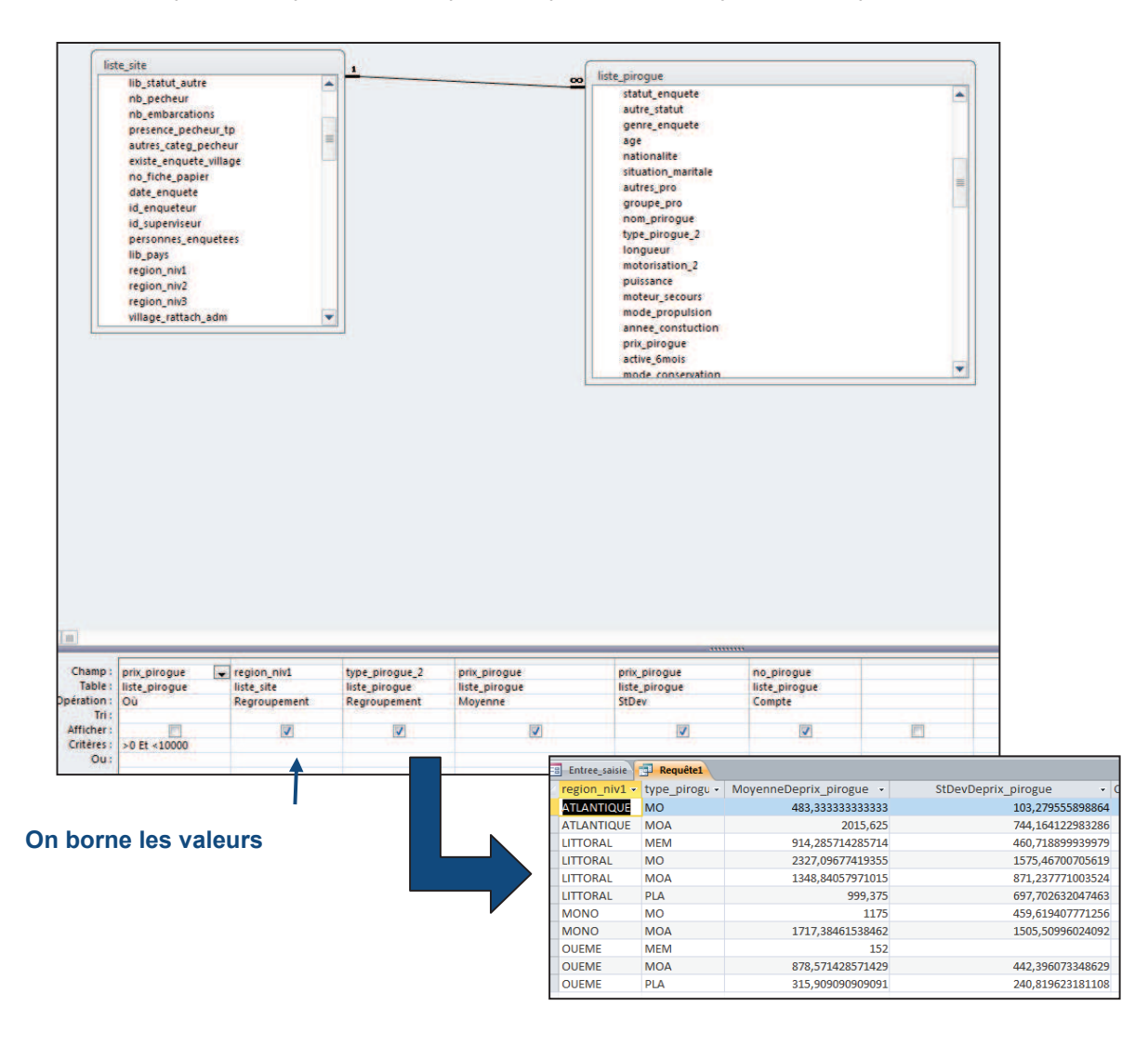

Si vous désirez exporter les données sous Excel :

- o Enregistrez la requête (nom : Calcul\_prix\_moyen par exemple)
- o Click Bouton droit de la souris sur la requête et exportez en Excel

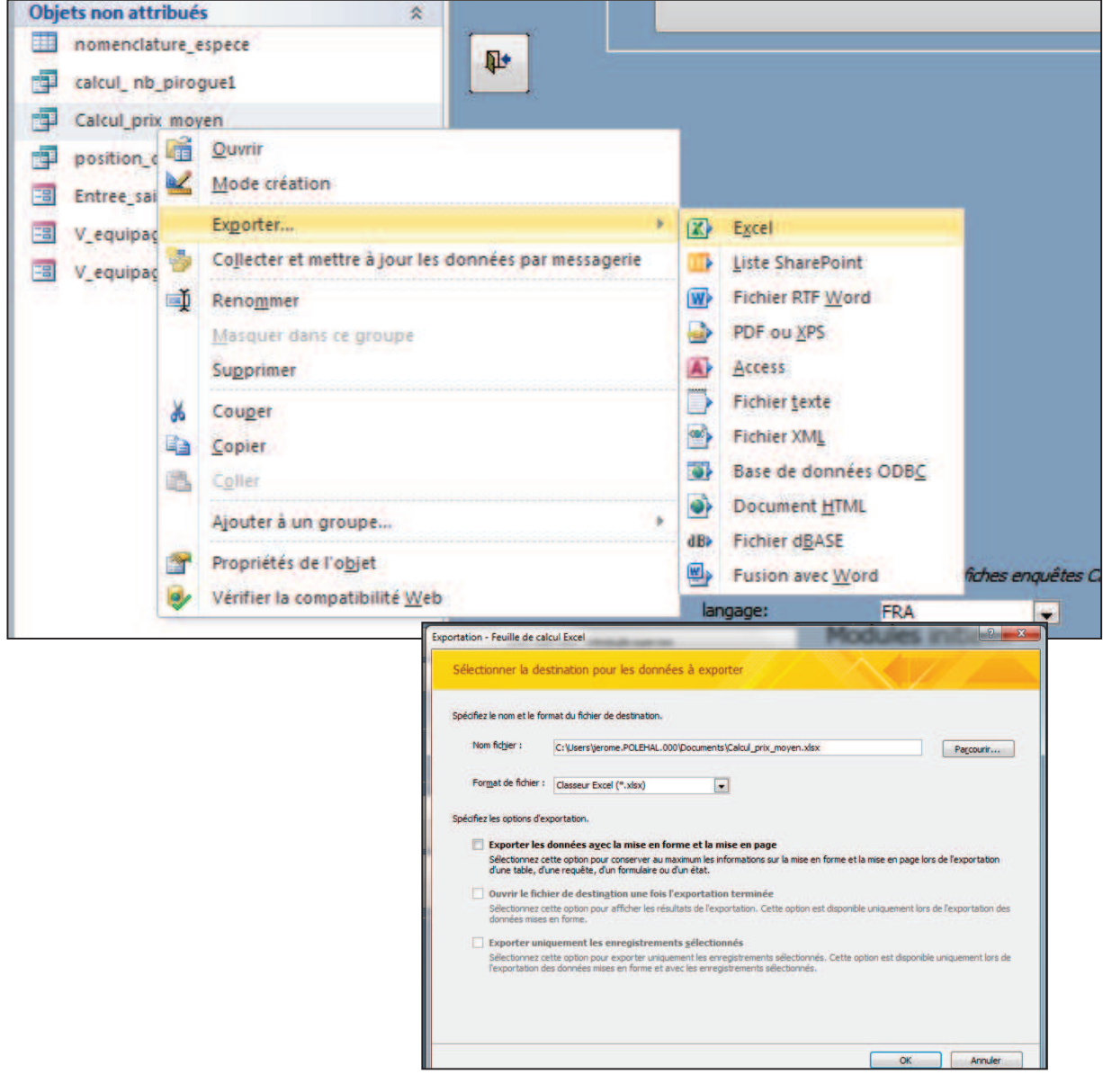

#### **3.4 Pourcentage des commodités sur les sites de débarquement: présence d'activité de transformation et de glace**

Le calcul de cet indicateur se rapporte aux données collectées à travers le questionnaire « Site de débarquement » (question 2.17. Commodités concernant le site de débarquement lui-même (service, équipements, infrastructures). Ces questions sont présentées sous la forme d'un tableau qui est transcrit dans la base de données sous la forme d'une table *v* site commodites reliée à la liste des sites par le champ *no\_site.* 

#### 1. Présence d'activité de transformation

On crée notre requête en sélectionnant la table *V\_site\_commodités* et *liste\_site*. On choisit les champs *region\_niv1* et *no\_site* issus de la table *liste\_site* et *site\_transf* de la table *V\_site\_commodites*. Il nous faut compter le nombre de site pour lesquels la réponse est « oui » pour connaître la répartition de la présence de cette commodité sur l'ensemble des sites de débarquement.

Pour cela, au niveau « Critère » du champ *site\_trans*, on inscrit « oui » et on compte le nombre de site ; seuls le nombre de sites qui présentent des activités de transformation sur le site de débarquement seront comptés. Pour faciliter la suite des calculs, on renommera *tot\_trans* le nombre de sites. J'exécute la requête et la nomme *Frequence\_activité\_transfo*.

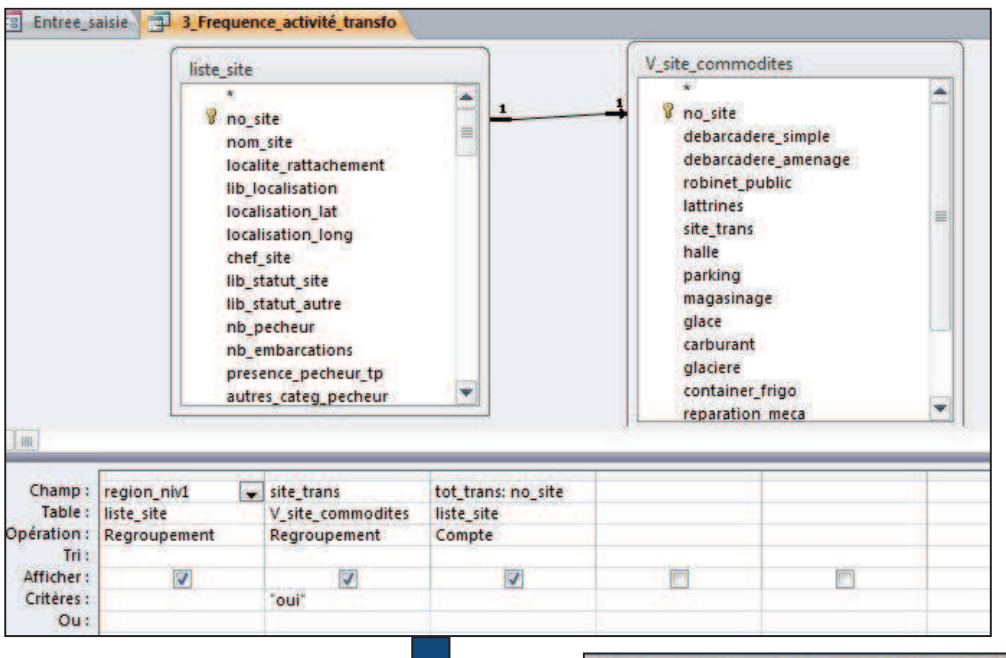

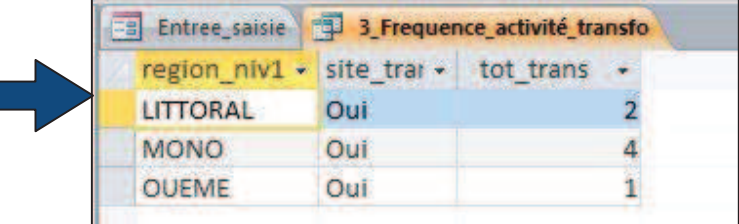

Dans un second temps, nous allons calculer le pourcentage de sites qui présentent des activités de transformation soient le nombre de sites qui possèdent cette commodité sur le nombre de sites total.

Il faut sélectionner la table *liste\_site* et la requête *Frequence\_activité\_transfo.* Je choisis les champs *region\_niv1 ; tot\_trans.* Dans une troisième colonne, je vais calculer le pourcentage en comptant le nombre de réponses oui (nombre de sites où il y a des activités de transformation sur le site de débarquement), soit tot transf issue de ma requête précédente divisée par le nombre total de sites soit *pour\_tranf :[tot\_trans]/(Compte([no\_site*]). On exécute la requête.

La même démarche pourra être faite pour le calcul du pourcentage de présence de chacune des autres commodités (ex : glace, halle à marée…).

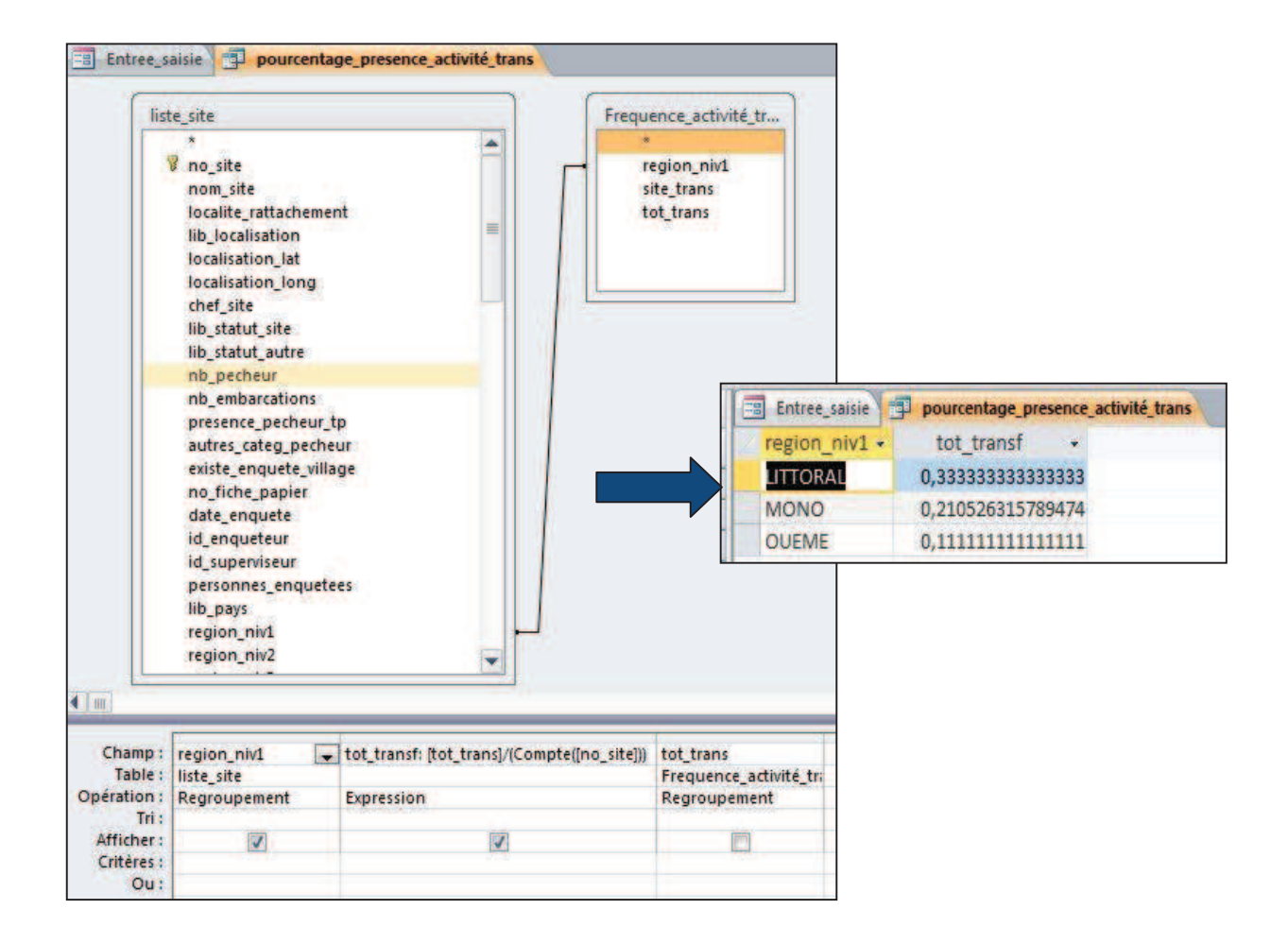

#### **3.5 Dépense moyenne effectuée par unité de pêche par sortie de pêche**

Le calcul de cet indicateur se rapporte aux données collectées à travers le questionnaire « Unité de pêche » (5.3. Combien dépensez-vous par sortie pour la pêche (en FCFA) ?). Il nous faut donc sélectionner les deux tables *liste\_site* et *liste\_pirogue*. On choisit les 5 champs suivants : *region\_niv* (table *liste\_site*) ainsi que les champs *depense\_carburant, depense\_glace\_sel, depense\_appat, depense\_nourriture* de la *liste\_pirogue*. Il s'agit de faire la moyenne des montants fournis par type de dépense et par unité de pêche. Il suffit d'inscrire « Moyenne » au niveau du champ Opération.

Dans les deux dernières colonnes, afin de vérifier que notre calcul se fait sur le bon nombre d'unités de pêche, on calculera le nombre d'unités de pêche enquêtées par région (« compte » *no\_pirogue* et *date\_enquete\_pirogue*, Opération « où » et critères « est pas null »).

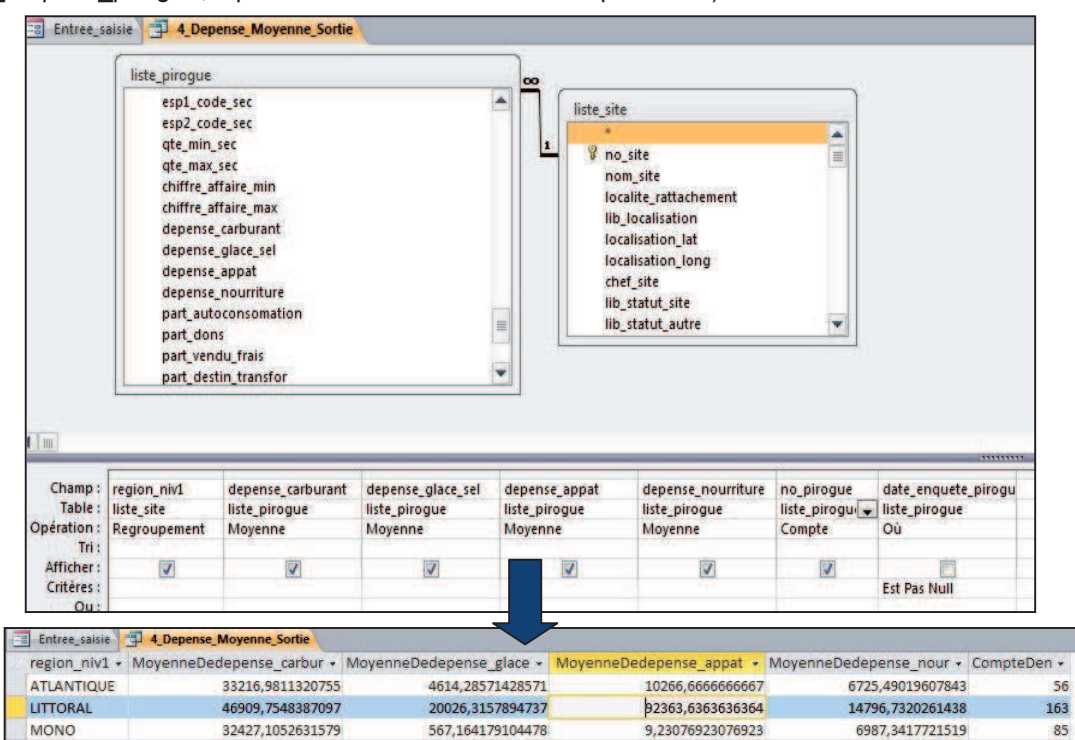

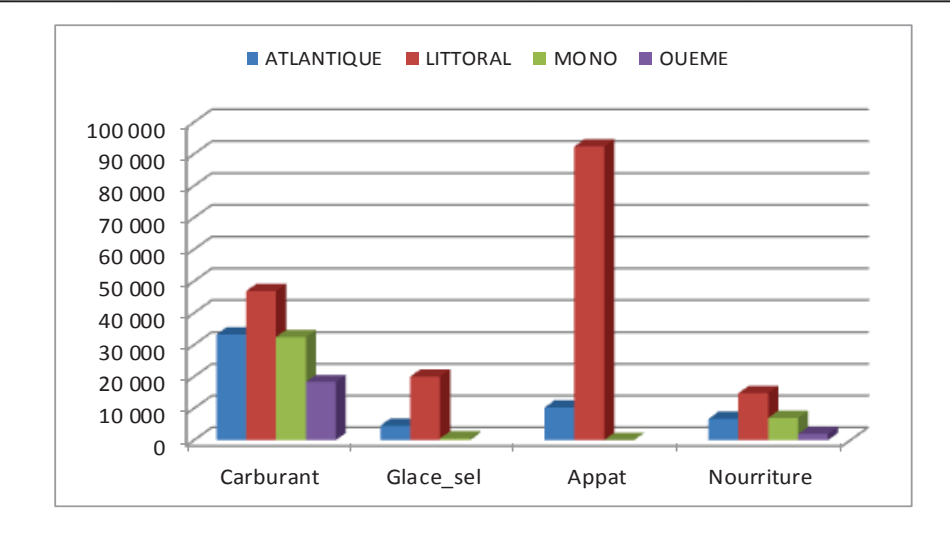

OUEME

18287.2727272727

1911.111111111111

46

NB : Sur cet indicateur, nous n'avons pas appliqué de taux d'extrapolation pour simplifier l'explication mais il faudrait théoriquement l'appliquer en faisant la somme extrapolée des dépenses par région divisée par le nombre de pirogue (qui nous recalcule la moyenne).

#### **3.6 Migration saisonnière des unités de pêche**

Les informations utiles au calcul de cet indicateur peuvent être récupérées à deux niveaux :

1. Au niveau de liste des unités de pêche (questionnaire du site de débarquement) :

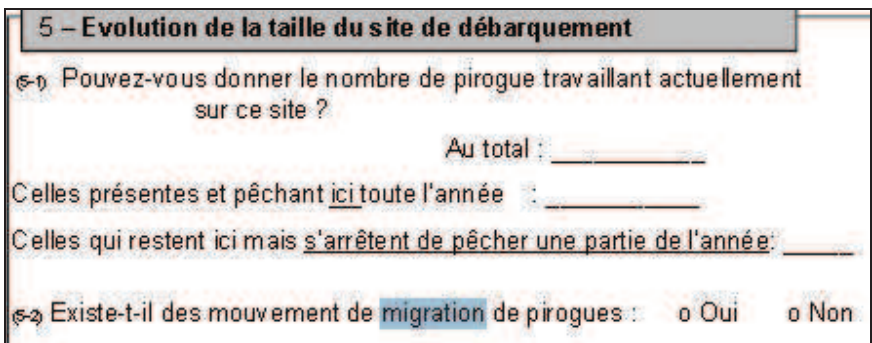

2. Au niveau de chaque unité de pêche (questionnaire Unité de pêche)

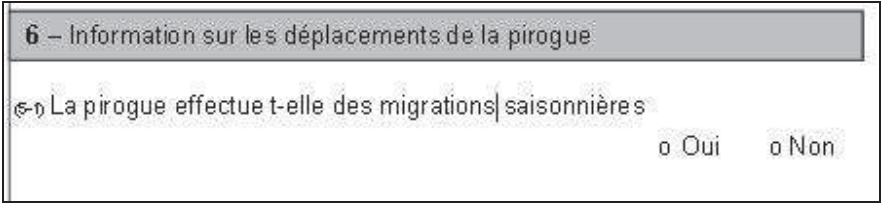

Dans le premier cas, on saura dans combien de sites de débarquement, il y a des mouvements migratoires saisonnier d'unités de pêches. Le nombre d'unités de pêche concernées par la migration n'est pas renseigné à la différence du second questionnaire. En effet, à partir du questionnaire « Unité de pêche », nous pourrons obtenir le nombre extrapolé d'unités de pêche qui effectuent des mouvements migratoires saisonniers.

#### **I. Calcul du nombre de sites où sont constatées des migrations d'unités de pêche**

 Il faut sélectionner la table *liste\_site* et choisir les champs *region\_niv1*, *existence\_pirogue\_migration* et *no\_site*. On compte le nombre de site et on exécute. On peut ne faire apparaître que les sites concernés par la migration d'unités de pêche en ajoutant un « critère » (« oui ») sur le champ *existence\_pirogue\_migration.* Pour calculer le pourcentage de sites par région dans lesquels on observe des migrations d'unités de pêche, il suffit de créer une nouvelle requête avec la table *liste\_site* et la requête précédente (nommée *migration\_sit*). On fait la liaison entre les deux au niveau de *region\_niv1*. On divisera le nombre de sites où il y a des migrations saisonnières de pirogues (NBRE\_SITE) par le nombre total de sites (Compte(no\_site)).

#### **1. Calcul du nombre de sites où sont recensés des mouvements de migration saisonnière d'unité de pêche**

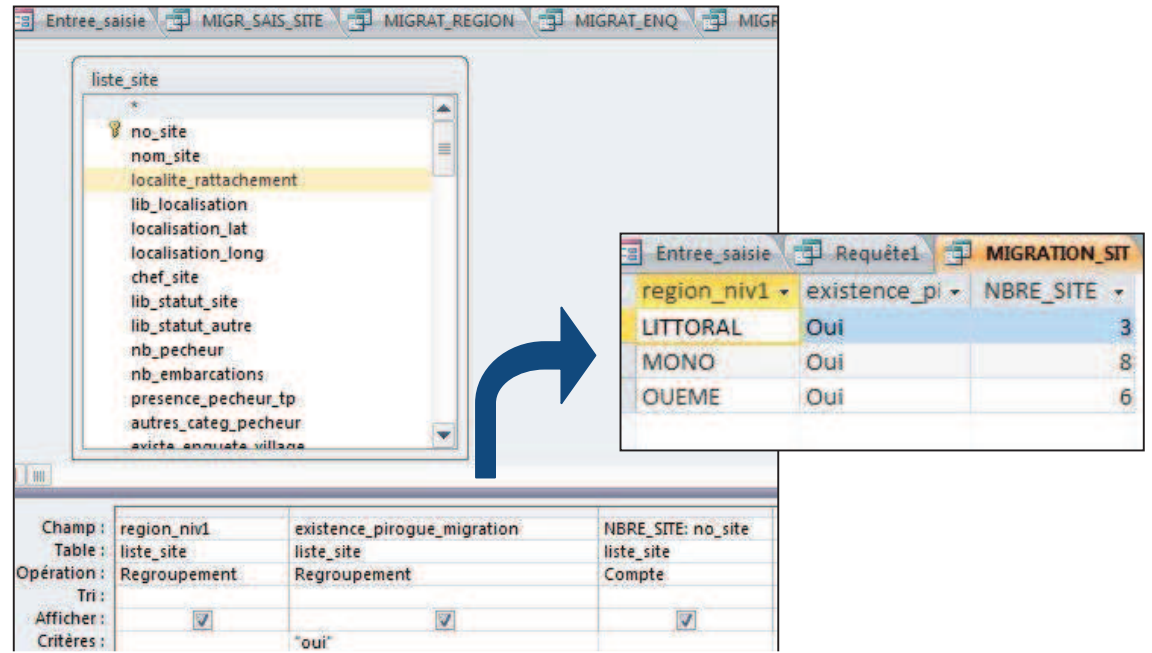

#### **2. Calcul du pourcentage de sites par région présentant des mouvements de migration d'unités de pêche**

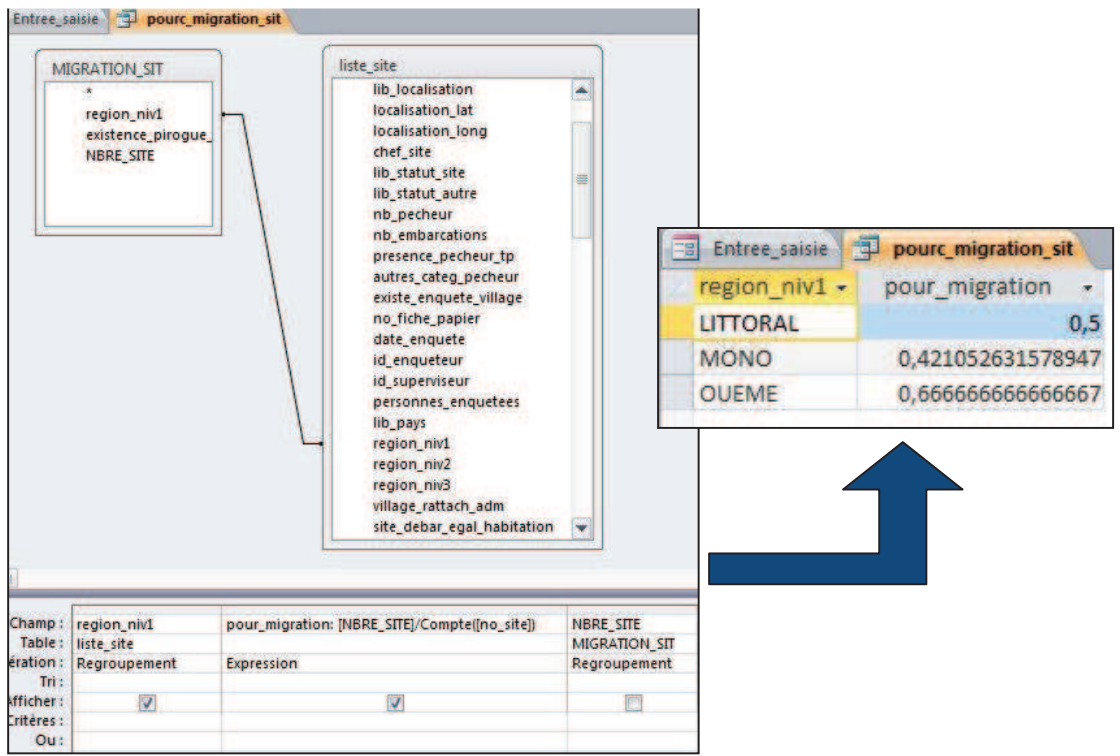

#### **II. Calcul du nombre d'unités de pêche réalisant des migrations saisonnières**

Comme pour certains indicateurs calculés auparavant, celui-ci se calcule à partir des données fournies à travers le questionnaire « Unité de pêche », questionnaire passé uniquement sur un échantillon d'unités tirées de la liste. Il s'agira donc de calculer le nombre d'unités de pêche échantillonnées et d'extrapoler ces résultats à l'ensemble des unités de pêche listées.

Le calcul de cet indicateur est obtenu à travers deux requêtes :

1. On sélectionne les tables suivantes : *liste\_pirogue*, *liste\_site* et la requête *RF*, requête qui contient le taux d'extrapolation (calculé précédemment). On sélectionne les champs *region\_niv1* et *no\_site*, *migration\_saisoniere* (table *liste\_pirogue*), *TAUX* (requête *RF*). Il faut prendre en compte dans notre calcul uniquement les unités de pêche enquêtées (*date\_enquête\_pirogue*, critère « est pas null ») et on établit le nombre extrapolé d'unités de pêche en fonction de la modalité migration saisonnière en comptant le nombre d'unités (compte[no\_pirogue]) et multipliant par le taux. Il ne faut pas oublier de préciser dans le champ « Opération » qu'il s'agit d'une expression.

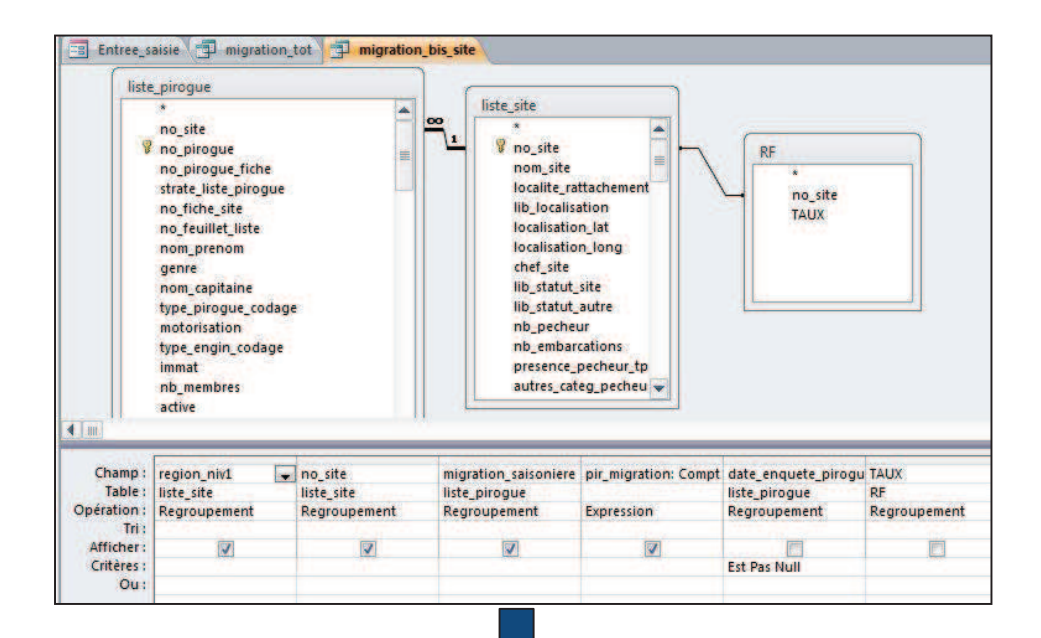

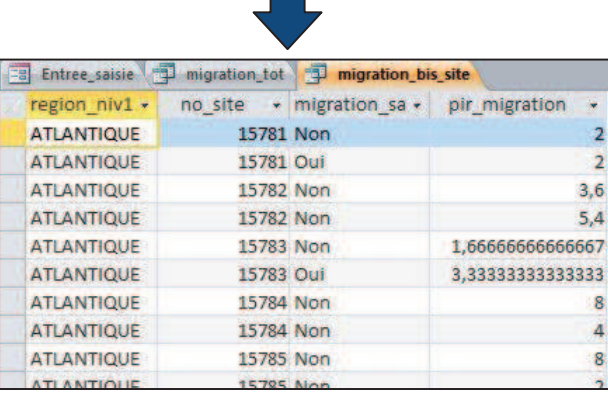

Dans une seconde requête, on va calculer le nombre d'unités de pêche qui font ou ne font pas de migrations saisonnière par région. Il suffit donc de sommer les unités de pêche à partir de la requête précédente.

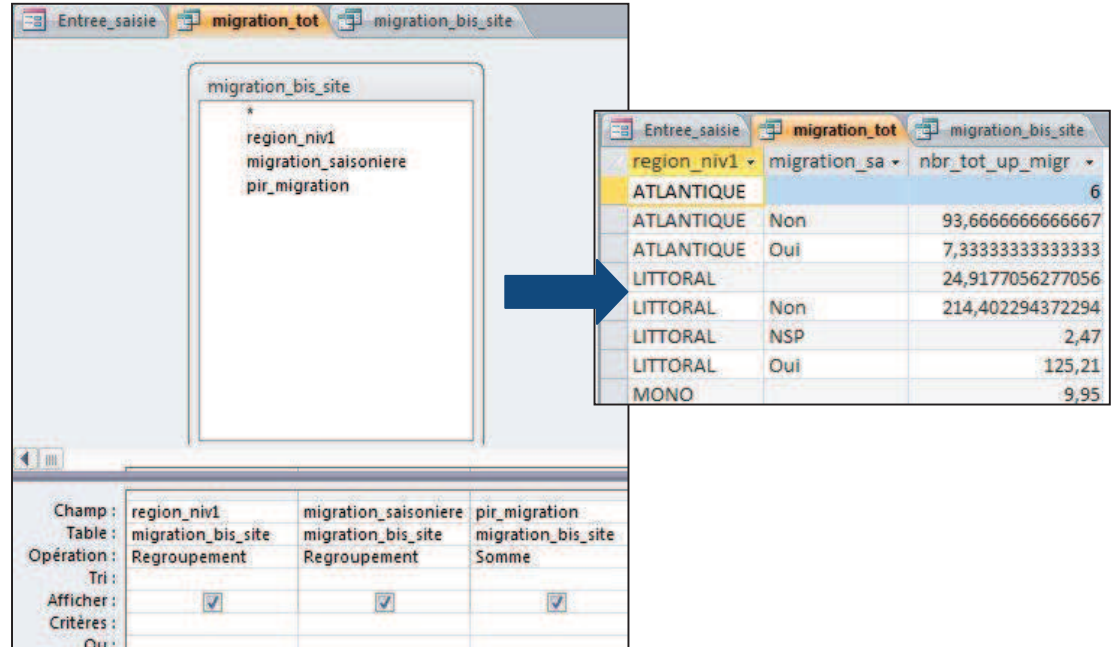

#### **3.7 Nombre d'unités de pêche par type d'équipement de navigation et équipement de sécurité**

Cet indicateur se calcule à partir des données fournies à travers le questionnaire « Unité de pêche », questionnaire passé uniquement sur un échantillon d'unités tirées de la liste. Il s'agira donc de calculer le nombre d'unités de pêche en fonction du type d'équipement présent à bord.

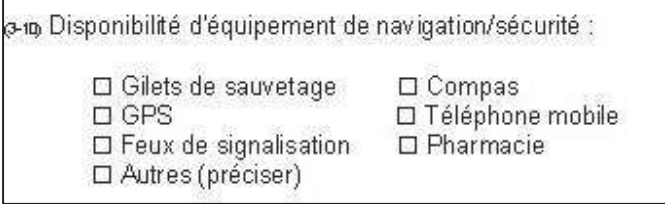

Il s'agit là d'une question à réponses multiples. Les réponses ne seront pas regroupées dans la table *liste\_pirogue* mais dans la table *V\_pirog\_equip\_sec.* 

On crée une première requête nous permettant de définir le nombre d'unités de pêche enquêtées par type d'équipement de navigation et de sécurité pour chaque site de débarquement.

On sélectionne les tables *V\_pirog\_equip\_sec et liste\_pirogue ; on choisit les champs no\_site, equip\_secu date\_enquete\_pirogue* et on compte le nombre d'unités de pêche (compte([no\_pirogue])) enquêtées (*date\_enquete\_pirogue*, Critères « est pas null ») par type d'équipement. On renommera ce nombre : *Nbre\_enq*. On exécute la requête, nommée *Enq\_Securite*.

**1. Calcul du nombre d'unités de pêche enquêtées par type d'équipement de navigation et de sécurité** 

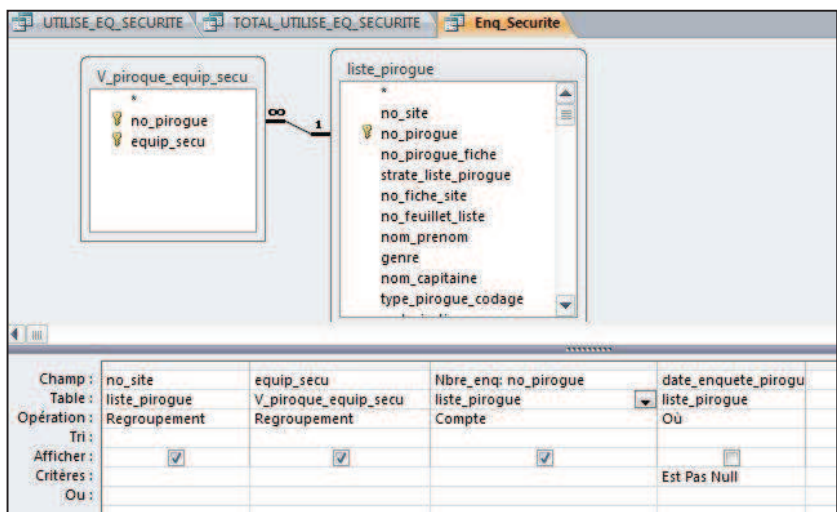

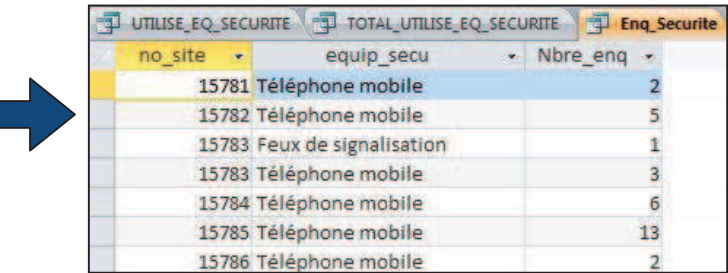

On calcule dans un second temps le nombre extrapolé d'unités de pêche. On sélectionne les requêtes *RF* et *Enq\_secu* (requête précédente) et on choisit les champs *no\_site, equip\_secu, TAUX*. On calcule le nombre extrapolé d'unités de pêche en fonction des différents types d'équipement. On nommera la requête *Utilise\_EQ\_SECURITE.* 

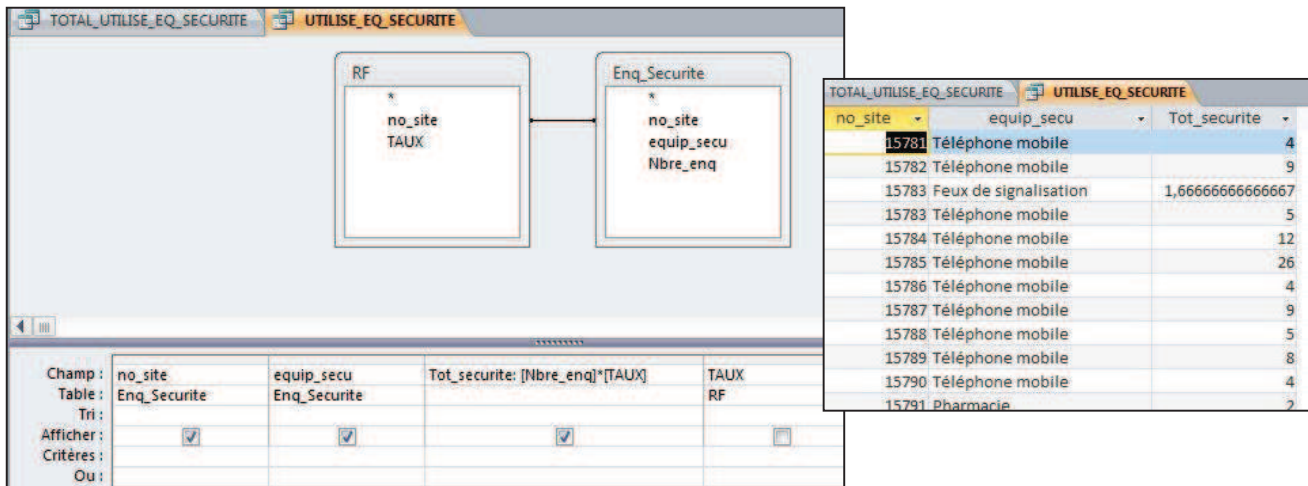

Pour obtenir le nombre d'unités de pêche par type d'équipements par région, il faut créer une nouvelle requête en sélectionnant la table *liste\_site* et la requête précédente (*utilise\_eq\_securite*), choisir le champ region niv1, equip ecu et sommer le nombre d'unités de pêche par type d'équipement obtenus par site (*tot\_securité*, opération « somme »).

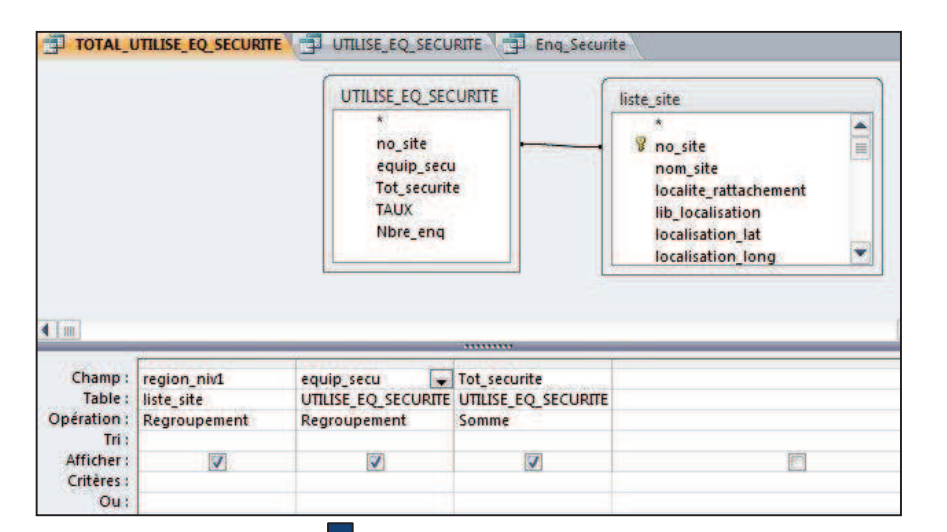

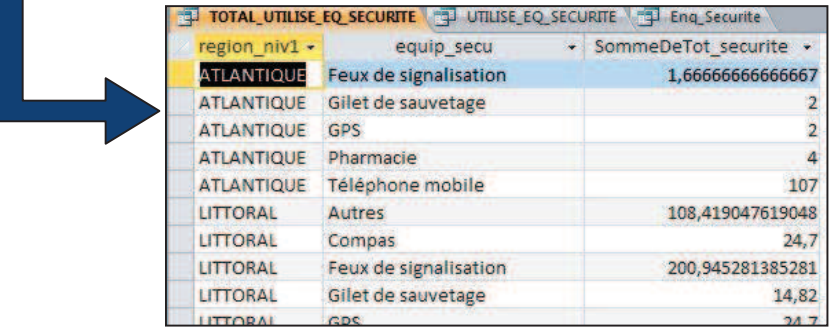

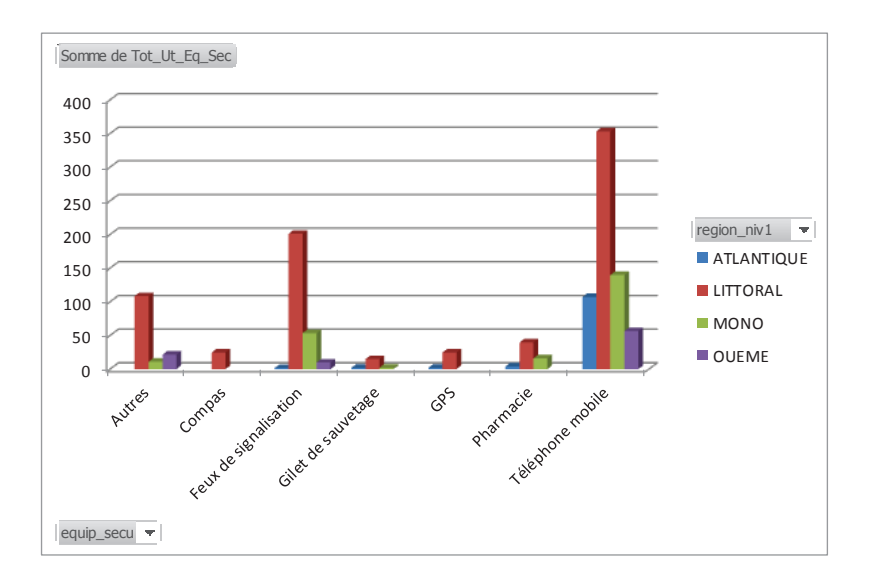

#### **Annexe**

Présentations utilisées pour l'Atelier régional de formation des statisticiens - informaticiens des **pêches des Etats membres de l'UEMOA**.

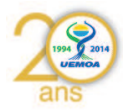

# **UEMOA – Phase 2 GT2**

# **Dakar du 09/01/2015 au 13/01/2015**

# **Programme Régional UEMOA**

Former des compétences pour la gestion des bases de données des enquêtes du système d'information des pêches de l'UEMOA

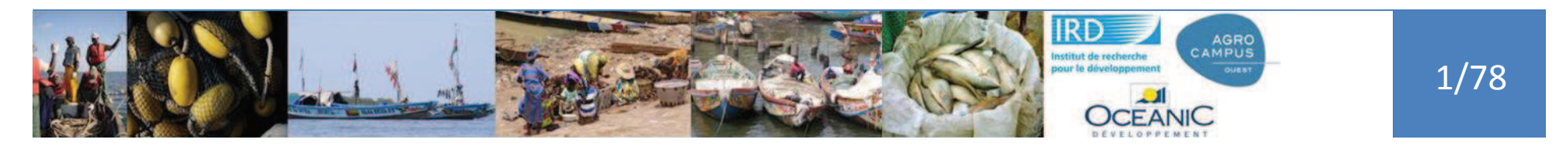

# Plan

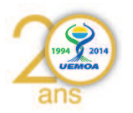

- •Rappels de la démarche générale
- •Introduction Bases de données
- • Présentation base « miniature »
	- •Requêtes et requêtes
- • Présentation base EC Pma
	- •Requêtes et requêtes

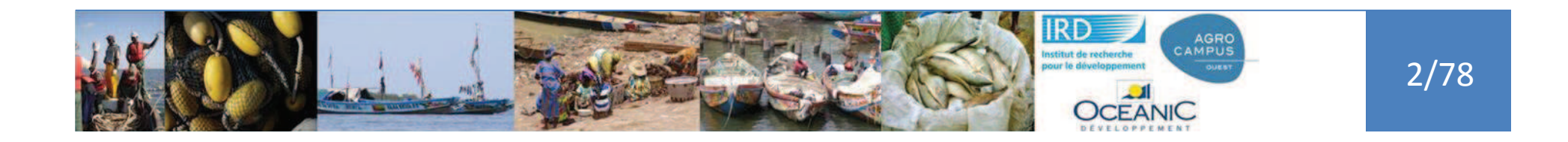

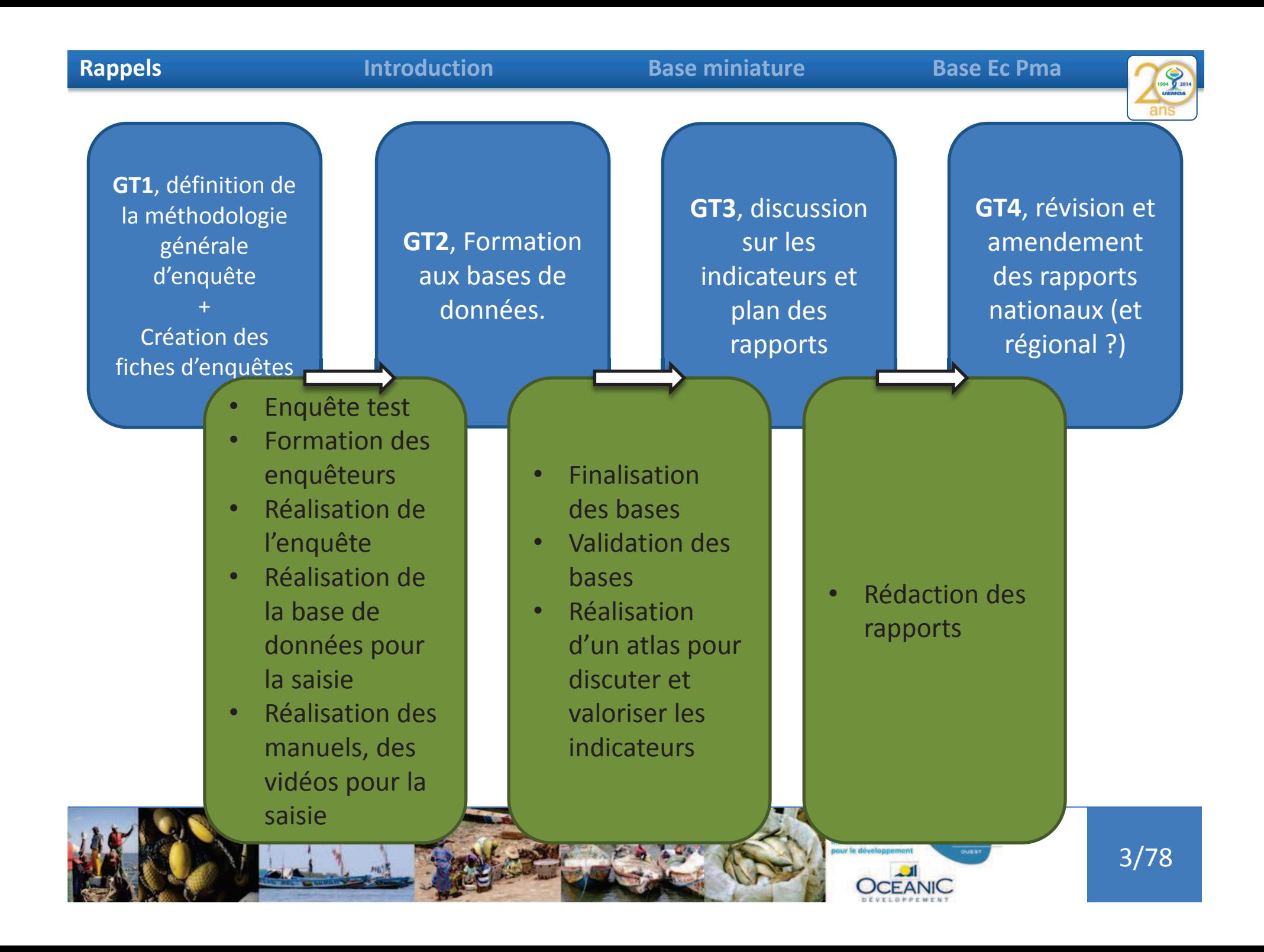

#### **Rappels**

#### **Introduction**

#### **Base miniature Base Ec Pma**

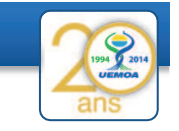

- •Enquête test
- • Formation des enquêteurs
- • Réalisation de l'enquête
- Réalisation de la •base de données pour la saisie
- • Réalisation des manuels, des vidéos pour la saisie

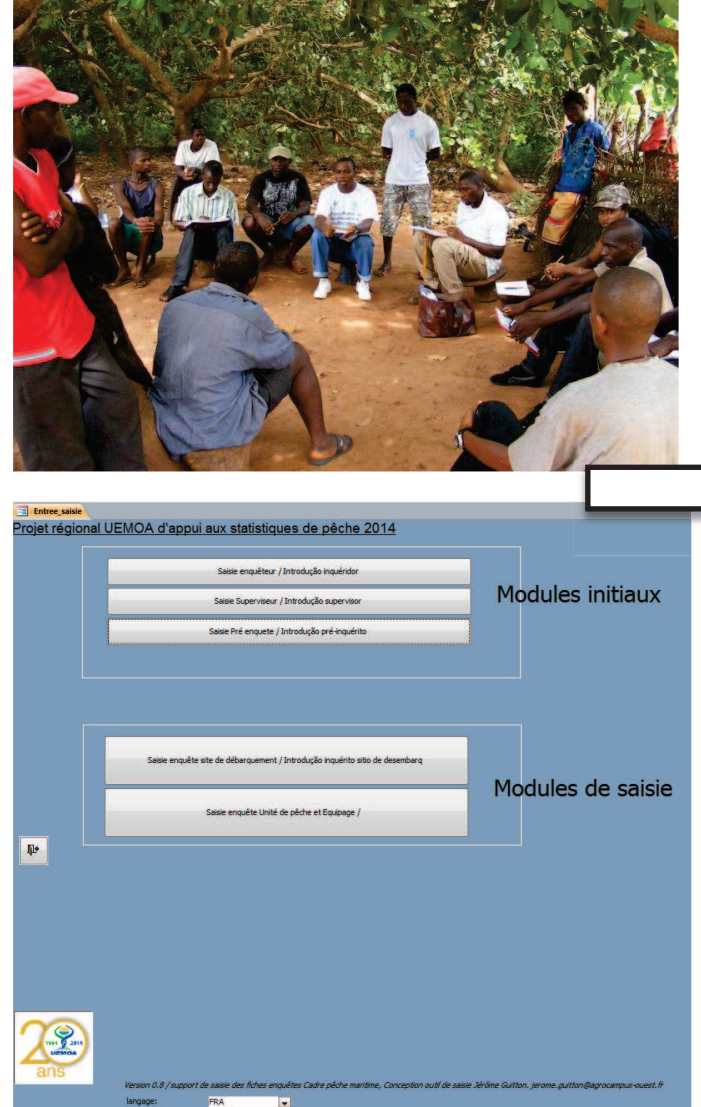

Interaction entre les pays et le consortium :

- • Pour l'enquête elle même
- Pour la saisie
- Pour la compilation des différentes bases de saisie

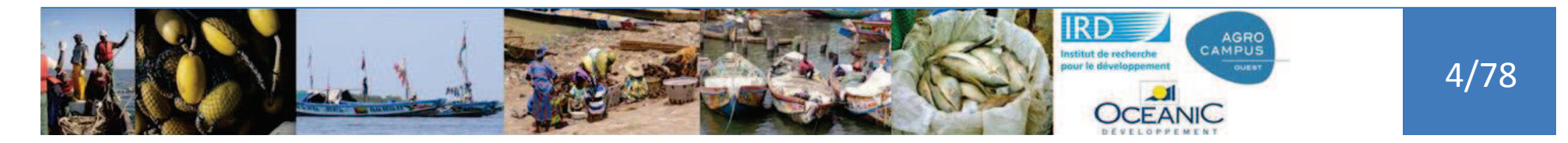

#### **Rappels**

#### **Introduction**

#### **Base miniature Base Ec Pma**

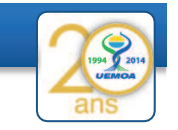

#### **GT**

1

- •Enquête test
- • Formation des enquêteurs

GT2

- • Réalisation de l'enquête
- Réalisation de la •base de données pour la saisie
- • Réalisation des manuels, des vidéos pour la saisie

#### Projet régional UEMOA d'appui aux statistiques de pêche 2014 page discussion voir le texte source historique

La base de données pour la saisie des Enquêtes cadres : Manuel de saisie et tutoriaux d'aide à la saisie

Dans cette rubrique,nous mettons à votre disposition le manuel de saisie des données issues de l'enquête cadre et quelques matériaux de formation à l'utilisation de la base de données Enquête cadre developpée par le Consor données de l'enquête cadre en pêche artisanale maritime de l'UEMOA

ier est un document présentant succinctement la structure de la base de données (tables et relations qui permettent d'assurer une saisie cohérente et contrôlée des données)ainsi que le protocole de saisie. Le pr Manuel de formation à la saisie de la base de données de l'enquête cadre en pêche artisanale maritime [1]

Le second matériel est composé de vidéos qui illustrent des parties du travail de saisie et de transmission des informations. N'hésitez pas à les consulter en cas de difficultés

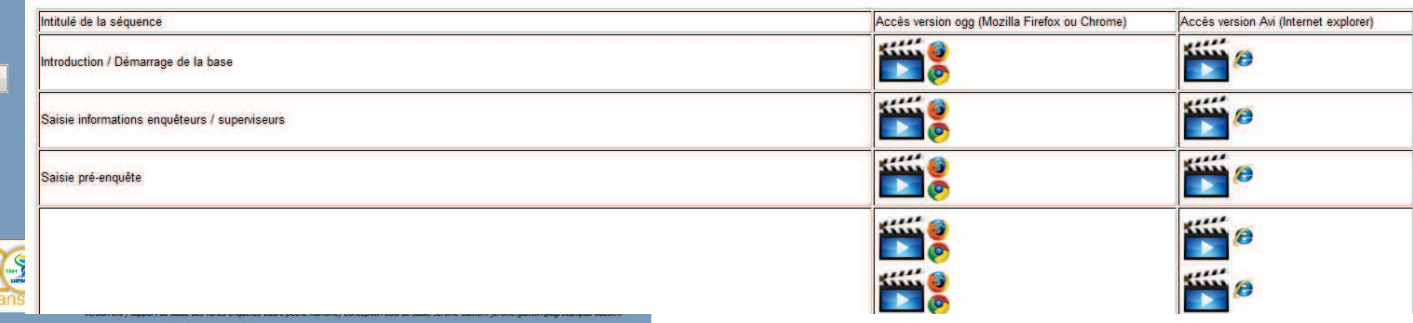

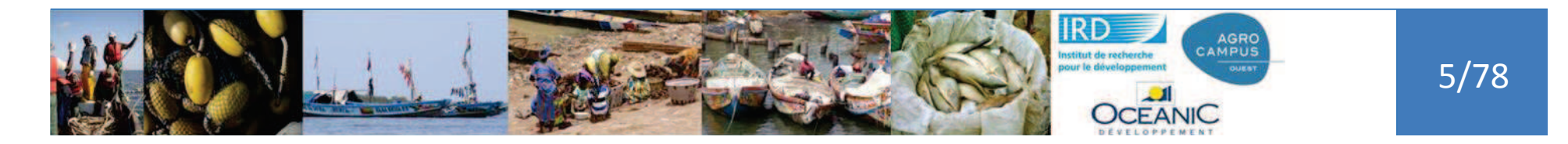

Utilisation du Wiki pour mettre à disposition les bases, l'aide ou les videos.

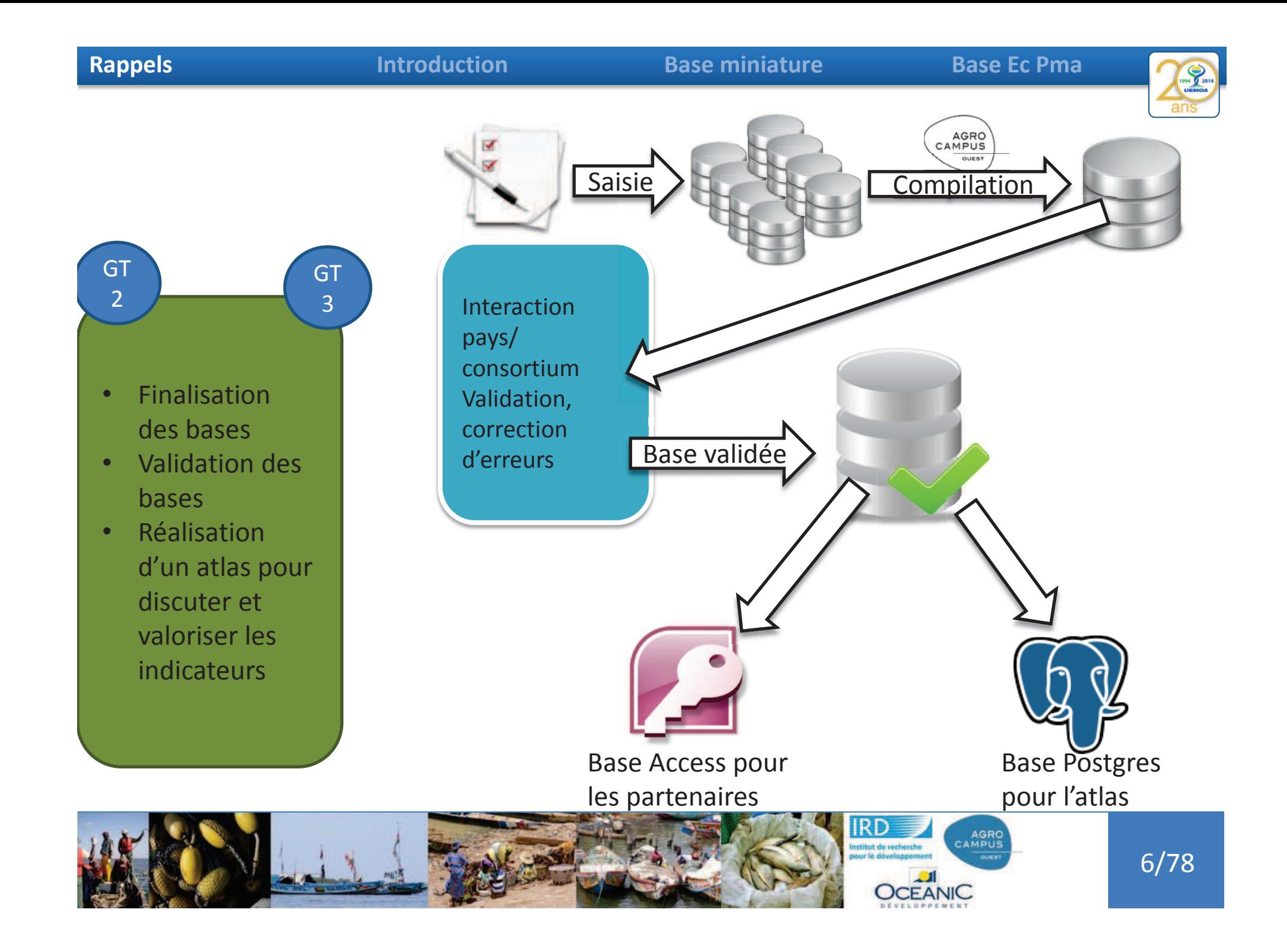

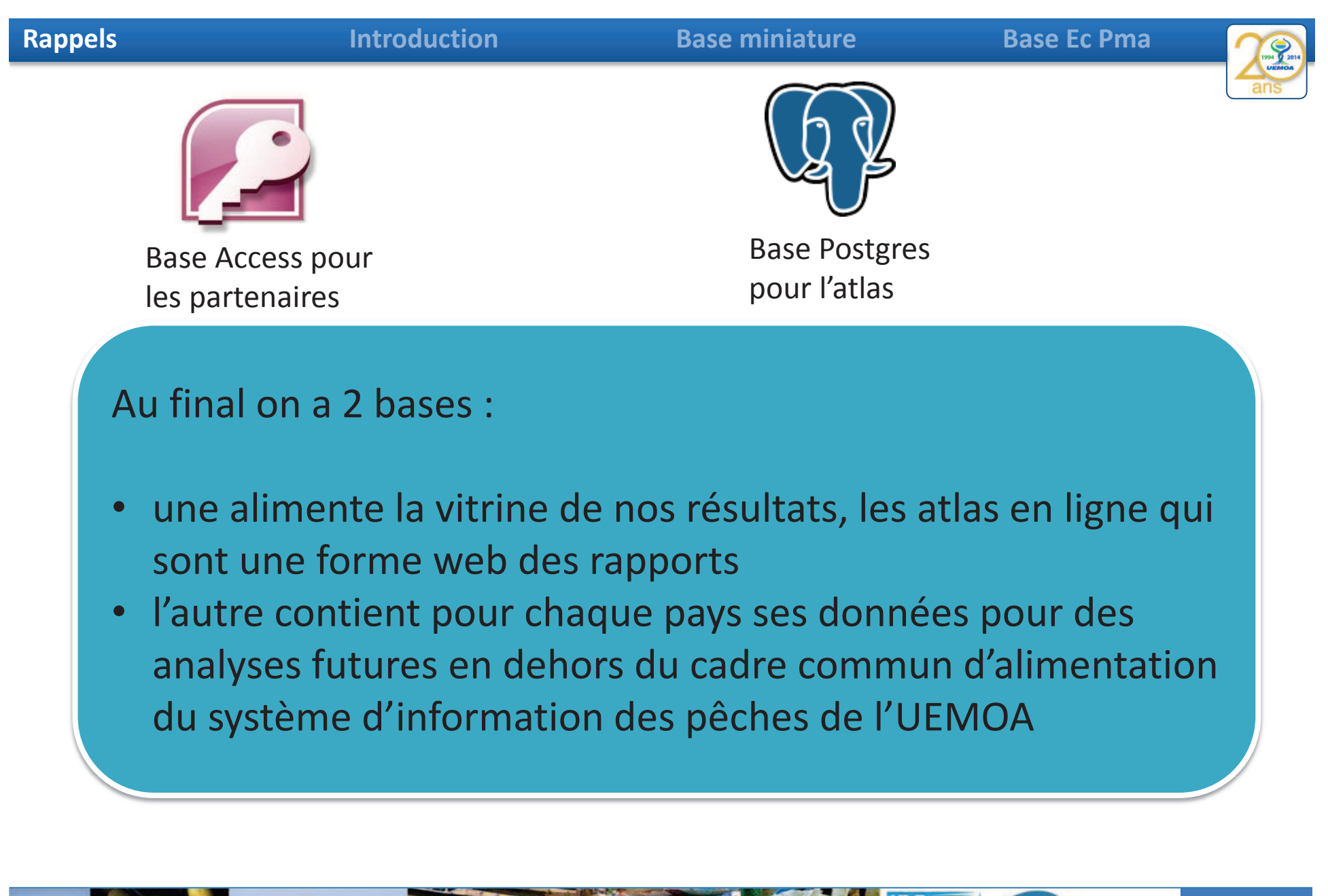

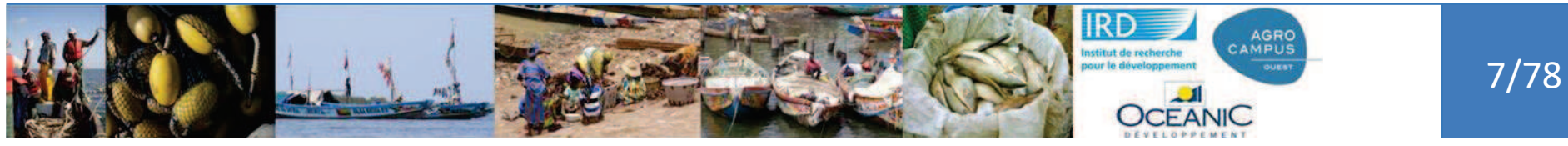

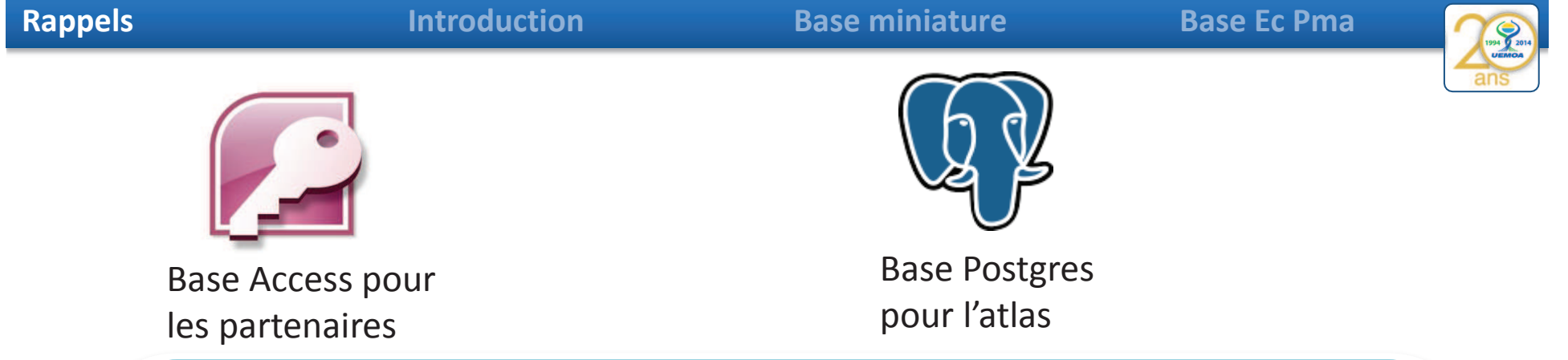

### Au final on a 2 bases :

• Attention à toujours se concerter pour avoir les mêmes versions. Si vous voyez des erreurs ou que moi j'en détecte il faut à chaque fois se transmettre les informations et la nouvelle base validée

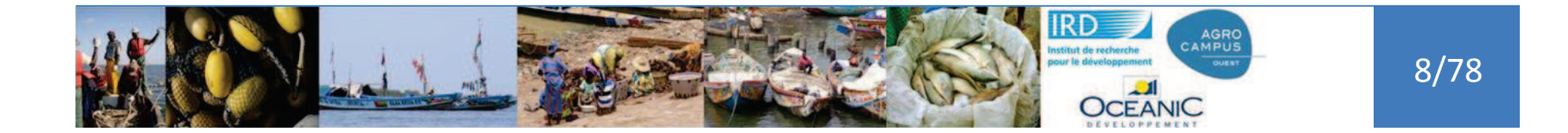

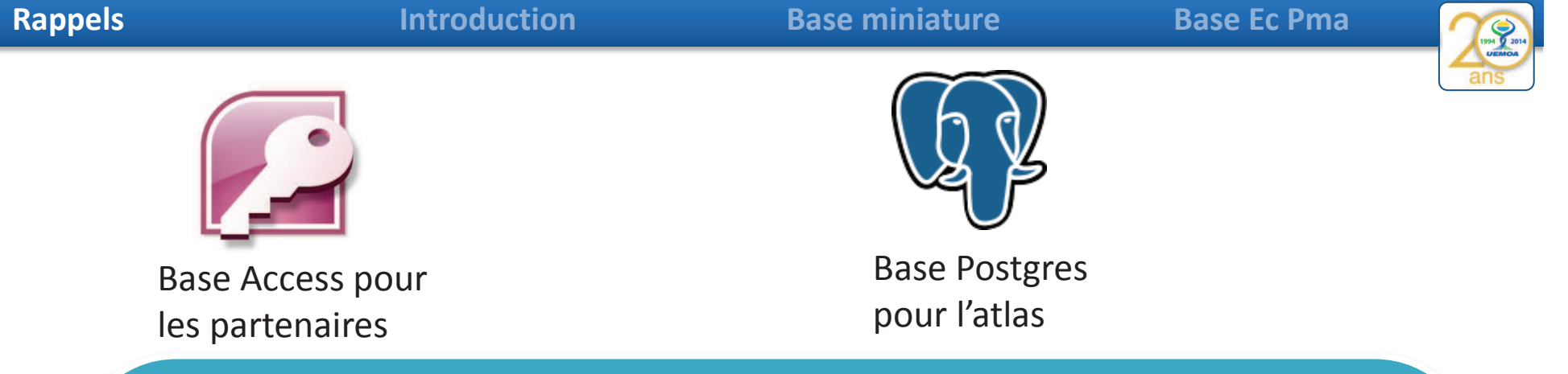

La base Access est celle utilisable directement par les pays, c'est pour cela qu'il doit y avoir des **compétences pour manipuler cette base**. L'objectif de ce GT2 est de vous apporter un minimum d'information pour :

- •soit travailler vous-même avec la base Access
- • soit être à même de demander à quelqu'un d'autre de le faire pour vous et donc comprendre suffisamment bien la base pour pouvoir expliciter la demande

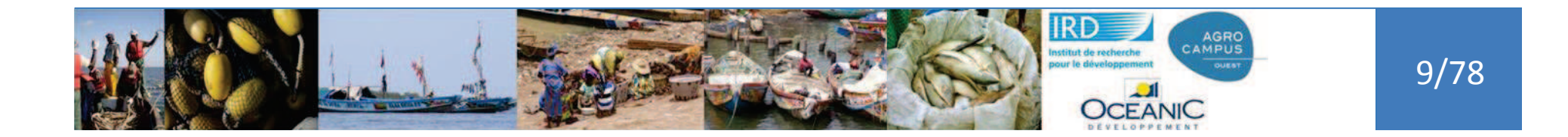
**Rappels**

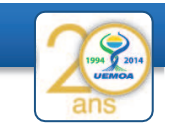

10/78

Pourquoi utiliser des bases de données ???

Pour garder la cohérence des données :

- $\bullet$  les bases de données permettent de limiter les actions des utilisateurs pour conserver la cohérence des données. (*Si on veut une colonne avec l'âge des personnes pour faire une moyenne d'âge de la salle, nous n'autoriserons que des chiffres et pas des qualificatifs (vieux, jeunes)*)
- $\bullet$  <sup>o</sup>n prend soin de ne stocker l'information qu'à un endroit et un seul

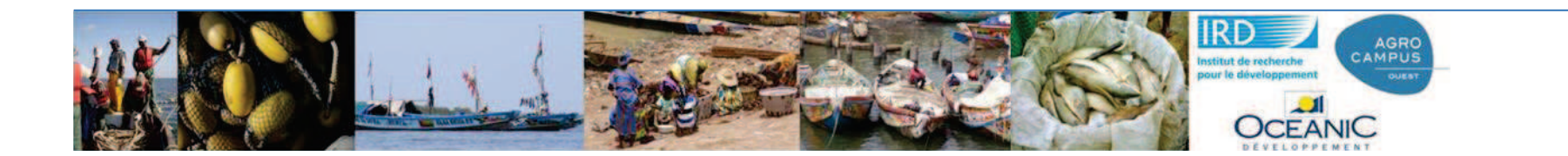

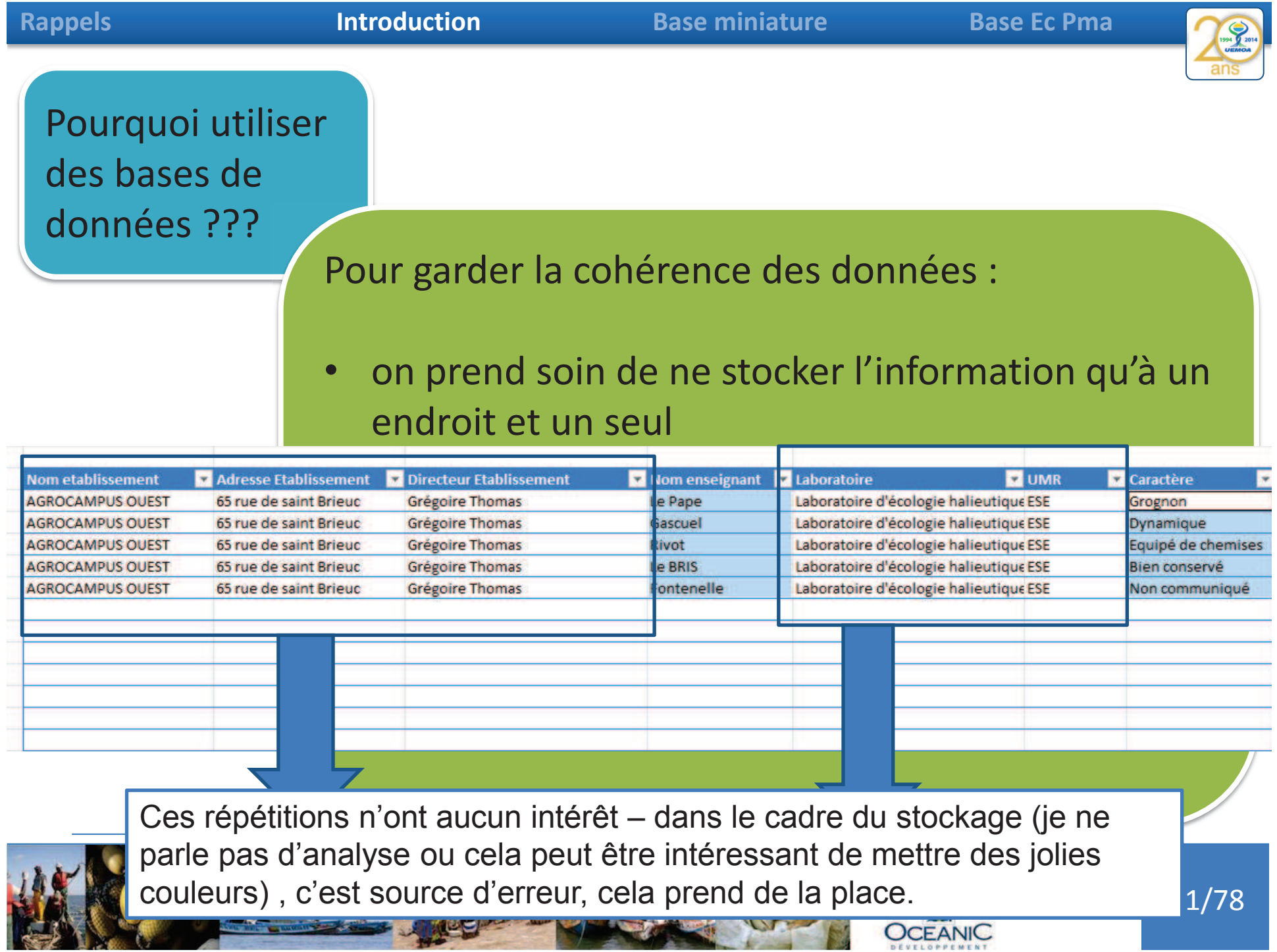

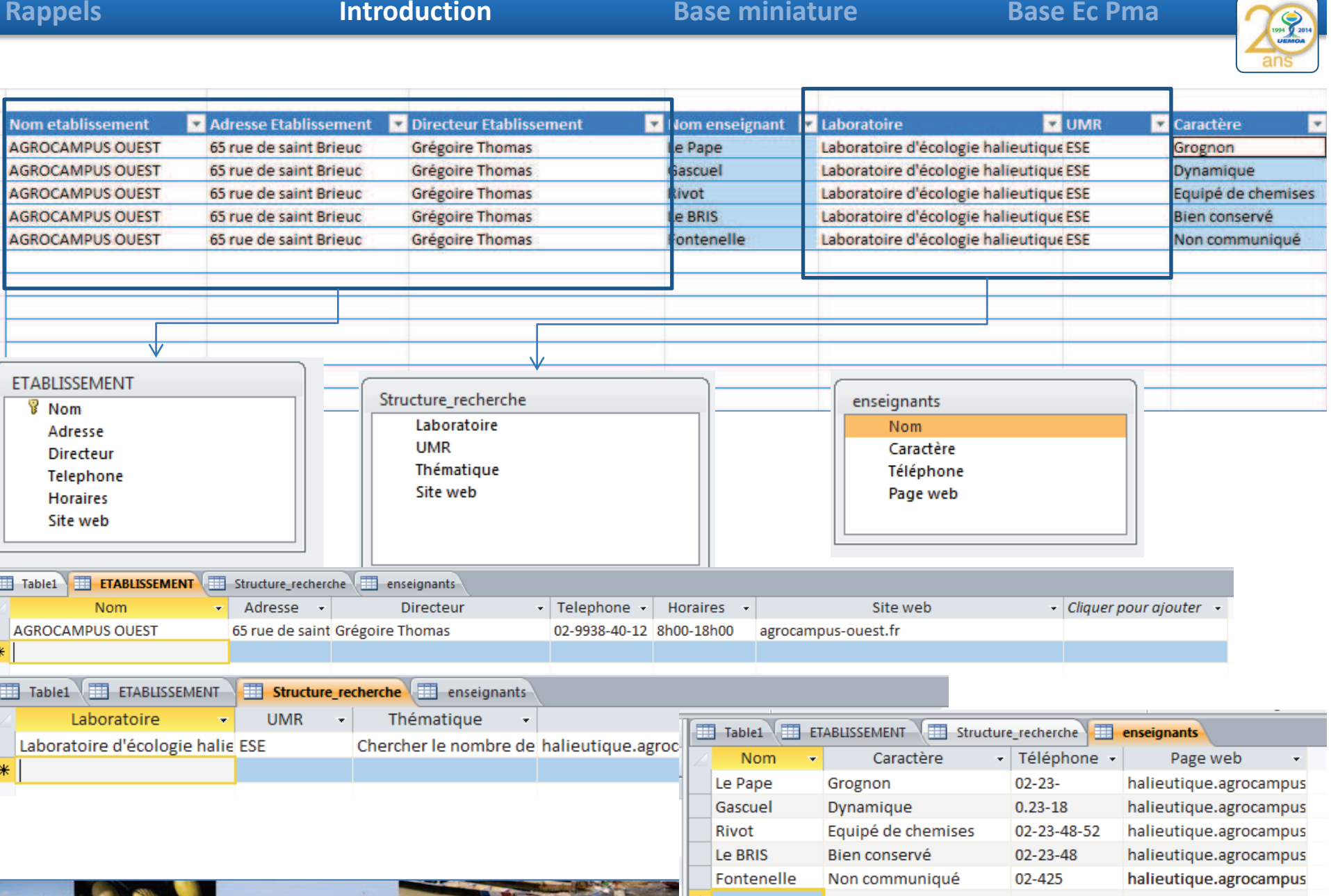

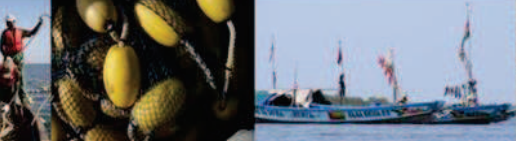

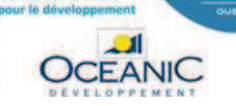

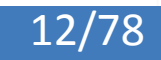

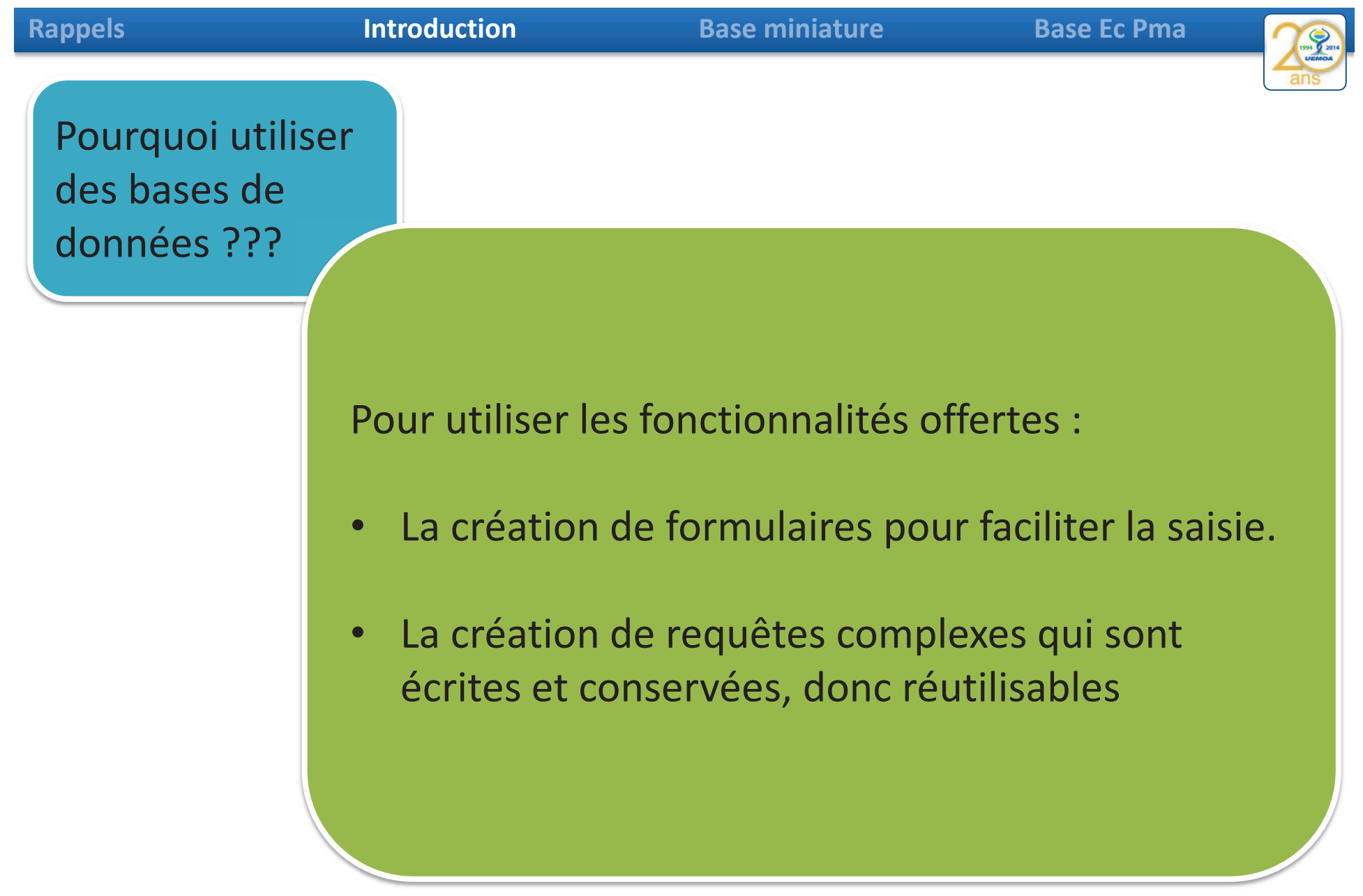

13/78

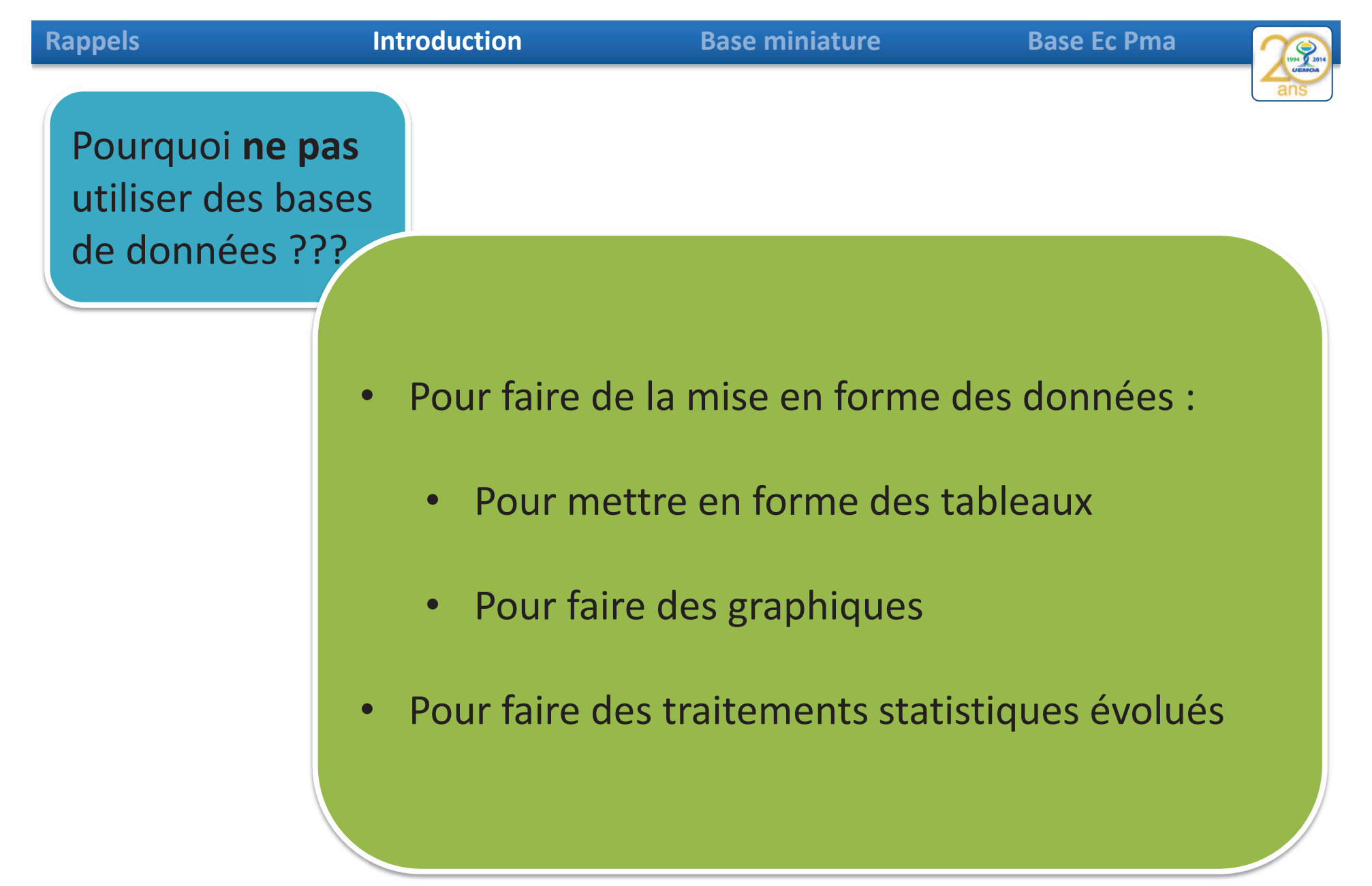

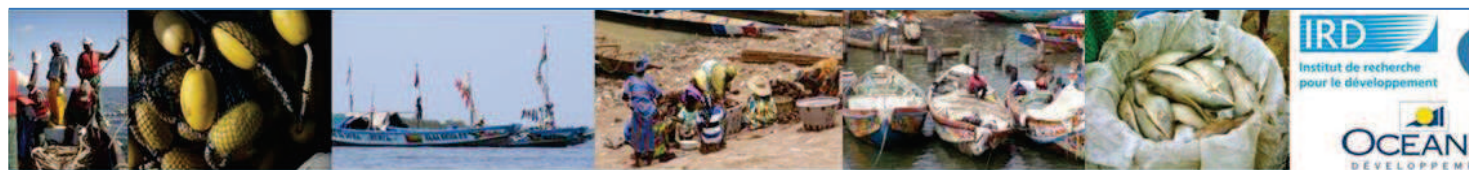

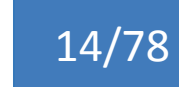

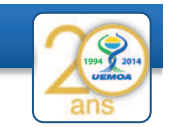

## La base miniature : Base\_EC\_PMA\_modele\_reduit

Une base simplifiés de l'enquête cadre pêche maritime pour faire les premières requête. Les principes resteront les mêmes quand on passera sur la base complète.

Nous ne ferons qu'augmenter le nombre de questions posées et donc le nombre de champs et de tables.

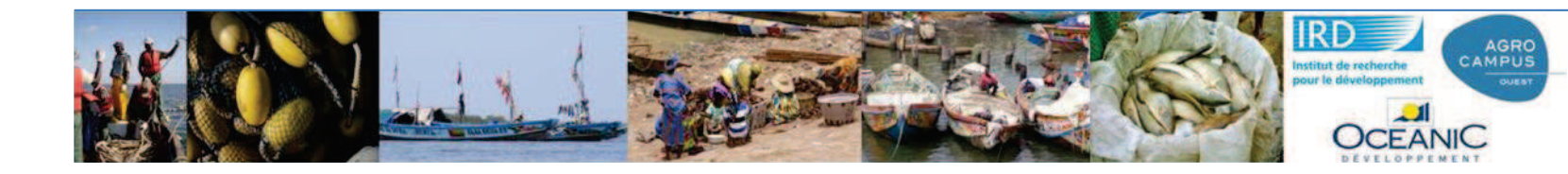

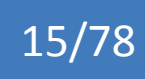

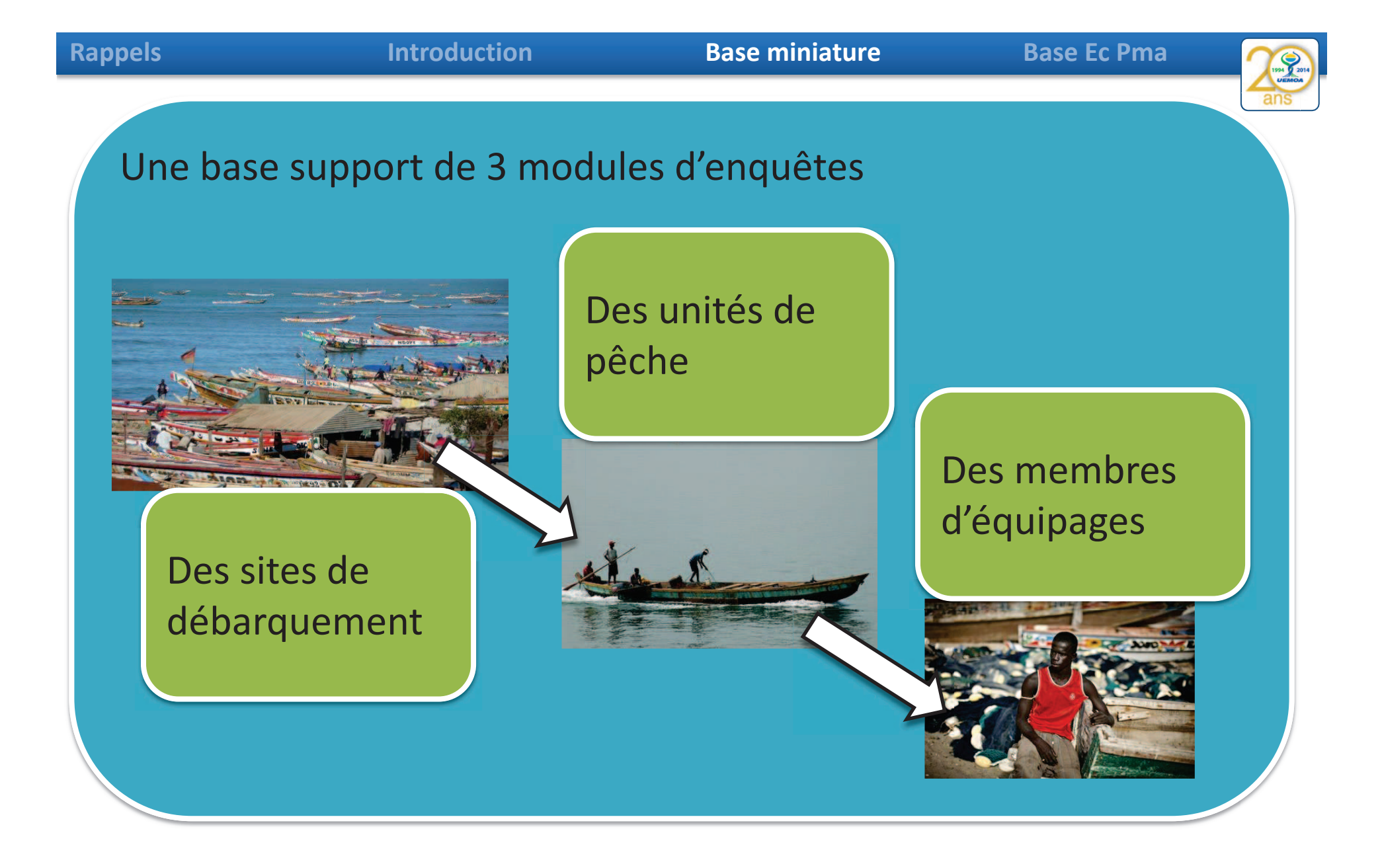

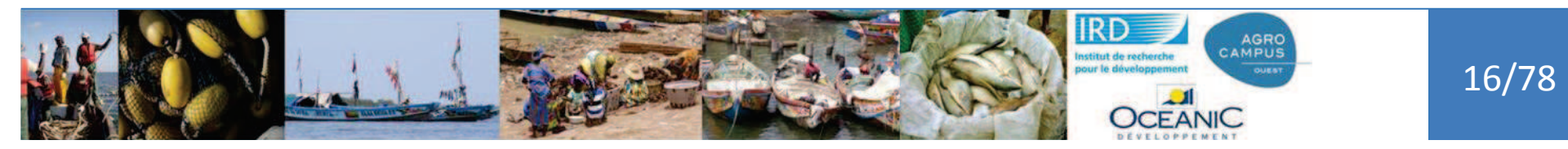

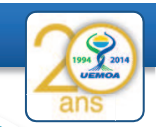

Des modules d'enquêtes enchainés qui permettent de cumuler de l'information.

Je connais les caractéristiques de l'unité de pêche associée au pêcheur enquêté.

Je connais aussi les caractéristiques du site de débarquement où est enquêtée la pirogue

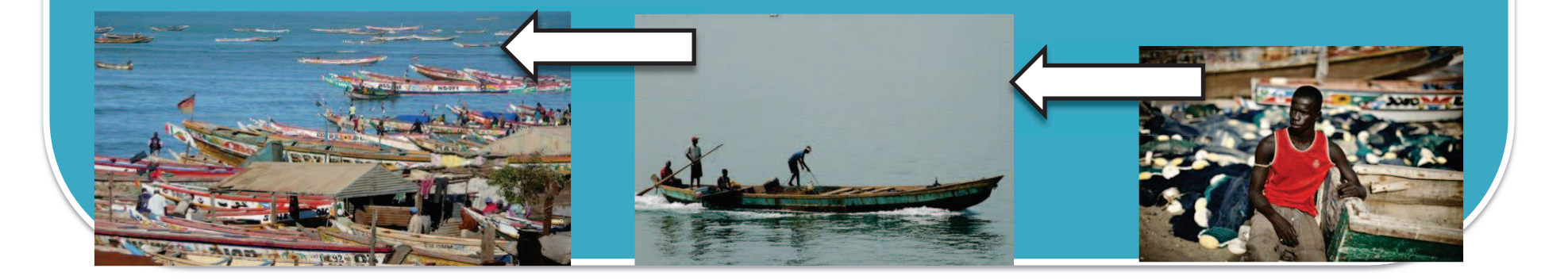

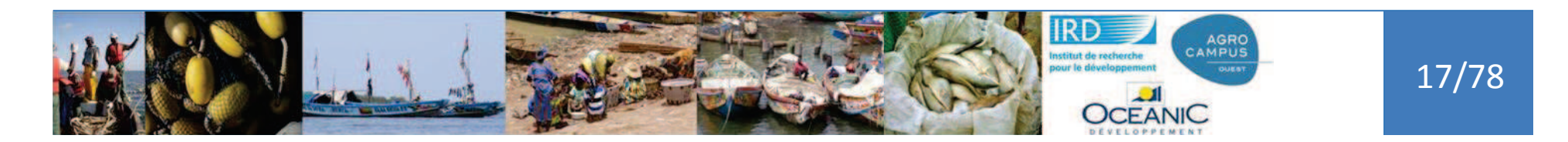

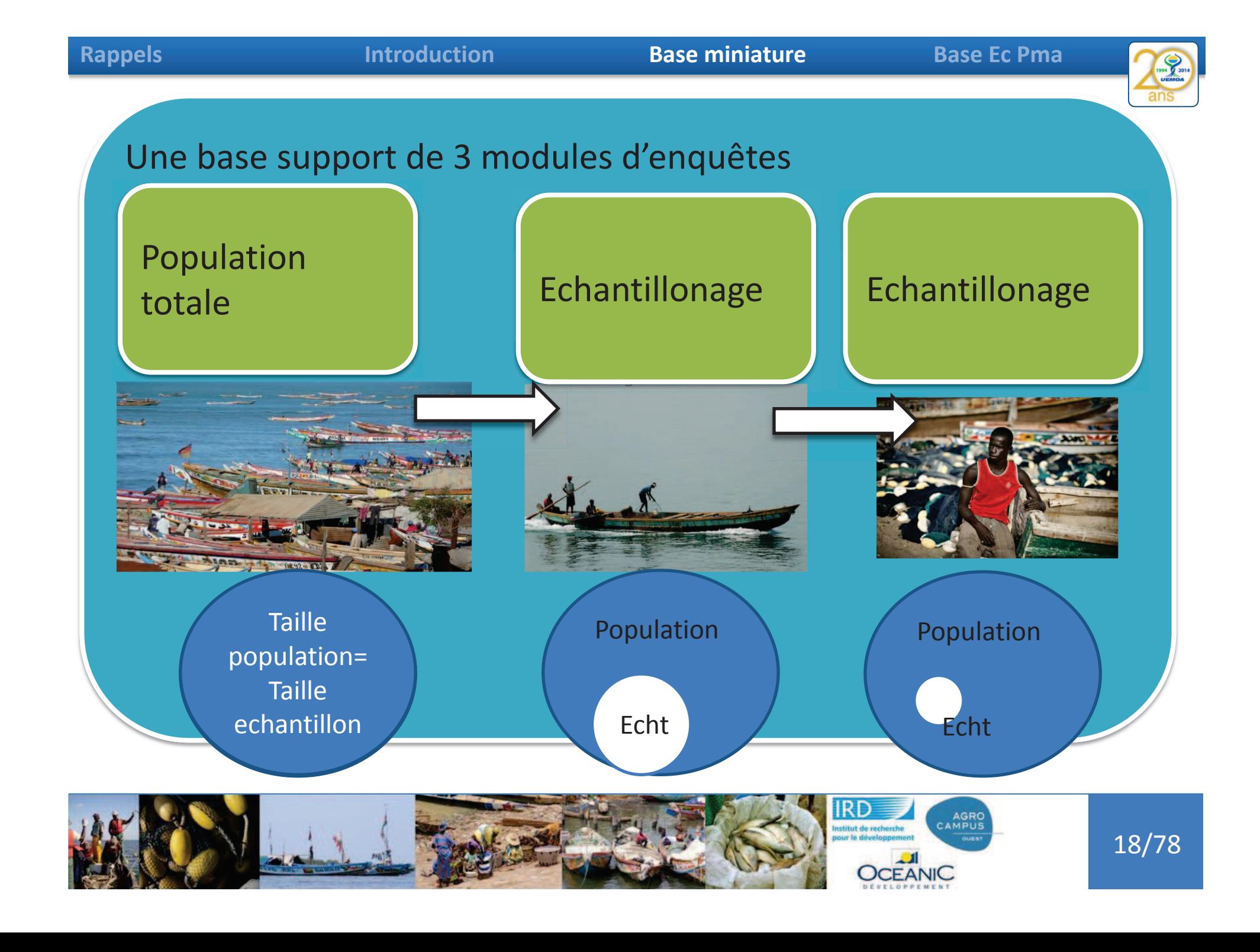

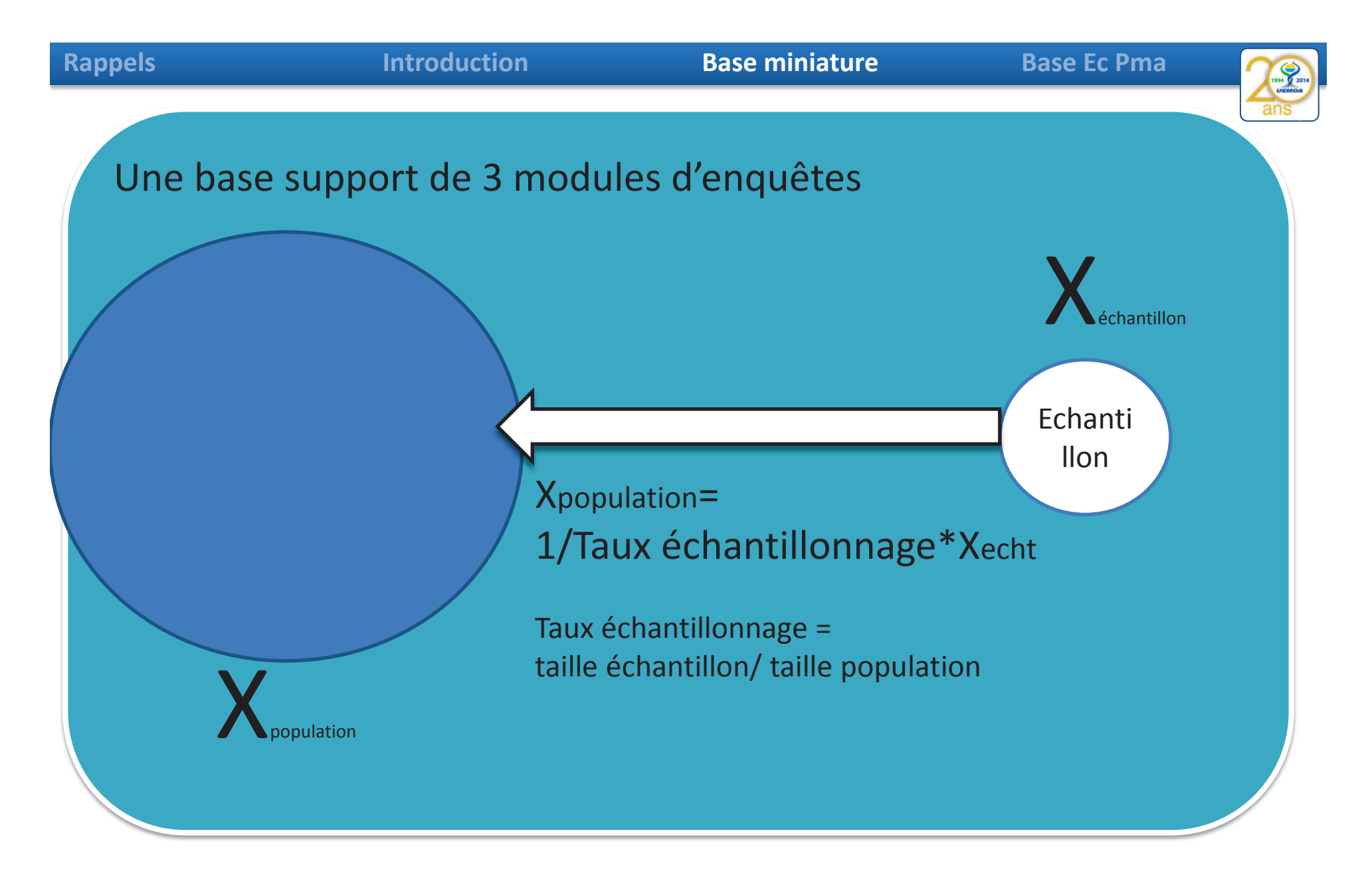

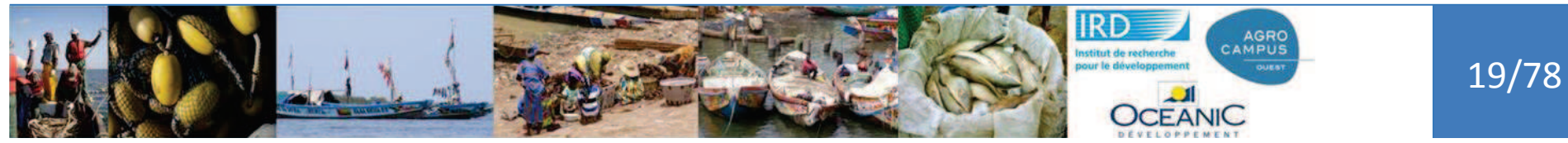

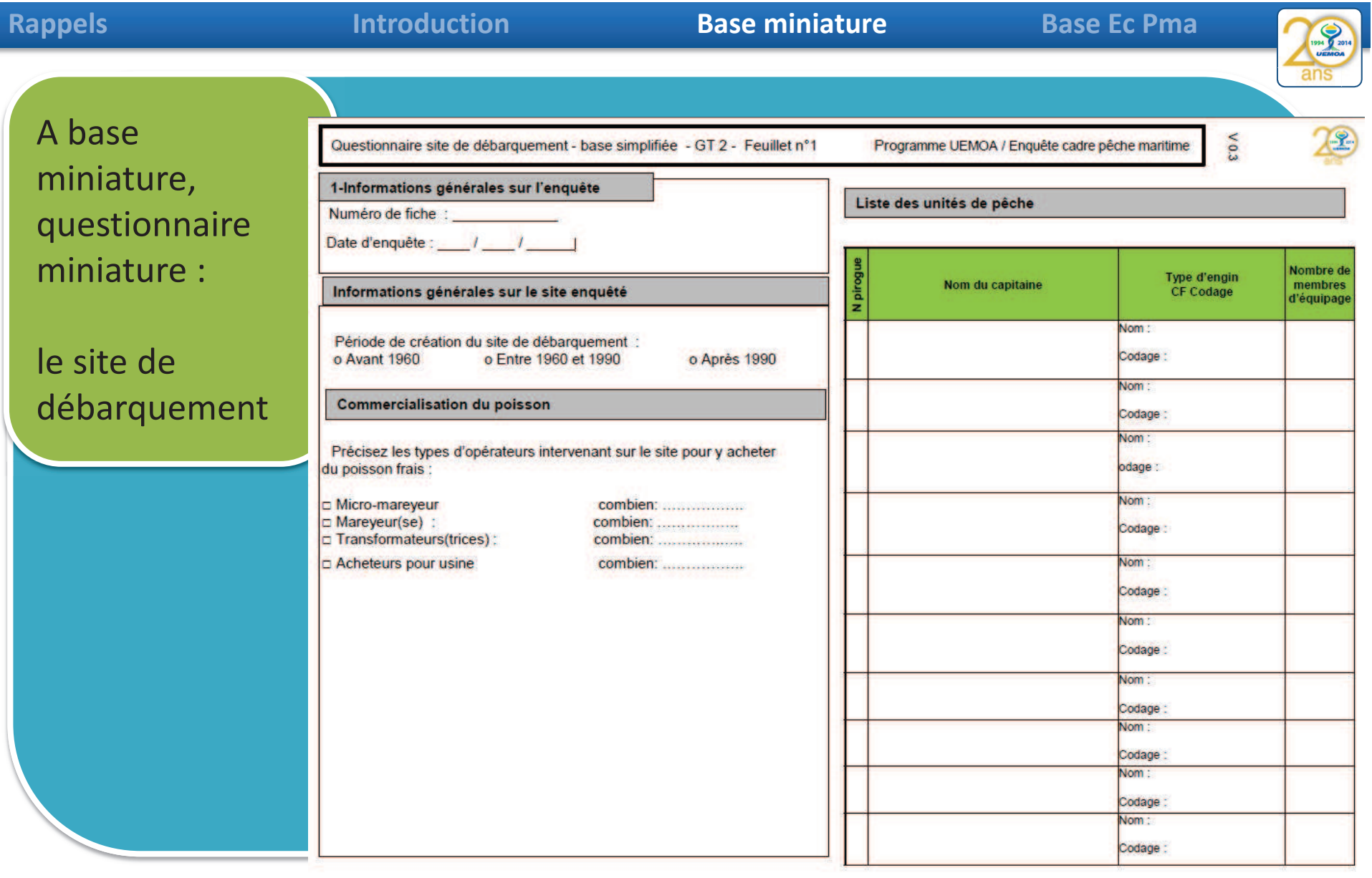

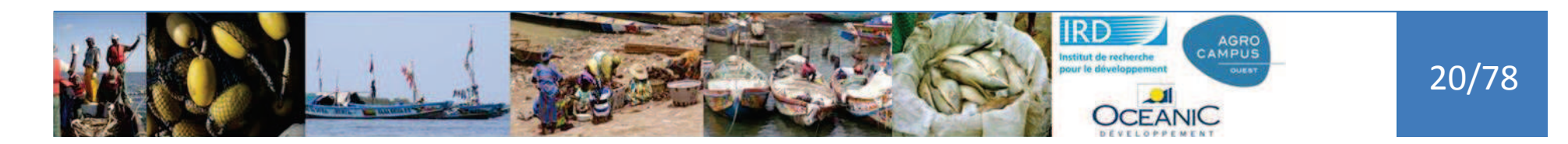

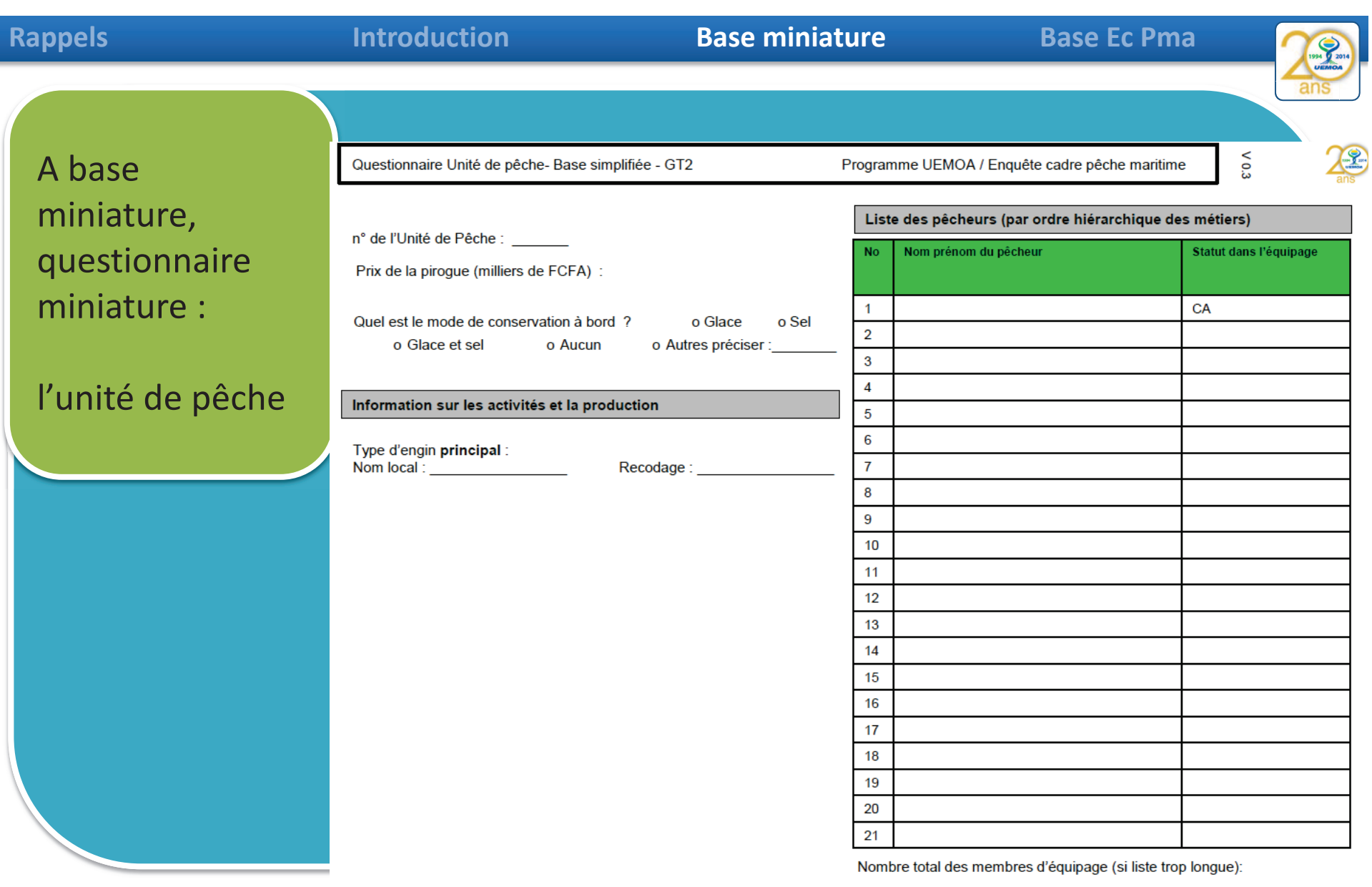

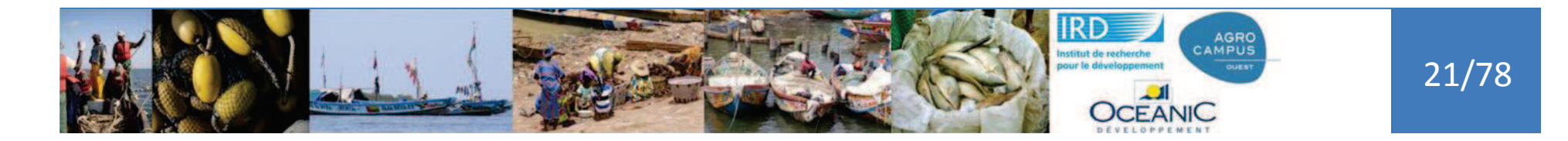

### **Base miniature Base Ec Pma**

Programme UEMOA / Enquête cadre pêche maritime

# A base miniature, questionnaire miniature :

membre d'équipage N° de la personne enquêtée dans la liste membres de l'Unité de P.:

Questionnaire Membre équipage + Ménage - Base simplifiée - GT 2

Lorsque l'enquêté travaille dans la pêche ici, où loge-t-il ?

o cas A - Dans un campement avec des camarades

o cas B - Chez un logeur autre Si cas A ou B précisez :

(1) où se trouve le ménage? Pays: Région:

(2) quelle est la taille du ménage (nbre adultes + enfants)? :

o cas C - Dans sa propre famille (ménage) qui est ici

#### Informations sur les membres du ménage

#### Effectifs de personnes du ménage

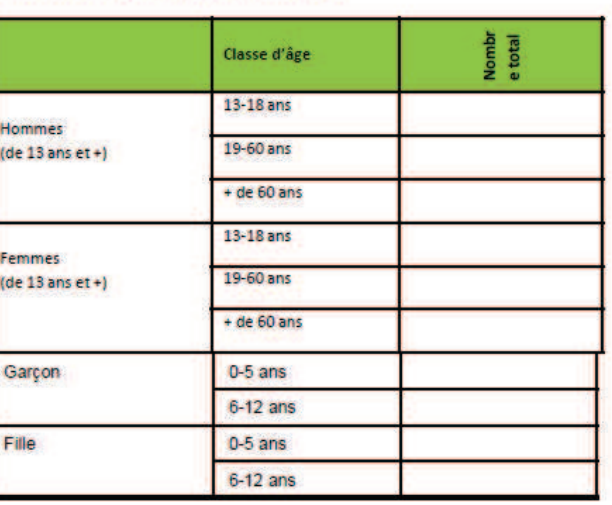

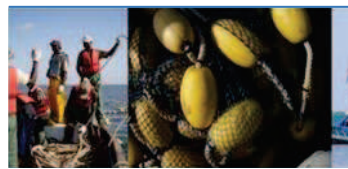

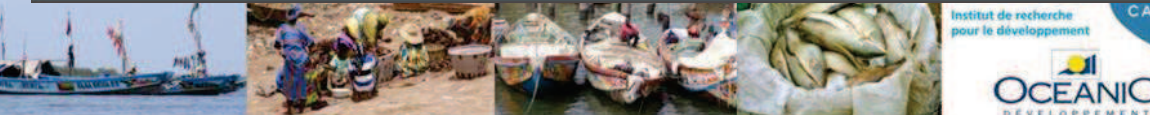

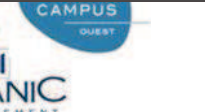

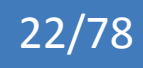

ans

V0.3

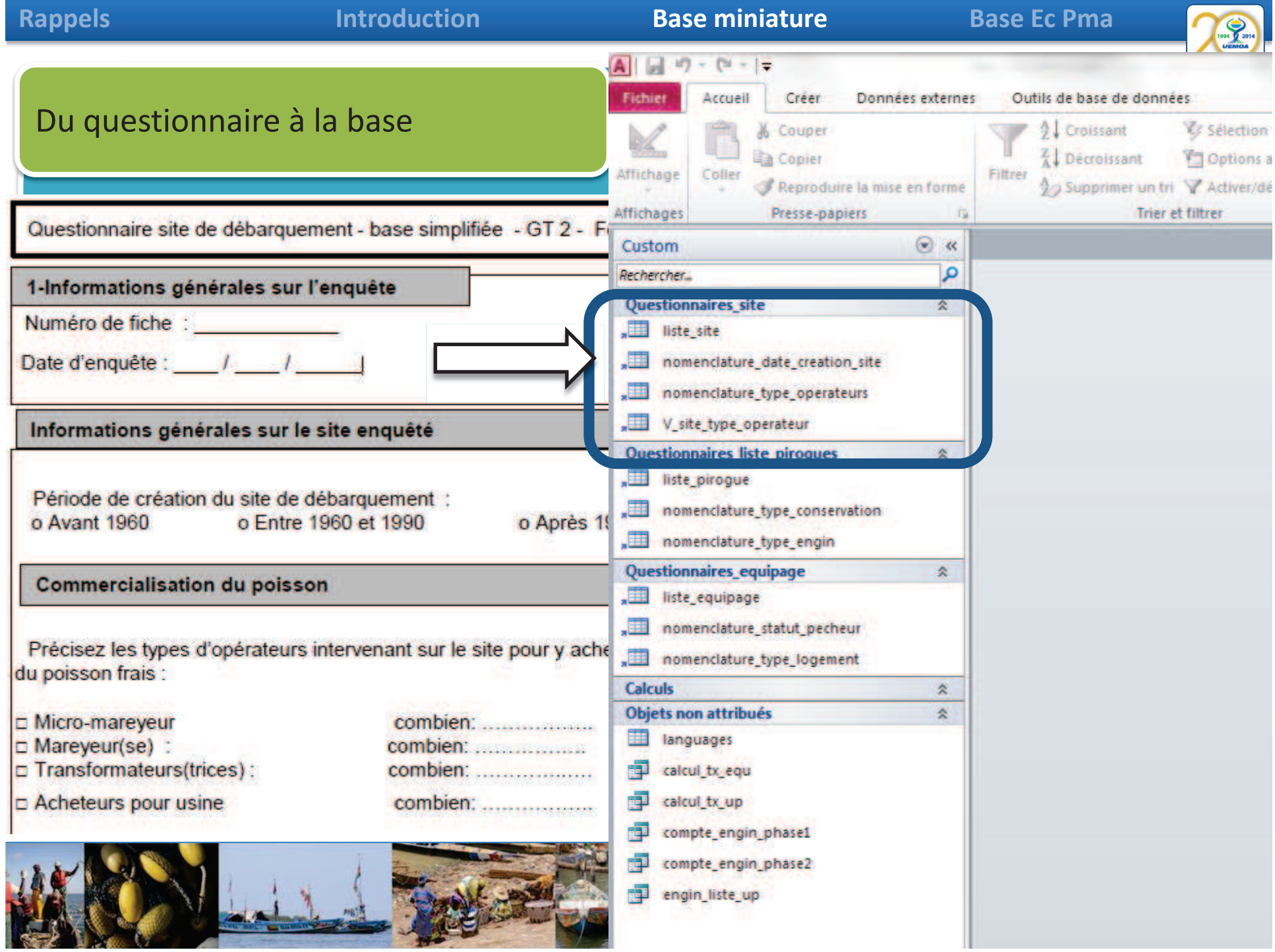

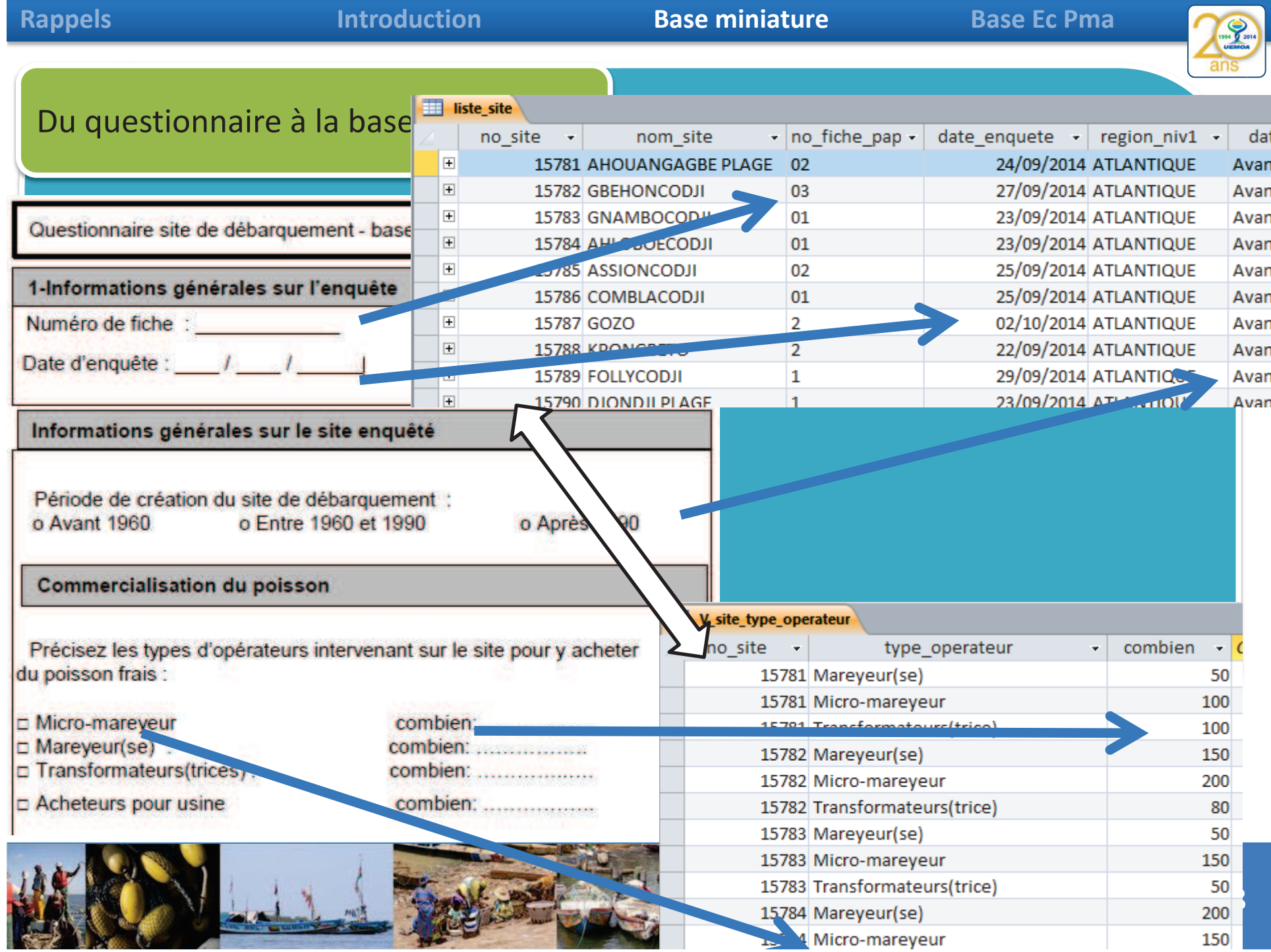

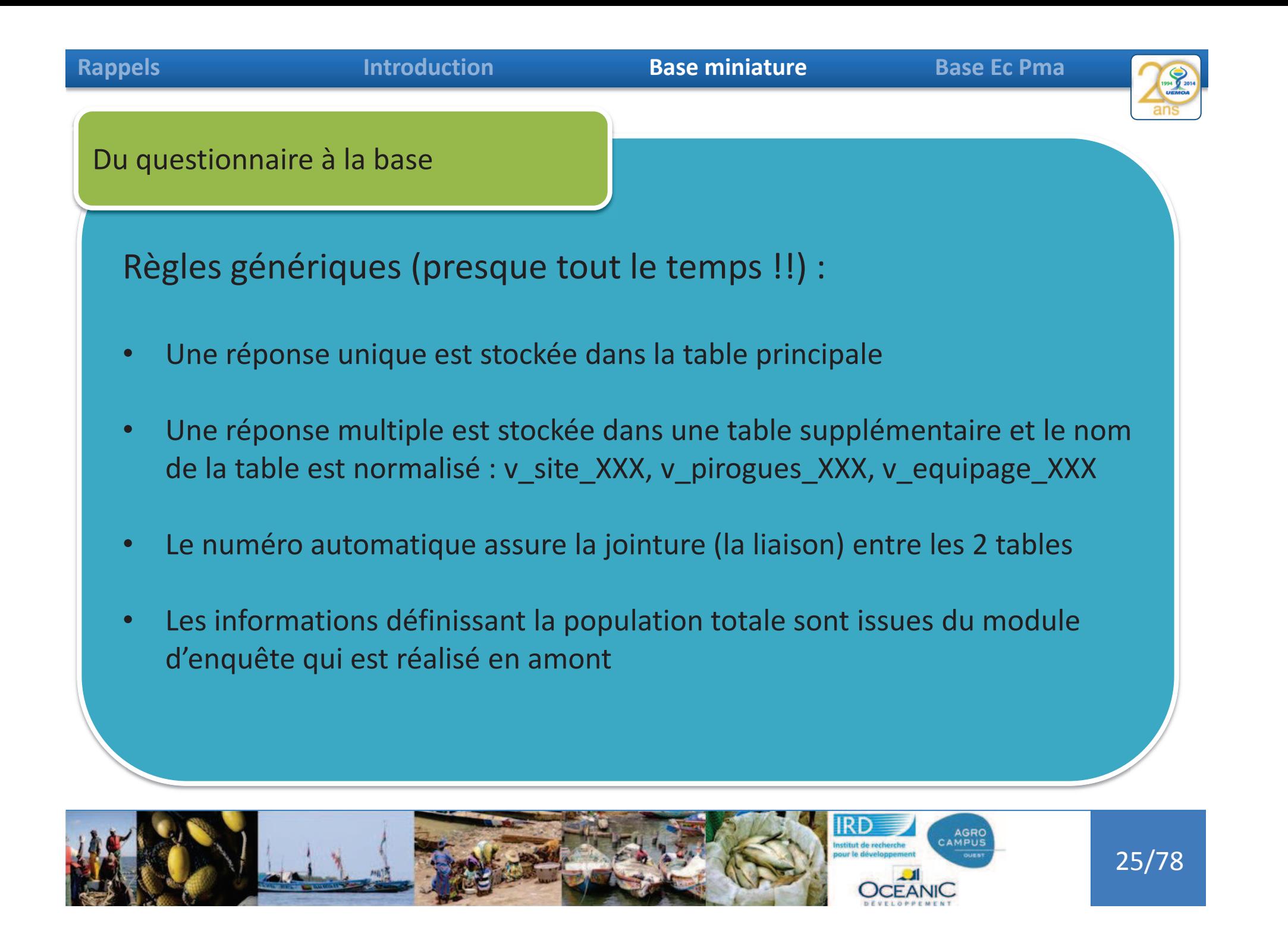

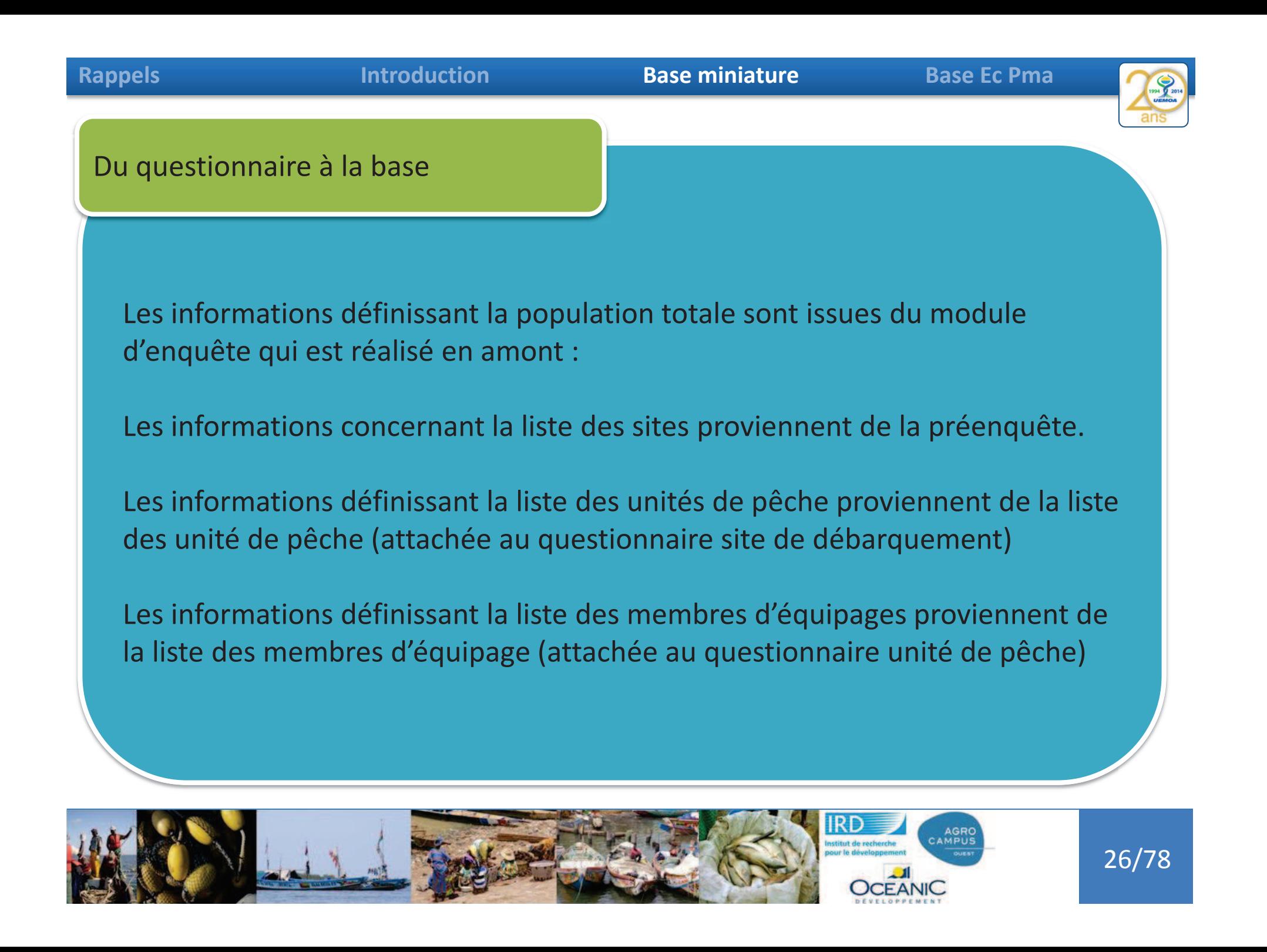

## **Rappels**

### **Introduction**

## **Base miniature Base Ec Pma**

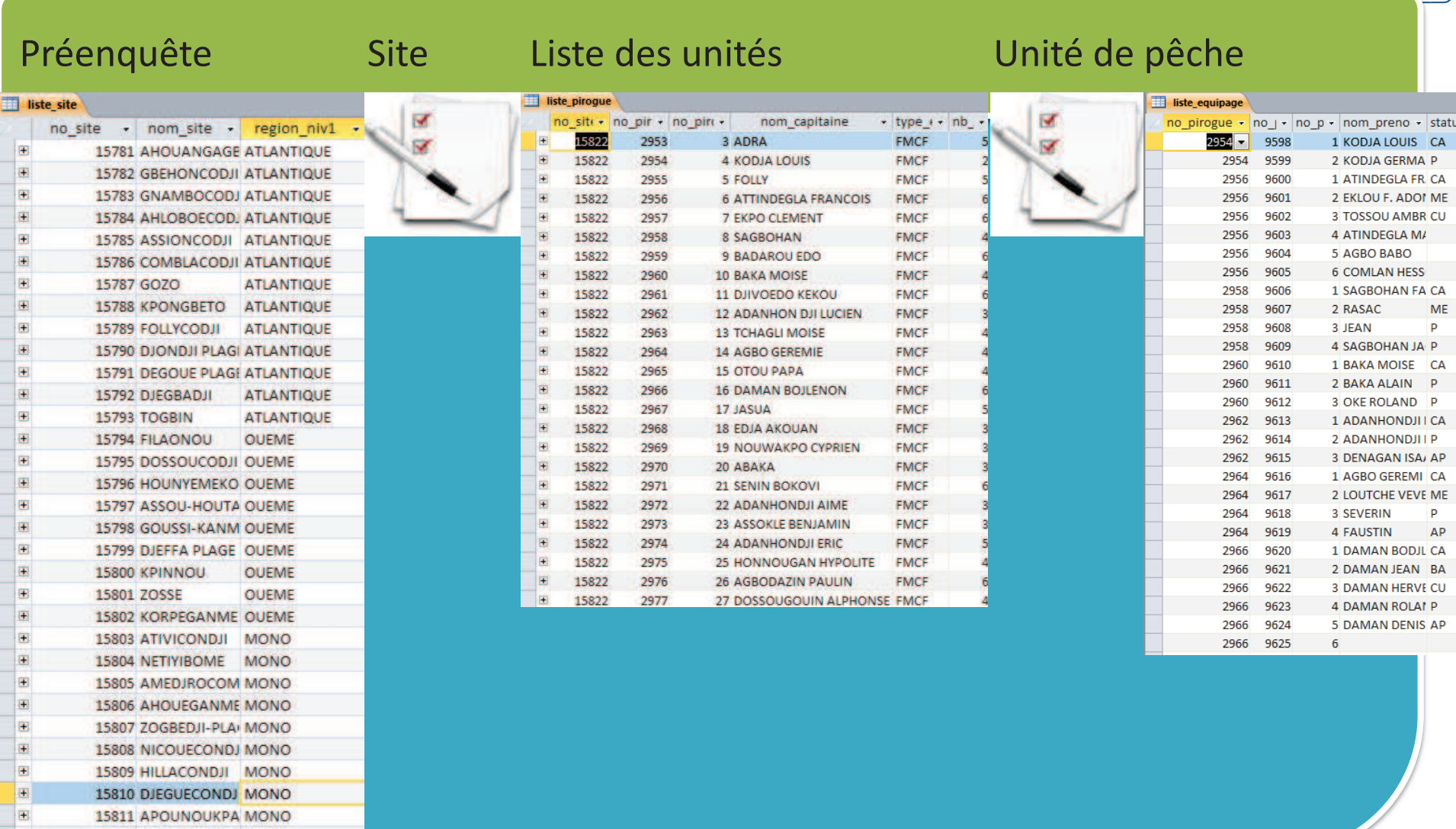

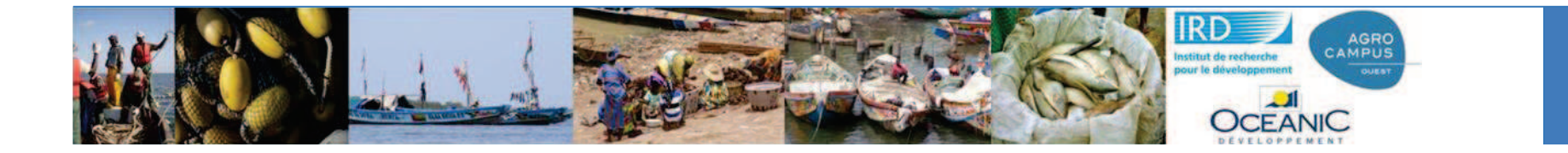

# 27/78

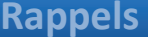

#### **Introduction**

#### **Base miniature Base Ec Pma**

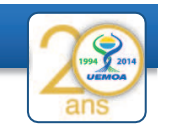

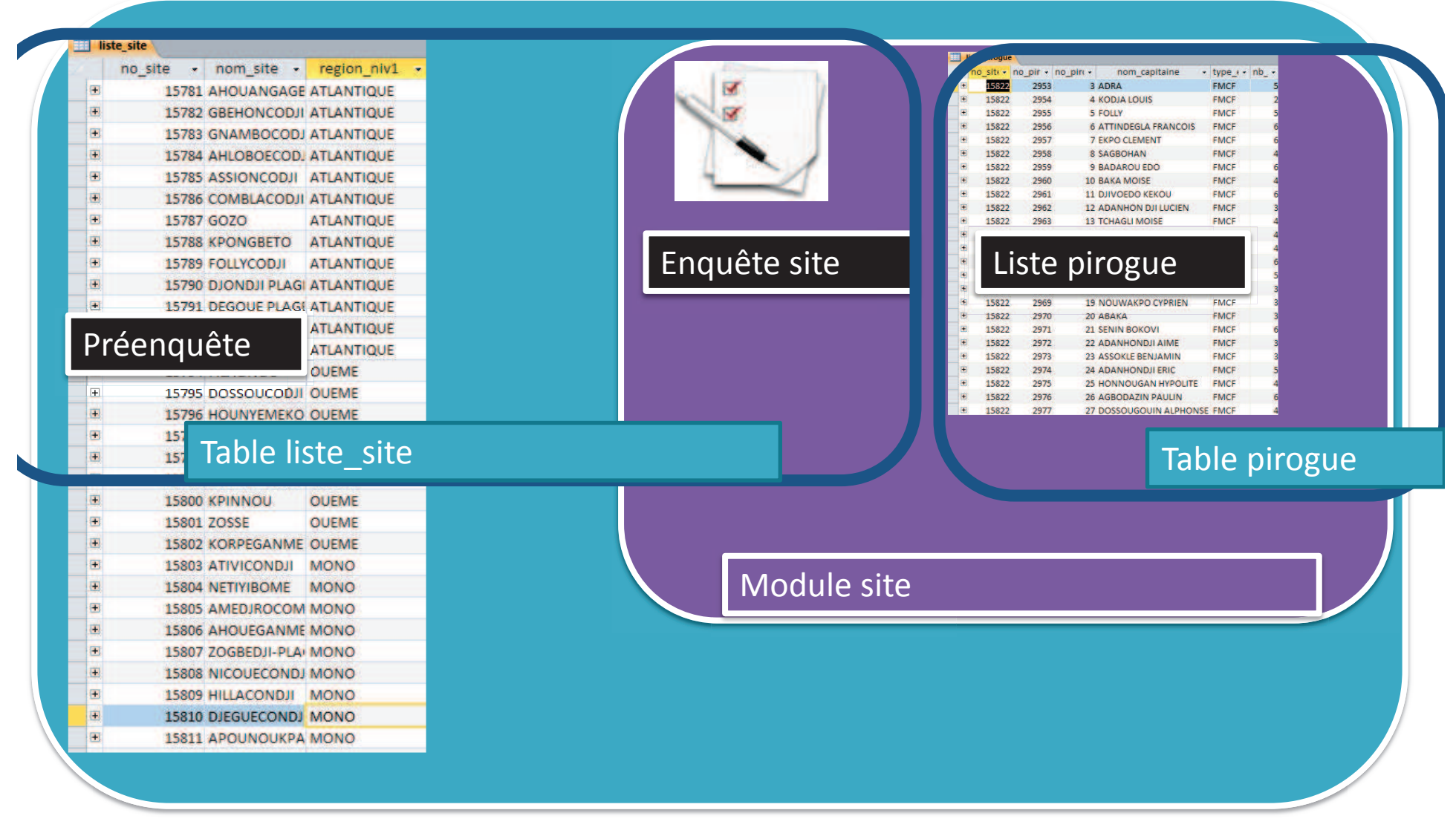

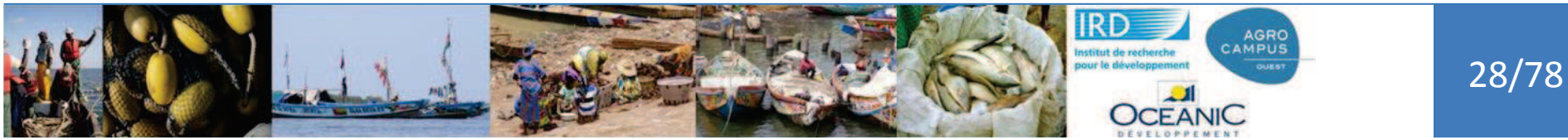

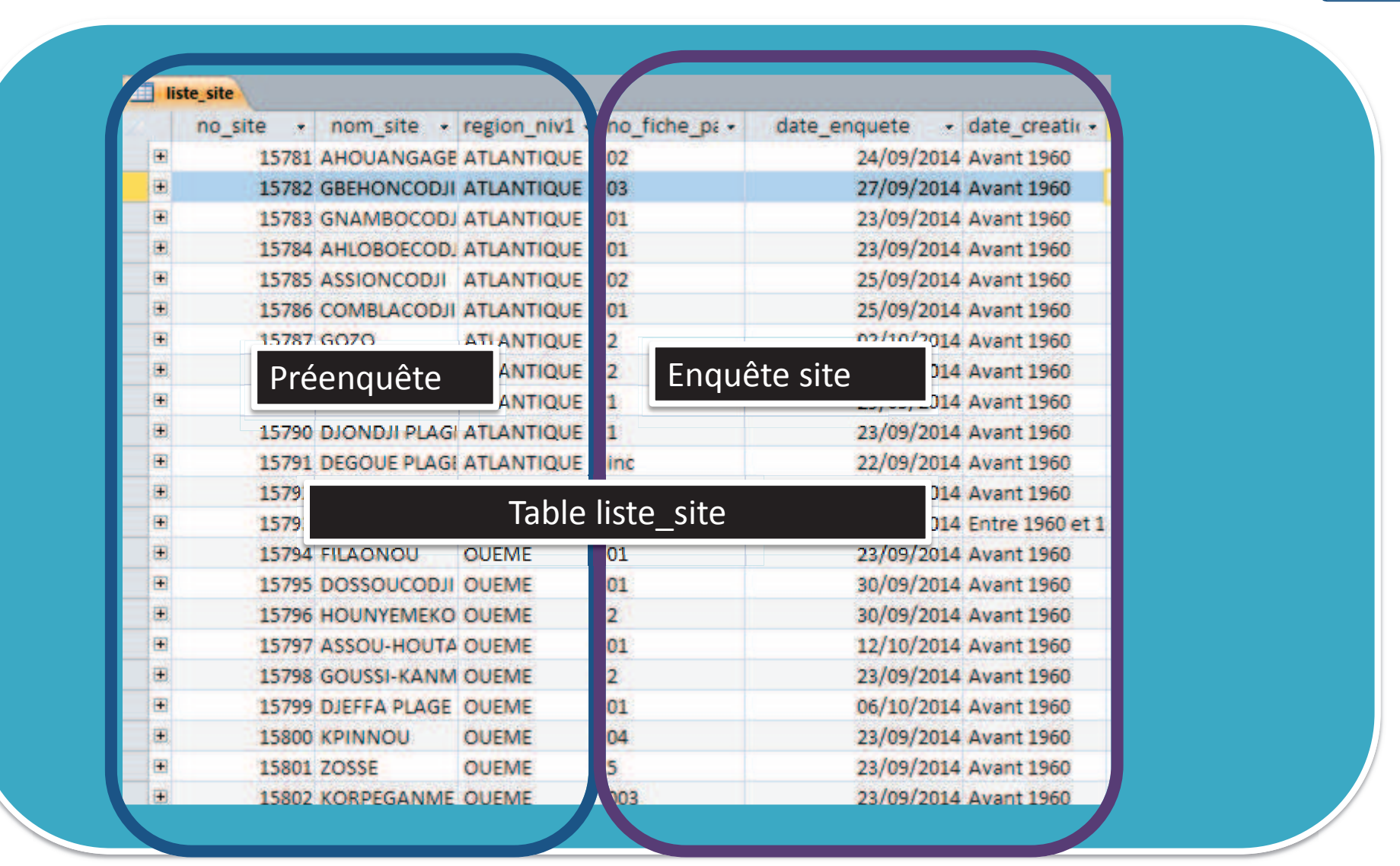

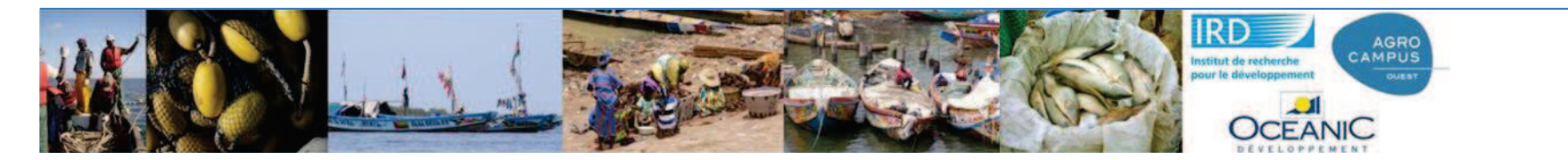

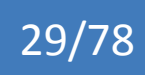

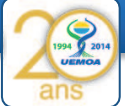

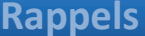

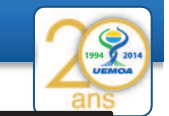

Certaines unités de pêche sont enquêtées (date\_enquete\_pirogue existe), d'autre non

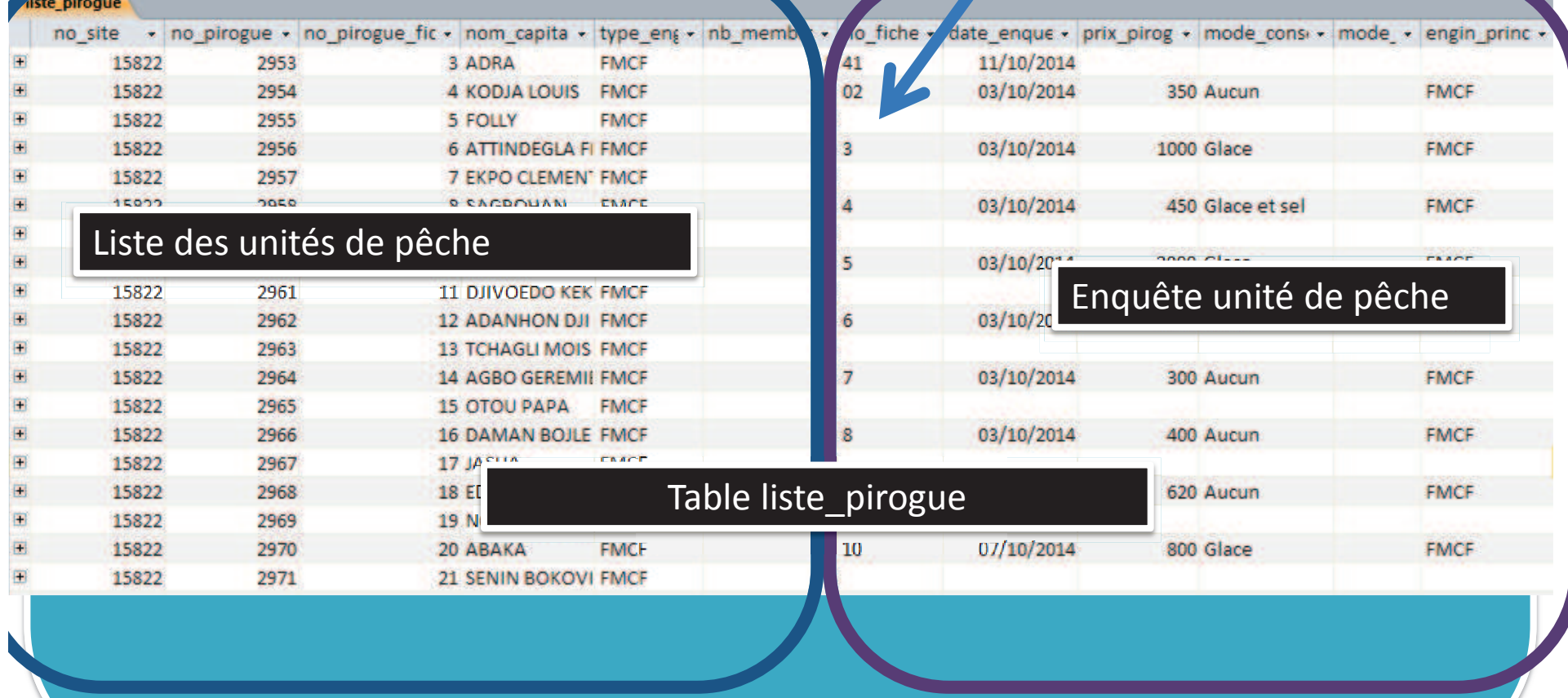

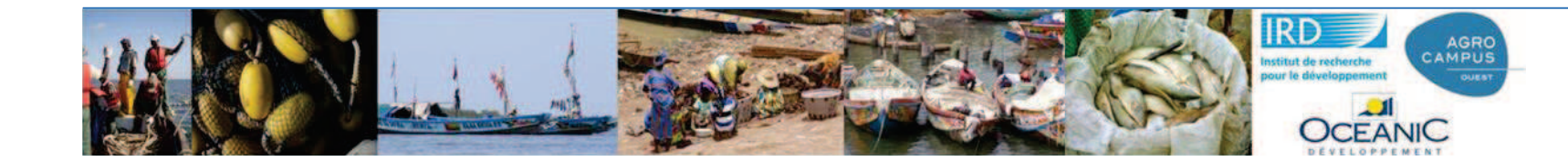

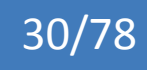

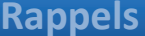

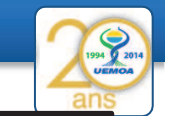

31/78

Certaines unités de pêche sont enquêtées (date\_enquete\_pirogue existe), d'autres non

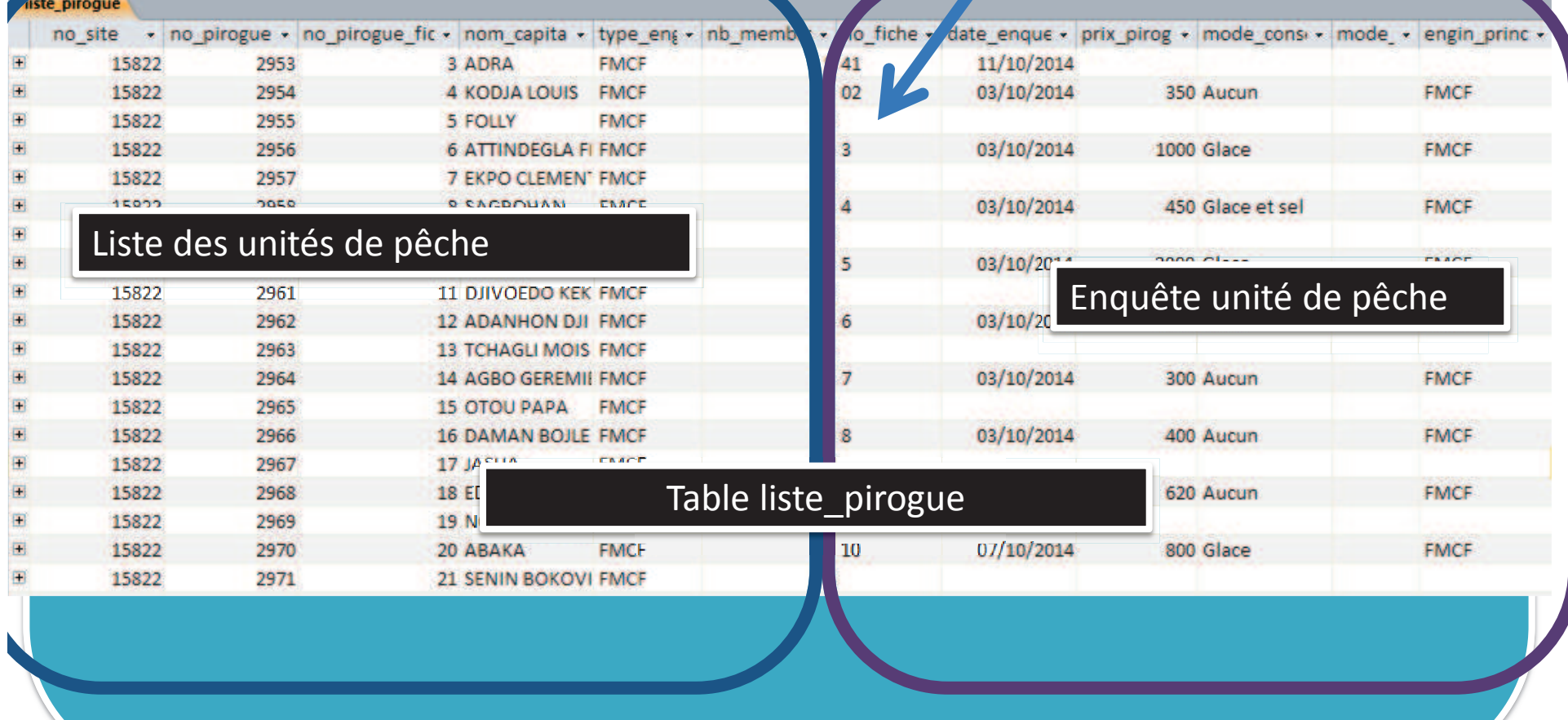

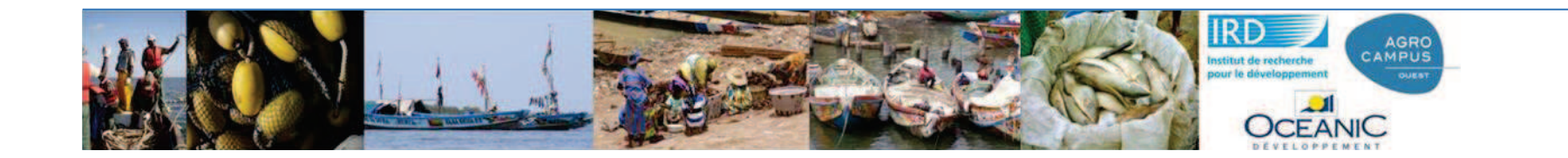

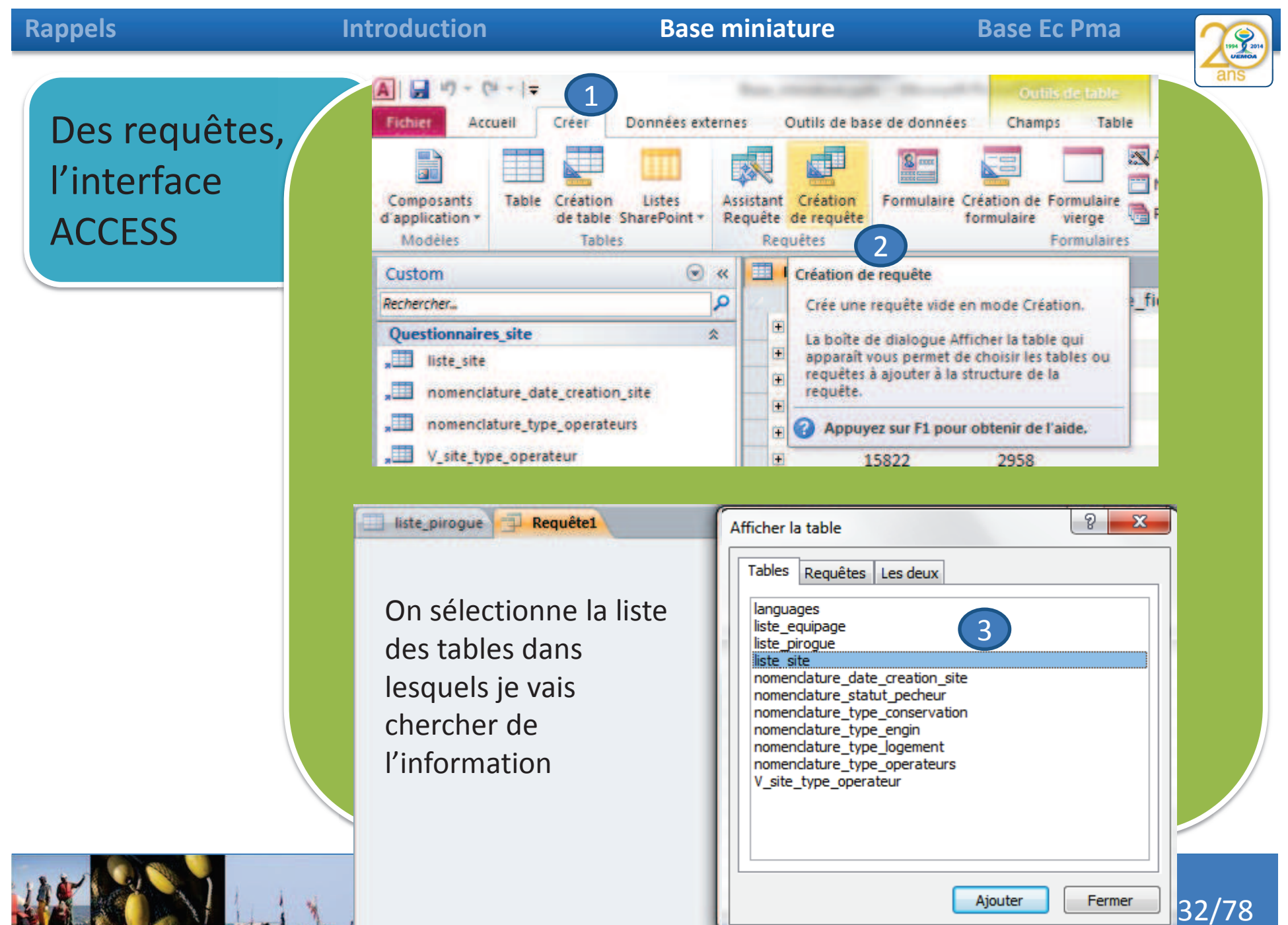

**OCEANIC** 

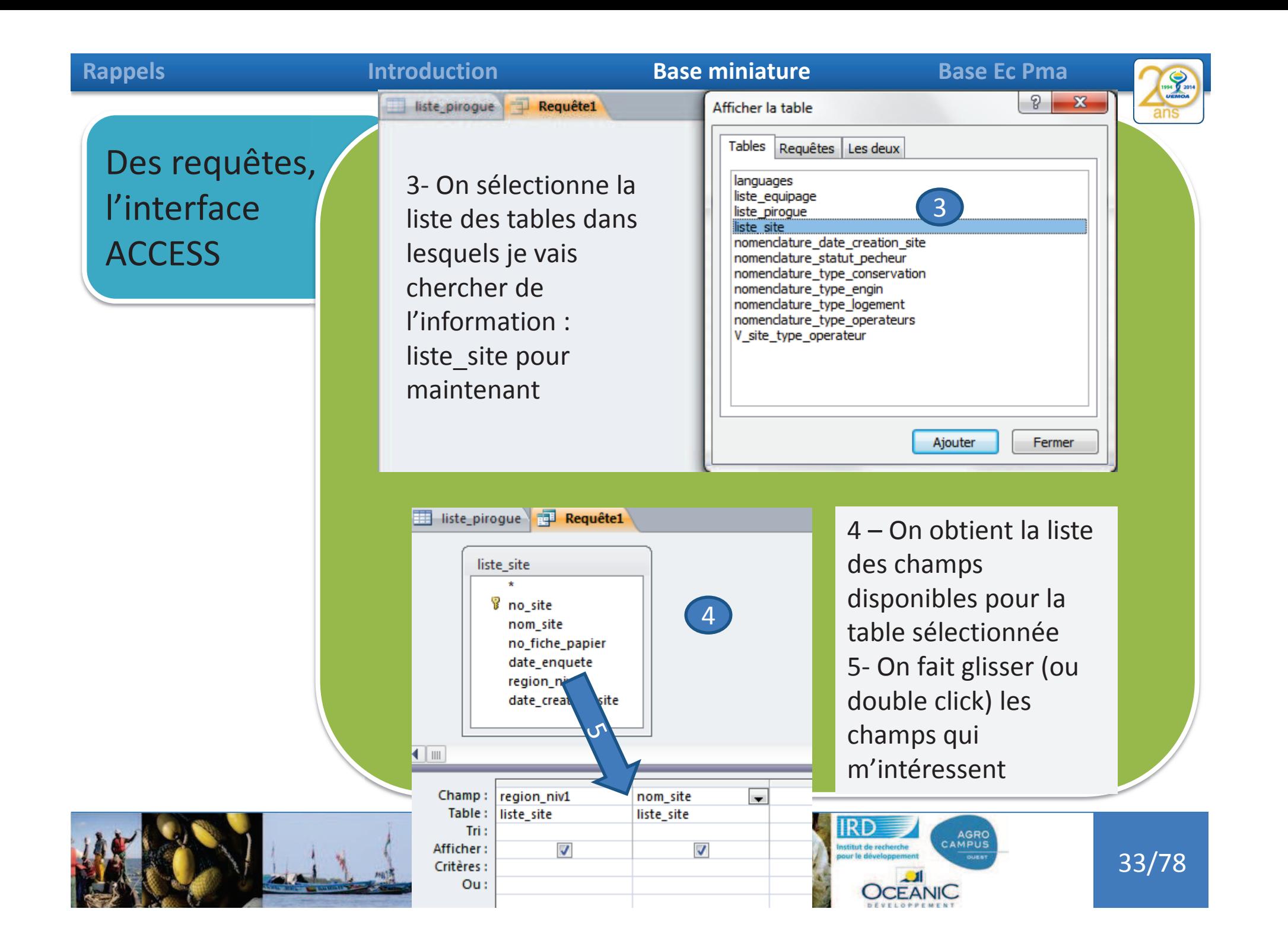

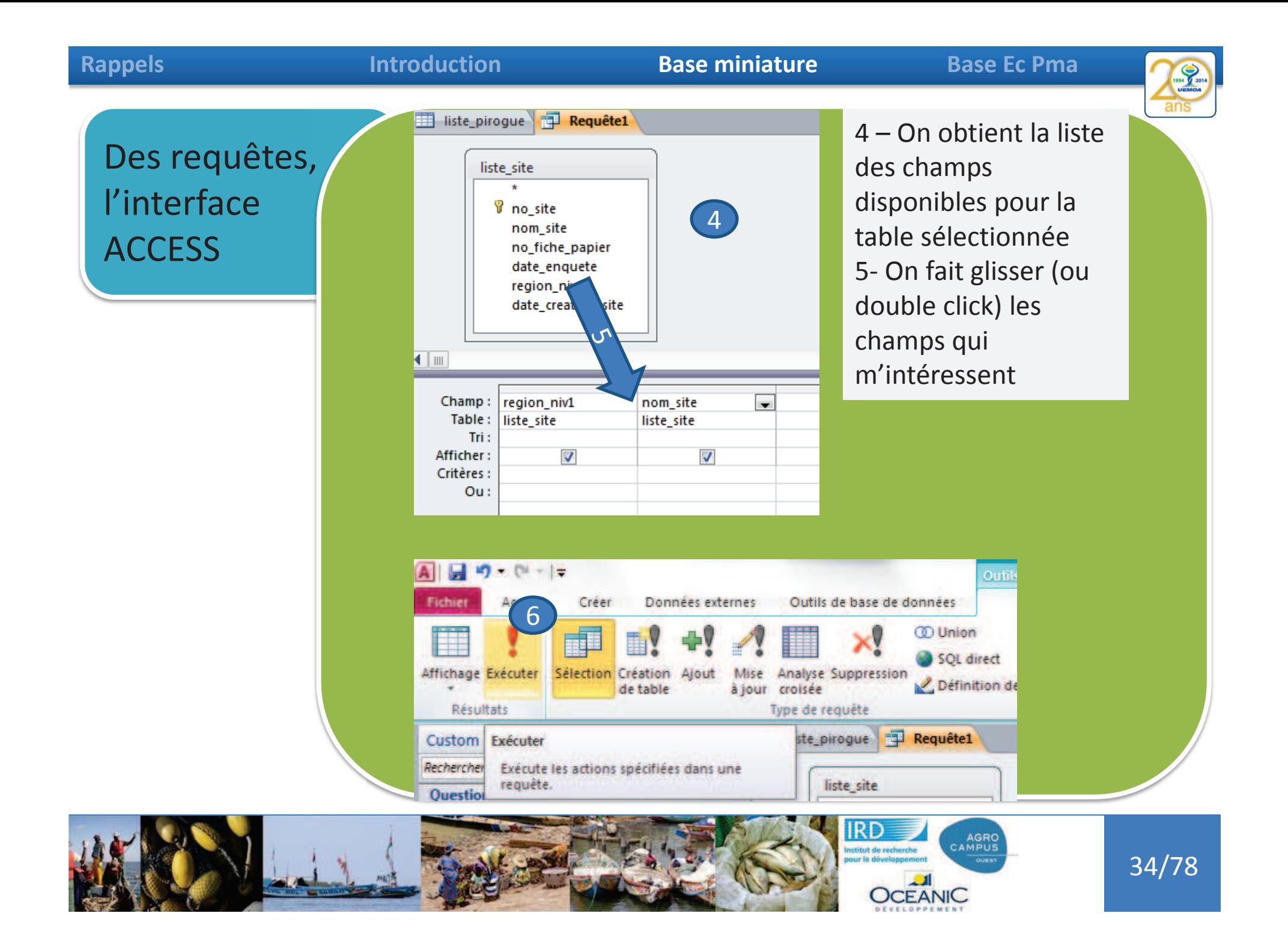

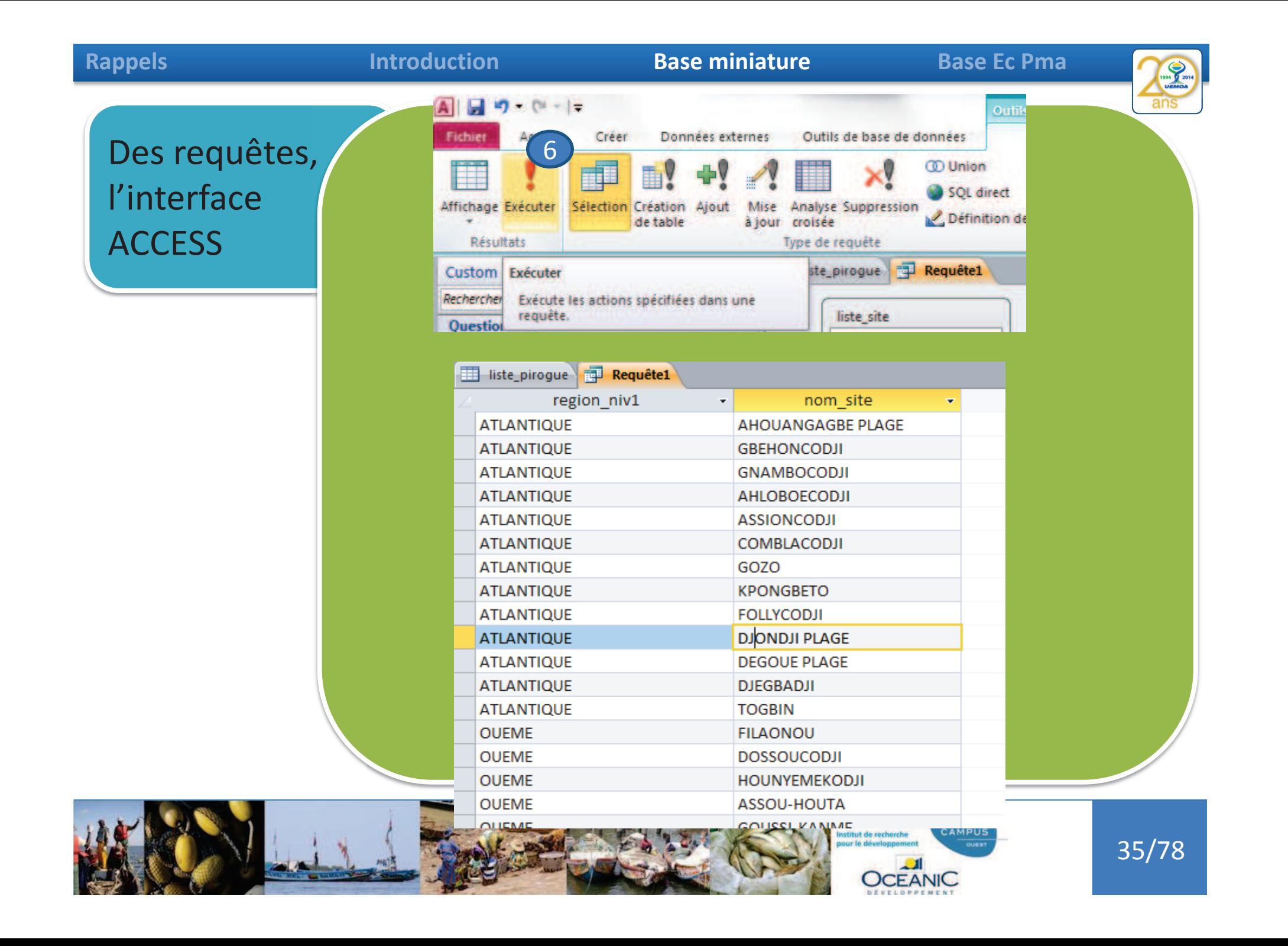

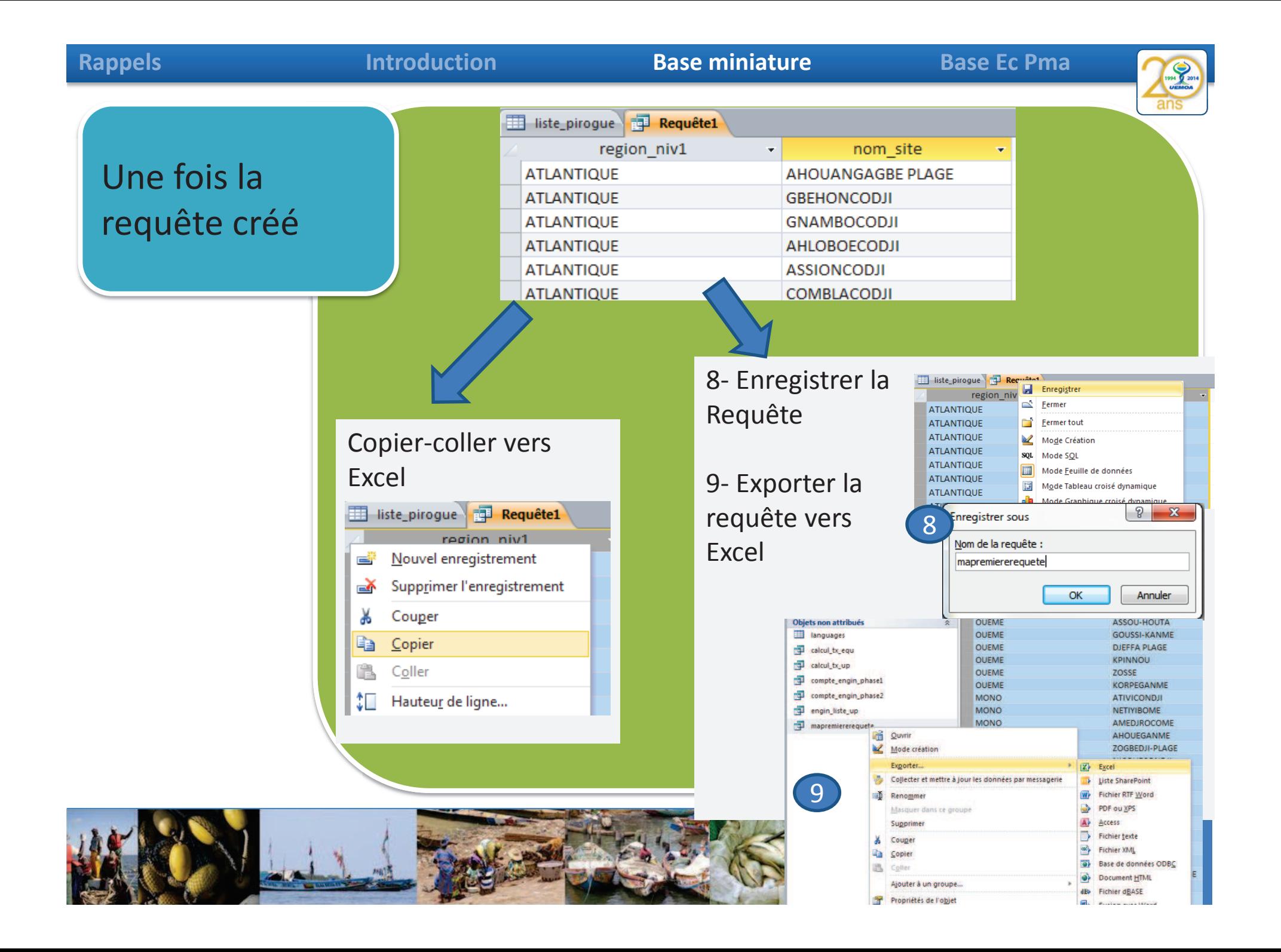

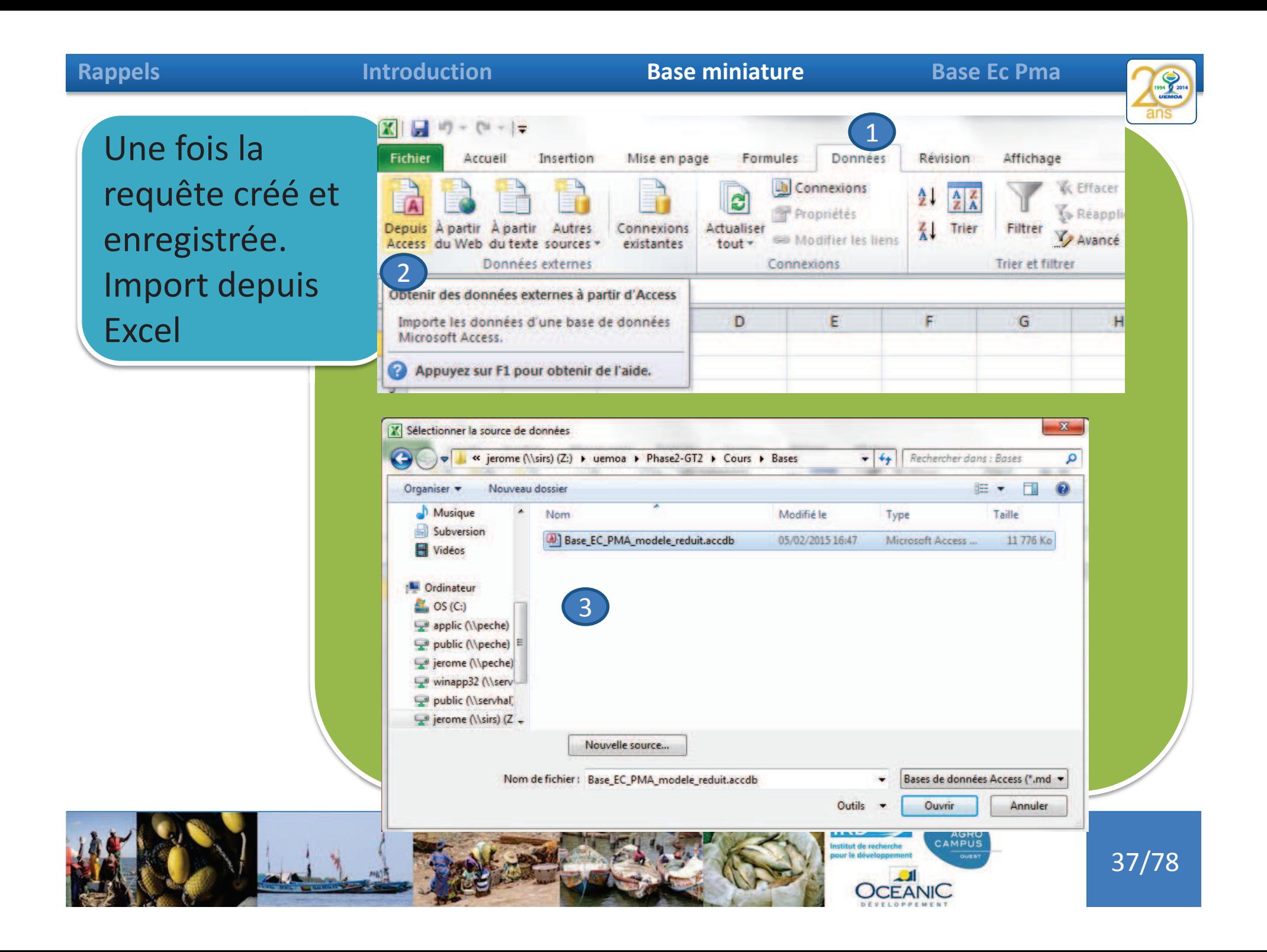

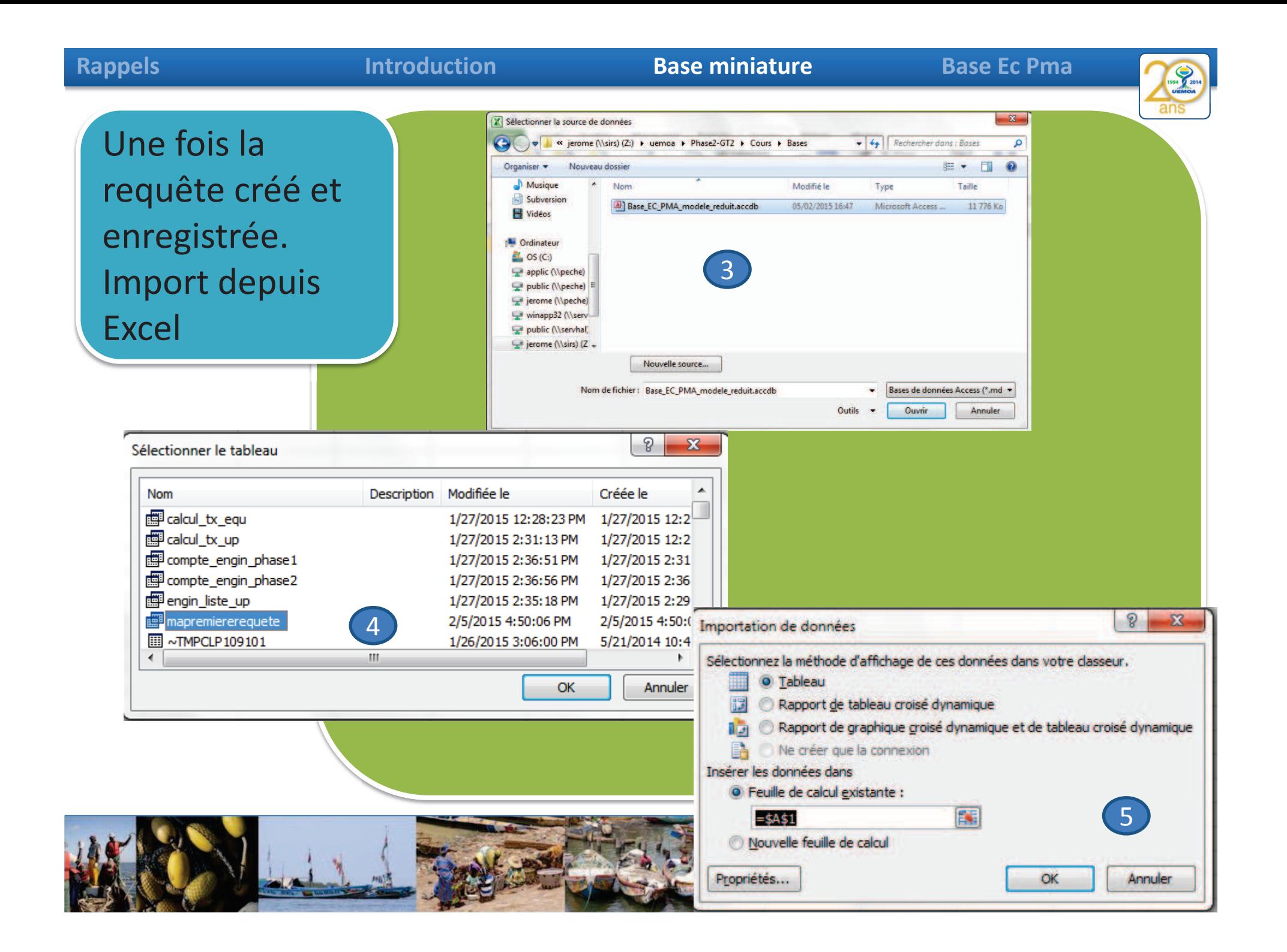

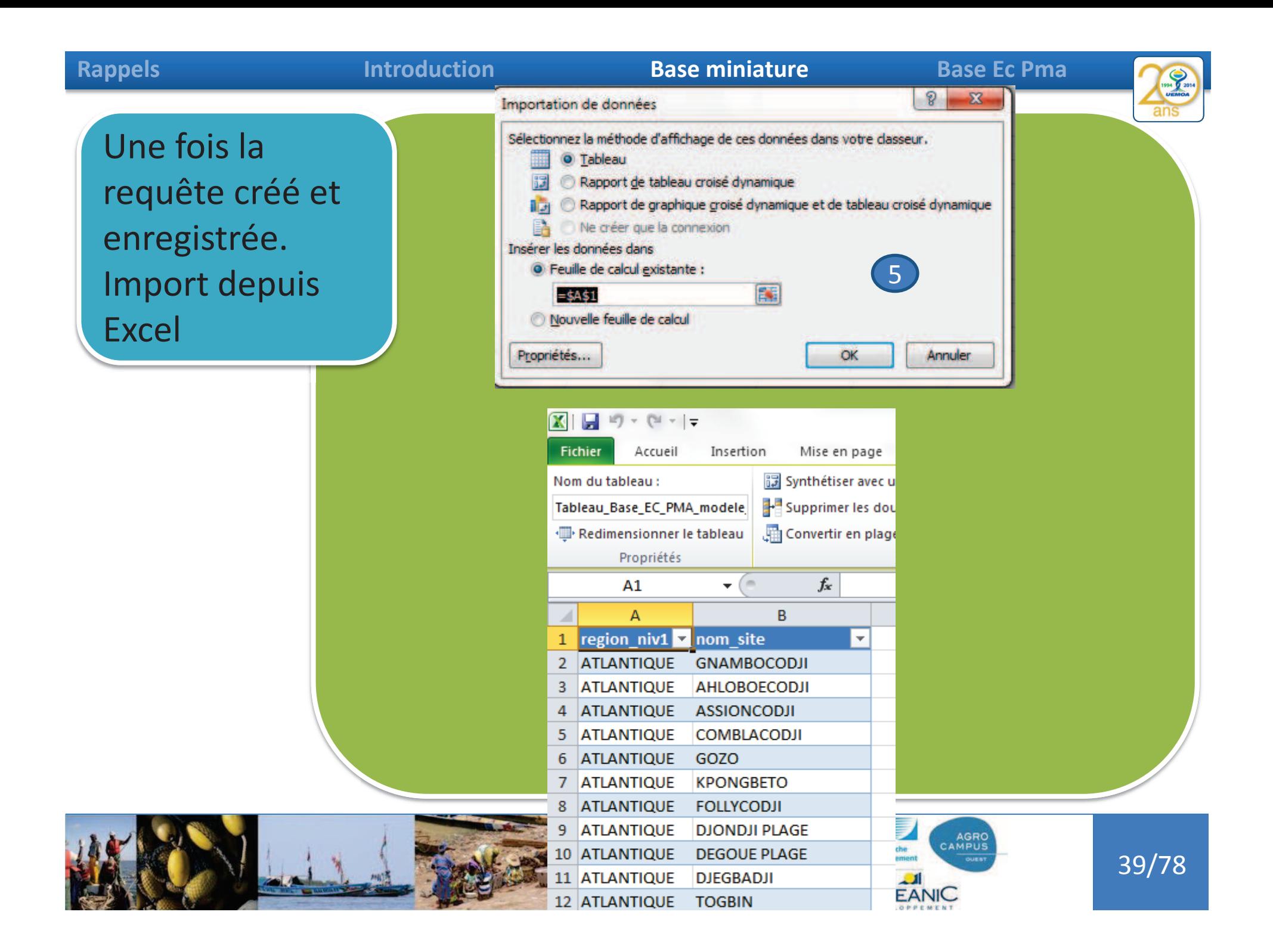

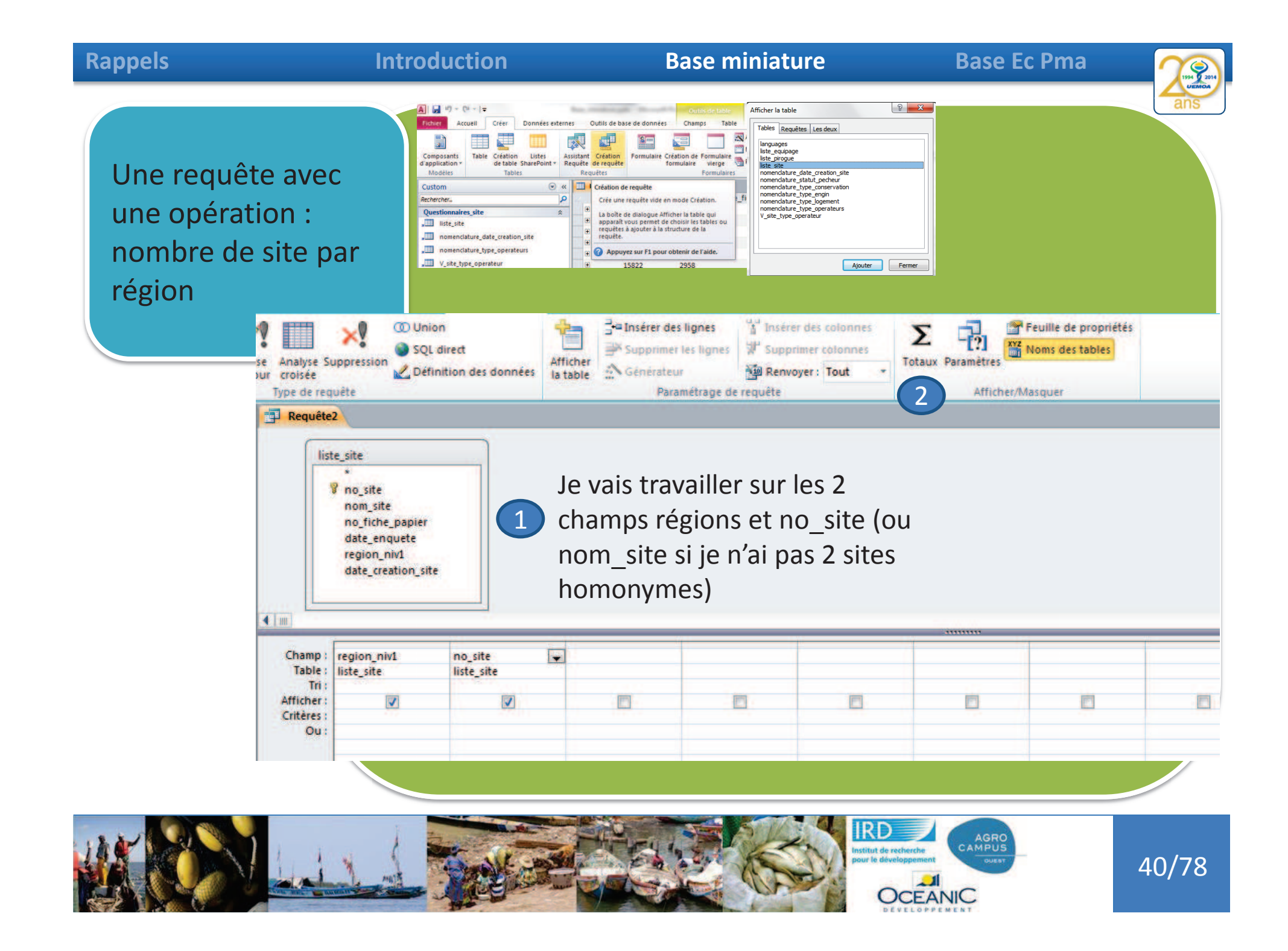

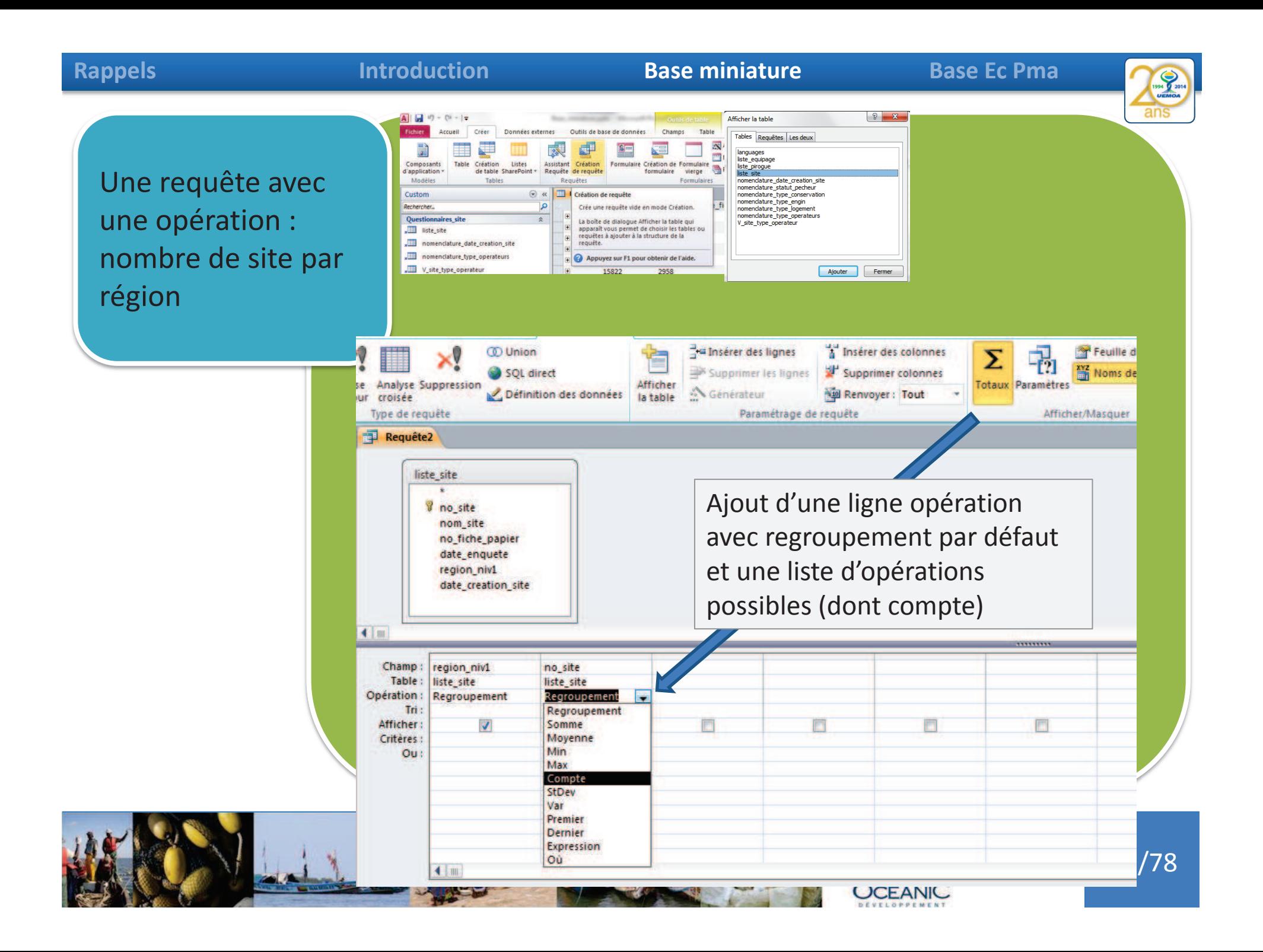

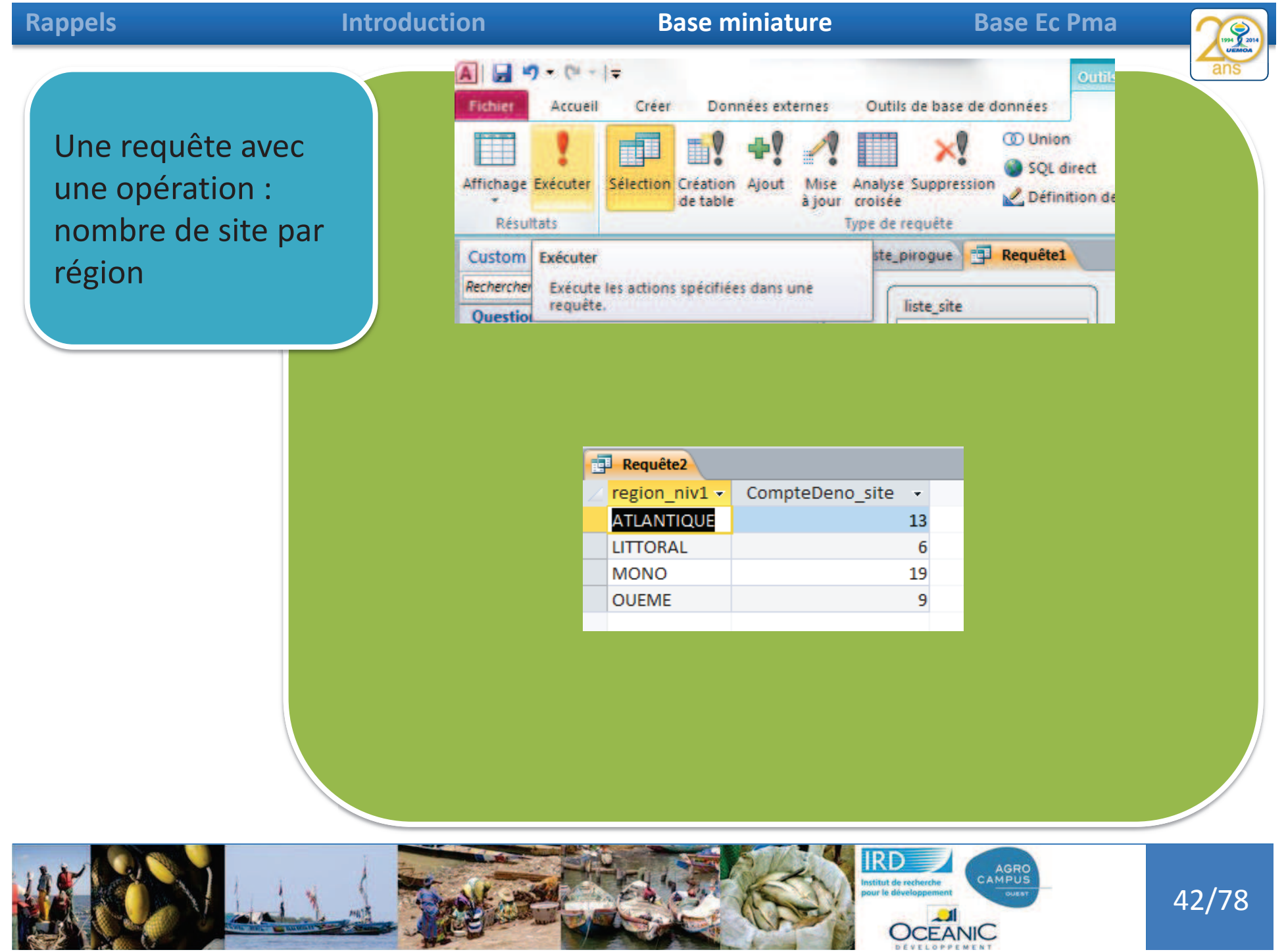

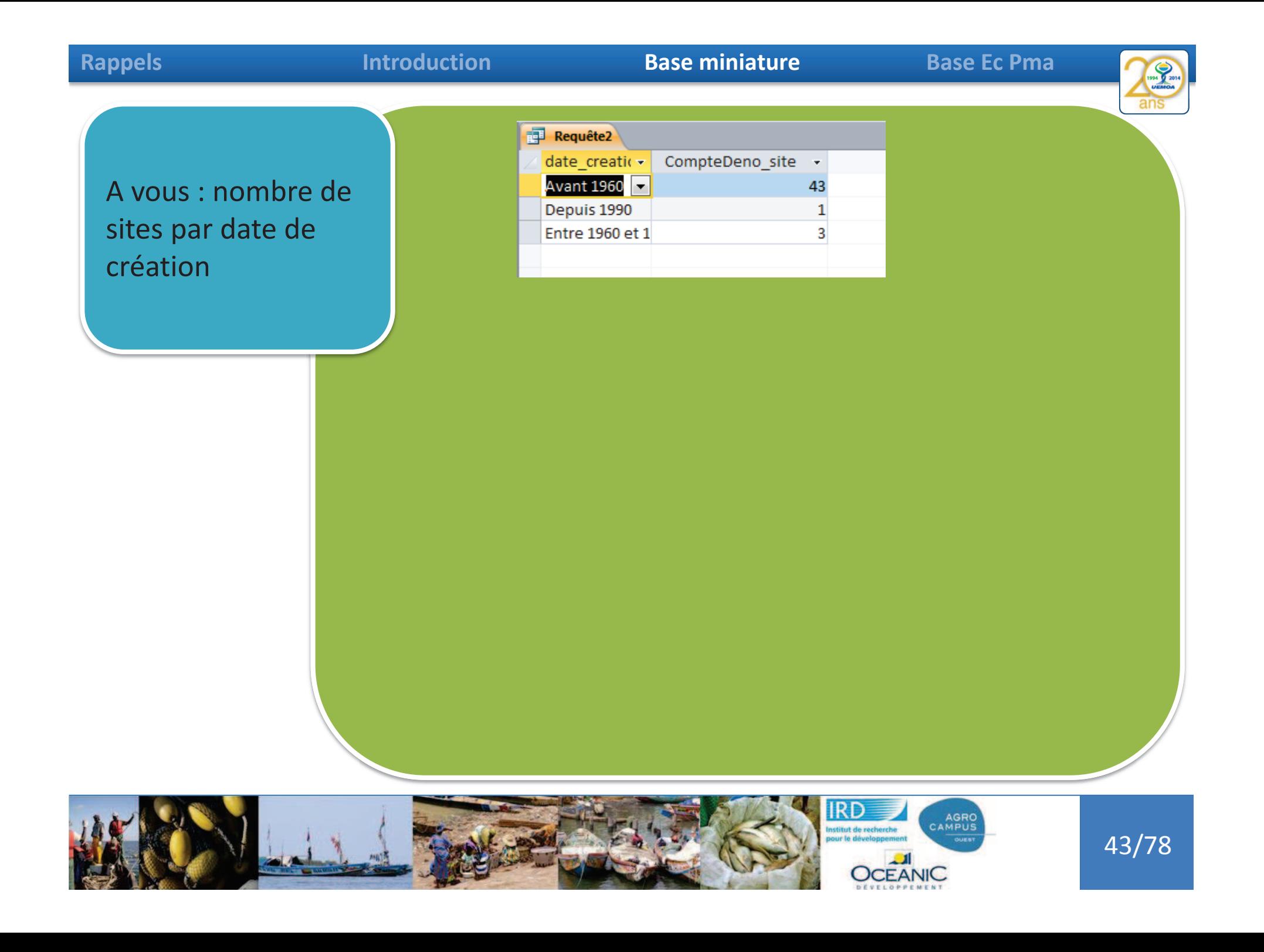

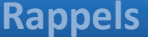

### **Introduction**

### **Base miniature Base Ec Pma**

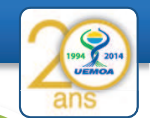

44/78

A vous : nombre de sites par régions et date de création

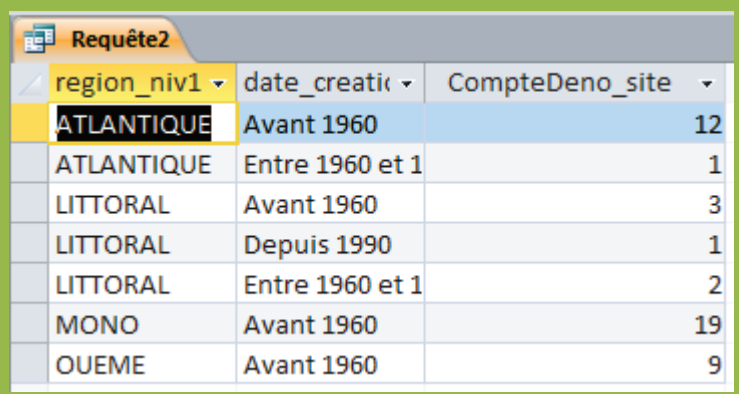

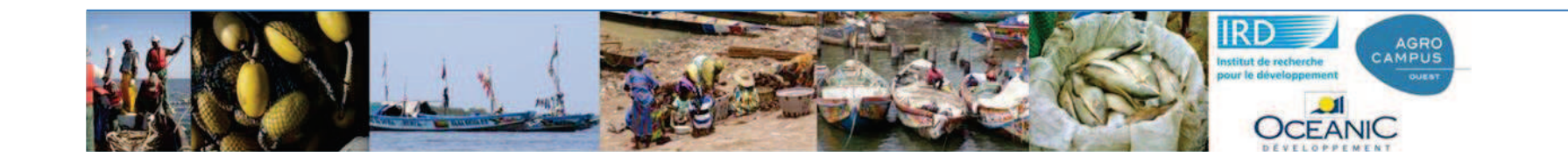

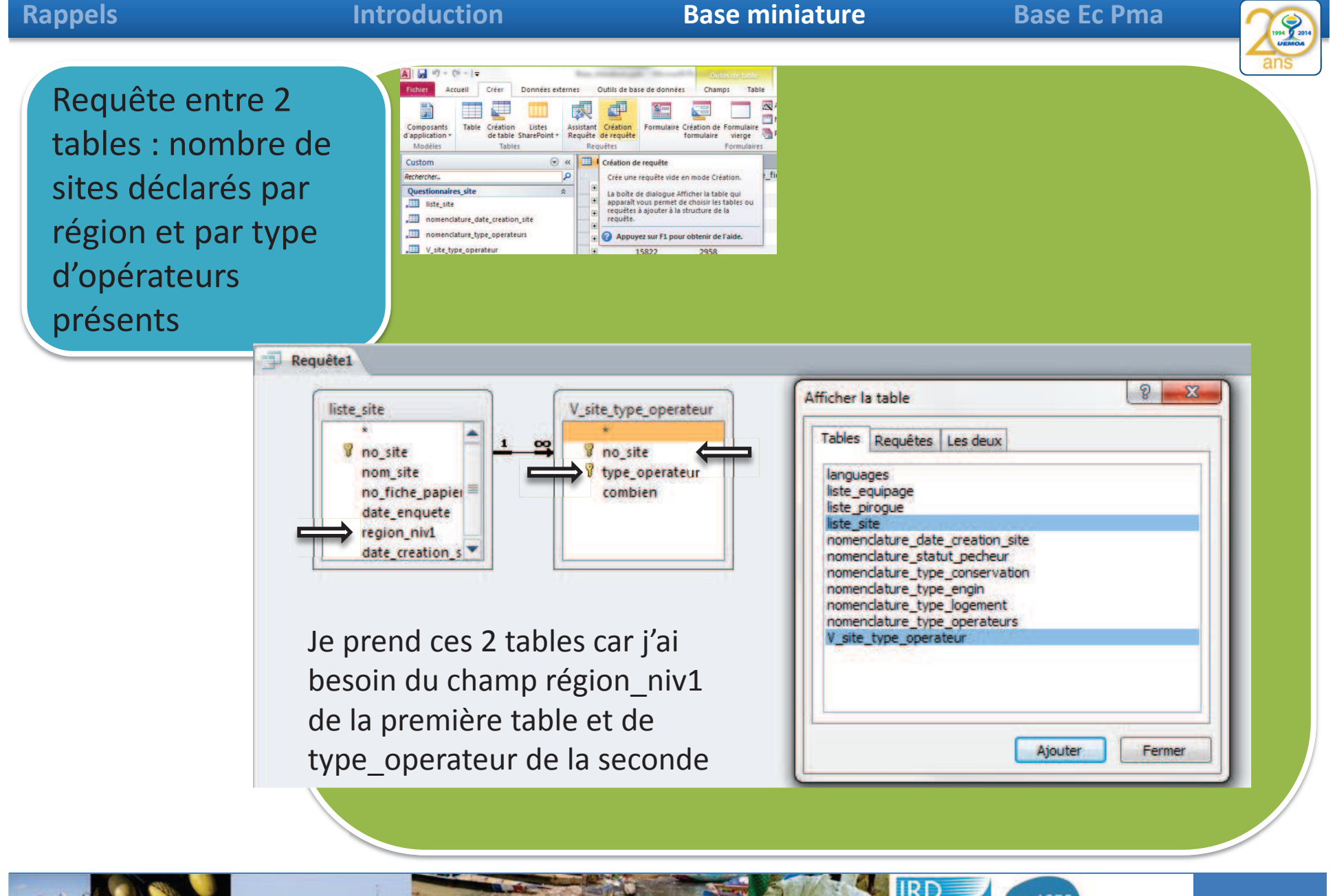

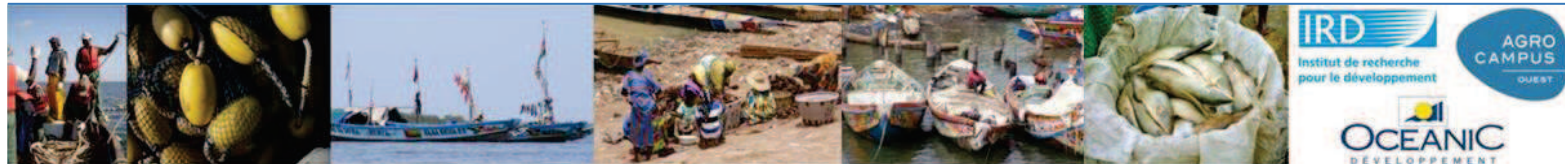

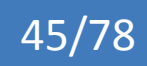
#### **Rappels IntroductionBase miniature Base Ec Pma** Requête entre 2 liste\_site V\_site\_type\_operateur tables : nombre de Cette jointure assure qu'il \_oo  $\blacksquare$ **B** no site **B** no site met les informations sites déclarés par nom site *V* type operateur no fiche papier combien type\_operateur du site X région et par type date enquete avec les informations de region\_niv1 date creation  $s$ d'opérateurs liste site du même site présents V site type operateur liste site Requête1 type operateur no site -- combien -15781 Mareyeur(se) 50 Requére1 V\_site\_type\_operateur **ED** liste site 15781 Micro-mareyeur 100  $\mathbf{r}$  no fiche  $\mathbf{p}$   $\mathbf{r}$  date enquete  $\mathbf{r}$  region niv1  $\mathbf{r}$  date creatic  $\mathbf{r}$ no site  $\rightarrow$ nom site 15781 Transformateurs(trice) 100  $\blacksquare$ 15781 AHOUANGAGBE PLAGE 02 24/09/2014 ATLANTIQUE **Avant 1960** 15782 Mareyeur(se) 150  $\overline{+}$ 15782 GBEHONCODJI 27/09/2014 ATLANTIQUE **Avant 1960** 03 15782 Micro-mareyeur 200  $\overline{\mathbf{+}}$ 23/09/2014 ATLANTIQUE 15783 GNAMBOCODJI 01 **Avant 1960** 15782 Transformateurs(trice) 80  $\vert \pm \vert$ 15784 AHLOBOECODJI  $01$ 23/09/2014 ATLANTIQUE **Avant 1960** 15783 Mareyeur(se)  $\vert \pm \vert$ 50 15785 ASSIONCODJI 02 25/09/2014 ATLANTIQUE **Avant 1960**  $\overline{+}$  $01$ 25/09/2014 ATLANTIQUE Avant 1960 15786 COMBLACODJI 15783 Micro-mareyeur 150 Requête1 V\_site\_type\_operateur | iste\_site | 19 Requête2 liste site v nom site v no f v date enquete v region niv1 v date creatic V site t v combien type operateur v. 24/09/2014 ATLANTIQUE 15781 Mareyeur(se) 15781 AHOUANGAGE 02 **Avant 1960**  $50$ 24/09/2014 ATLANTIQUE 15781 AHOUANGAGE 02 **Avant 1960** 15781 Micro-mareyeur 100 24/09/2014 ATLANTIQUE 15781 Transformateurs(trice) 15781 AHOUANGAGE 02 **Avant 1960** 100 15782 Mareyeur(se) 15782 GBEHONCODJI 03 27/09/2014 ATLANTIQUE Avant 1960 150 AGRO<br>CAMPUS 46/78

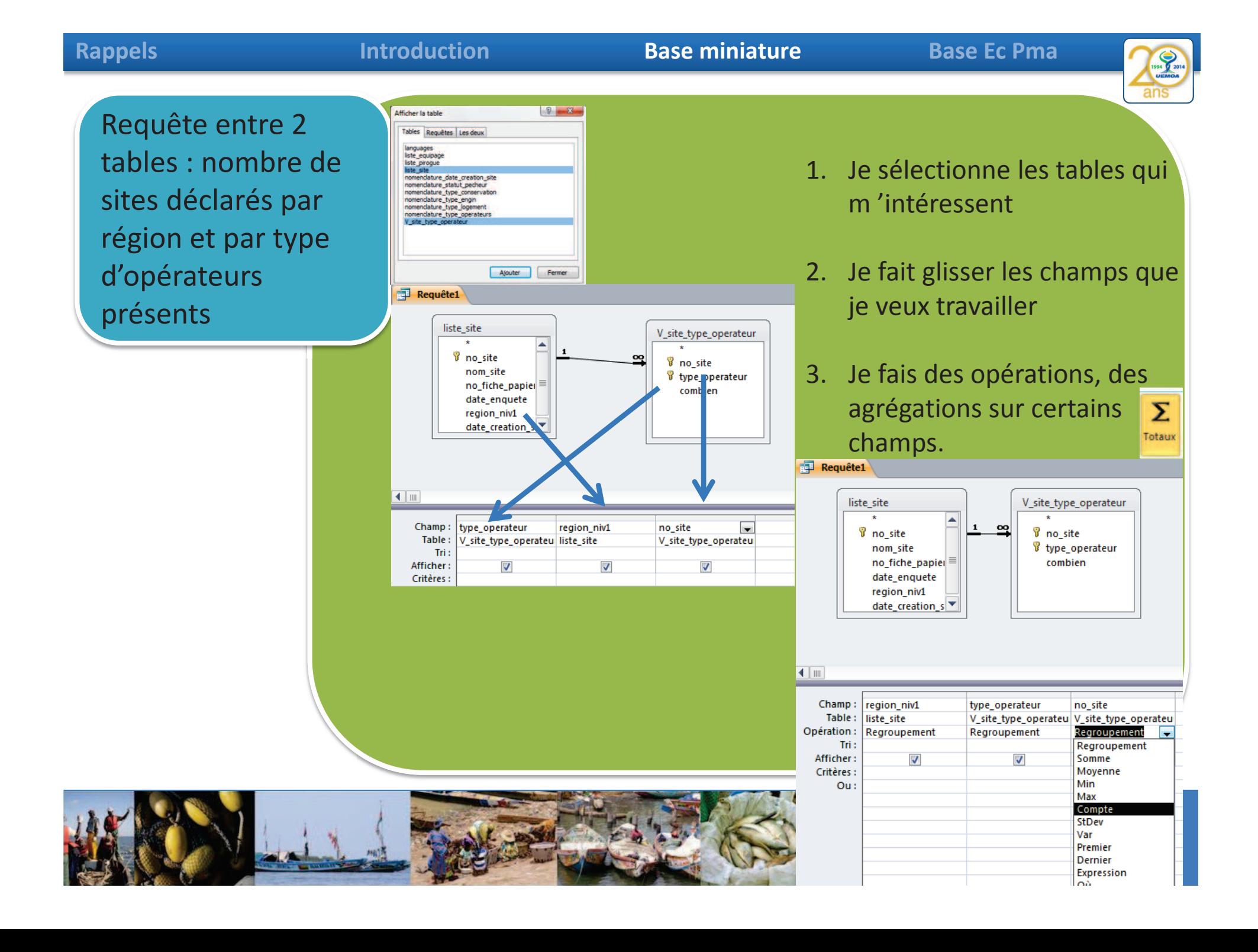

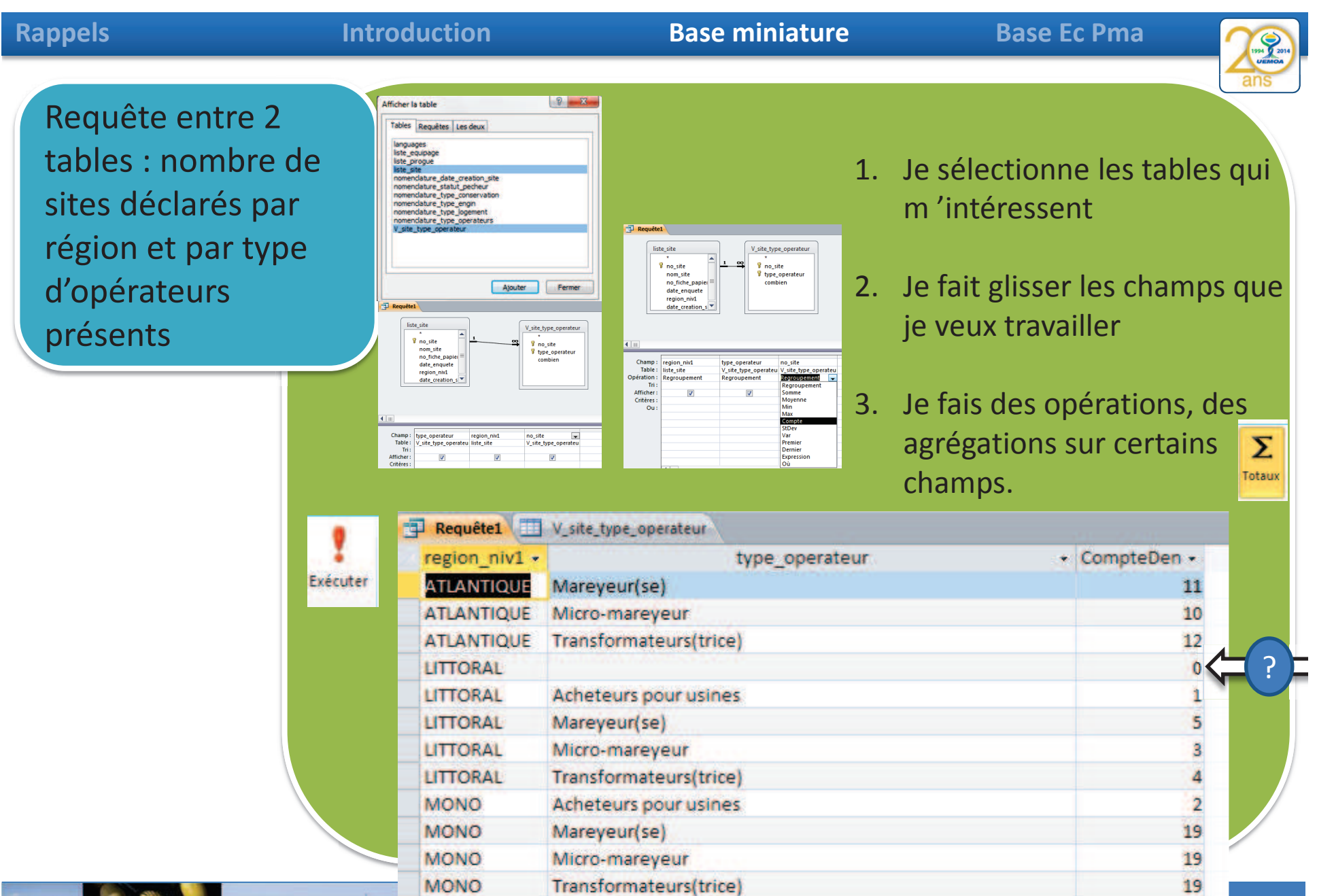

Mareyeur(se)

Mareyeur(se)

Micro-mareyeur

Micro-mareyeur

Transformateurs(trice)

Transformateurs(trice)

**MONO** 

**MONO** 

**MONO** 

OUEME

**OUEME** 

OUEME

 $\frac{9}{7}$   $\frac{3}{78}$ 

**DEVELOPPEMENT** 

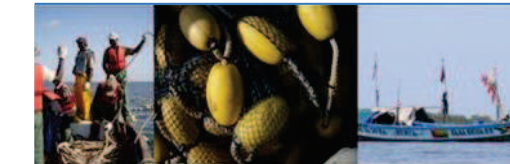

#### **Introduction**

**Base miniature Base Ec Pma** 

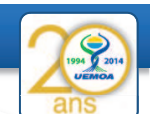

49/78

Requête entre 2 tables : nombre de sites déclarés par région et par type d'opérateurs présents

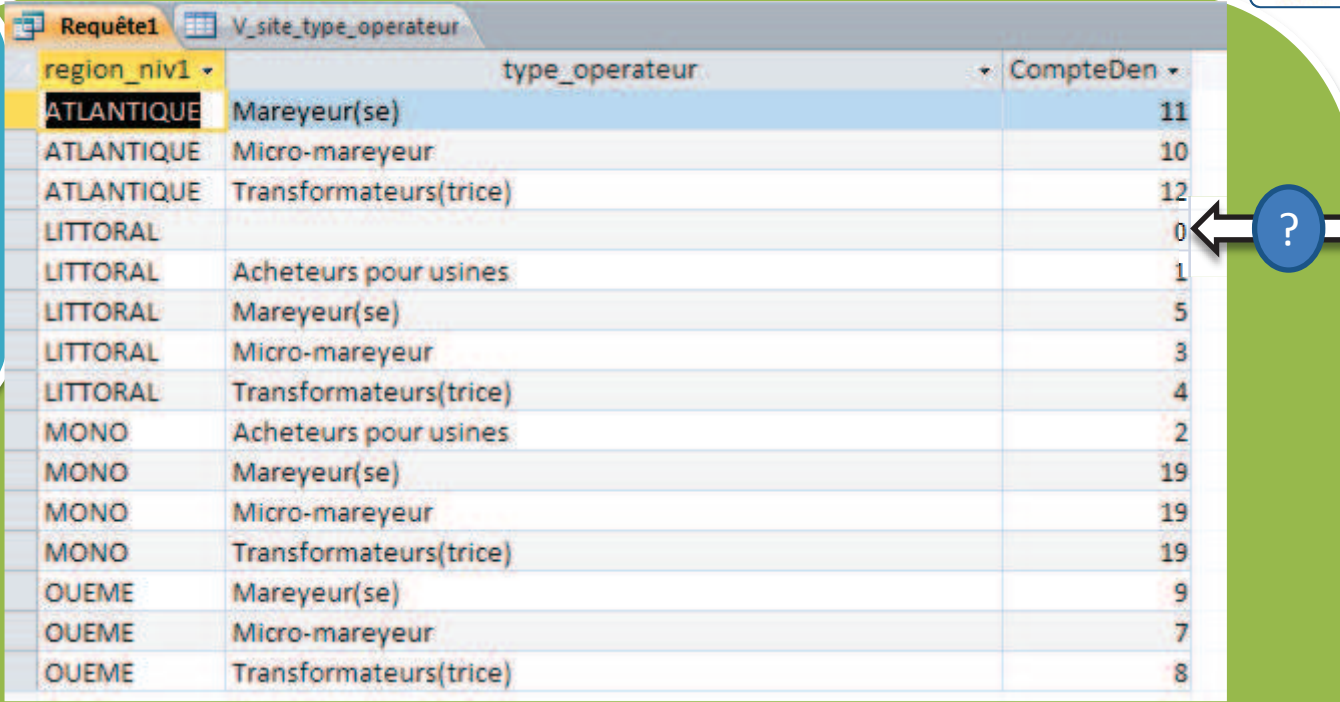

Nous avons compté le nombre de sites différents dans la table v\_site\_operateur. Il y a un ou des sites dans la région LITORAL qui n'ont pas de réponse. Région vient de liste\_site donc c'est affiché mais il n'y a pas de site en face dans la table v site type operateur.

- 1- je veux compter ces sites sans réponse
- 2- je veux identifier ce ou ces sites

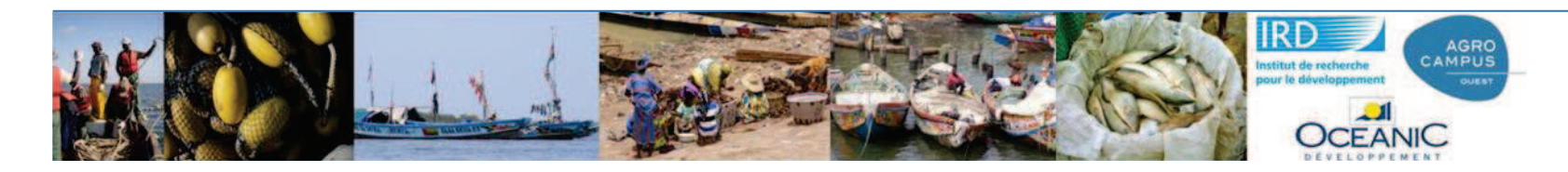

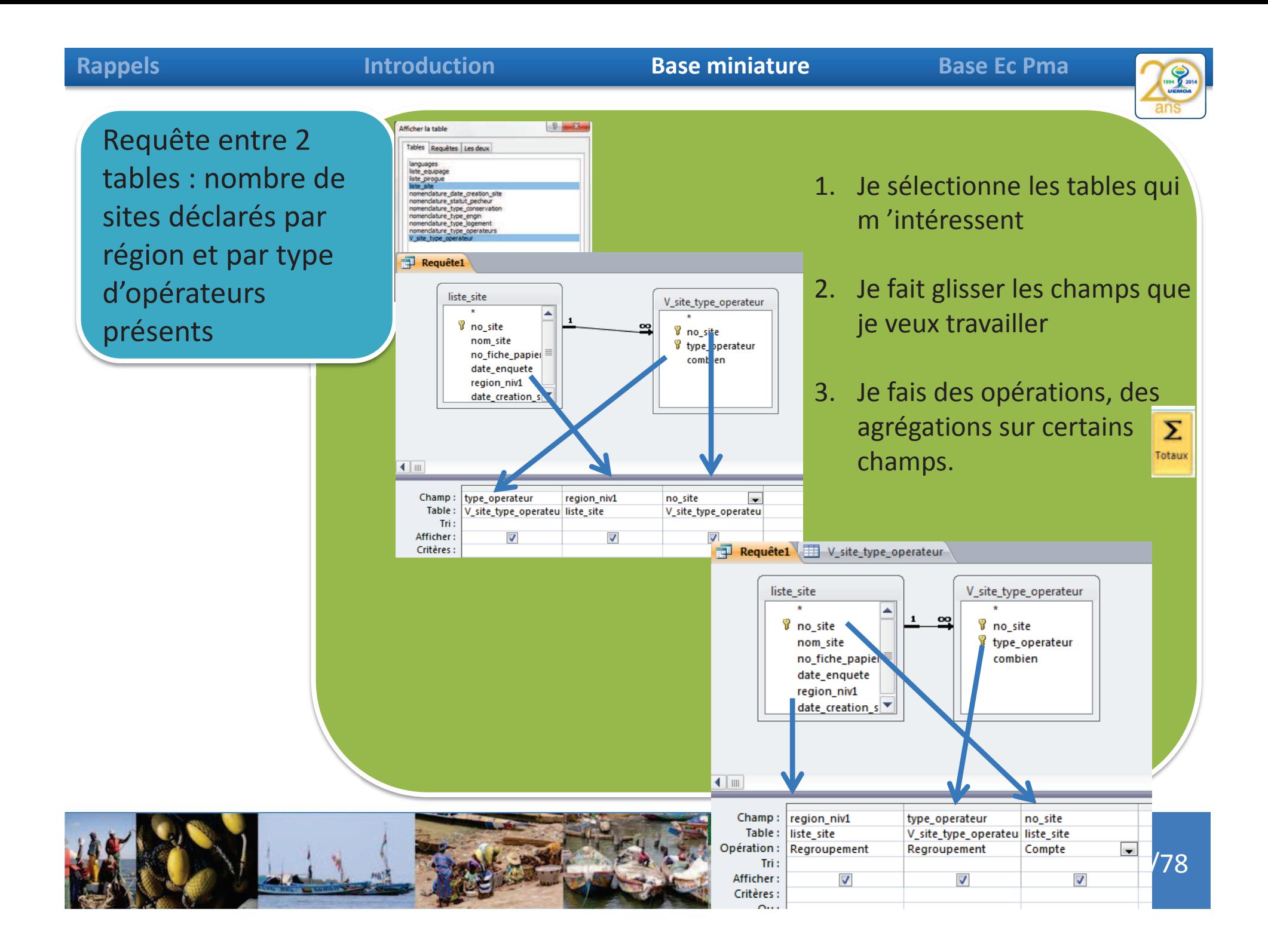

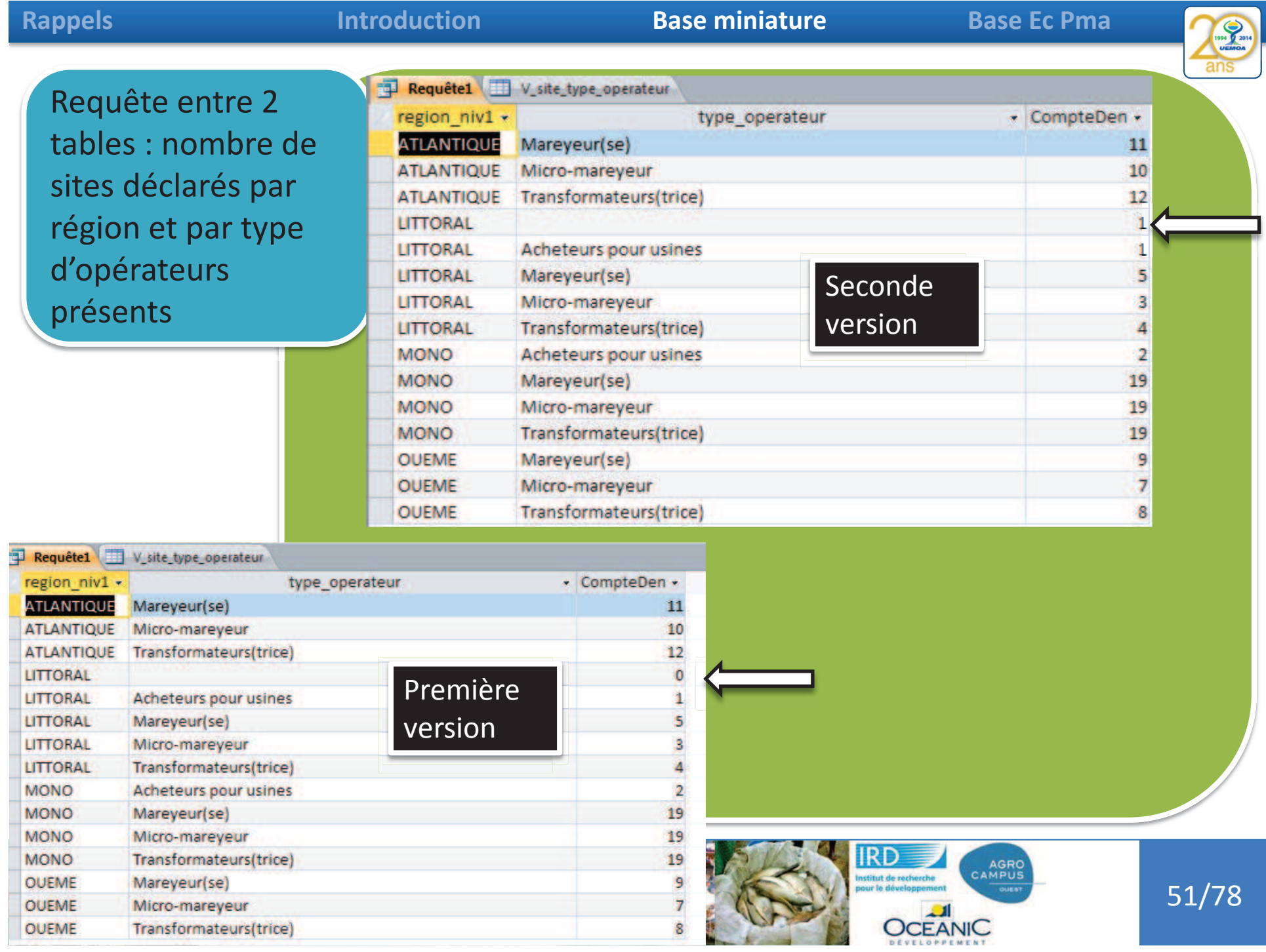

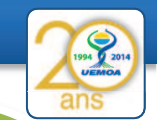

Requête entre 2 tables : nombre de sites déclarés par région et par type d'opérateurs présents

2- je veux identifier ce ou ces sites sans réponse sur le type d'opérateur présent Est-ce si simple ???

#### **Si je le formule :**

je voudrais sélectionner toutes les informations de liste site quand le no\_site n'existe pas dans la table v\_site\_type\_operateur

1- On décompose, comme d'habitude, on sélectionne la table qui m'intéresse, en l'occurrence liste\_site

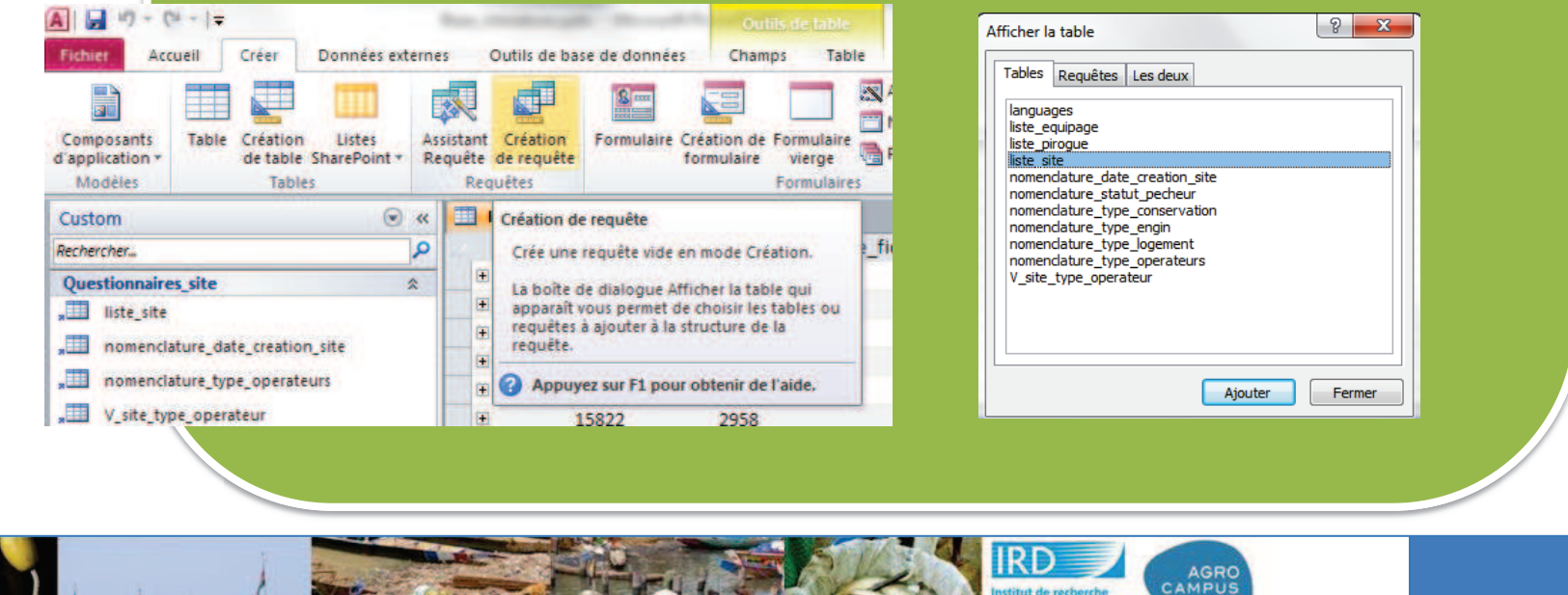

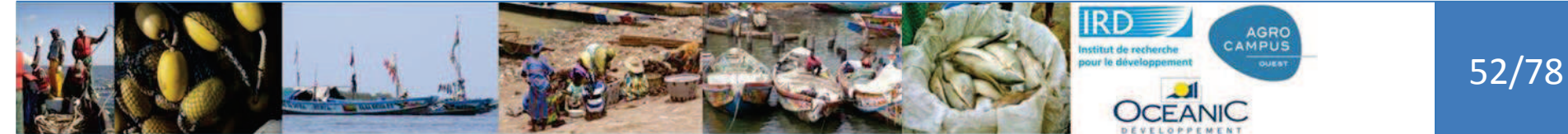

#### **Introduction**

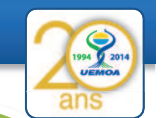

Requête entre 2 tables : nombre de sites déclarés par région et par type d'opérateurs présents

2- je veux identifier ce ou ces sites sans réponse sur le type d'opérateur présent Est-ce si simple ???

#### **Si je le formule :**

je voudrais sélectionner toutes les informations de liste\_site quand le no\_site n'existe pas dans la table v\_site\_type\_operateur

2- On prend tous les champs de la table liste\_site (\*)

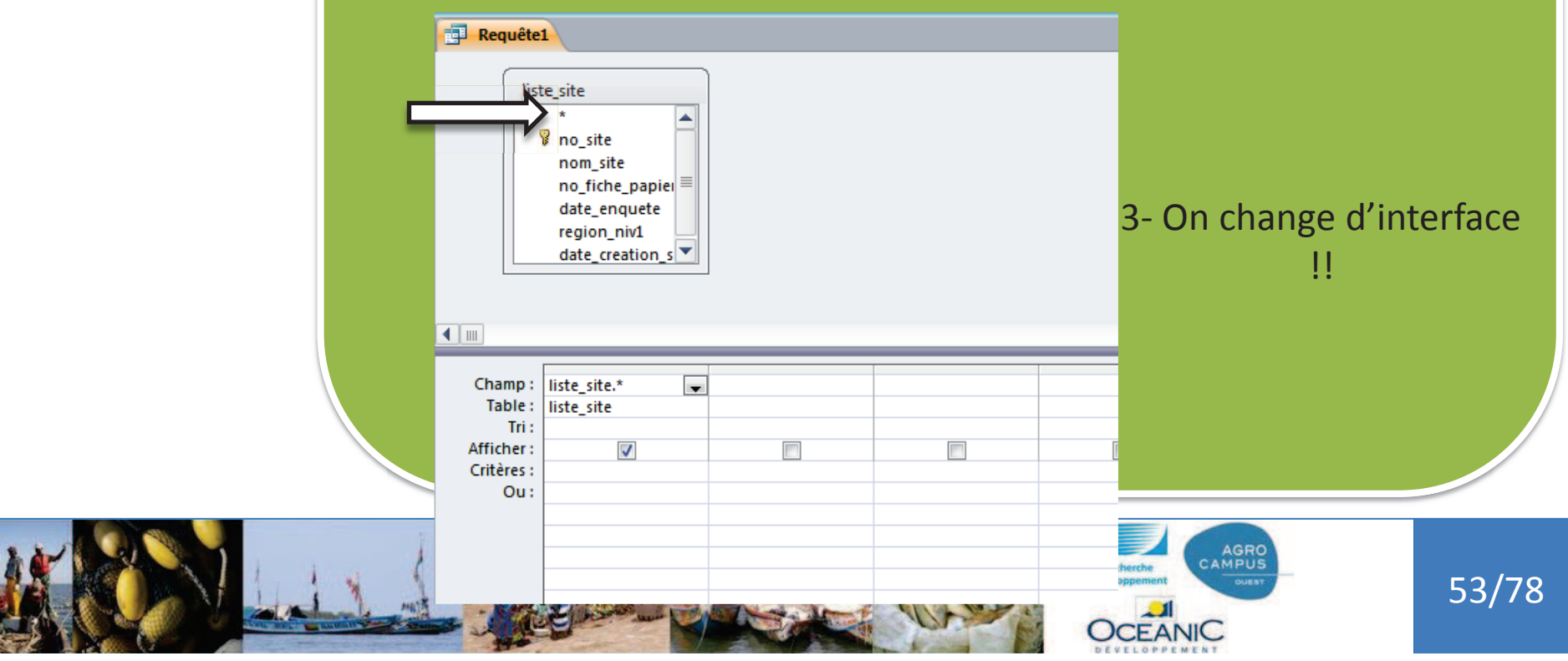

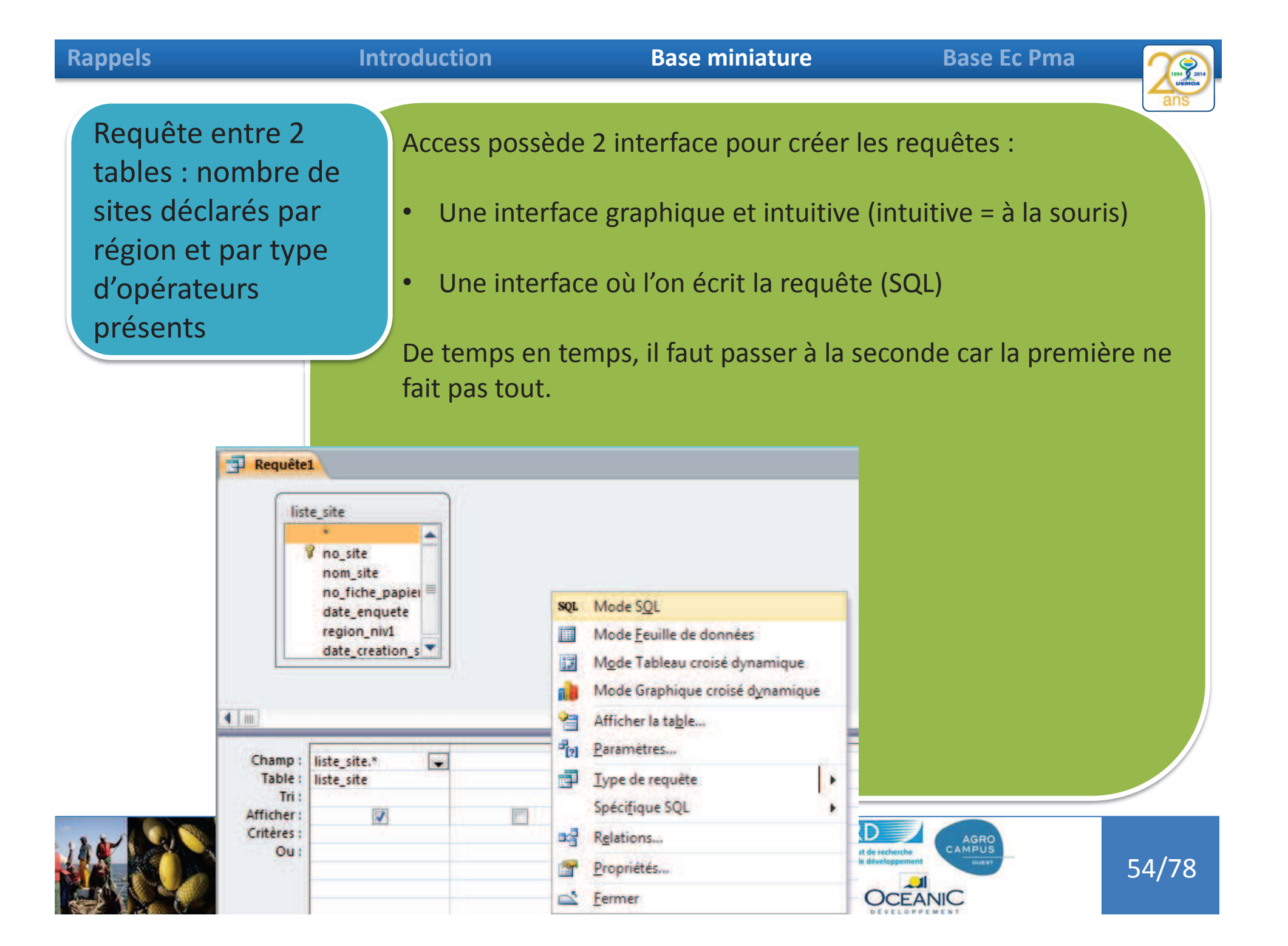

Requête entre 2

tables : nombre de

sites déclarés par

région et par type

d'opérateurs

présents

#### **Introduction**

Access possède 2 interface pour créer les requêtes :•

- Une interface graphique et intuitive (intuitive = à la souris)
- •Une interface où l'on écrit la requête (SQL)

De temps en temps, il faut passer à la seconde car la première ne fait pas tout. La version SQL est la vrai version, l'autre ne va servir de toute façon qu'à créer du SQL en plus user-friendly

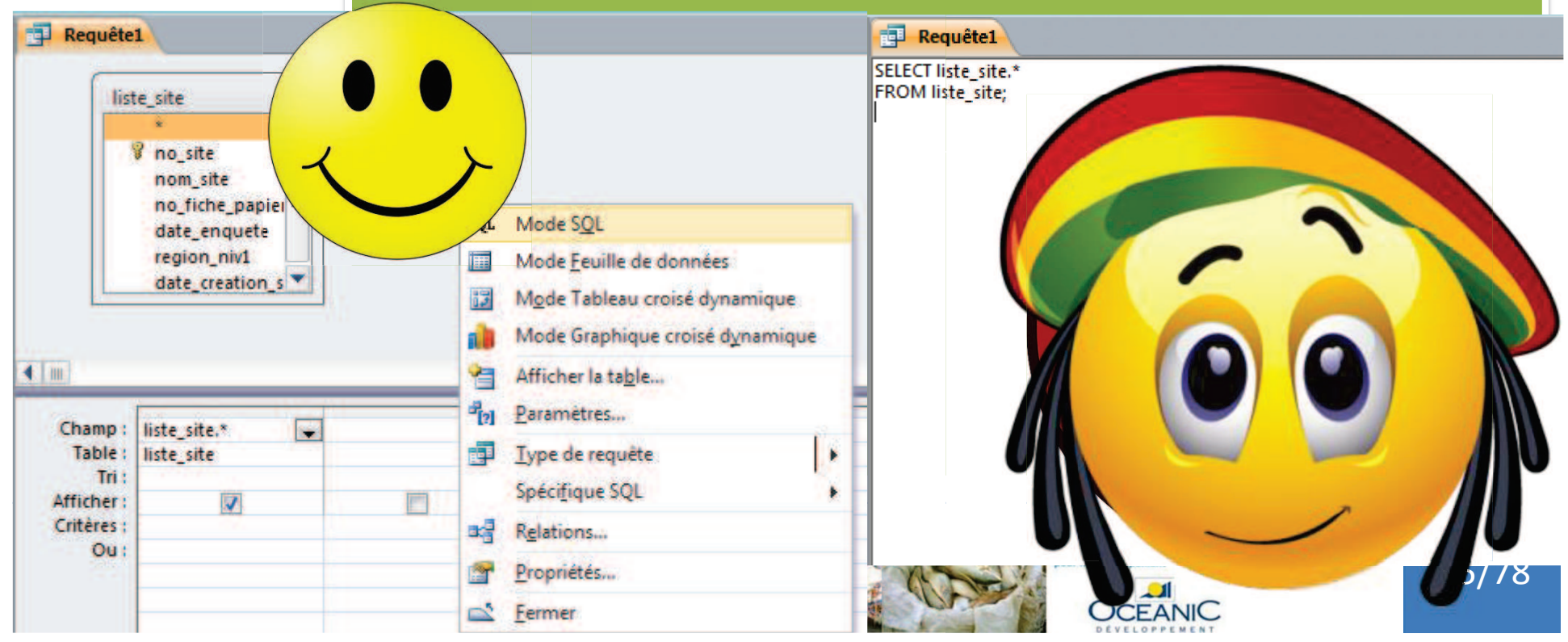

#### **Introduction**

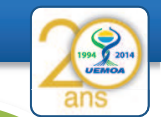

56/78

Requête entre 2 tables : nombre de sites déclarés par région et par type d'opérateurs présents

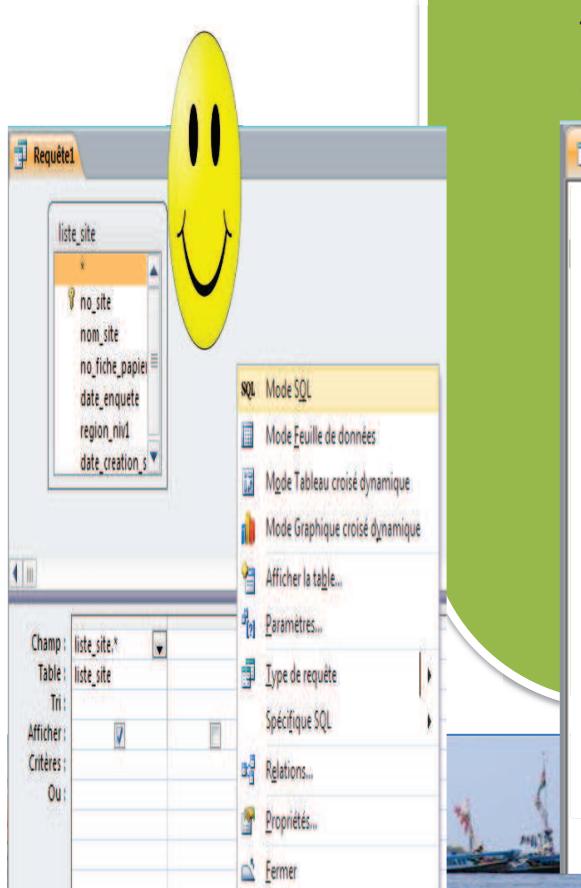

Access possède 2 interface pour créer les requêtes :

- •Une interface graphique et intuitive (intuitive = à la souris)
- •Une interface où l'on écrit la requête (SQL)

De temps en temps, il faut passer à la seconde car la première ne fait pas tout. La version SQL est la vrai version, l'autre ne va servir de toute façon qu'à créer du SQL en plus user-friendly

**Requête1** 

Select \* from liste\_site where no site not in (select no\_site fromv\_site\_type\_operateur)

#### **Introduction**

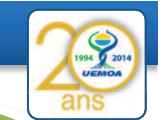

Requête entre 2 tables : nombre de sites déclarés par région et par type d'opérateurs présents

Access possède 2 interface pour créer les requêtes :

- •Une interface graphique et intuitive (intuitive = à la souris)
- •Une interface où l'on écrit la requête (SQL)

De temps en temps, il faut passer à la seconde car la première ne fait pas tout. La version SQL est la vrai version, l'autre ne va servir de toute facon qu'à créer du SQL en plus user-friendly

Requête1

Select \* from liste\_site **where** no site not in (select no\_site fromv\_site\_type\_operateur)

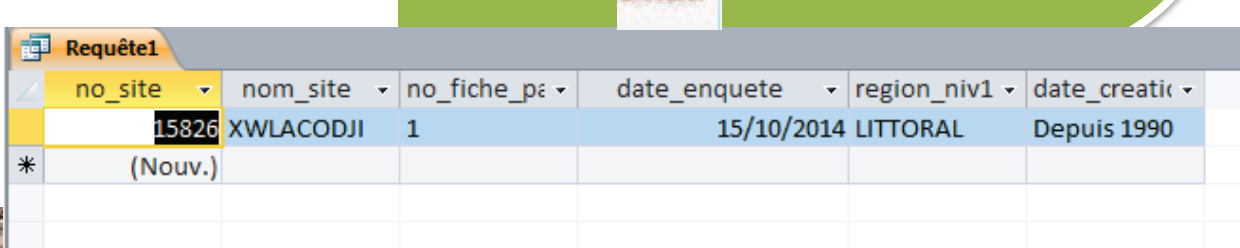

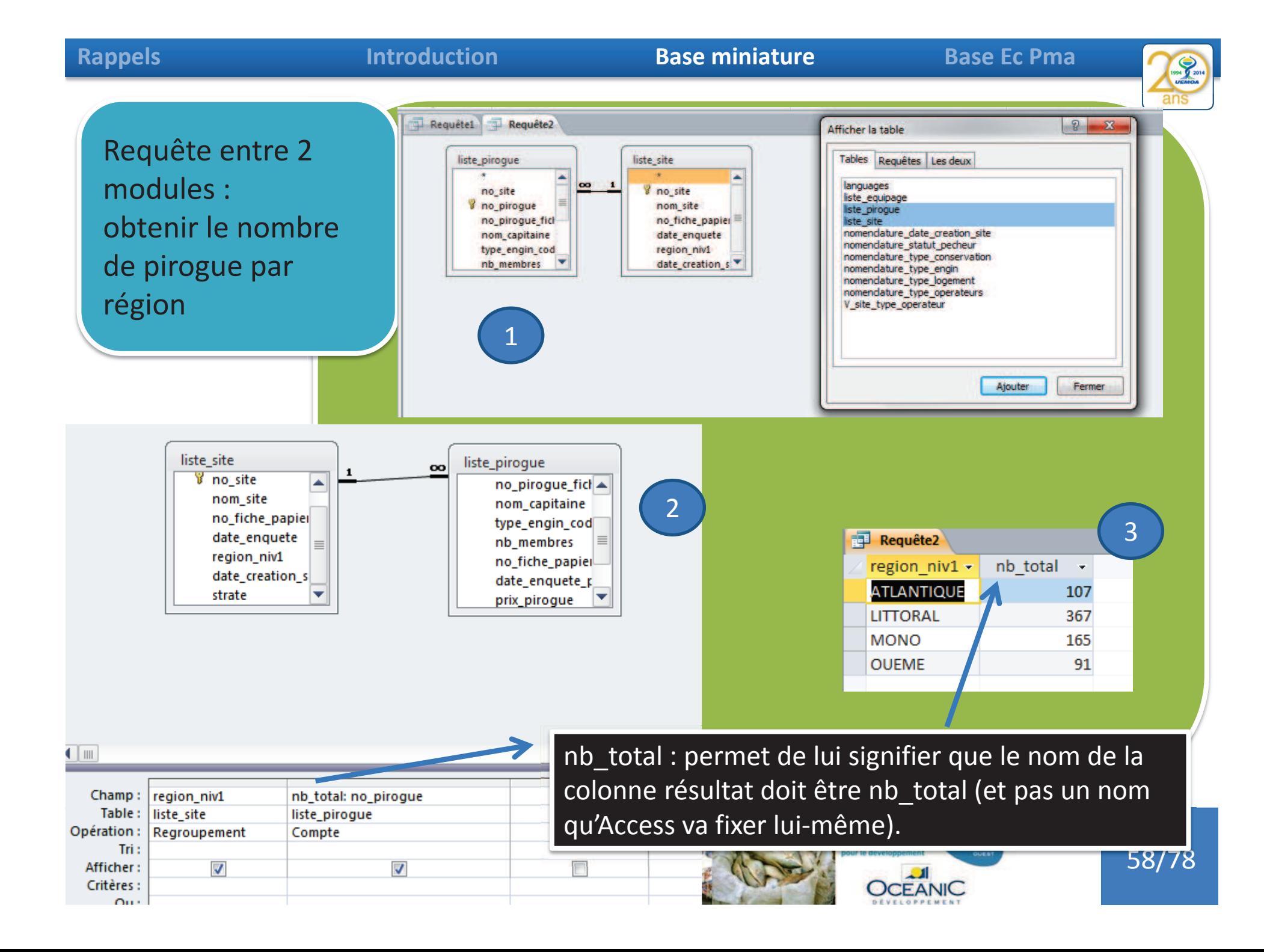

#### **Introduction**

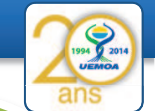

Requête entre 2 modules : Calculer le taux d' échantillonnage des pirogues

Le taux d' échantillonnage est le nombre d'unités statistiques enquêtées (unités de pêche) divisé par le nombre total de ma population (d'unité de pêche) .

Il faut diviser cela en 3 requêtes :

1. Une première qui va calculer ma population totale par région (celle que l'on vient de faire et que l'on va enregistrer en req\_pop\_total\_up)

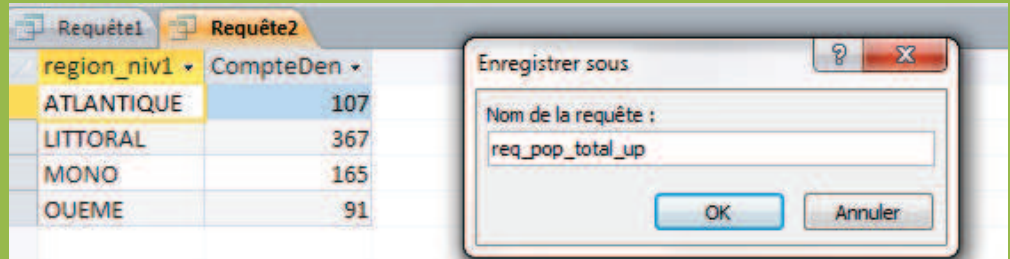

- 2. Une seconde qui va compter le nombre d'unités enquêtées par région (nombre de lignes de liste\_pirogue ou date\_enquete\_pirogue n'est pas null)
- 3. Une troisième qui divisera le résultat de la seconde par celui de la première

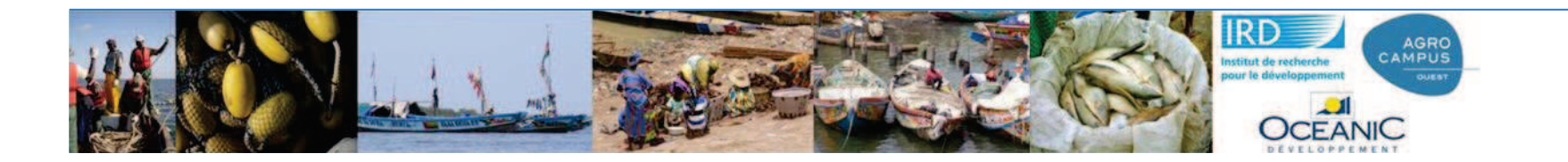

### 59/78

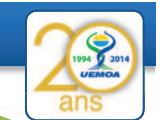

60/78

Identifier la population échantillonnée par rapport à la population totale

- • L'existence d'une date\_enquete\_pirogue veut dire qu'il y a eut une fiche d'enquête pour l'unité de pêche
- • L' existence d'une date\_enquete\_m veut dire qu'il y a eut une enquête membre d'équipage

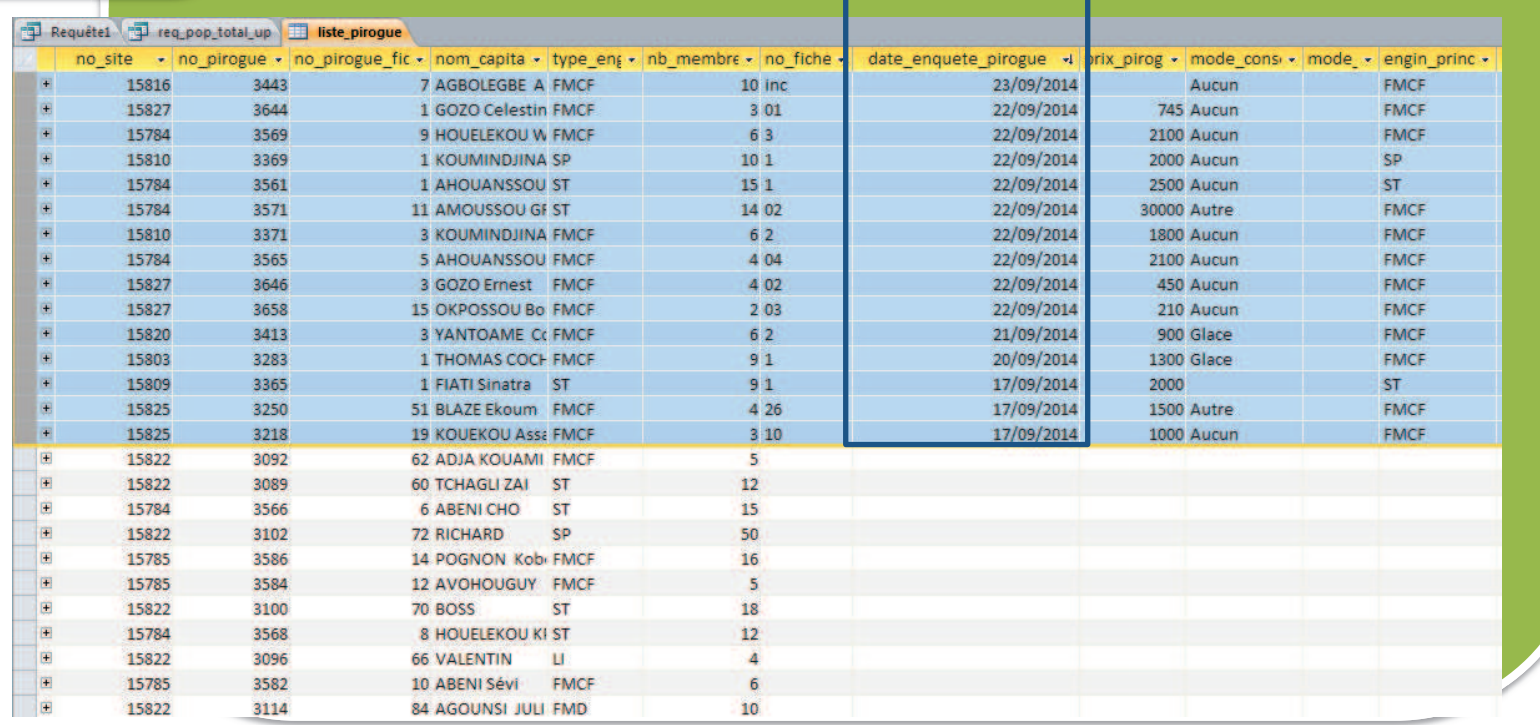

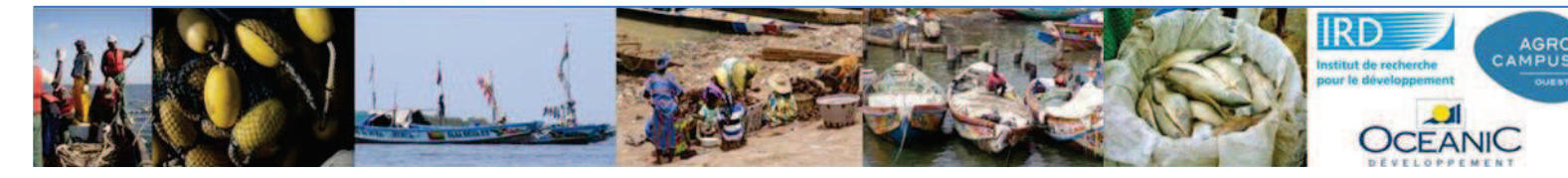

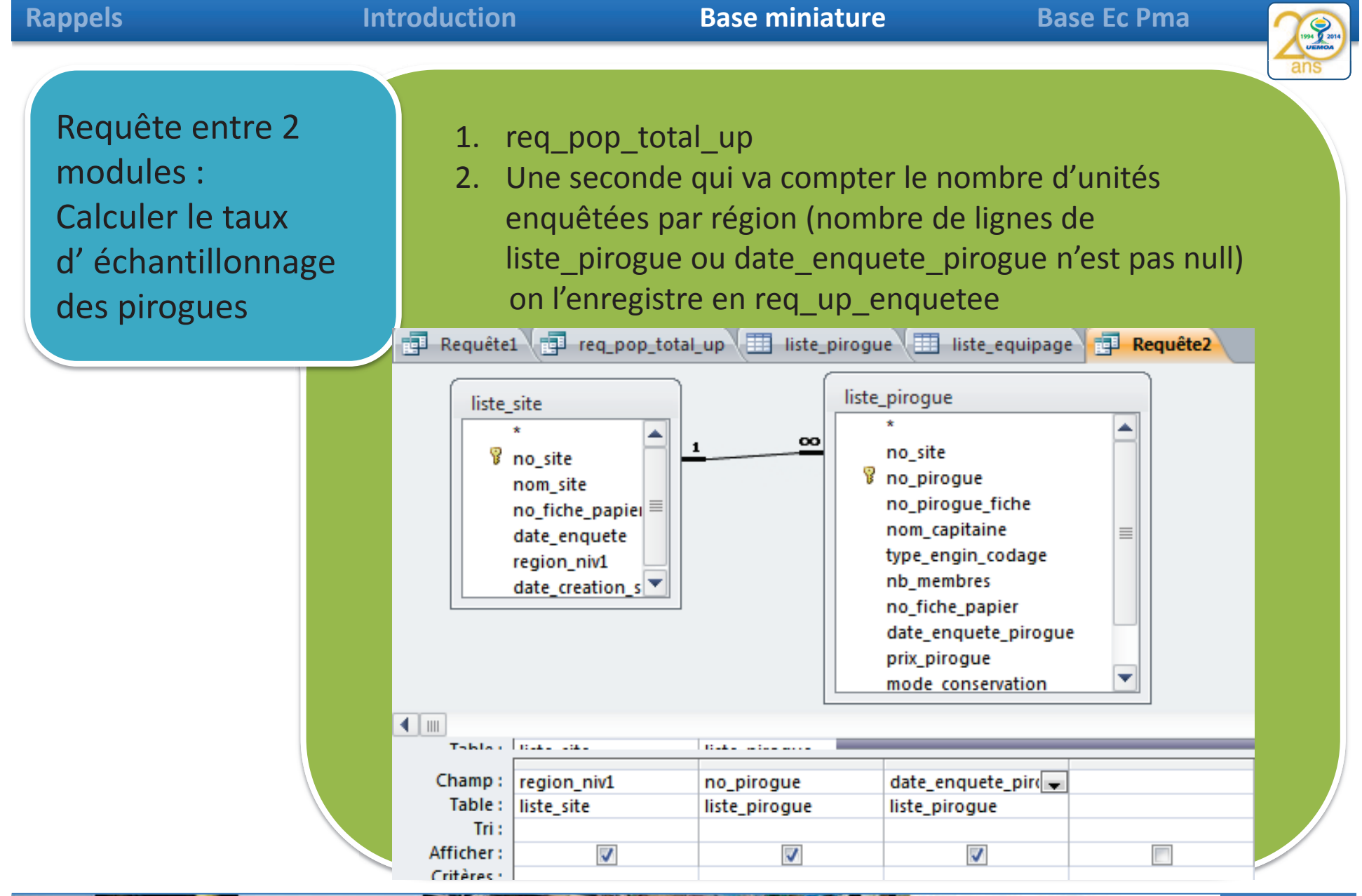

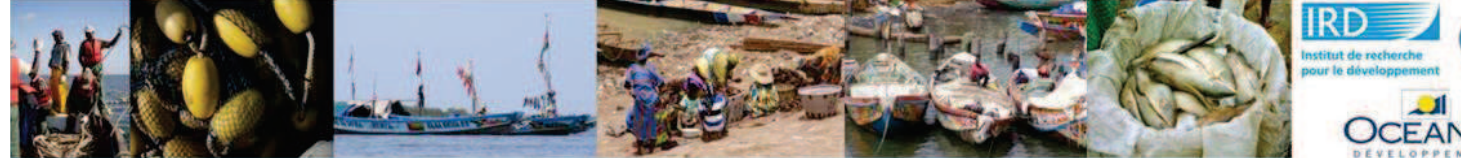

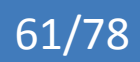

AGRO<br>CAMPUS

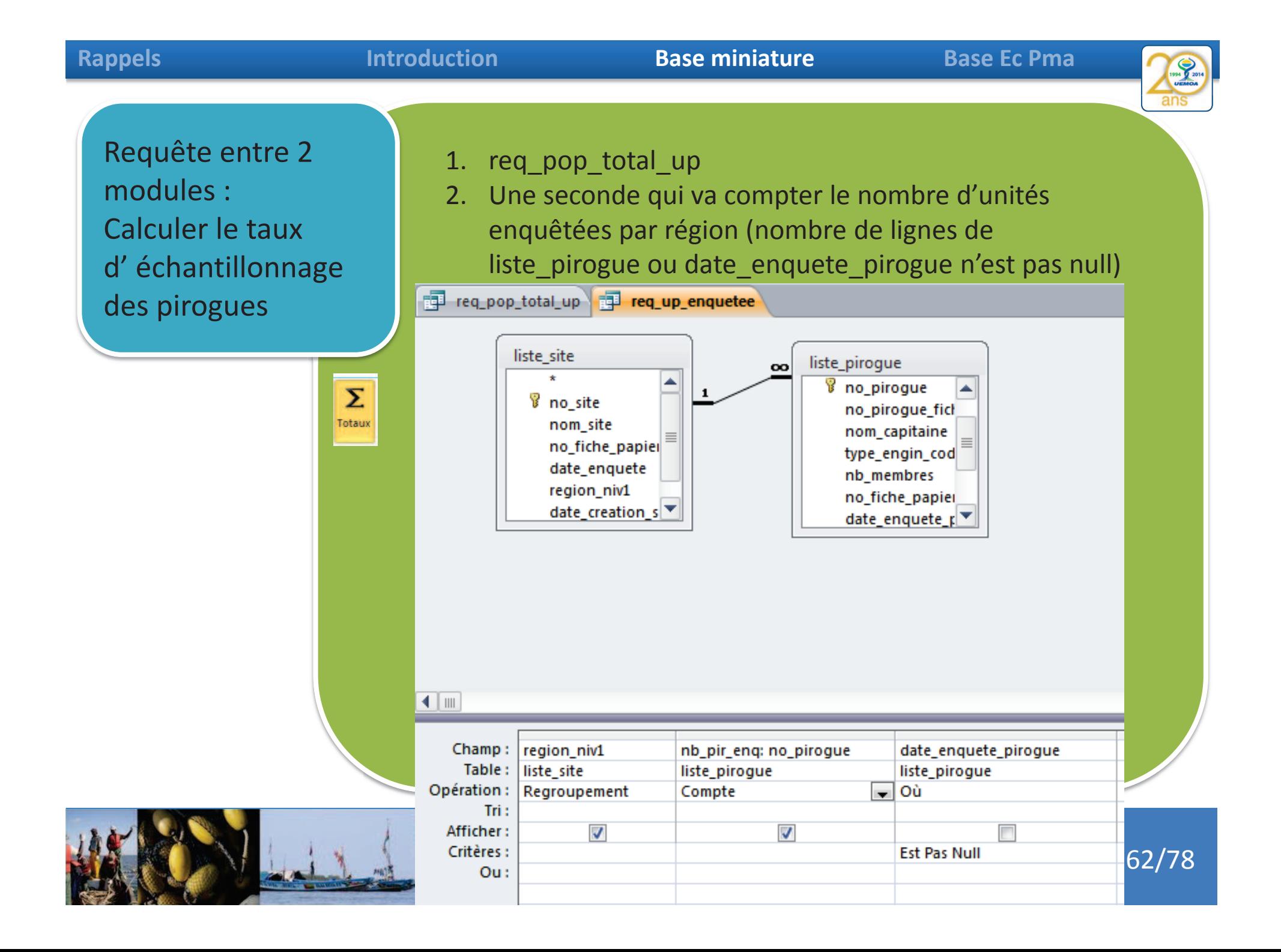

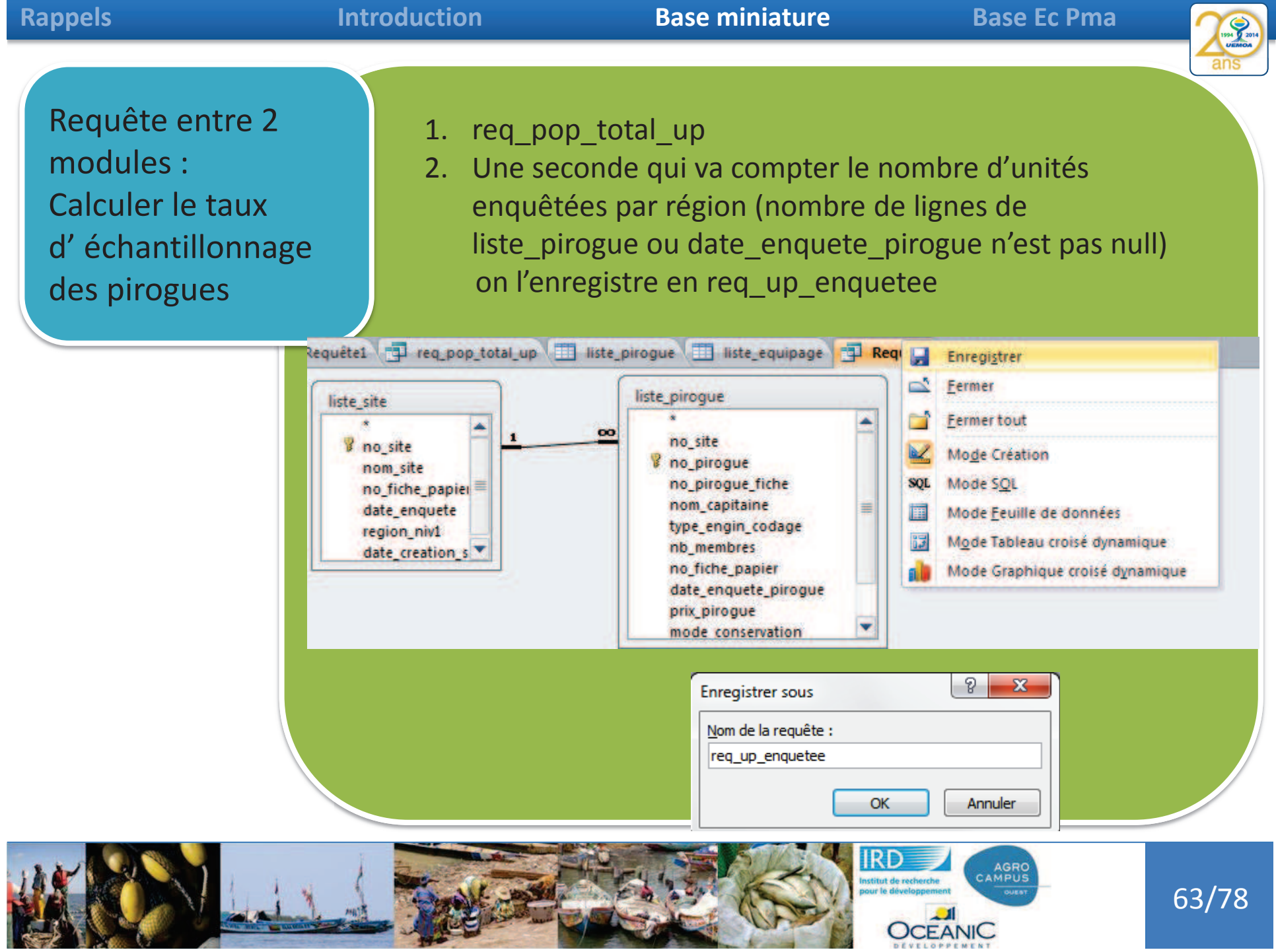

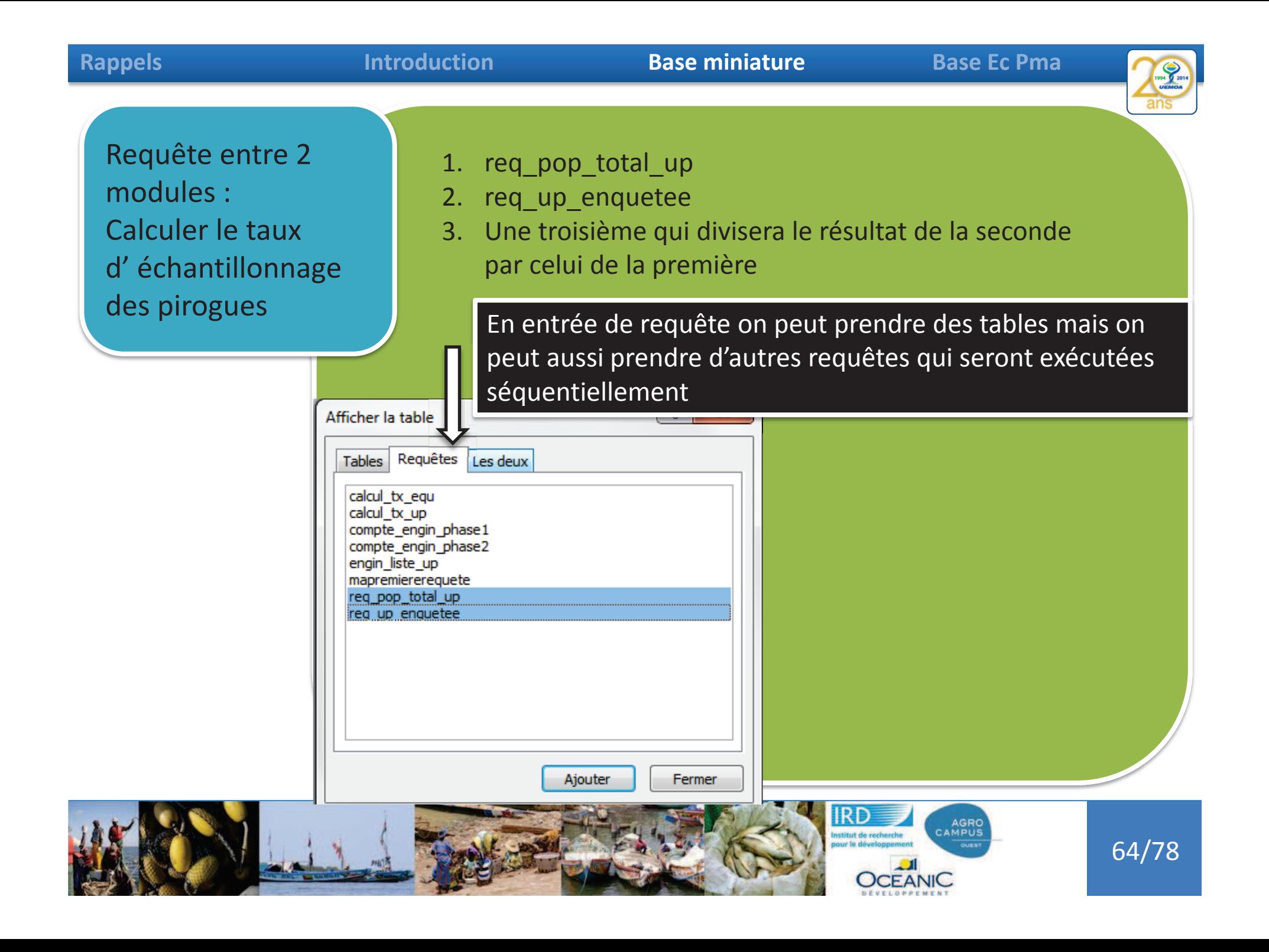

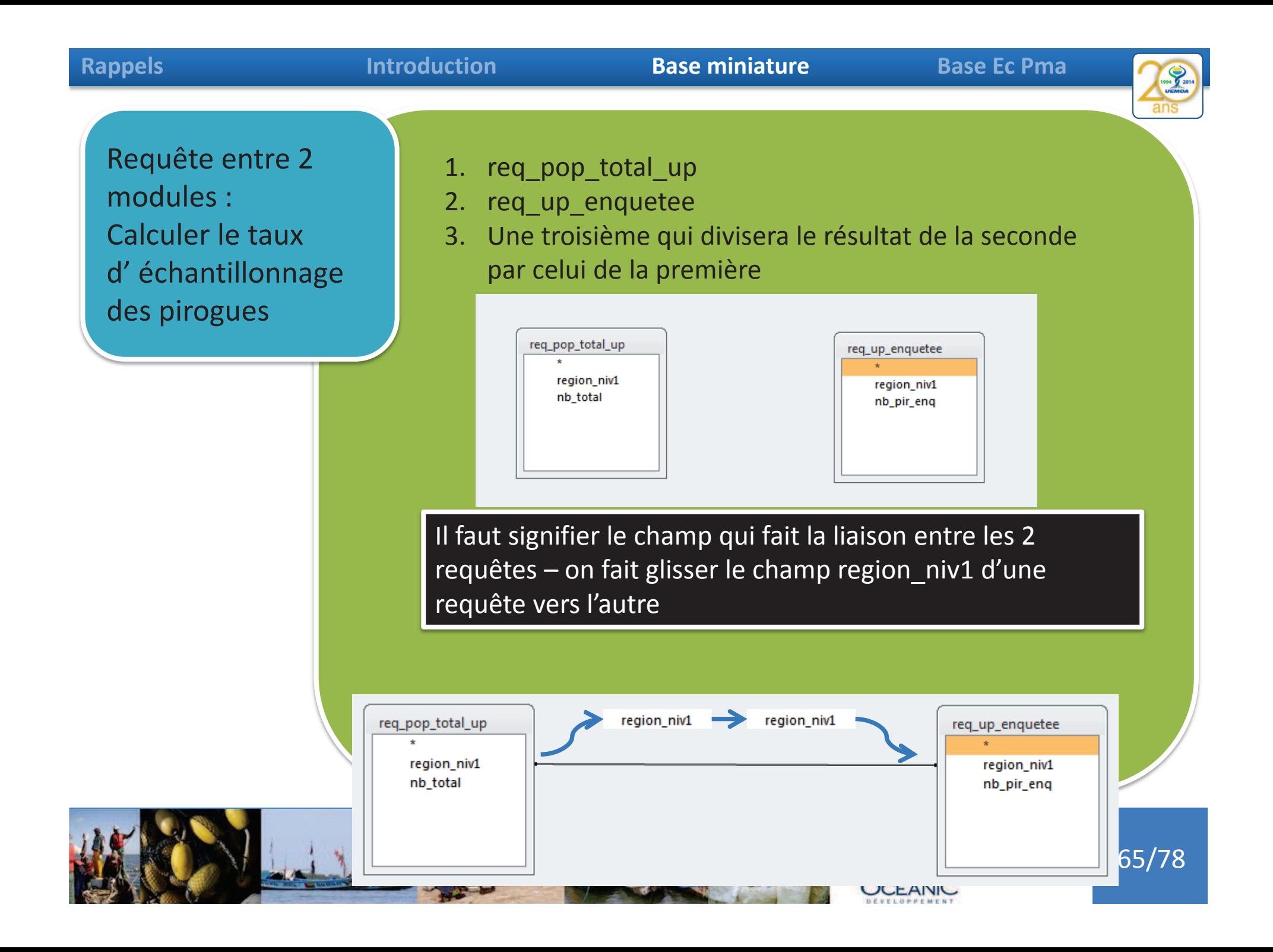

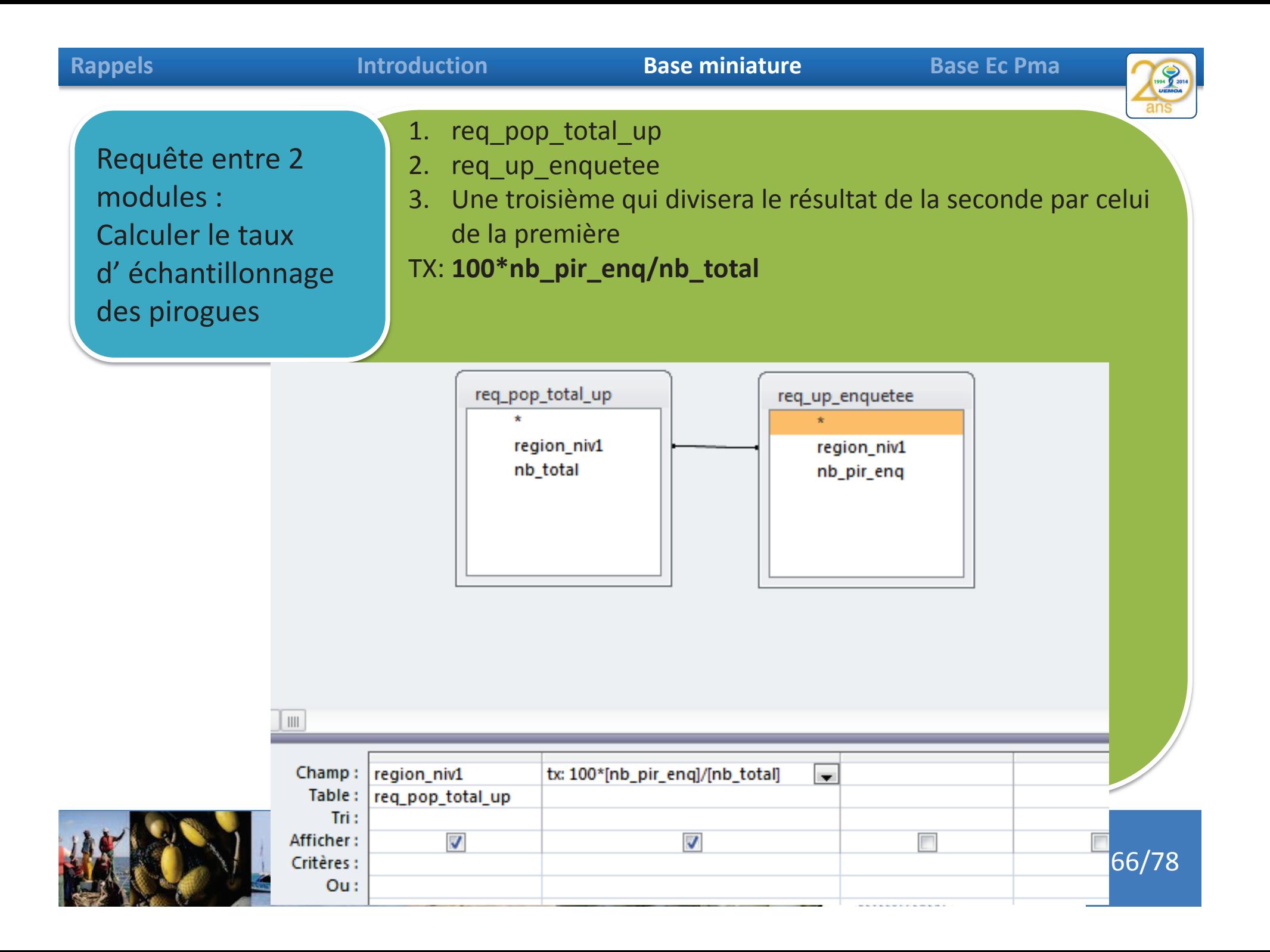

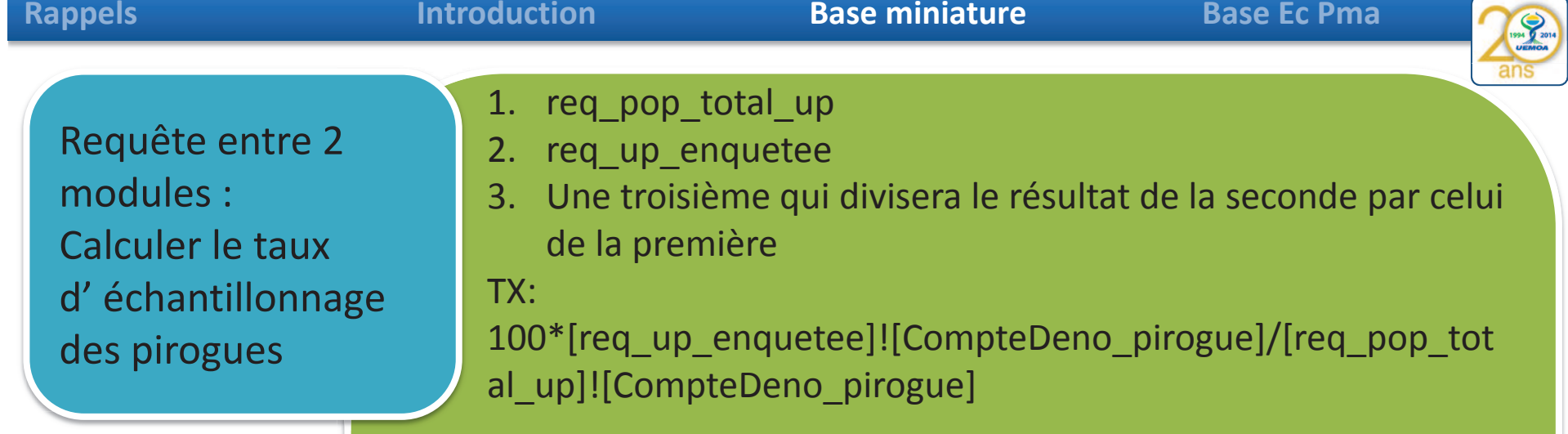

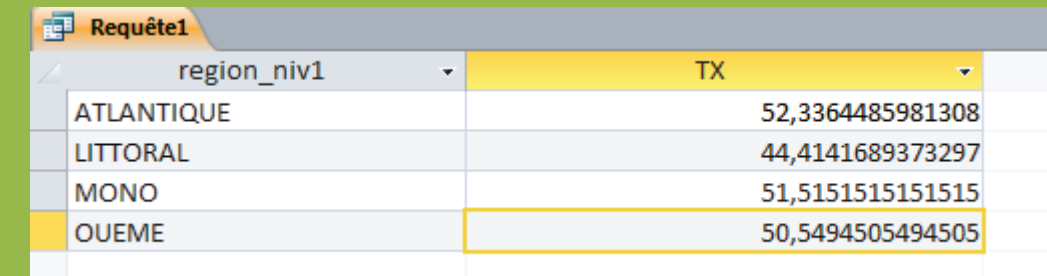

### Tx est le taux effectif d'échantillonage

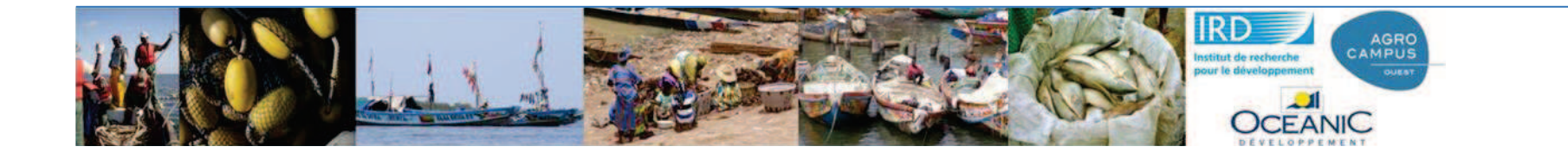

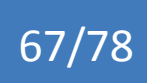

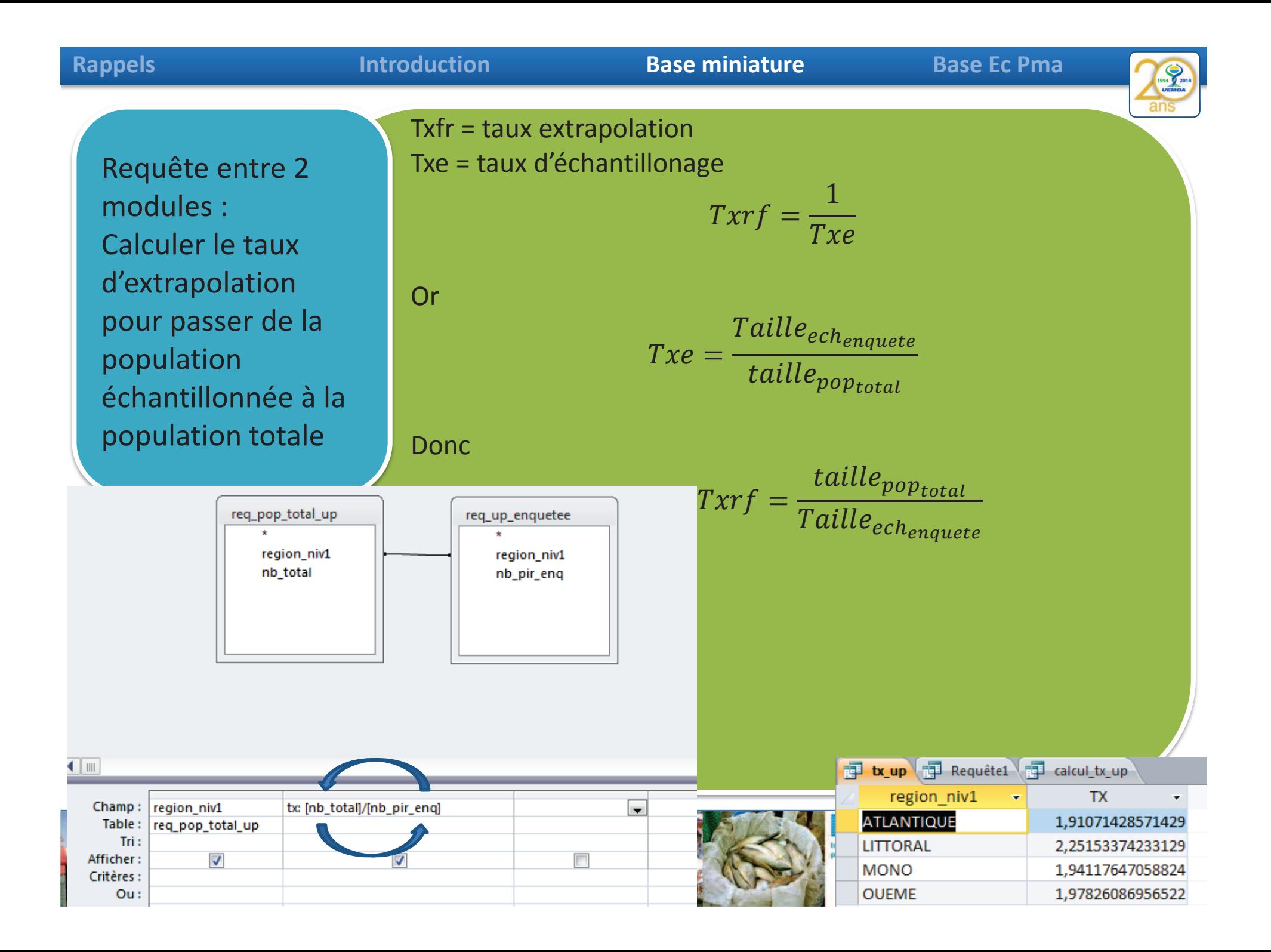

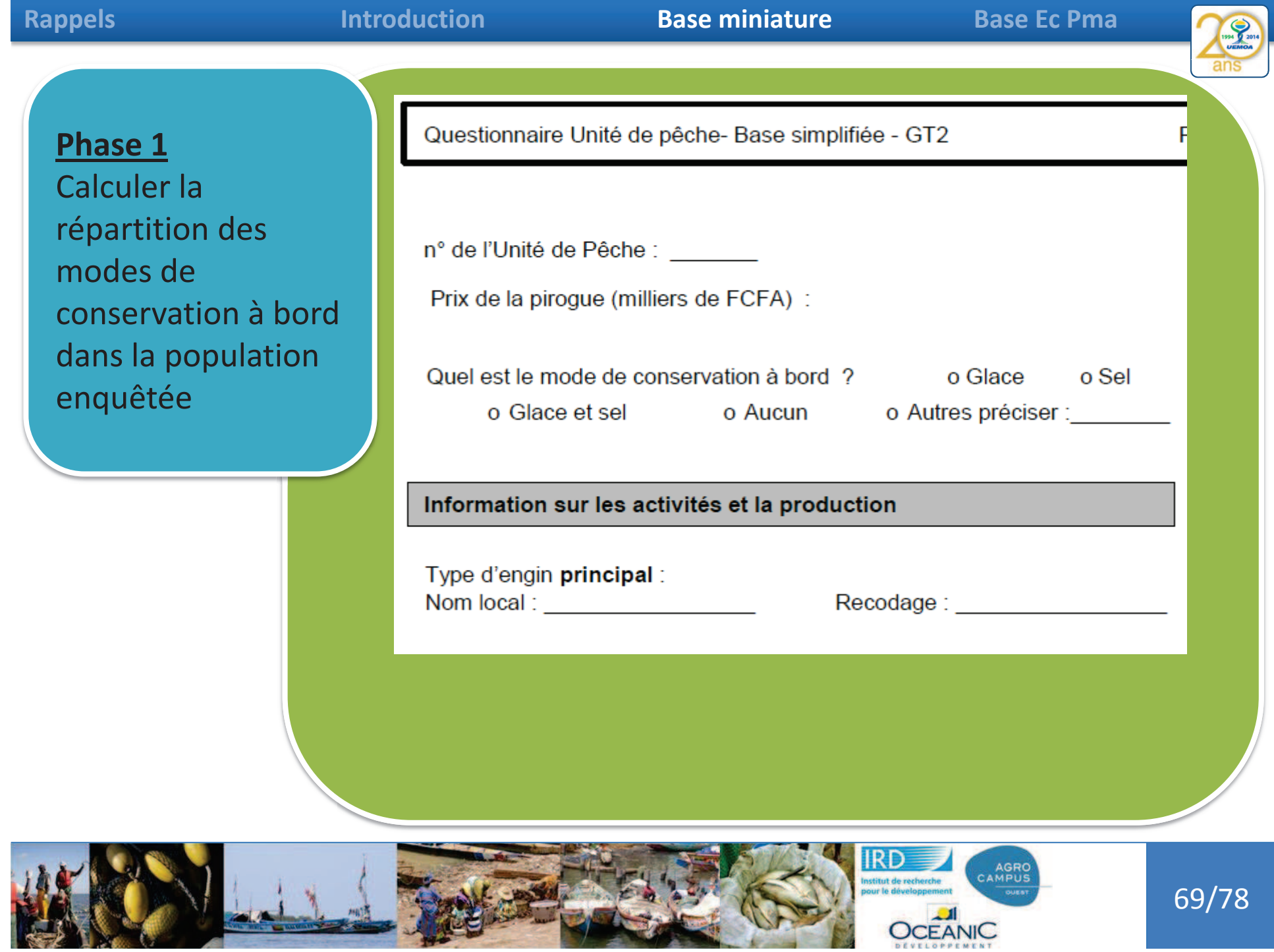

B

 $\rightarrow$ 

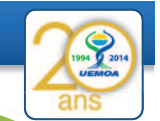

#### **Phase 1**

Calculer la répartition des modes de conservation à bord dans la population enquêtée

#### Requête1

SELECT mode\_conservation, Count(no\_pirogue) AS nb\_pirogueFROM liste\_pirogue Where date\_enquete\_pirogue is not null GROUP BY mode\_conservation;

> tv\_up Fill Requête1 mode consi - nb pirogue -388 275 Aucun

Autre

Glace

Glace et sel

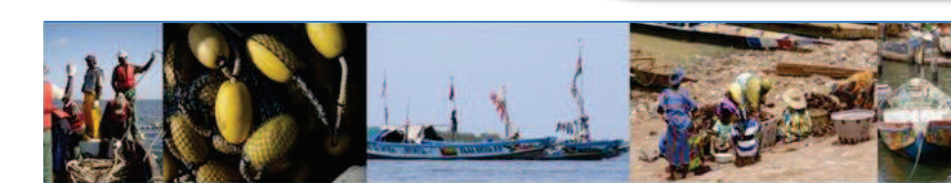

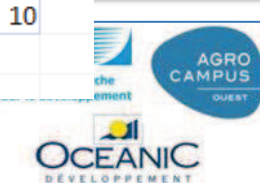

 $11$ 46

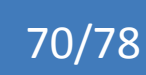

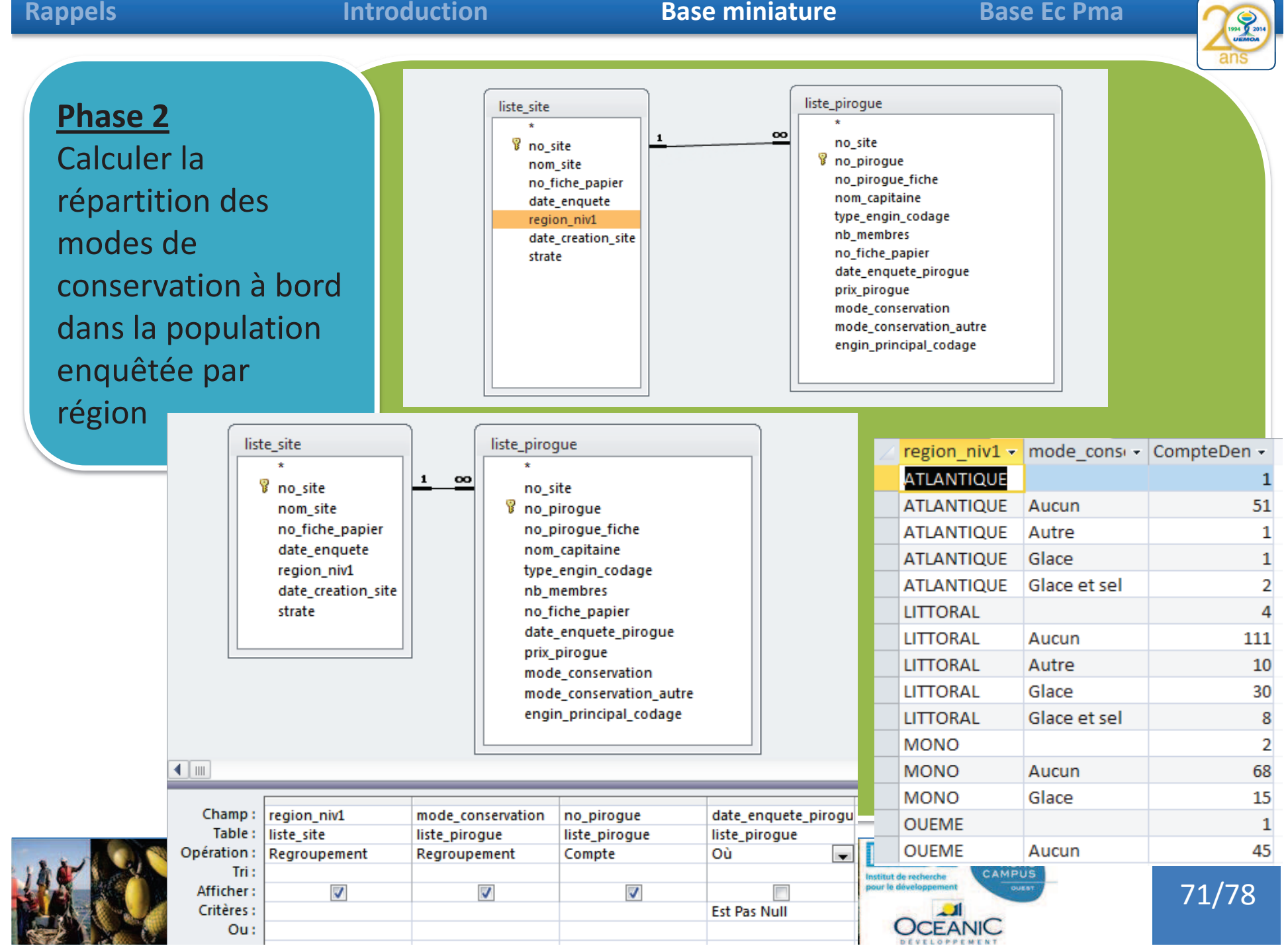

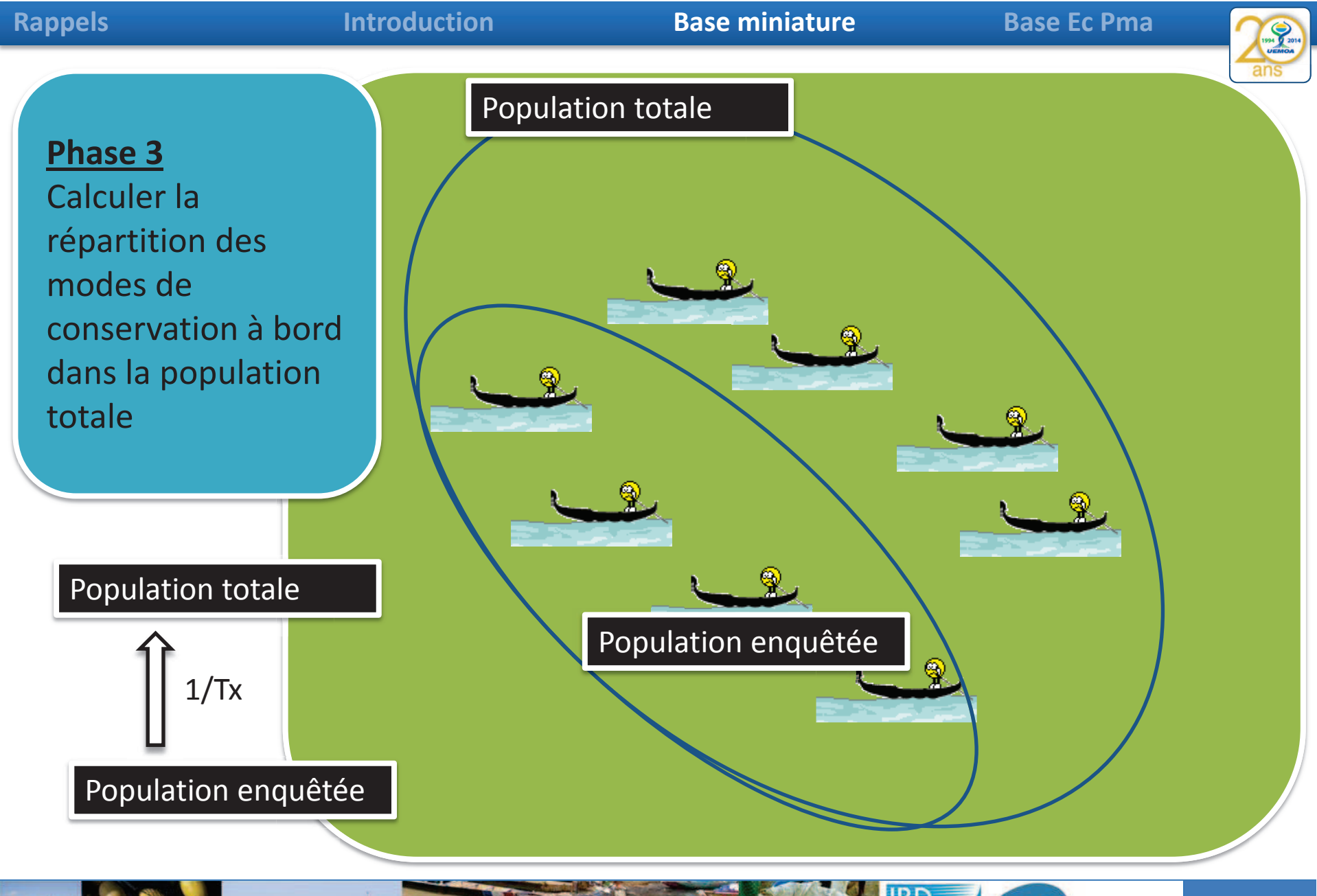

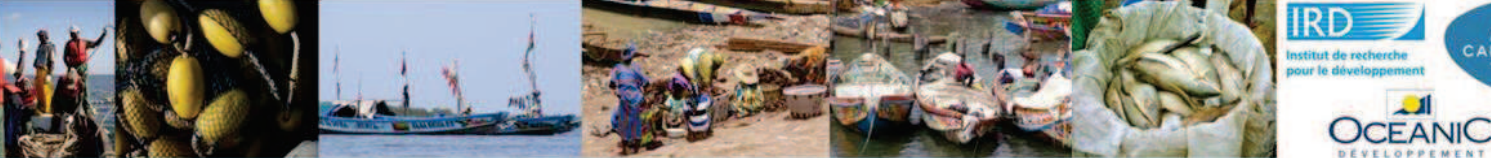

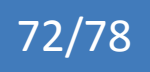

AGRO<br>CAMPUS

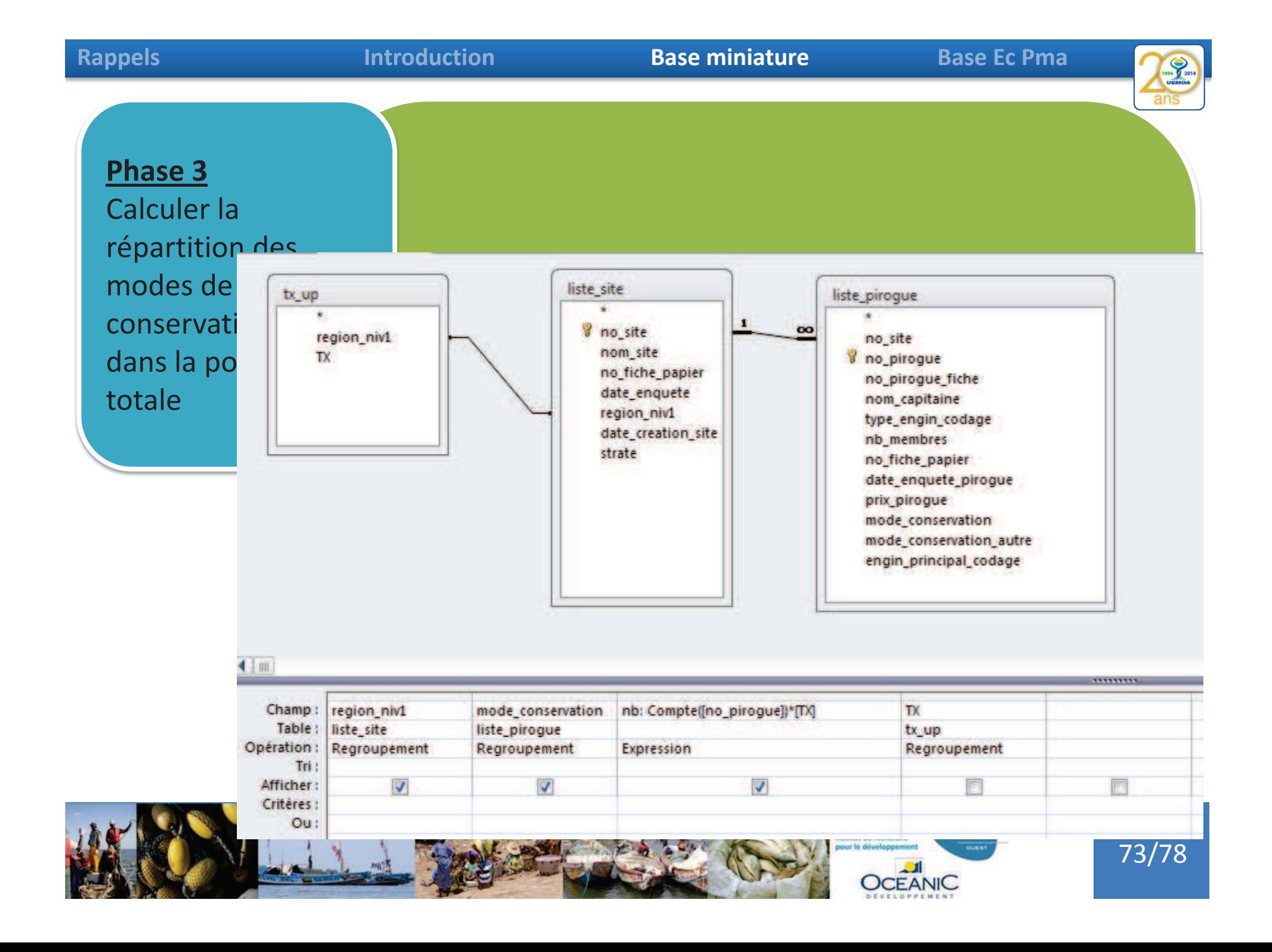

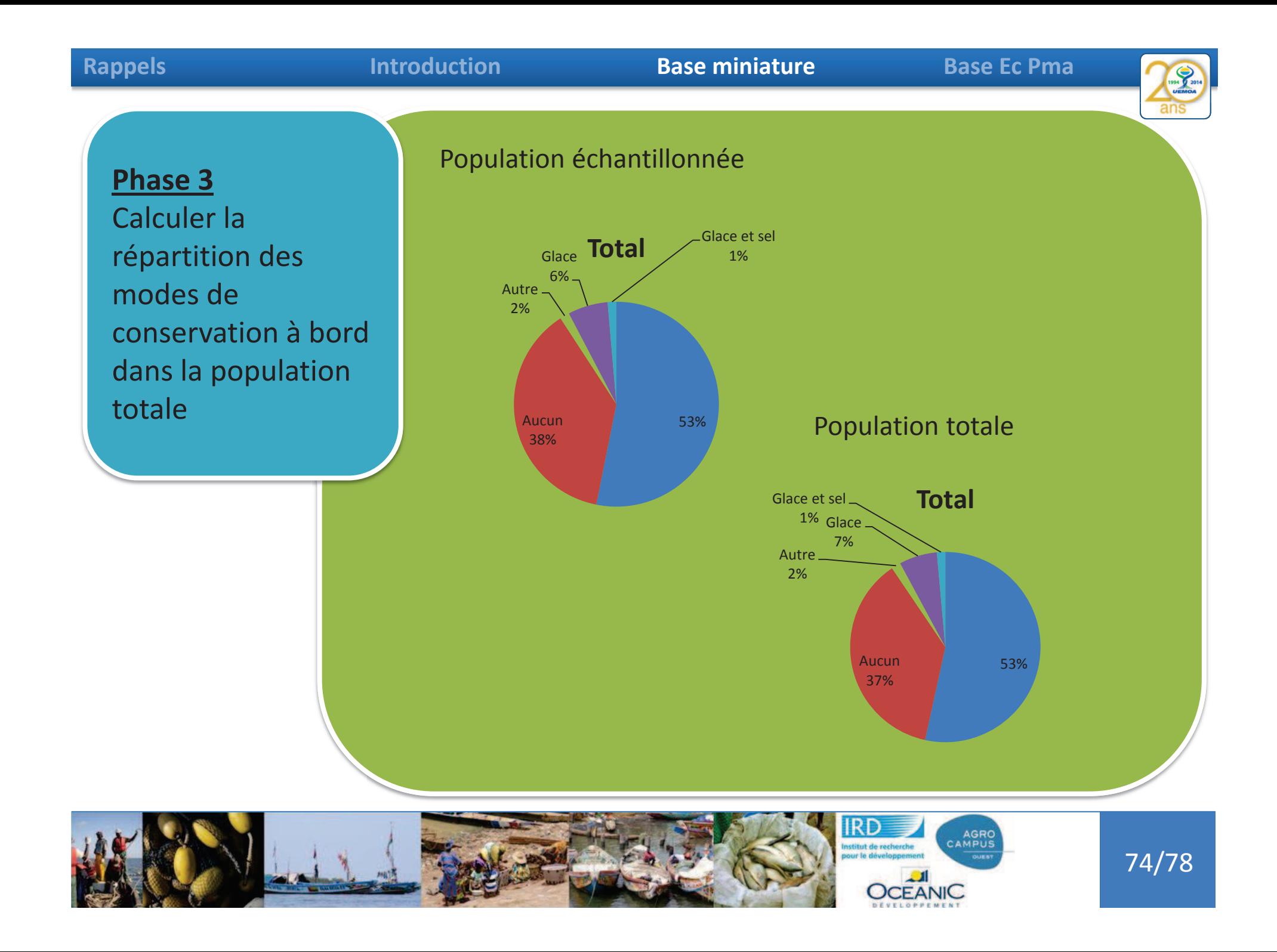

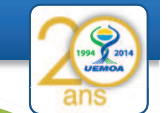

75/78

#### **Phase 3**

Calculer la répartition des modes de conservation à bord dans la population totale

Dans cette exercice j'ai considéré que ma strate d' échantillonage était la région, est ce judicieux ?

Est-ce que la strate d' échantillonnage des unités de pêche n'est pas le site de débarquement ?

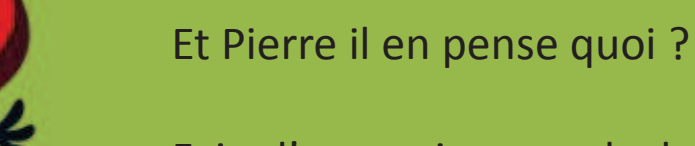

Faire l' excercice en calculant un taux d'extrapolation par site et les modes de conservations à partir de là.

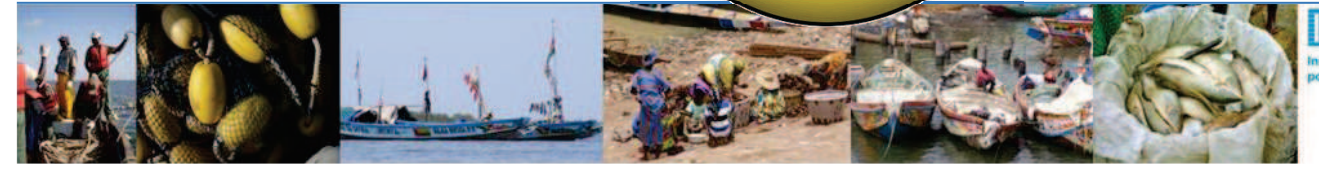

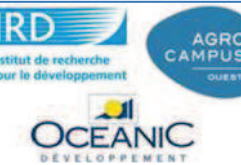

#### **Phase 3**

Calculer la répartition des modes de conservation à bord dans la population totale

Dans cette exercice j'ai considéré que ma strate d' échantillonage était la région, est ce judicieux ?

Est-ce que la strate d' échantillonnage des unités de pêche n'est pas le site de débarquement ?

Un taux d'extrapolation par régions ou un par site ?

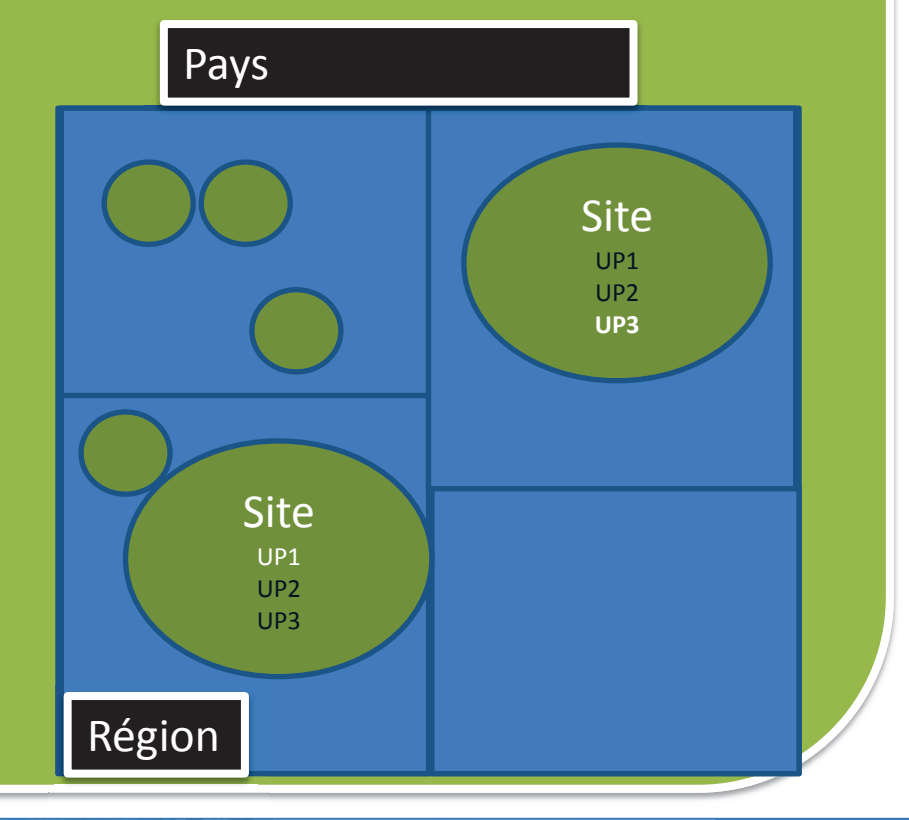

AGRO<br>CAMPUS

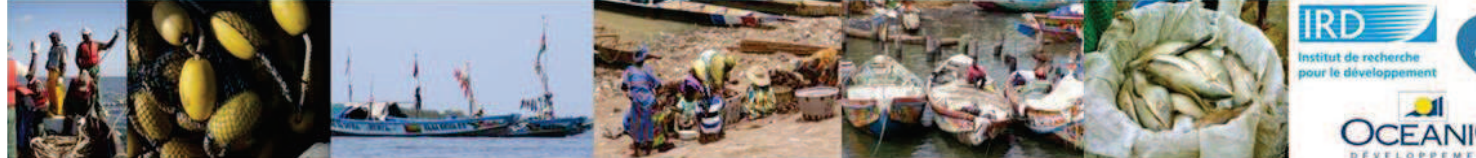

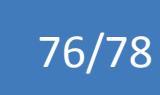

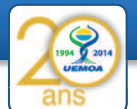

#### **Introduction**

#### **Base miniature Base Ec Pma**

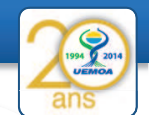

Calculer la proportion des membres d'équipages qui vivent avec leur ménages et pêchent ici ?

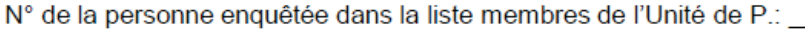

Lorsque l'enquêté travaille dans la pêche ici, où loge-t-il ? o cas A - Dans un campement avec des camarades o cas B - Chez un logeur autre Si cas A ou B précisez : (1) où se trouve le ménage? Pays: [1] [1] Région: [2] [2] [2] Région:

(2) quelle est la taille du ménage (nbre adultes + enfants)? : \_\_\_\_\_\_\_\_

o cas C - Dans sa propre famille (ménage) qui est ici

#### Informations sur les membres du ménage

#### Effectifs de personnes du ménage

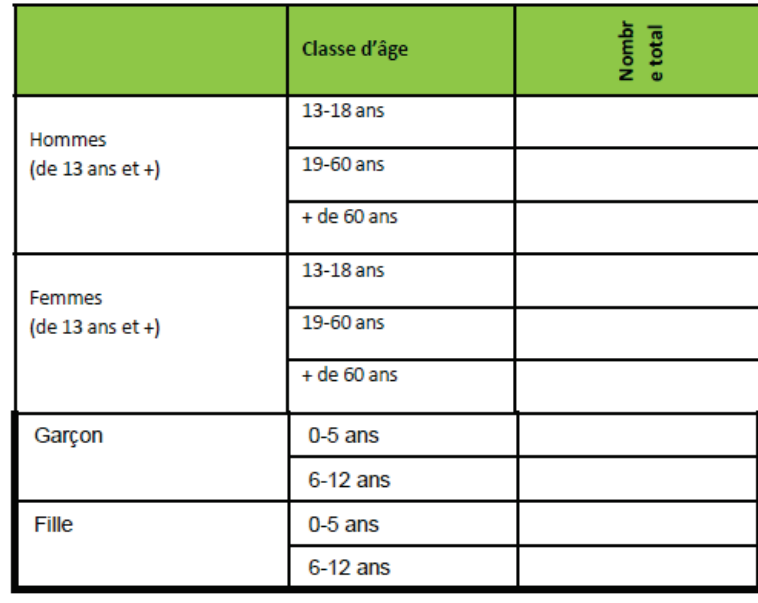

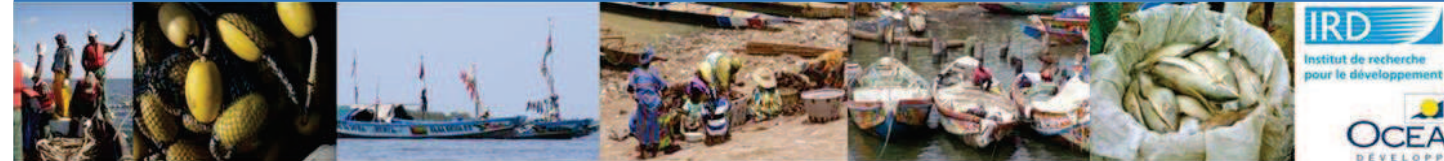

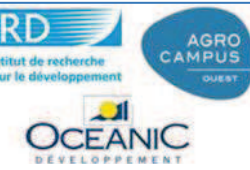

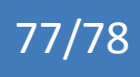

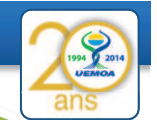

78/78

Calculer la proportion des membres d'équipages qui vivent avec leur ménages et pêchent ici ?

# Travail en groupe

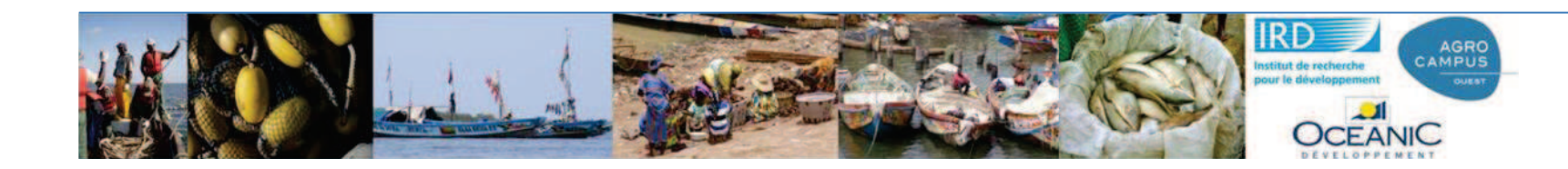

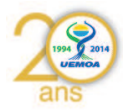

# **UEMOA – Phase 2 GT2**

### **Dakar du 09/01/2015 au 13/01/2015**

# **Programme Régional UEMOA**

Former des compétences pour la gestion des bases de données des enquêtes du système d'information des pêches de l'UEMOA

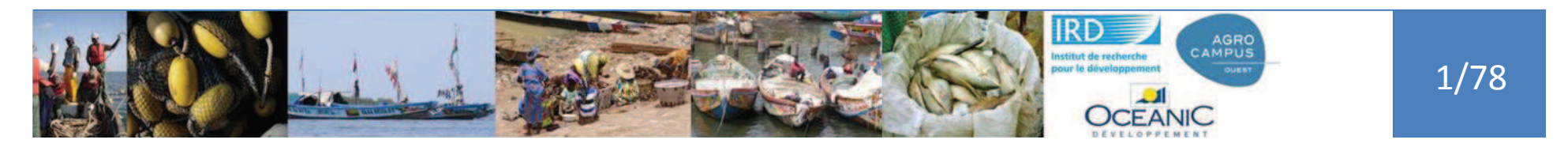

# Plan

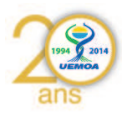

- •Rappels de la démarche générale
- •Introduction Bases de données
- • Présentation base « miniature »
	- •Requêtes et requêtes
- • Présentation base EC Pma
	- •Requêtes et requêtes

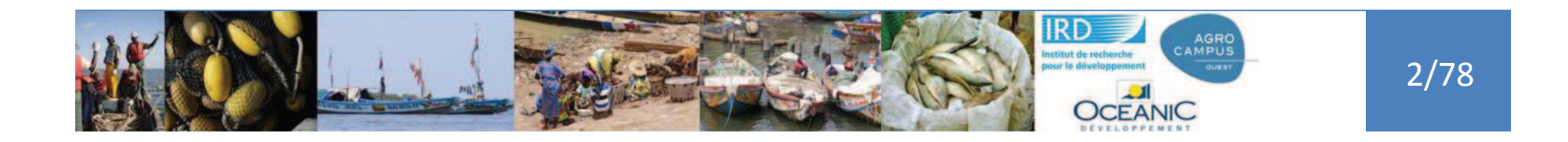

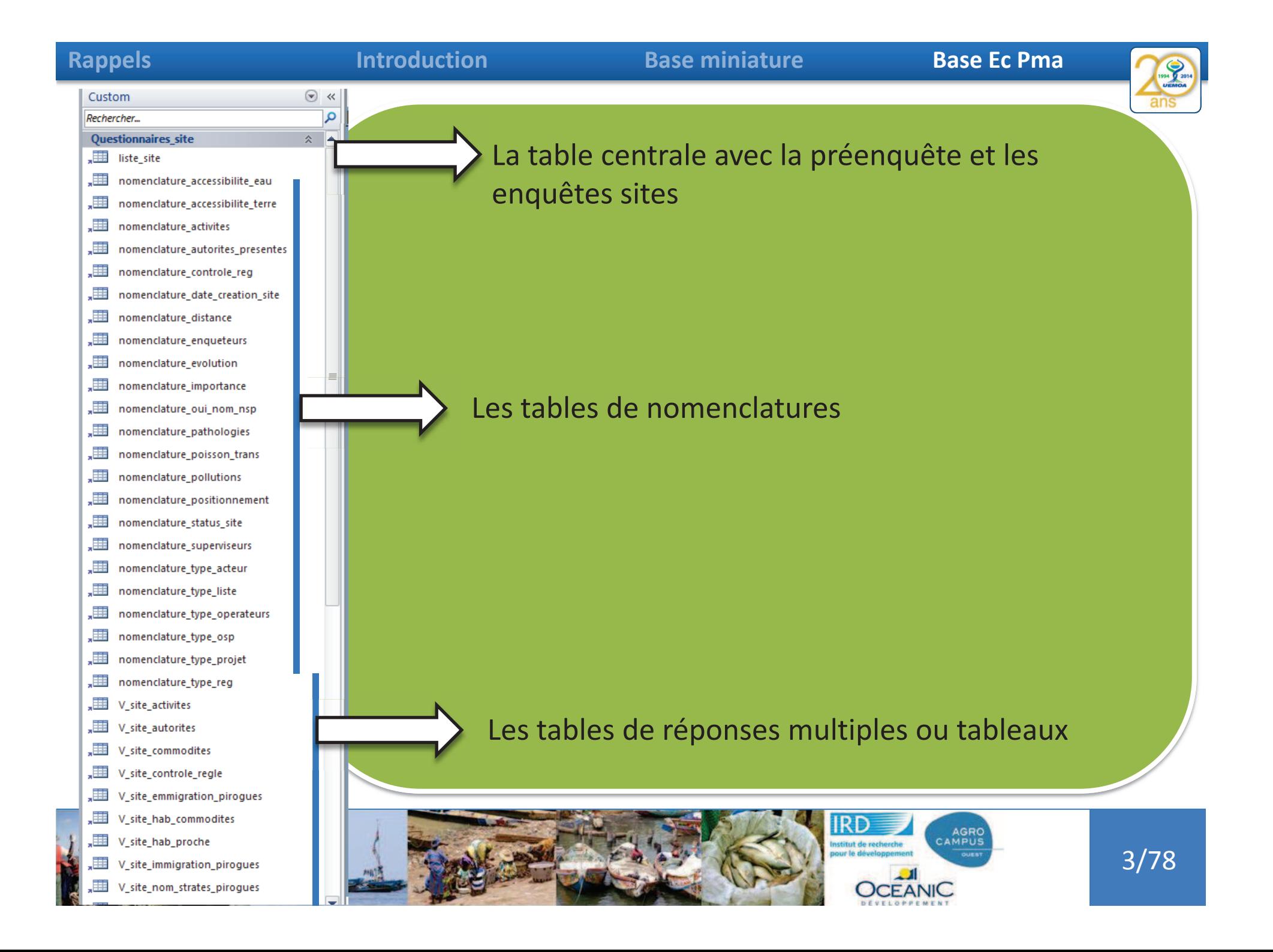
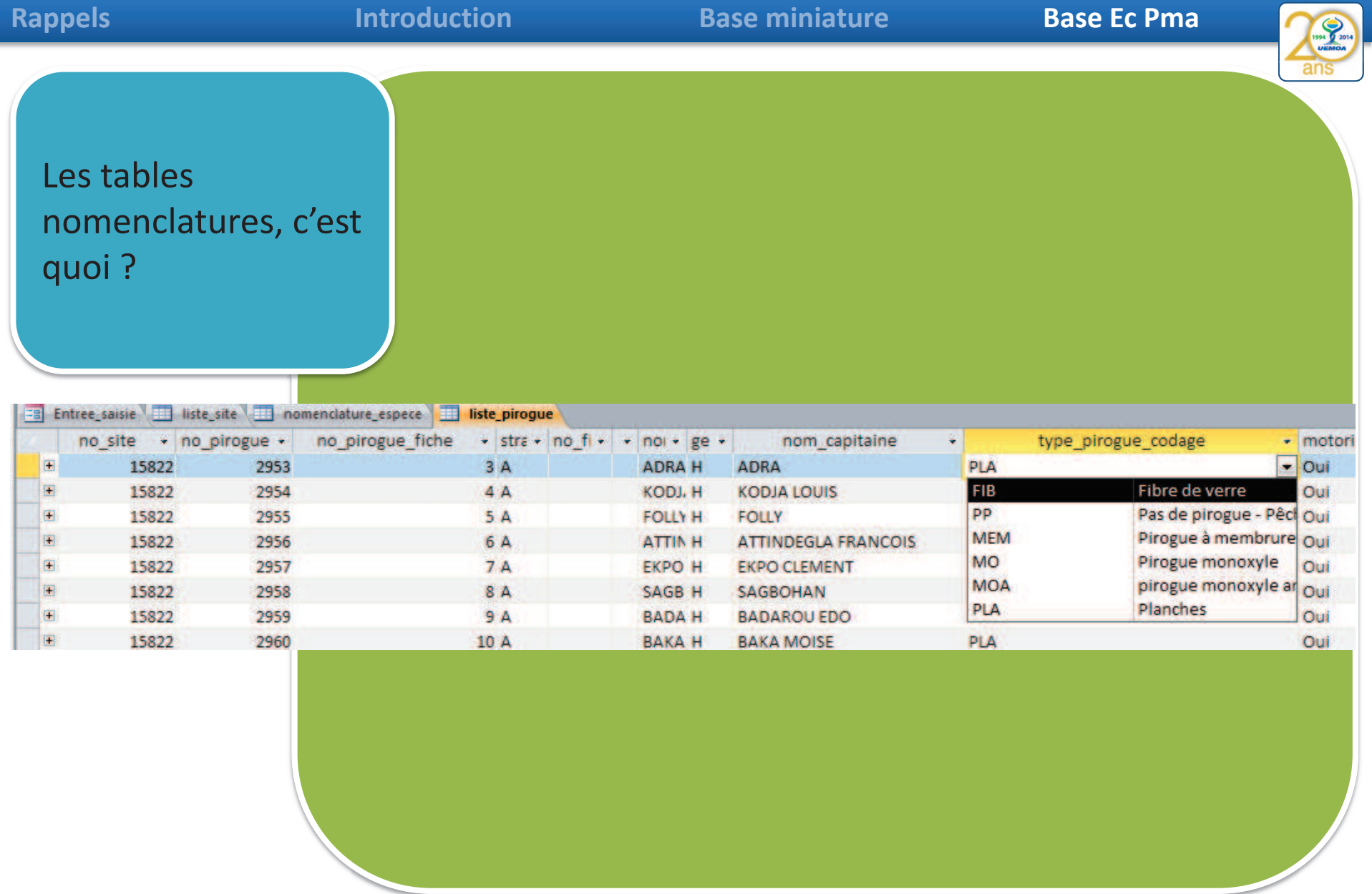

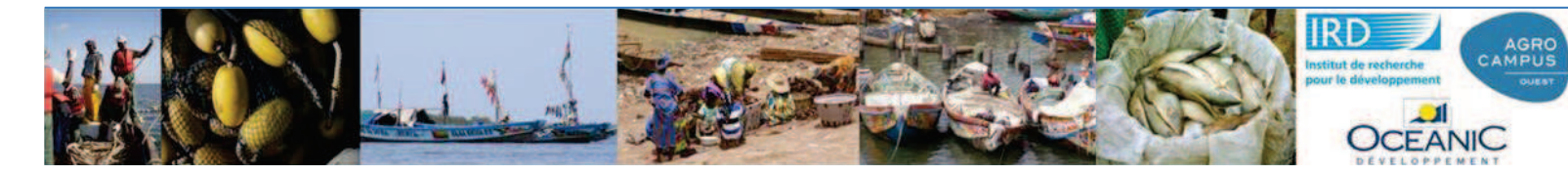

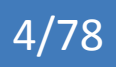

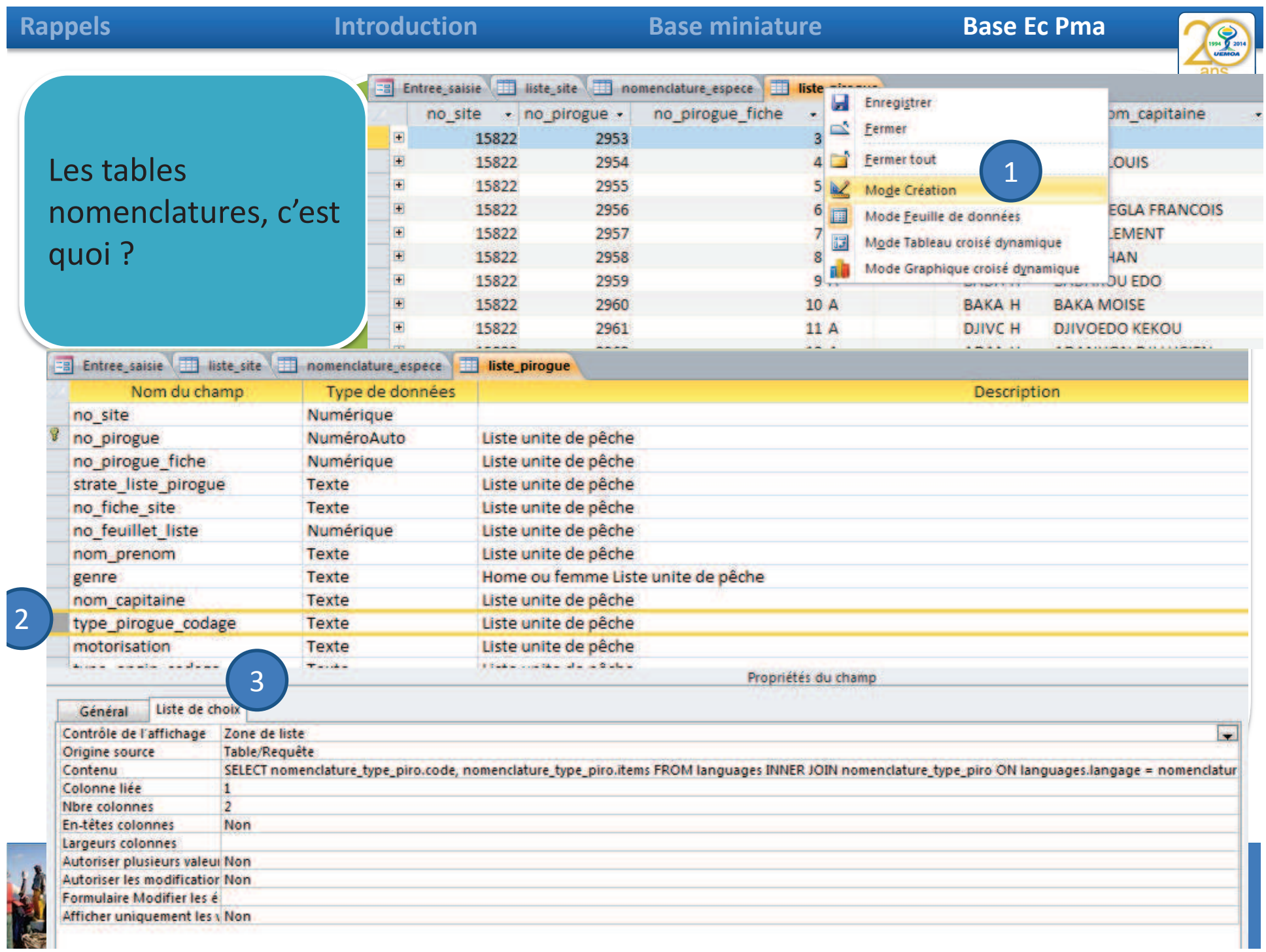

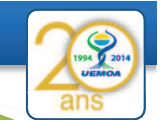

Les tables nomenclatures, c'est quoi ?

Le champ type\_pirogue\_codage est contraint par les différentes valeurs disponibles de code contenus dans la table nomenclature\_type\_piro

Ces tables nomenclatures contiennent le code qui sera la valeur stockée mais aussi les labels affichés sur vos formulaires.

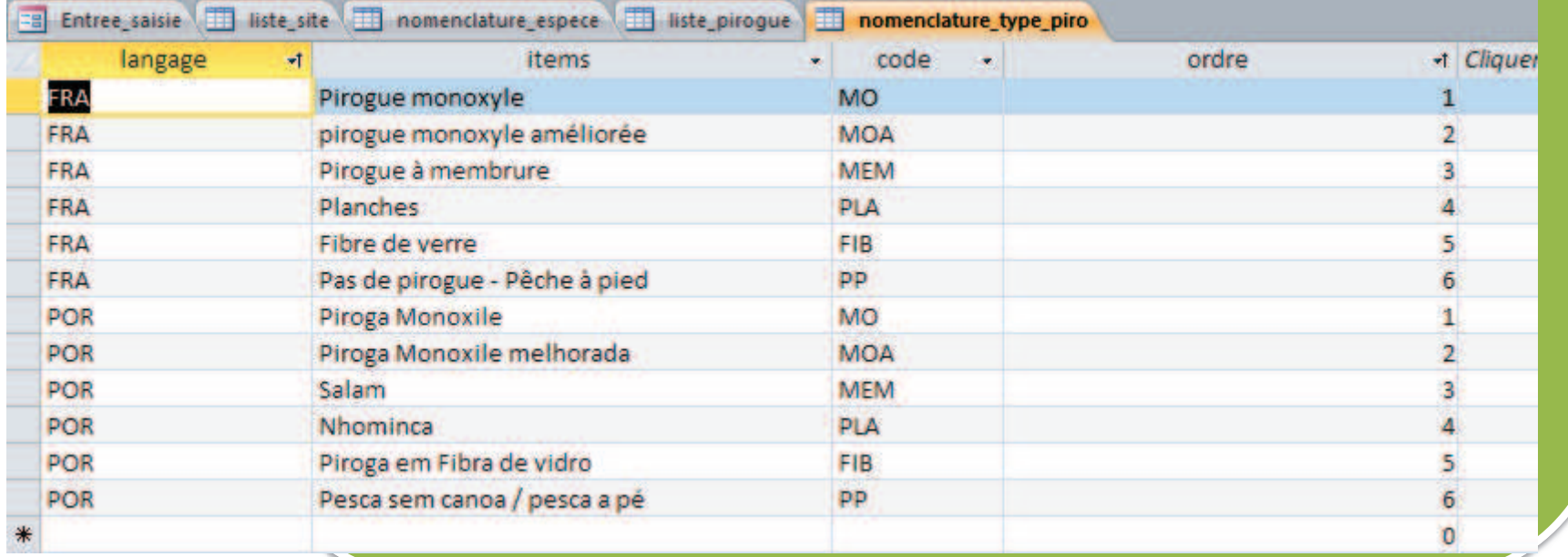

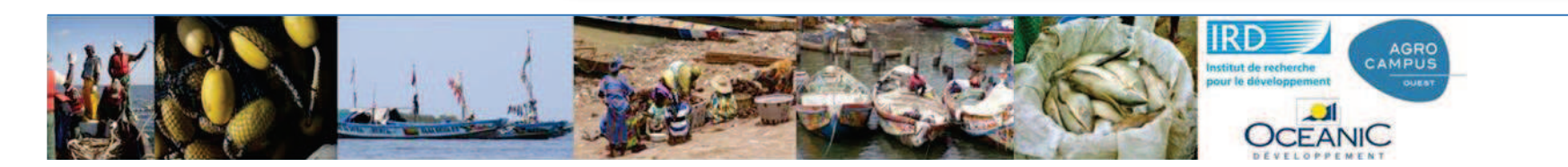

6/78

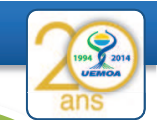

7/78

Les tables nomenclatures, c'est quoi ?

Le champ type\_pirogue\_codage est contraint par les différentes valeurs disponibles de code contenus dans la table nomenclature\_type\_piro

Ces tables nomenclatures contiennent le code qui sera la valeur stockée mais aussi les labels affichés sur vos formulaires.

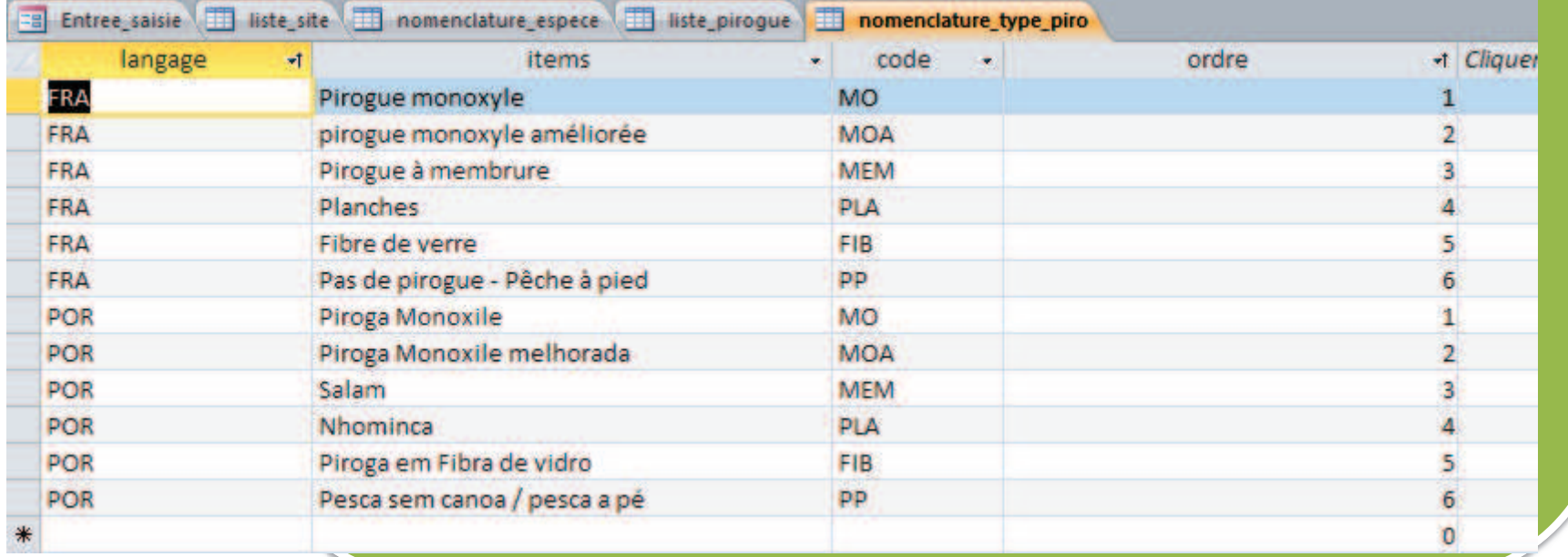

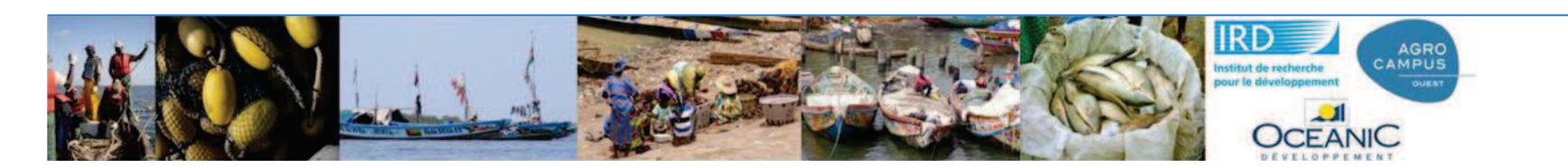

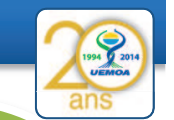

8/78

Les tables nomenclatures, c'est quoi ?

La liste des site contient un champ strate et c'est lui qu'il faut utiliser pour la strate d'échantillonage.

A priori c'est la région\_niv1 mais on peut imaginer de mettre autre chose (les sites de la région et de plus de 20 pirogues !) et cela ne nous obligera pas à changer les calculs des taux d'extrapolations.

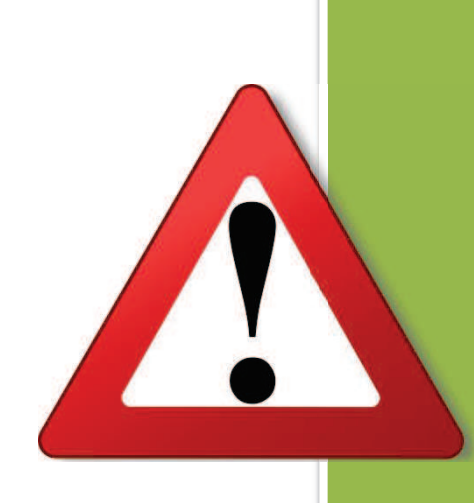

Les calculs sont fait sur le champ strate que celui-ci contiennent le champ région ou département ou quelquechose de plus compliqué.

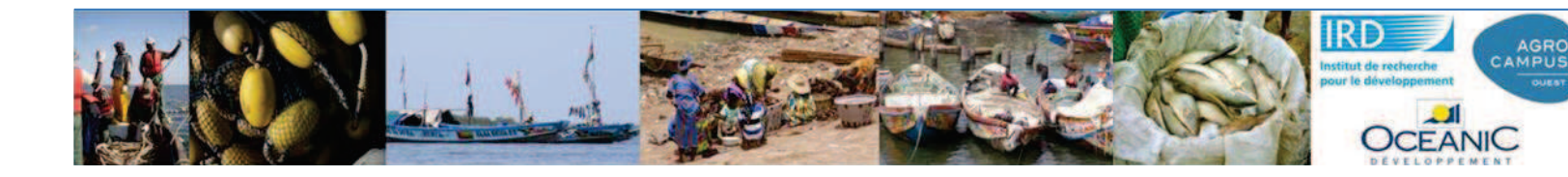

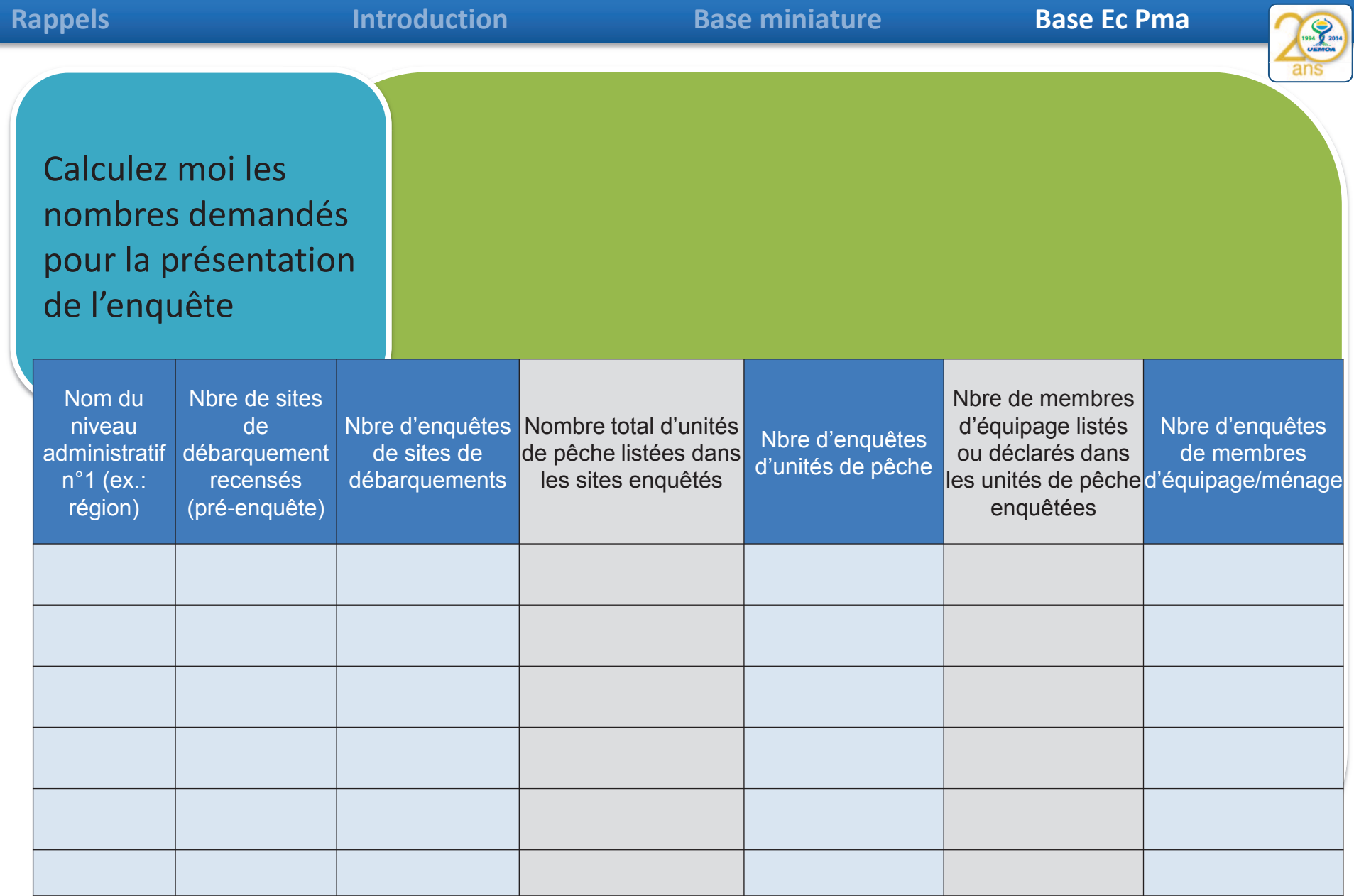

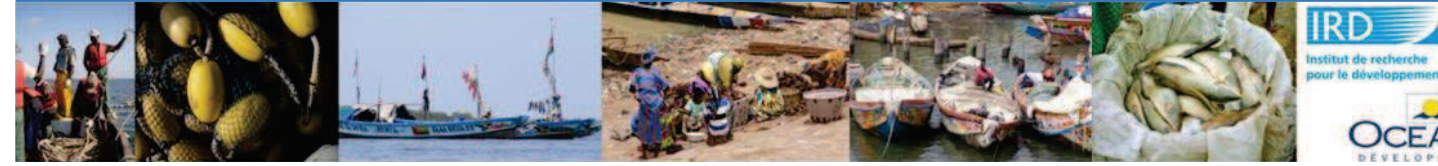

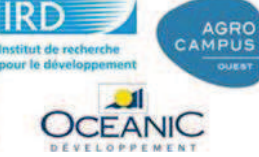

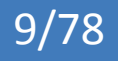

**Rappels**

## **Introduction**

## **Base miniature Base Ec Pma**

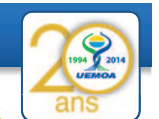

Travail en groupe avec une liste d'indicateurs à produire

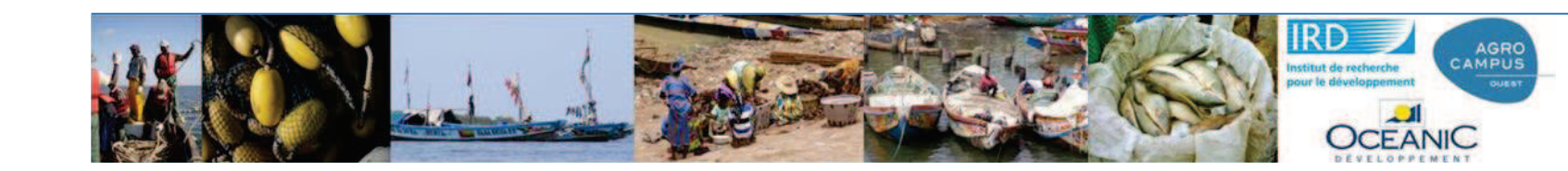

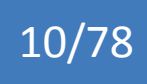

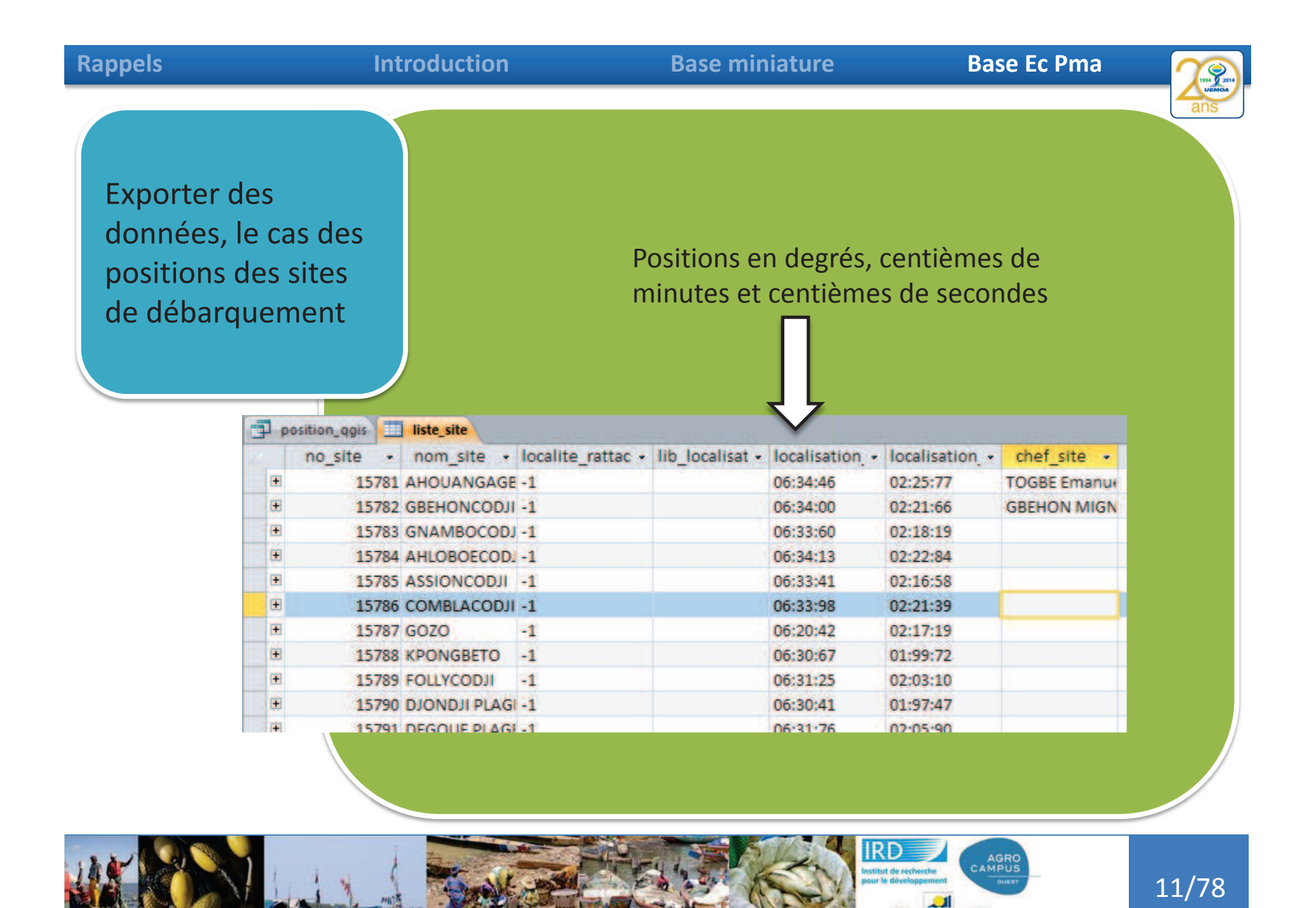

CEANIC

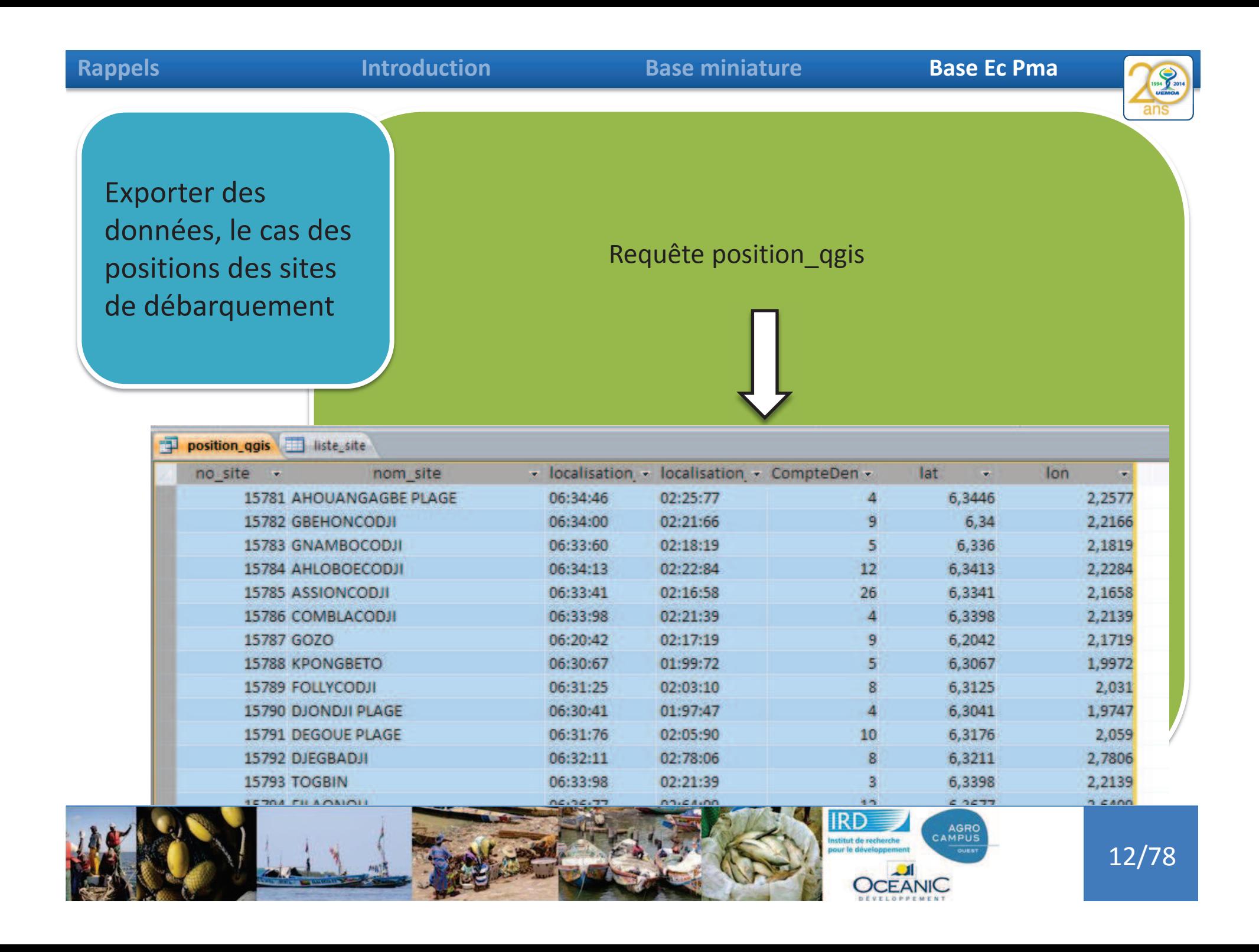

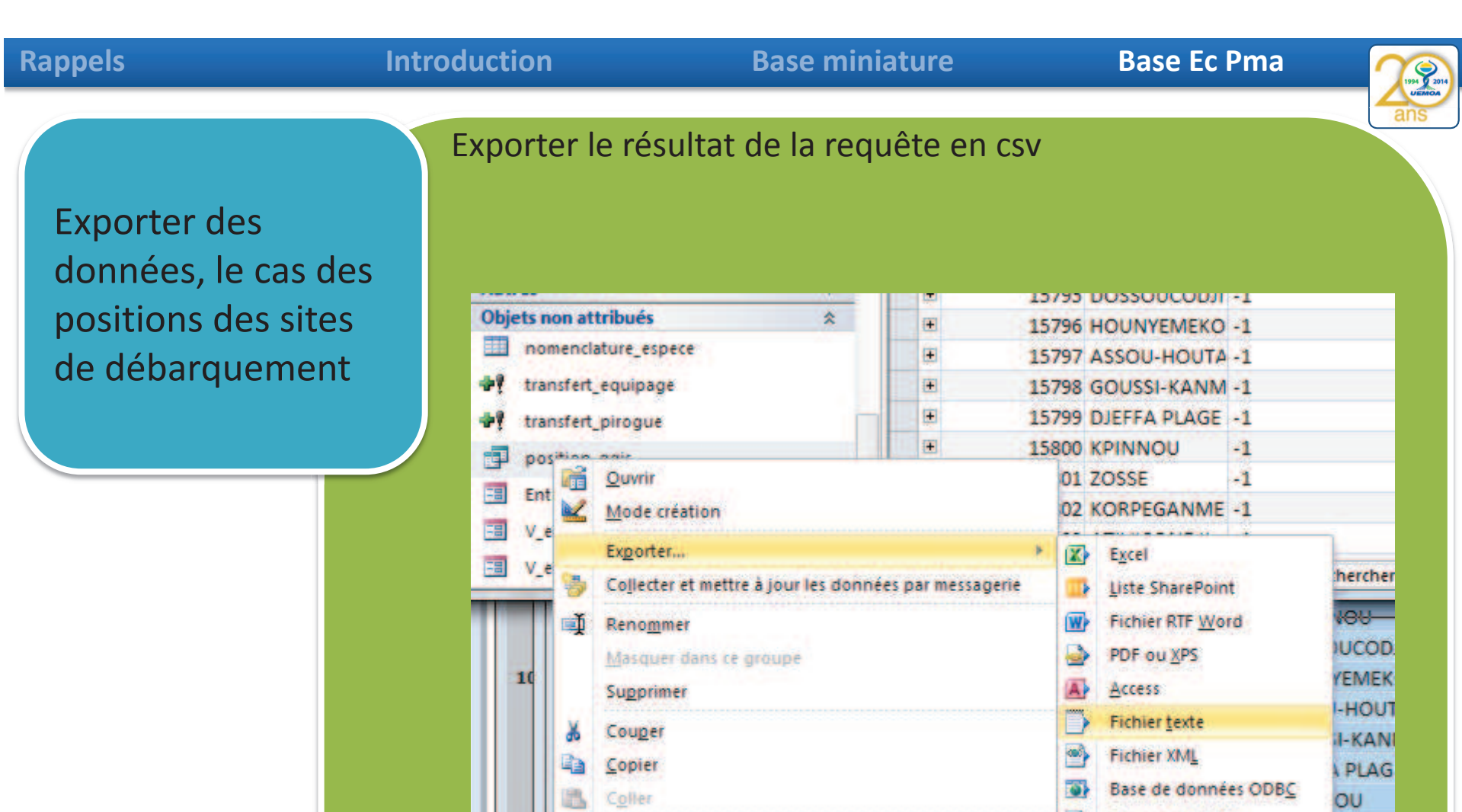

Ajouter à un groupe...

Propriétés de l'objet

Vérifier la compatibilité Web

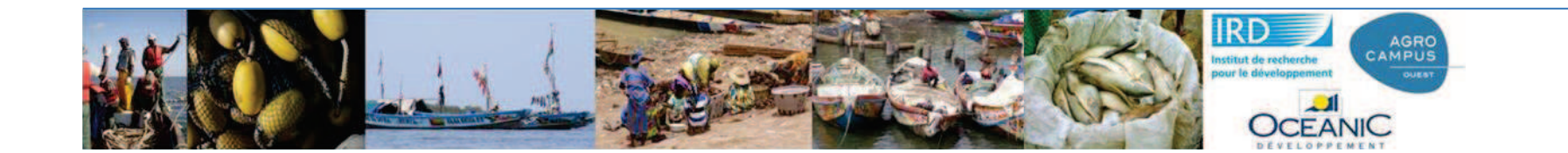

Ĥ

# 13/78

**GANM** 

ONDJI

页

 $\bullet$ 

粤

 $\overline{\mathbf{v}}$ 

×

Document HTML

Fusion avec Word

Enr : 14. 1 Sur 47. 1 Mill

dB> Fichier dBASE

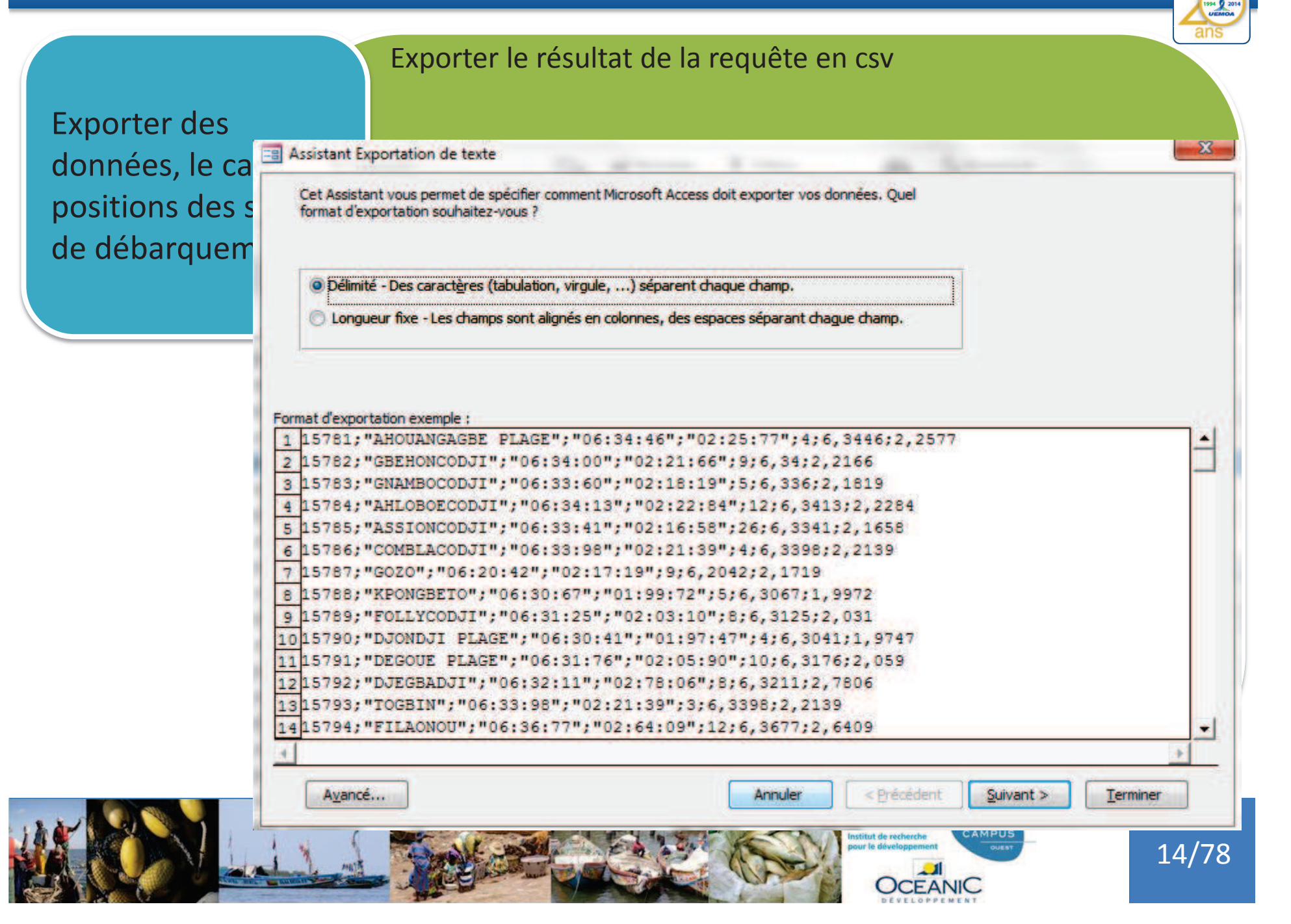

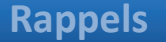

CEANIC

Exporter le résultat de la requête en csv  $\mathbf{x}$ données, le cap des distant Exportation de texte positions des sites dans touel délimiteur sépare vos champs ? Sélectionnez le délimiteur approprié et regardez comment cela affecte votre texte dans l'apercu ci-dessous. Choisissez le délimiteur qui séparera vos champs : Tabulation @ Point virgule @ Virgule Espace Autre: Vinclure les noms des champs sur la première ligne Délimiteur de  $\{$ texte: 2 no site;nom site;localisation lat;localisation long;CompteDeno pirogue;lat;lon 15781; AHOUANGAGBE PLAGE; 06:34:46; 02:25:77; 4; 6, 3446; 2, 2577 15782; GBEHONCODJI; 06:34:00; 02:21:66; 9; 6, 34; 2, 2166 15783; GNAMBOCODJI; 06:33:60; 02:18:19; 5; 6, 336; 2, 1819 15784; AHLOBOECODJI; 06:34:13; 02:22:84; 12; 6, 3413; 2, 2284 15785; ASSIONCODJI; 06:33: 41; 02:16:58; 26; 6, 3341; 2, 1658 15786; COMBLACODJI; 06:33: 98; 02:21:39; 4; 6, 3398; 2, 2139 15787; GOZO; 06:20:42; 02:17:19; 9; 6, 2042; 2, 1719 15788; KPONGBETO; 06:30:67; 01:99:72; 5; 6, 3067; 1, 9972 15789; FOLLYCODJI; 06:31:25; 02:03:10; 8; 6, 3125; 2, 031 15790;DJONDJI PLAGE;06:30:41;01:97:47;4;6,3041;1,9747 15791; DEGOUE PLAGE; 06:31:76; 02:05:90; 10; 6, 3176; 2, 059 15792;DJEGBADJI;06:32:11;02:78:06;8;6,3211;2,7806 15793;TOGBIN;06:33:98;02:21:39;3;6,3398;2,2139 Annuler < Précédent Suivant > Terminer Avance... 3 15/78

Exporter des de débarquen

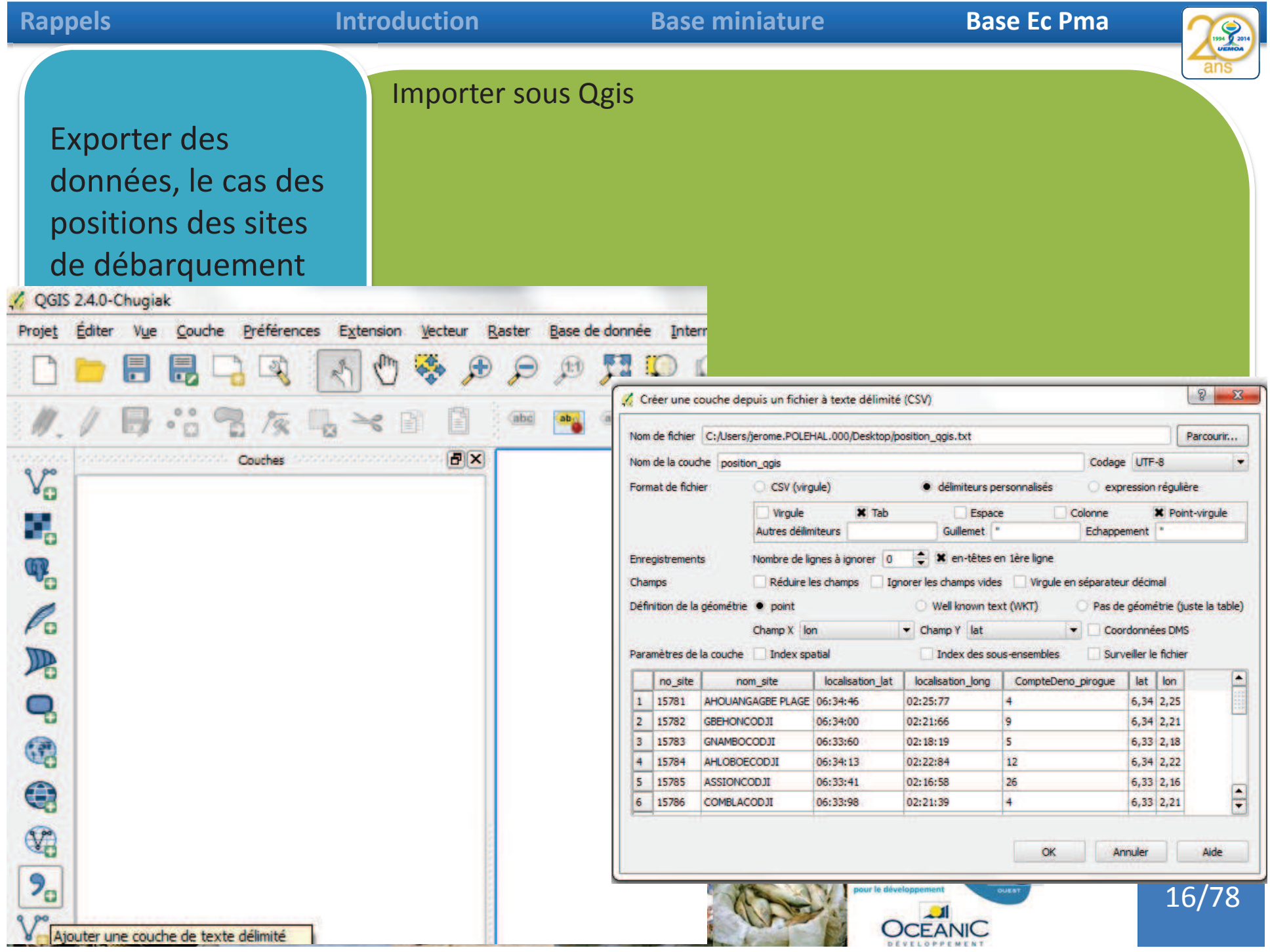

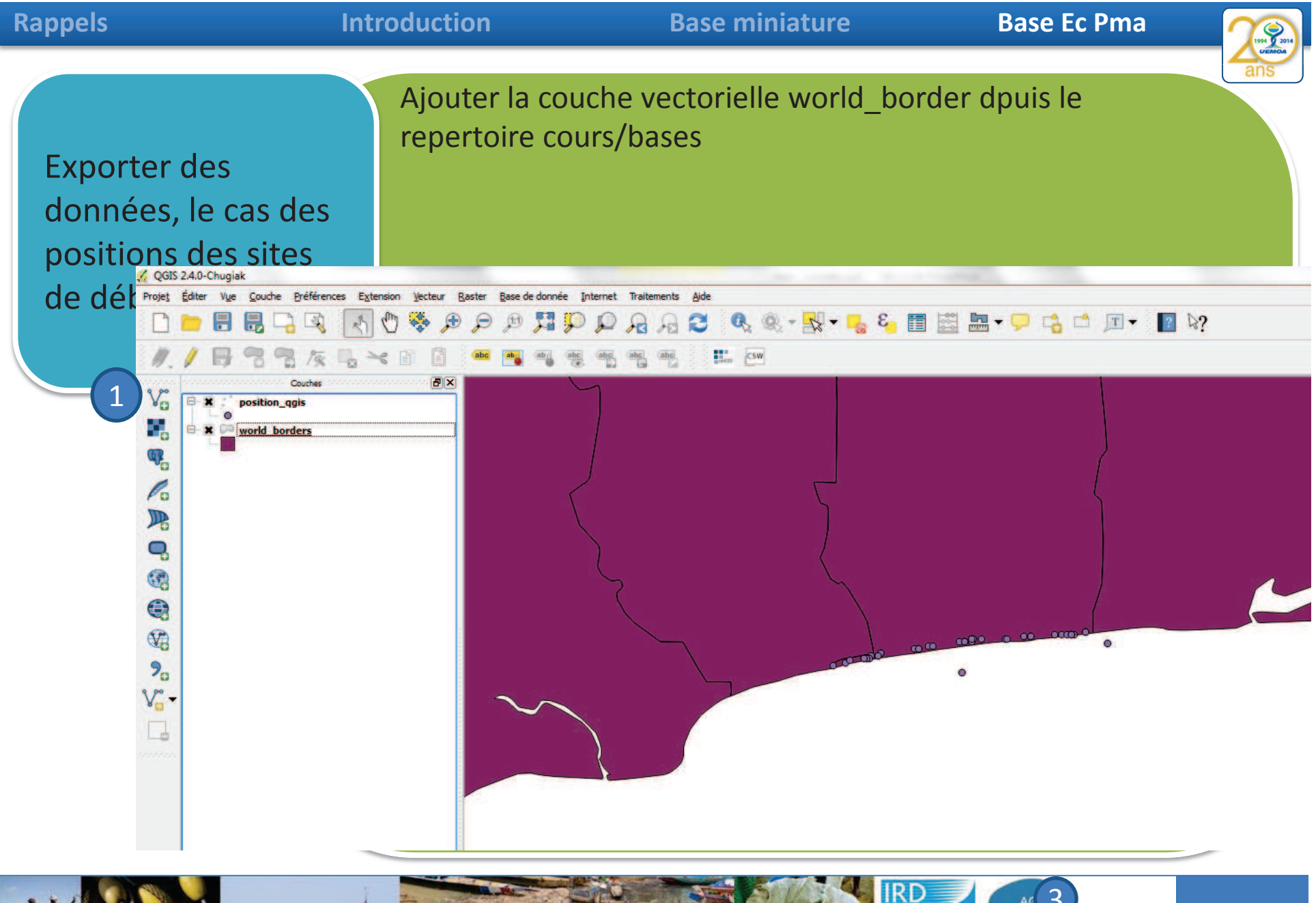

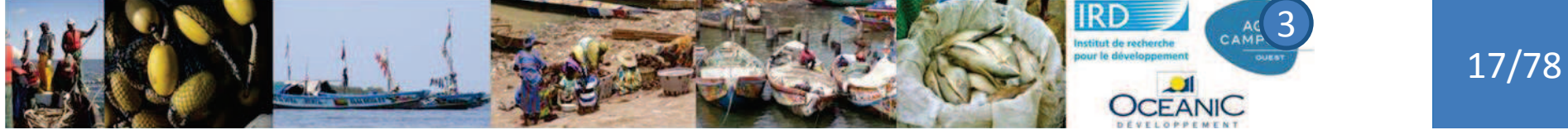

**Rappels**

Exporter la couche en kml

3

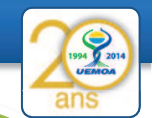

Exporter des données, le cas des positions des sites de débarquement

1

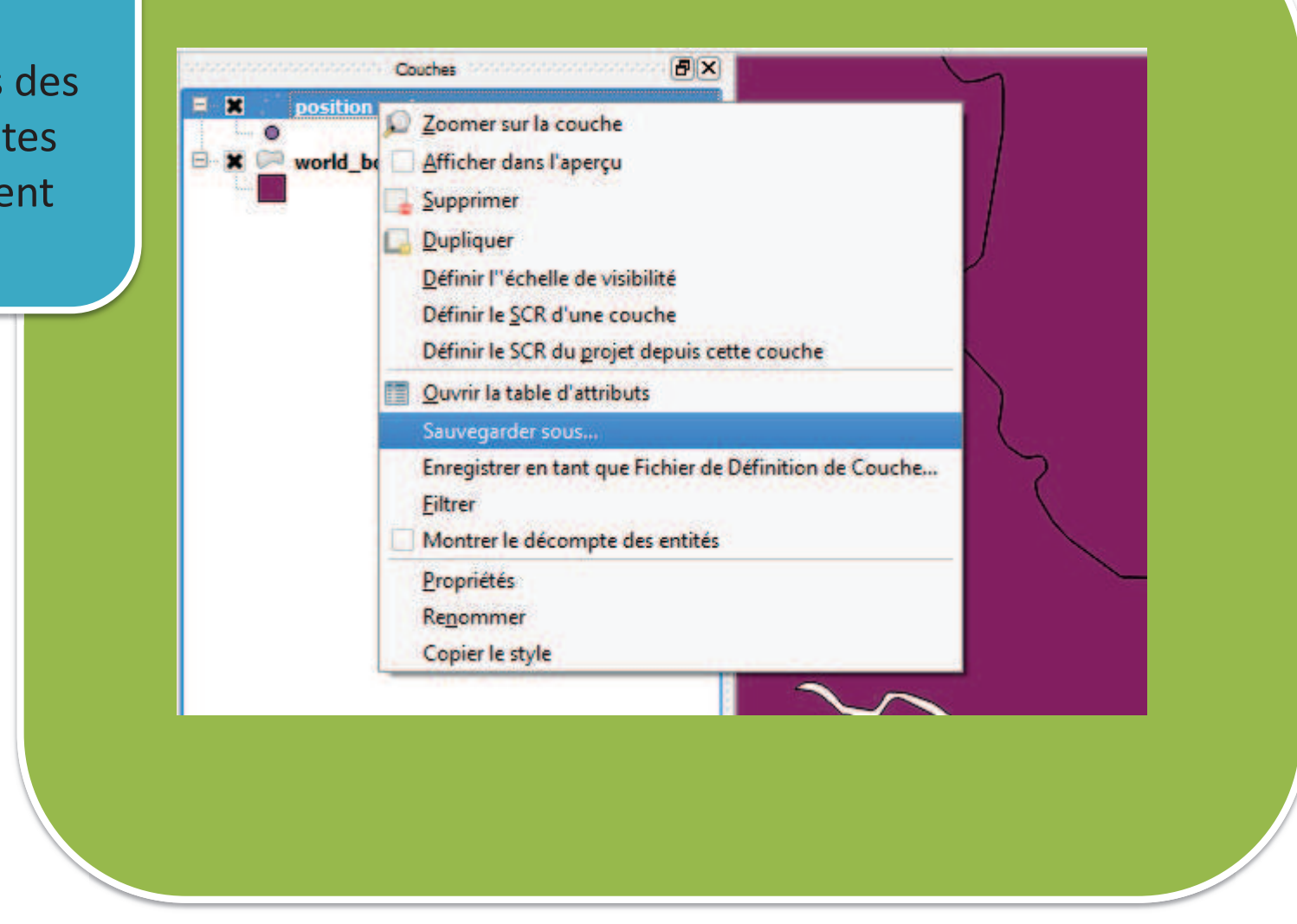

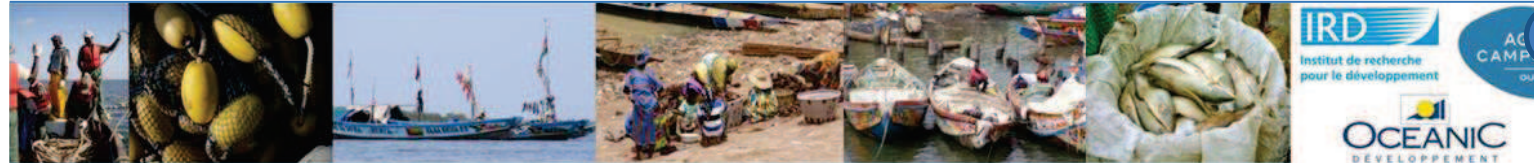

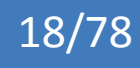

## **Rappels**

## **Introduction**

#### **Base miniature Base Ec Pma**

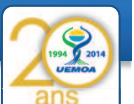

Exporter des données, le cas des positions des sites de débarquement

1

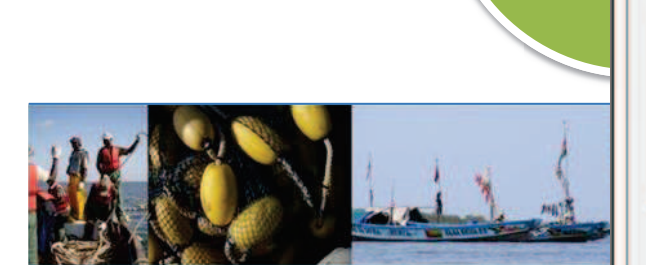

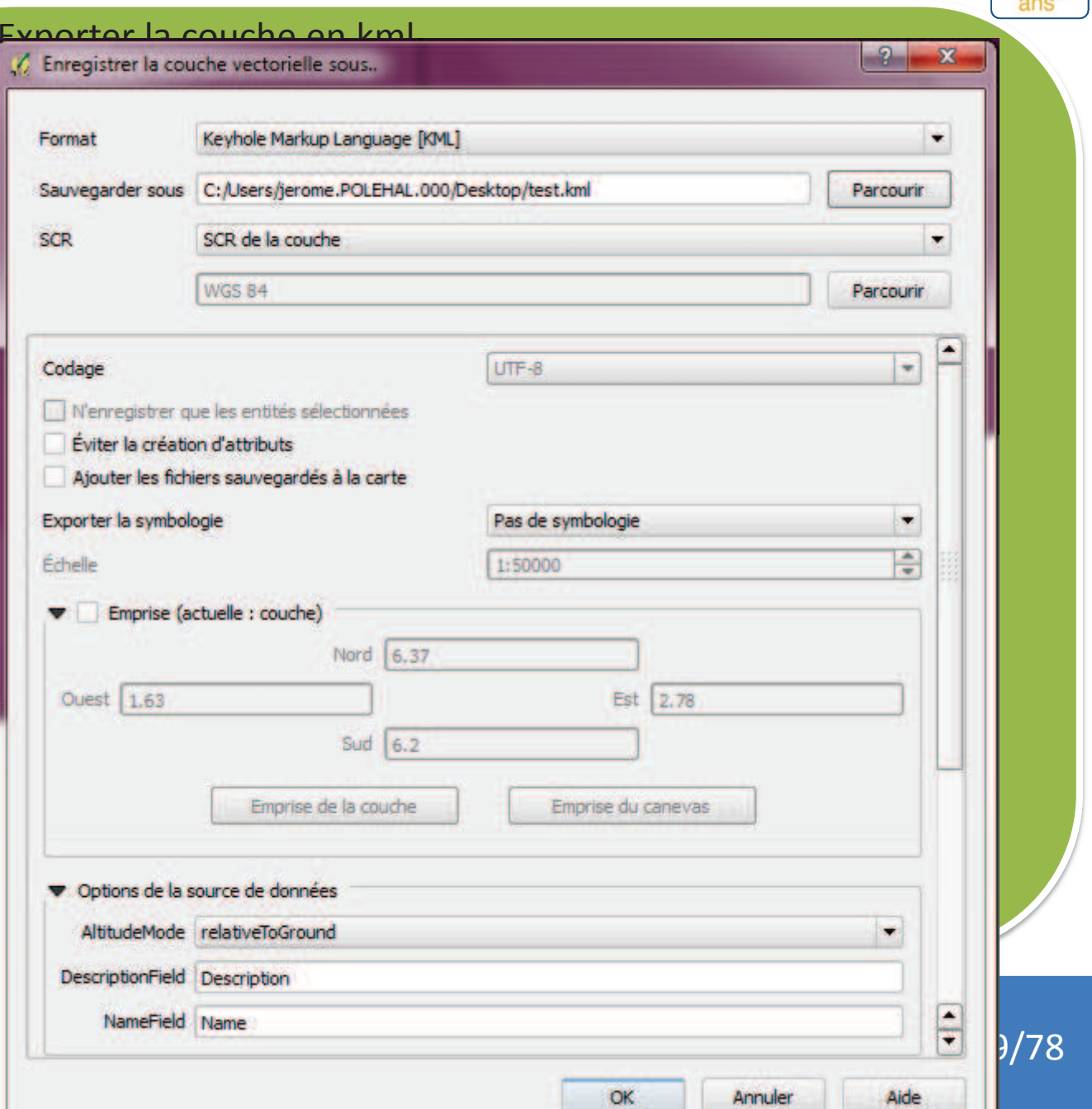

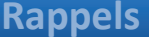

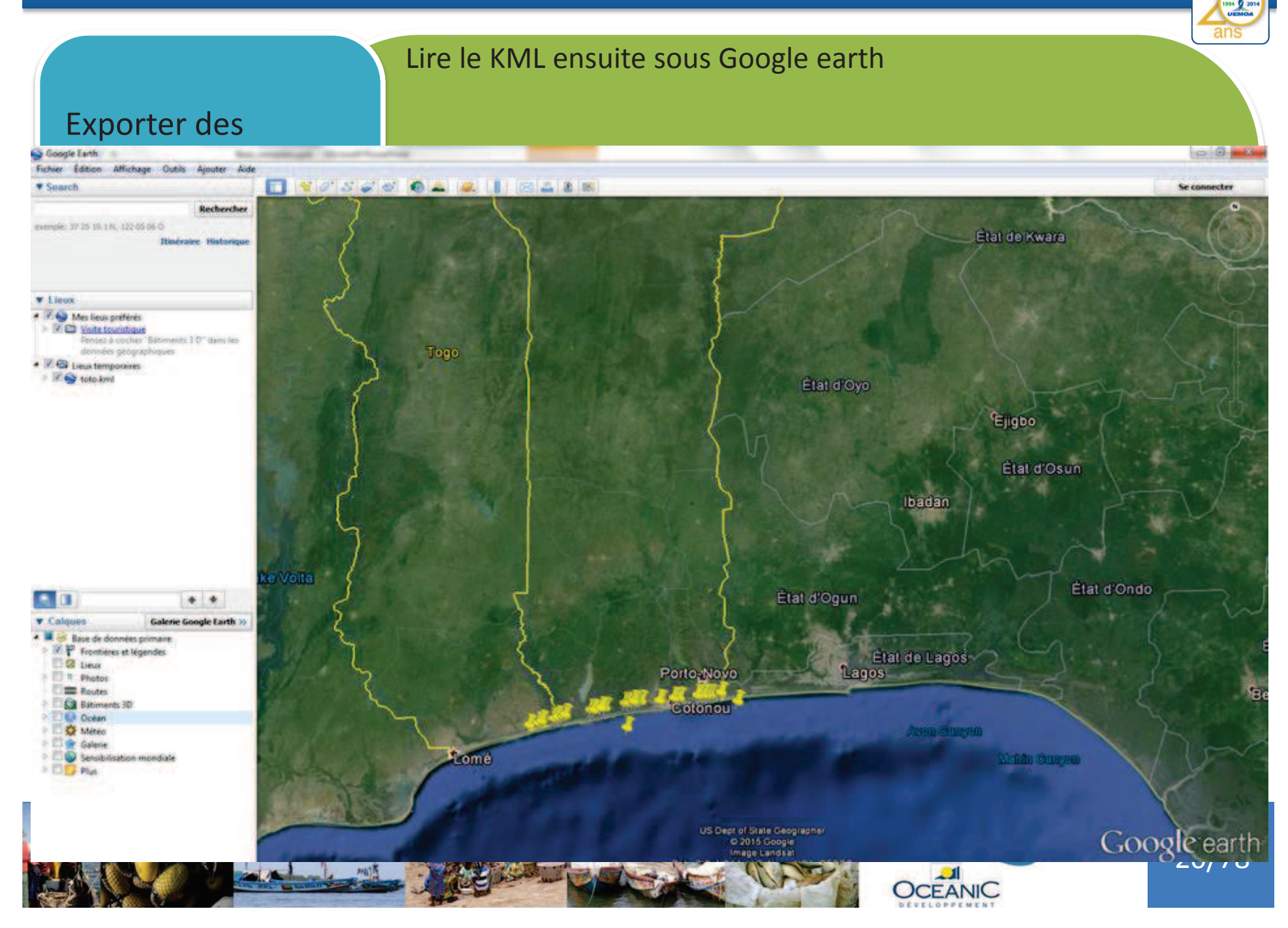